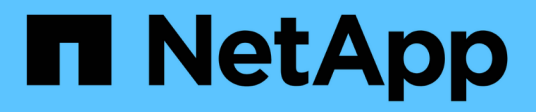

## **Configure los hosts con NVMe-oF**

SAN hosts and cloud clients

NetApp March 29, 2024

This PDF was generated from https://docs.netapp.com/es-es/ontap-sanhost/hu\_nvme\_index.html on March 29, 2024. Always check docs.netapp.com for the latest.

# Tabla de contenidos

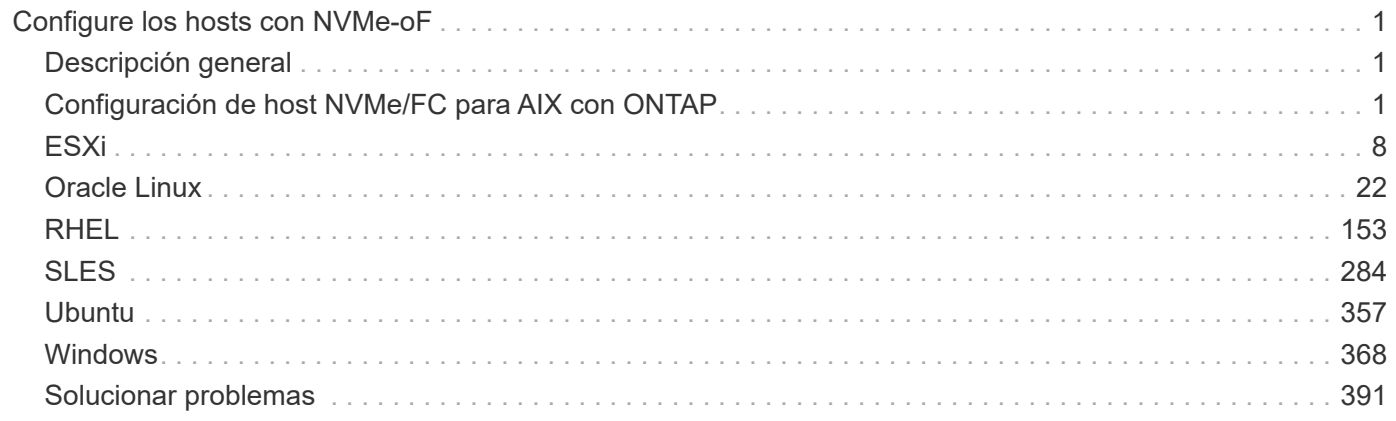

# <span id="page-2-0"></span>**Configure los hosts con NVMe-oF**

## <span id="page-2-1"></span>**Descripción general**

Es posible configurar determinados hosts SAN para el protocolo NVMe over Fabrics (NVMe-oF), que incluye NVMe over Fibre Channel (NVMe/FC) y NVMe over TCP (NVMe/TCP), con ONTAP como destino. Según el sistema operativo del host y la versión de ONTAP, se configuran y validan el protocolo NVMe/FC o NVMe/TCP, o ambos en el host.

## <span id="page-2-2"></span>**Configuración de host NVMe/FC para AIX con ONTAP**

Es posible habilitar NVMe over Fibre Channel (NVMe/FC) en hosts IBM AIX y VIOS/PowerVM utilizando almacenamiento ONTAP como destino. Si quiere más información sobre las configuraciones compatibles, consulte ["Herramienta de matriz de](https://mysupport.netapp.com/matrix/) [interoperabilidad de NetApp".](https://mysupport.netapp.com/matrix/)

La siguiente compatibilidad está disponible para la configuración de host de NVMe/FC para un host AIX con ONTAP:

- A partir de la versión 9.13.1 de ONTAP, se añade compatibilidad con NVMe/FC para las versiones IBM AIX 7,2 TL5 SP6, AIX 7,3 TL1 SP2 y VIOS 3.1.4.21 con compatibilidad con arranque SAN para pilas físicas y virtuales. Consulte la documentación de IBM para obtener más información sobre la configuración del soporte de arranque SAN.
- NVMe/FC es compatible con los servidores IBM Power9 y Power10.
- No se requiere ningún PCM (Módulo de control de ruta) separado, como Host Utilities para AIX compatibilidad con I/O multivía (MPIO), para los dispositivos NVMe.
- Se incluye la compatibilidad con la virtualización de NetApp (VIOS/PowerVM) con VIOS 3,1.4,21. Se admite *ONLY* a través del modo de virtualización del almacenamiento NPIV (virtualización N\_portID) utilizando el servidor IBM Power10.

#### **Lo que necesitará**

- Compruebe que tiene 32GB adaptadores FC Emulex (EN1A, EN1B, EN1L, EN1M) o adaptadores FC de 64GB Gb (EN1N, EN1P) con firmware del adaptador 12.4.257.30 y versiones posteriores.
- Si tiene una configuración de MetroCluster, NetApp recomienda cambiar el tiempo del APD (All Path Down) predeterminado NVMe/FC de AIX para admitir eventos de conmutación no planificada de MetroCluster y evitar que el sistema operativo AIX aplique un tiempo de espera de I/O más corto. Para obtener más información y los cambios recomendados en la configuración predeterminada, consulte el informe público 1553249.
- De forma predeterminada, el valor de tiempo de espera de transición de acceso al espacio de nombres asimétrico (ANATT) para el sistema operativo del host AIX es de 30 segundos. IBM proporciona una solución provisional (ifix) que limita el valor ANATT a 60 segundos; debe instalar un ifix desde el sitio web de IBM para asegurarse de que todos los flujos de trabajo de ONTAP no son disruptivos.

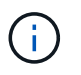

Para la compatibilidad con NVMe/FC AIX, debe instalar un ifix en las versiones GA del sistema operativo AIX. Esto no es necesario para el sistema operativo VIOS/PowerVM.

Los detalles de ifix son los siguientes:

- Para AIX nivel 72-TL5-SP6-2320, instale el IJ46710s6a.230509.epkg.Z paquete.
- Para AIX nivel 73-TL1-SP2-2320, instale el IJ46711s2a.230509.epkg.Z paquete.

Para obtener más información sobre la gestión de ifixes, consulte ["Gestión de correcciones](http://www-01.ibm.com/support/docview.wss?uid=isg3T1012104) [provisionales en AIX"](http://www-01.ibm.com/support/docview.wss?uid=isg3T1012104).

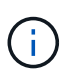

Debe instalar los ifixes en una versión de AIX sin ifixes previamente instalados relacionados con devices.pciex.pciexclass.010802.rte en el sistema. Si estos ifixes están presentes, entrarán en conflicto con la nueva instalación.

En la siguiente tabla se muestran los HBA asignados a AIX LPAR (partición lógica de AIX) o a la pila física:

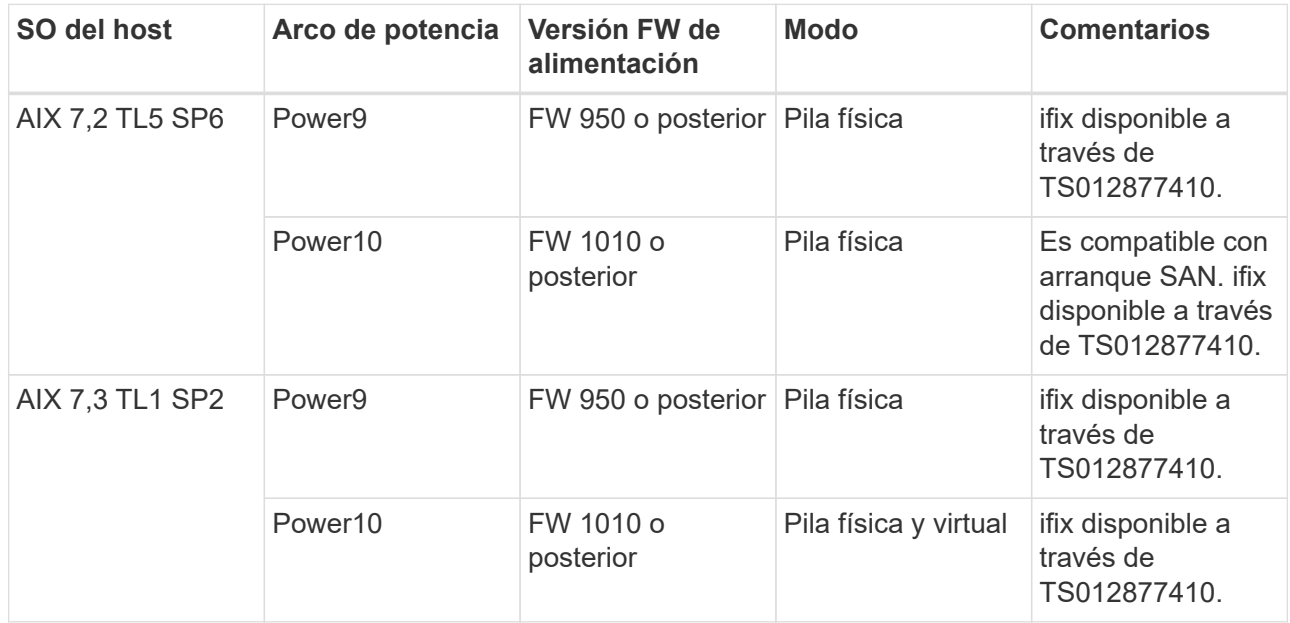

En la siguiente tabla se muestran los HBA asignados a VIOS con compatibilidad con NPIV en modo virtualizado:

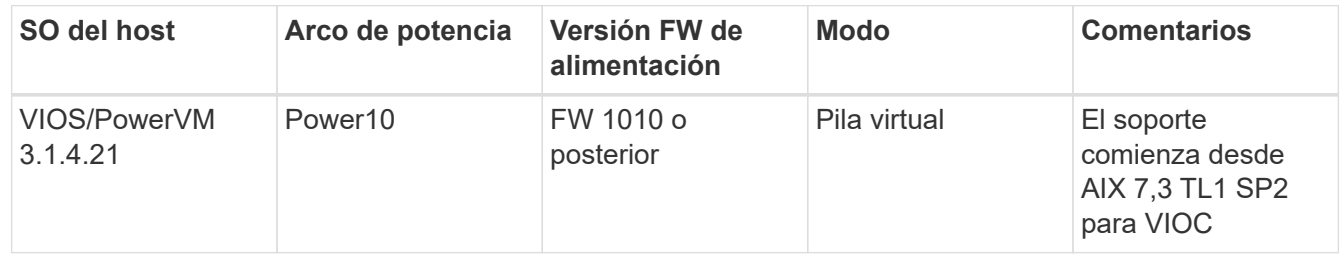

### **Limitaciones conocidas**

La configuración de host de NVMe/FC para AIX con ONTAP tiene las siguientes limitaciones conocidas:

- Los HBA FC de QLogic/Marvel 32G en un host AIX no admiten NVMe/FC.
- No se admite el arranque SAN para dispositivos NVMe/FC que utilizan el servidor IBM de Power9.

### **Accesos múltiples**

IBM MPIO (Multi Path I/O), que se utiliza para la multivía NVMe, se proporciona de forma predeterminada cuando se instala el sistema operativo AIX.

Puede utilizar el para comprobar que la multivía de NVMe está habilitada para un host AIX  $l$ smpio comando:

```
#[root@aix_server /]: lsmpio -l hdisk1
```
#### **Ejemplo de salida**

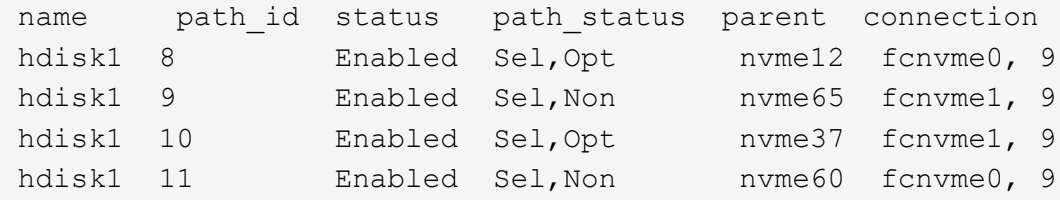

### **Configure NVMe/FC**

Es posible usar el siguiente procedimiento para configurar NVMe/FC para adaptadores Broadcom/Emulex.

#### **Pasos**

- 1. Compruebe que está utilizando el adaptador compatible. Para obtener la lista más actual de adaptadores compatibles, consulte ["Herramienta de matriz de interoperabilidad de NetApp".](https://mysupport.netapp.com/matrix/)
- 2. De forma predeterminada, la compatibilidad con el protocolo NVMe/FC está habilitada en el FC físico; sin embargo, la compatibilidad con el protocolo NVMe/FC está deshabilitada en Virtual Fibre Channel (VFC) en Virtual I/O Server (VIOS).

Recupere una lista de adaptadores virtuales:

\$ lsmap -all -npiv

Name Physloc Physloc ClntID ClntName ClntOS ------------- ---------------------------------- ------ -------------- ------ vfchost0 U9105.22A.785DB61-V2-C2 4 s1022-iop-mcc-AIX Status:LOGGED\_IN FC name:fcs4 FC loc code:U78DA.ND0.WZS01UY-P0-C7-T0 Ports logged in:3 Flags:0xea<LOGGED\_IN,STRIP\_MERGE,SCSI\_CLIENT,NVME\_CLIENT> VFC client name:fcs0 VFC client DRC:U9105.22A.785DB61-V4-C2

3. Habilite la compatibilidad con el protocolo NVMe/FC en un adaptador ejecutando el ioscli vfcctrl Comando en el VIOS:

\$ vfcctrl -enable -protocol nvme -vadapter vfchost0

#### **Ejemplo de salida**

The "nvme" protocol for "vfchost0" is enabled.

4. Compruebe que el soporte se ha activado en el adaptador:

# lsattr -El vfchost0

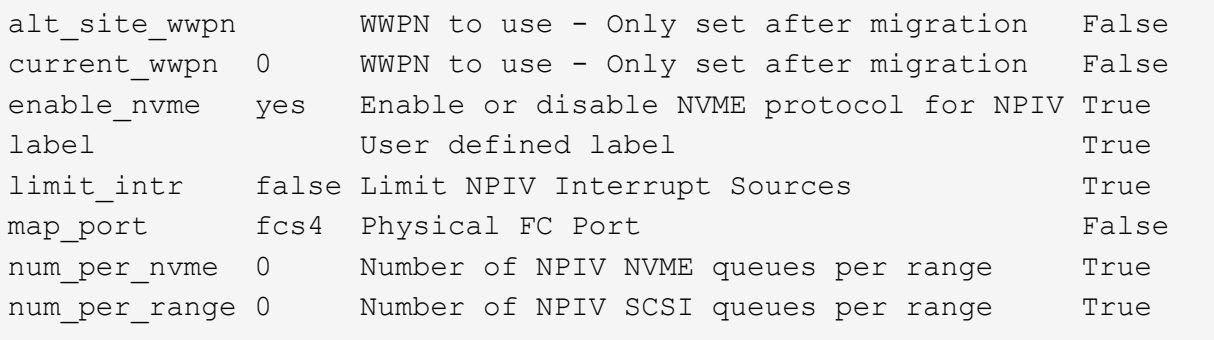

- 5. Habilitar el protocolo NVMe/FC para todos los adaptadores actuales o los adaptadores seleccionados:
	- a. Habilite el protocolo NVMe/FC para todos los adaptadores:
		- i. Cambie el dflt enabl nvme valor de atributo de viosnpiv0 pseudo dispositivo a. yes.
		- ii. Ajuste la enable nvme valor de atributo a. yes Para todos los dispositivos host VFC.

# chdev -l viosnpiv0 -a dflt\_enabl\_nvme=yes

```
# lsattr -El viosnpiv0
```
#### **Ejemplo de salida**

```
bufs per cmd 10 NPIV Number of local bufs per cmd
True
dflt_enabl_nvme yes Default NVME Protocol setting for a new NPIV adapter
True
num_local_cmds 5 NPIV Number of local cmds per channel
True
num per_nvme 8 NPIV Number of NVME queues per range
True
num per range 8 NPIV Number of SCSI queues per range
True
secure va info no NPIV Secure Virtual Adapter Information
True
```
- a. Habilite el protocolo NVMe/FC para los adaptadores seleccionados cambiando el enable nvme Valor del atributo de dispositivo host de VFC a. yes.
- 6. Compruebe que FC-NVMe Protocol Device se ha creado en el servidor:

# [root@aix\_server /]: lsdev |grep fcnvme

◦ Exmaple salida \*

```
fcnvme0 Available 00-00-02 FC-NVMe Protocol Device
fcnvme1 Available 00-01-02 FC-NVMe Protocol Device
```
7. Registre el NQN del host desde el servidor:

# [root@aix\_server /]: lsattr -El fcnvme0

```
attach switch
How this adapter is connected False
autoconfig available
Configuration State True
host_nqn nqn.2014-08.org.nvmexpress:uuid:64e039bd-27d2-421c-858d-
8a378dec31e8 Host NQN (NVMe Qualified Name) True
```
[root@aix\_server /]: lsattr -El fcnvme1

**Ejemplo de salida**

```
attach switch
How this adapter is connected False
autoconfig available
Configuration State True
host_nqn nqn.2014-08.org.nvmexpress:uuid:64e039bd-27d2-421c-858d-
8a378dec31e8 Host NQN (NVMe Qualified Name) True
```
8. Compruebe el NQN del host y compruebe que coincide con la cadena NQN del host correspondiente al subsistema correspondiente en la cabina de ONTAP:

::> vserver nvme subsystem host show -vserver vs\_s922-55-lpar2

**Ejemplo de salida**

```
Vserver Subsystem Host NQN
------- ---------
----------------------------------------------------------
vs_s922-55-lpar2 subsystem_s922-55-lpar2 nqn.2014-
08.org.nvmexpress:uuid:64e039bd-27d2-421c-858d-8a378dec31e8
```
9. Compruebe que los puertos del iniciador están en funcionamiento y puede ver los LIF de destino.

#### **Valide NVMe/FC**

Es necesario verificar que los espacios de nombres de las ONTAP se reflejen correctamente en el host. Ejecute el siguiente comando para hacerlo:

# [root@aix\_server /]: lsdev -Cc disk |grep NVMe

hdisk1 Available 00-00-02 NVMe 4K Disk

Puede comprobar el estado de la multivía:

```
#[root@aix_server /]: lsmpio -l hdisk1
```
**Ejemplo de salida**

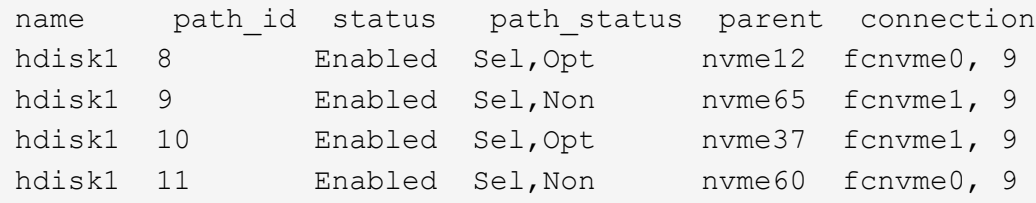

## **Problemas conocidos**

La configuración de host NVMe/FC para AIX con ONTAP tiene los siguientes problemas conocidos:

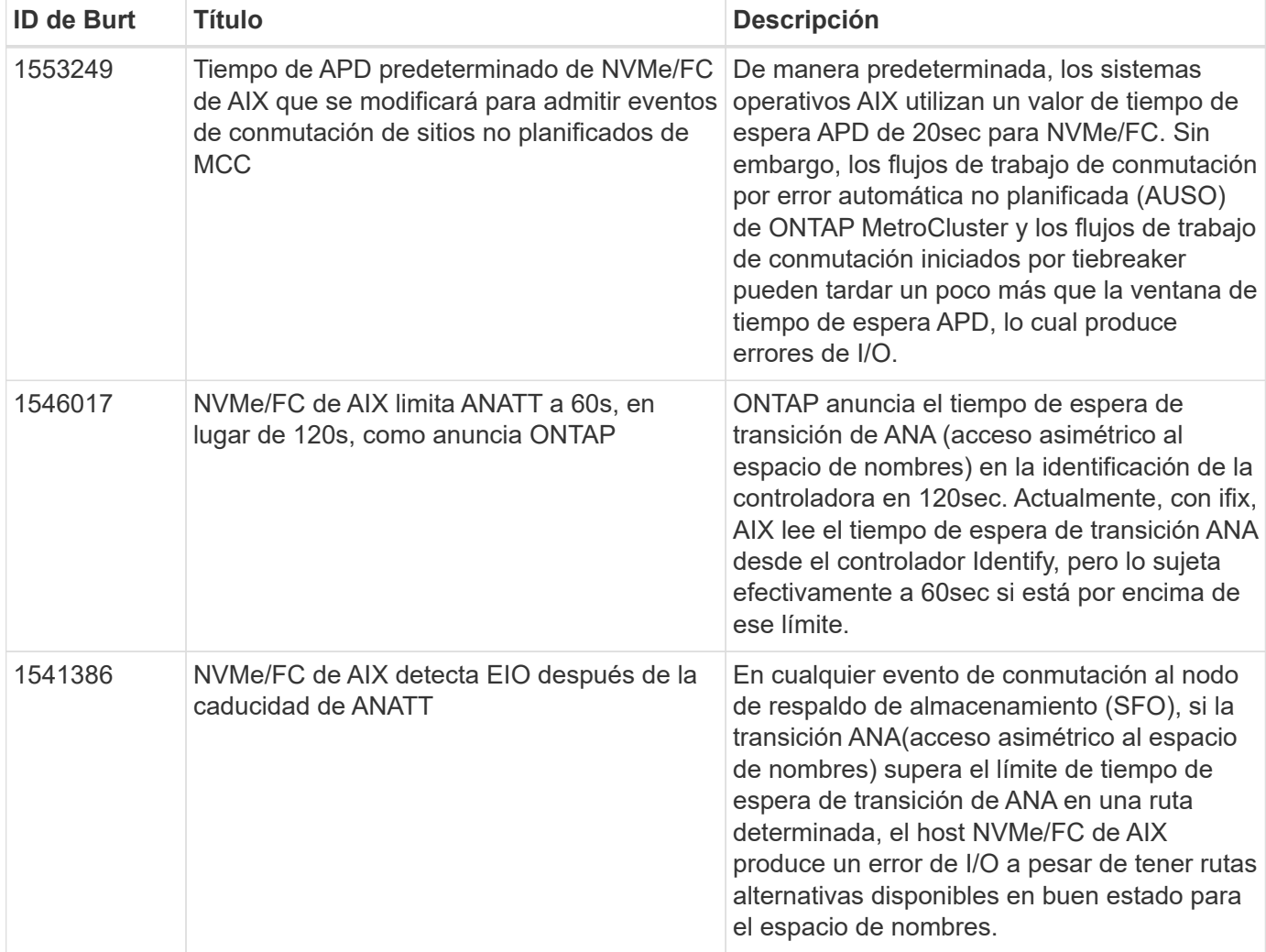

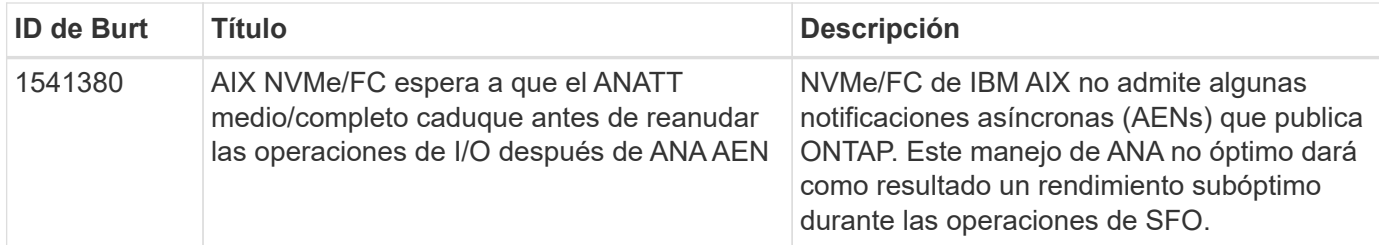

### **Solucionar problemas**

Antes de solucionar problemas de algún fallo de NVMe/FC, compruebe que ejecute una configuración que cumpla con las especificaciones de la herramienta de matriz de interoperabilidad (IMT). Si sigue teniendo problemas, póngase en contacto con ["Soporte de NetApp"](https://docs.netapp.com/es-es/ontap-sanhost/mysupport.netapp.com) para una clasificación adicional.

## <span id="page-9-0"></span>**ESXi**

## **Configuración de host de NVMe-oF para ESXi 8.x con ONTAP**

Es posible configurar NVMe over Fabrics (NVMe-oF) en hosts del iniciador que ejecutan ESXi 8.x y ONTAP como destino.

#### **Compatibilidad**

- A partir de la versión 9.10.1 de ONTAP, el protocolo NVMe/TCP es compatible con ONTAP.
- A partir de ONTAP 9.9.1 P3, el protocolo NVMe/FC es compatible con ESXi 8 y versiones posteriores.

#### **Funciones**

- Los hosts de iniciadores ESXi pueden ejecutar tráfico NVMe/FC y FCP a través de los mismos puertos de adaptador. Consulte ["Hardware Universe"](https://hwu.netapp.com/Home/Index) Para obtener una lista de controladoras y adaptadores de FC admitidos. Consulte ["Herramienta de matriz de interoperabilidad de NetApp"](https://mysupport.netapp.com/matrix/) para obtener la lista más actual de configuraciones y versiones compatibles.
- Para ESXi 8,0 y versiones posteriores, HPP (complemento de alto rendimiento) es el complemento predeterminado para los dispositivos NVMe.

#### **Limitaciones conocidas**

• No se admite la asignación de RDM.

#### **Habilite NVMe/FC**

NVMe/FC está habilitado de forma predeterminada en las versiones de vSphere.

#### **Verifique el NQN del host**

Debe comprobar la cadena NQN del host ESXi y comprobar que coincida con la cadena NQN del host del subsistema correspondiente en la cabina de ONTAP.

```
# esxcli nvme info get
```
Resultado de ejemplo:

```
Host NQN: nqn.2014-08.org.nvmexpress:uuid:62a19711-ba8c-475d-c954-
0000c9f1a436
```
# vserver nvme subsystem host show -vserver nvme\_fc

Resultado de ejemplo:

```
Vserver Subsystem Host NQN
------- ---------
----------------------------------------------------------
nvme fc nvme ss nqn.2014-08.org.nvmexpress:uuid:62a19711-ba8c-475d-c954-
0000c9f1a436
```
Si las cadenas del host NQN no coinciden, se debe usar vserver nvme subsystem host add Comando para actualizar la cadena NQN de host correcta en el subsistema NVMe de ONTAP correspondiente.

#### **Configuración de Broadcom/Emulex y Marvell/Qlogic**

La 1pfc conductor y el q1nativefc El controlador en vSphere 8.x tiene la funcionalidad NVMe/FC habilitada de forma predeterminada.

Consulte ["Herramienta de matriz de interoperabilidad de NetApp"](https://mysupport.netapp.com/matrix/) para comprobar si la configuración es compatible con el controlador o el firmware.

#### **Valide NVMe/FC**

Es posible usar el siguiente procedimiento para validar NVMe/FC.

#### **Pasos**

1. Compruebe que el adaptador NVMe/FC esté en la lista en el host ESXi:

# esxcli nvme adapter list

Resultado de ejemplo:

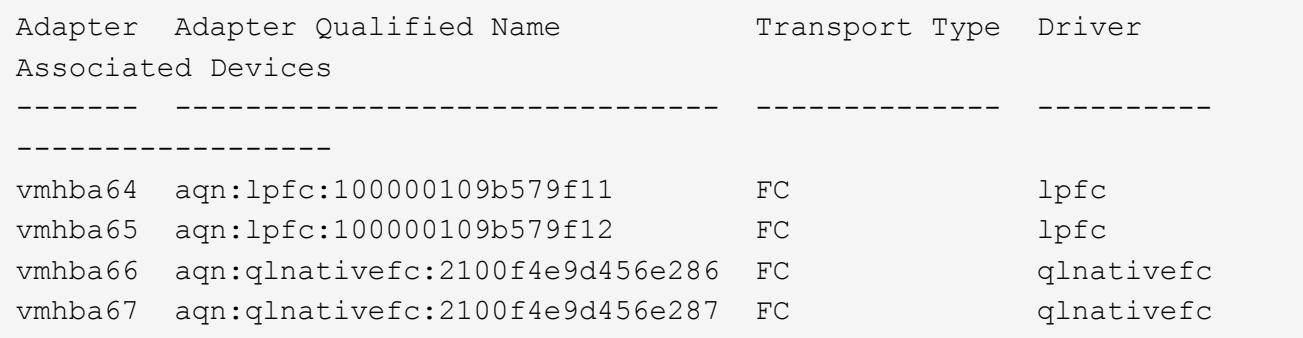

2. Compruebe que los espacios de nombres NVMe/FC se han creado correctamente:

Los UUID en el siguiente ejemplo representan los dispositivos de espacio de nombres NVMe/FC.

```
# esxcfg-mpath -b
uuid.116cb7ed9e574a0faf35ac2ec115969d : NVMe Fibre Channel Disk
(uuid.116cb7ed9e574a0faf35ac2ec115969d)
     vmhba64:C0:T0:L5 LUN:5 state:active fc Adapter: WWNN:
20:00:00:24:ff:7f:4a:50 WWPN: 21:00:00:24:ff:7f:4a:50 Target: WWNN:
20:04:d0:39:ea:3a:b2:1f WWPN: 20:05:d0:39:ea:3a:b2:1f
     vmhba64:C0:T1:L5 LUN:5 state:active fc Adapter: WWNN:
20:00:00:24:ff:7f:4a:50 WWPN: 21:00:00:24:ff:7f:4a:50 Target: WWNN:
20:04:d0:39:ea:3a:b2:1f WWPN: 20:07:d0:39:ea:3a:b2:1f
     vmhba65:C0:T1:L5 LUN:5 state:active fc Adapter: WWNN:
20:00:00:24:ff:7f:4a:51 WWPN: 21:00:00:24:ff:7f:4a:51 Target: WWNN:
20:04:d0:39:ea:3a:b2:1f WWPN: 20:08:d0:39:ea:3a:b2:1f
     vmhba65:C0:T0:L5 LUN:5 state:active fc Adapter: WWNN:
20:00:00:24:ff:7f:4a:51 WWPN: 21:00:00:24:ff:7f:4a:51 Target: WWNN:
20:04:d0:39:ea:3a:b2:1f WWPN: 20:06:d0:39:ea:3a:b2:1f
```
En ONTAP 9,7, el tamaño de bloque predeterminado para un espacio de nombres NVMe/FC es de 4K KB. El tamaño predeterminado no es compatible con ESXi. Por lo tanto, al crear espacios de nombres para ESXi, debe establecer el tamaño del bloque de espacio de nombres como **512B**. Puede hacer esto mediante el vserver nvme namespace create comando.

Ejemplo:

```
vserver nvme namespace create -vserver vs_1 -path
/vol/nsvol/namespace1 -size 100g -ostype vmware -block-size 512B
```
Consulte la ["Páginas manuales de comandos de ONTAP 9"](https://docs.netapp.com/us-en/ontap/concepts/manual-pages.html) para obtener más detalles.

3. Compruebe el estado de las rutas ANA individuales de los dispositivos de espacio de nombres NVMe/FC respectivos:

```
# esxcli storage hpp path list -d uuid.df960bebb5a74a3eaaa1ae55e6b3411d
fc.20000024ff7f4a50:21000024ff7f4a50-
fc.2004d039ea3ab21f:2005d039ea3ab21f-
uuid.df960bebb5a74a3eaaa1ae55e6b3411d
     Runtime Name: vmhba64:C0:T0:L3
     Device: uuid.df960bebb5a74a3eaaa1ae55e6b3411d
     Device Display Name: NVMe Fibre Channel Disk
(uuid.df960bebb5a74a3eaaa1ae55e6b3411d)
     Path State: active unoptimized
   Path Config: {ANA GRP id=4, ANA GRP state=ANO, health=UP}
fc.20000024ff7f4a51:21000024ff7f4a51-
fc.2004d039ea3ab21f:2008d039ea3ab21f-
uuid.df960bebb5a74a3eaaa1ae55e6b3411d
     Runtime Name: vmhba65:C0:T1:L3
     Device: uuid.df960bebb5a74a3eaaa1ae55e6b3411d
     Device Display Name: NVMe Fibre Channel Disk
(uuid.df960bebb5a74a3eaaa1ae55e6b3411d)
     Path State: active
   Path Config: {ANA GRP id=4, ANA GRP state=AO, health=UP}
fc.20000024ff7f4a51:21000024ff7f4a51-
fc.2004d039ea3ab21f:2006d039ea3ab21f-
uuid.df960bebb5a74a3eaaa1ae55e6b3411d
     Runtime Name: vmhba65:C0:T0:L3
     Device: uuid.df960bebb5a74a3eaaa1ae55e6b3411d
     Device Display Name: NVMe Fibre Channel Disk
(uuid.df960bebb5a74a3eaaa1ae55e6b3411d)
     Path State: active unoptimized
   Path Config: {ANA GRP id=4, ANA GRP state=ANO, health=UP}
fc.20000024ff7f4a50:21000024ff7f4a50-
fc.2004d039ea3ab21f:2007d039ea3ab21f-
uuid.df960bebb5a74a3eaaa1ae55e6b3411d
     Runtime Name: vmhba64:C0:T1:L3
     Device: uuid.df960bebb5a74a3eaaa1ae55e6b3411d
     Device Display Name: NVMe Fibre Channel Disk
(uuid.df960bebb5a74a3eaaa1ae55e6b3411d)
     Path State: active
   Path Config: {ANA GRP id=4, ANA GRP state=AO, health=UP}
```
#### **Configure NVMe/TCP**

En ESXi 8.x, los módulos NVMe/TCP necesarios se cargan de forma predeterminada. Para configurar la red y

el adaptador NVMe/TCP, consulte la documentación de VMware vSphere.

#### **Valide NVMe/TCP**

Puede usar el siguiente procedimiento para validar NVMe/TCP.

#### **Pasos**

1. Compruebe el estado del adaptador NVMe/TCP:

```
esxcli nvme adapter list
```
Resultado de ejemplo:

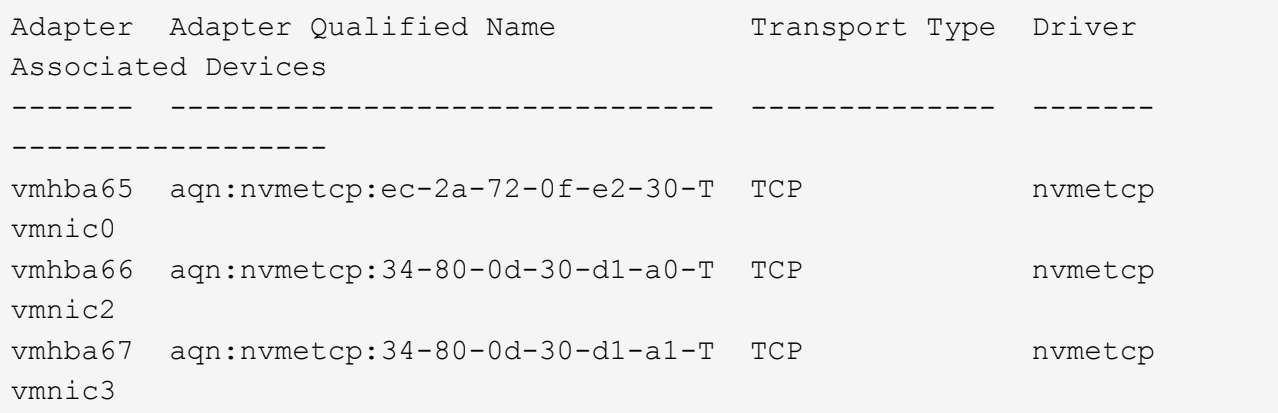

2. Recupere una lista de conexiones NVMe/TCP:

```
esxcli nvme controller list
```
Resultado de ejemplo:

Name Controller Number Adapter Transport Type Is Online Is VVOL ------------------------------------------------------------------------ --------------------------------- ----------------- ------ nqn.2014-08.org.nvmexpress.discovery#vmhba64#192.168.100.166:8009 256 vmhba64 TCP true false nqn.1992- 08.com.netapp:sn.89bb1a28a89a11ed8a88d039ea263f93:subsystem.nvme\_ss#vmhb a64#192.168.100.165:4420 258 vmhba64 TCP true false nqn.1992- 08.com.netapp:sn.89bb1a28a89a11ed8a88d039ea263f93:subsystem.nvme\_ss#vmhb a64#192.168.100.168:4420 259 vmhba64 TCP true false nqn.1992- 08.com.netapp:sn.89bb1a28a89a11ed8a88d039ea263f93:subsystem.nvme\_ss#vmhb a64#192.168.100.166:4420 260 vmhba64 TCP true false nqn.2014-08.org.nvmexpress.discovery#vmhba64#192.168.100.165:8009 261 vmhba64 TCP true false nqn.2014-08.org.nvmexpress.discovery#vmhba65#192.168.100.155:8009 262 vmhba65 TCP true false nqn.1992- 08.com.netapp:sn.89bb1a28a89a11ed8a88d039ea263f93:subsystem.nvme\_ss#vmhb a64#192.168.100.167:4420 264 vmhba64 TCP true false

3. Recupere una lista del número de rutas a un espacio de nombres NVMe:

esxcli storage hpp path list -d **uuid.f4f14337c3ad4a639edf0e21de8b88bf**

Resultado de ejemplo:

```
tcp.vmnic2:34:80:0d:30:ca:e0-tcp.192.168.100.165:4420-
uuid.f4f14337c3ad4a639edf0e21de8b88bf
     Runtime Name: vmhba64:C0:T0:L5
     Device: uuid.f4f14337c3ad4a639edf0e21de8b88bf
     Device Display Name: NVMe TCP Disk
(uuid.f4f14337c3ad4a639edf0e21de8b88bf)
     Path State: active
   Path Config: {ANA GRP id=6, ANA GRP state=AO, health=UP}
tcp.vmnic2:34:80:0d:30:ca:e0-tcp.192.168.100.168:4420-
uuid.f4f14337c3ad4a639edf0e21de8b88bf
     Runtime Name: vmhba64:C0:T3:L5
     Device: uuid.f4f14337c3ad4a639edf0e21de8b88bf
     Device Display Name: NVMe TCP Disk
(uuid.f4f14337c3ad4a639edf0e21de8b88bf)
     Path State: active unoptimized
   Path Config: {ANA GRP id=6, ANA GRP state=ANO, health=UP}
tcp.vmnic2:34:80:0d:30:ca:e0-tcp.192.168.100.166:4420-
uuid.f4f14337c3ad4a639edf0e21de8b88bf
     Runtime Name: vmhba64:C0:T2:L5
     Device: uuid.f4f14337c3ad4a639edf0e21de8b88bf
     Device Display Name: NVMe TCP Disk
(uuid.f4f14337c3ad4a639edf0e21de8b88bf)
     Path State: active unoptimized
   Path Config: {ANA GRP id=6, ANA GRP state=ANO, health=UP}
tcp.vmnic2:34:80:0d:30:ca:e0-tcp.192.168.100.167:4420-
uuid.f4f14337c3ad4a639edf0e21de8b88bf
     Runtime Name: vmhba64:C0:T1:L5
     Device: uuid.f4f14337c3ad4a639edf0e21de8b88bf
     Device Display Name: NVMe TCP Disk
(uuid.f4f14337c3ad4a639edf0e21de8b88bf)
     Path State: active
   Path Config: {ANA GRP id=6, ANA GRP state=AO, health=UP}
```
#### **Problemas conocidos**

La configuración de host de NVMe-oF para ESXi 8.x con ONTAP tiene los siguientes problemas conocidos:

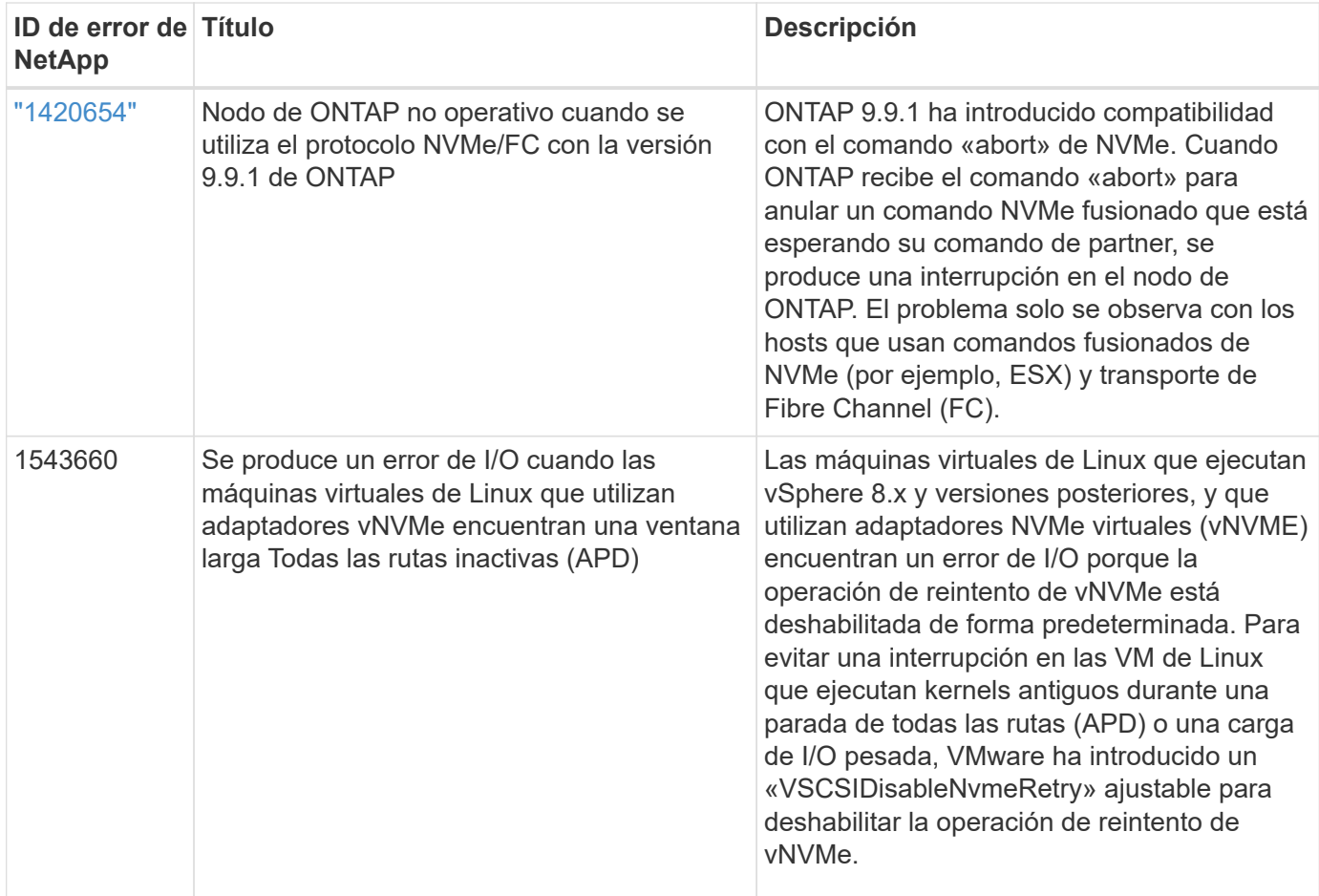

#### **Información relacionada**

["TR-4597-VMware vSphere con ONTAP"](https://docs.netapp.com/us-en/netapp-solutions/virtualization/vsphere_ontap_ontap_for_vsphere.html)

["Compatibilidad de VMware vSphere 5.x, 6.x y 7.x con MetroCluster de NetApp \(2031038\)"](https://kb.vmware.com/s/article/2031038) ["Compatibilidad de VMware vSphere 6.x y 7.x con NetApp® SnapMirror® Business Continuity \(SM-BC\)"](https://kb.vmware.com/s/article/83370)

### **Configuración de NVMe-of Host para ESXi 7.x con ONTAP**

#### **Compatibilidad**

- A partir de ONTAP 9.7, se admite NVMe over Fibre Channel (NVMe/FC) en las versiones VMware vSphere.
- A partir de las 7.0U3c, la función NVMe/TCP es compatible con el hipervisor ESXi.
- A partir de ONTAP 9.10.1, ONTAP admite la función NVMe/TCP.

#### **Funciones**

- El host iniciador ESXi puede ejecutar tráfico NVMe/FC y FCP a través de los mismos puertos de adaptador. Consulte ["Hardware Universe"](https://hwu.netapp.com/Home/Index) Para obtener una lista de controladoras y adaptadores de FC admitidos. Consulte ["Matriz de interoperabilidad de NetApp"](https://mysupport.netapp.com/matrix/) para obtener la lista más actual de configuraciones y versiones compatibles.
- A partir de ONTAP 9.9.1 P3, la función NVMe/FC es compatible para ESXi 7.0 update 3.
- Para ESXi 7.0 y versiones posteriores, HPP (complemento de alto rendimiento) es el complemento predeterminado para dispositivos NVMe.

#### **Limitaciones conocidas**

No se admiten las siguientes configuraciones:

- Asignación de RDM
- VVol

#### **Habilite NVMe/FC**

1. Compruebe la cadena del host ESXi NQN y verifique que coincide con la cadena de host NQN para el subsistema correspondiente en la cabina de ONTAP:

```
# esxcli nvme info get
Host NQN: nqn.2014-08.com.vmware:nvme:nvme-esx
# vserver nvme subsystem host show -vserver vserver nvme
 Vserver Subsystem Host NON
    ------- ------------------- ----------------------------------------
   vserver_nvme ss_vserver_nvme nqn.2014-08.com.vmware:nvme:nvme-esx
```
#### **Configure Broadcom/Emulex**

- 1. Para comprobar si la configuración es compatible con el controlador/firmware requerido, consulte ["Matriz](https://mysupport.netapp.com/matrix/) [de interoperabilidad de NetApp".](https://mysupport.netapp.com/matrix/)
- 2. Defina el parámetro del controlador Ipfc 1 pfc enable fc4 type=3 Para habilitar la compatibilidad con NVMe/FC en el lpfc driver y reinicie el host.

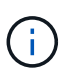

A partir de la actualización 3 de vSphere 7.0, el brcmnvmefc el controlador ya no está disponible. Por lo tanto, la lpfc El controlador ahora incluye la funcionalidad NVMe over Fibre Channel (NVMe/FC) que se proporcionó anteriormente con el brcmnvmefc controlador.

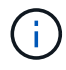

La 1 pfc\_enable\_fc4\_type=3 El parámetro está establecido de forma predeterminada para los adaptadores de la serie LPe35000. Debe ejecutar el siguiente comando para configurarlo manualmente para los adaptadores de las series LPe32000 y LPe31000.

```
# esxcli system module parameters set -m lpfc -p lpfc enable fc4 type=3
#esxcli system module parameters list -m lpfc | grep lpfc_enable_fc4_type
lpfc enable fc4 type int 3 Defines what FC4 types
are supported
#esxcli storage core adapter list
HBA Name Driver Link State UID
Capabilities Description
-------- ------- ---------- ------------------------------------
------------------- -----------
vmhba1 lpfc link-up fc.200000109b95456f:100000109b95456f
Second Level Lun ID (0000:86:00.0) Emulex Corporation Emulex LPe36000
Fibre Channel Adapter FC HBA
vmhba2 lpfc link-up fc.200000109b954570:100000109b954570
Second Level Lun ID (0000:86:00.1) Emulex Corporation Emulex LPe36000
Fibre Channel Adapter FC HBA
vmhba64 lpfc link-up fc.200000109b95456f:100000109b95456f
(0000:86:00.0) Emulex Corporation Emulex LPe36000 Fibre Channel Adapter
NVMe HBA
vmhba65 lpfc link-up fc.200000109b954570:100000109b954570
(0000:86:00.1) Emulex Corporation Emulex LPe36000 Fibre Channel Adapter
NVMe HBA
```
#### **Configuración de Marvell/QLogic**

#### **Pasos**

- 1. Para comprobar si la configuración es compatible con el controlador/firmware requerido, consulte ["Matriz](https://mysupport.netapp.com/matrix/) [de interoperabilidad de NetApp".](https://mysupport.netapp.com/matrix/)
- 2. Ajuste la glnativefc parámetro del conductor gl2xnvmesupport=1 Para habilitar la compatibilidad con NVMe/FC en el qlnativefc driver y reinicie el host.

```
# esxcfg-module -s 'ql2xnvmesupport=1' qlnativefc
```
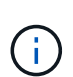

La qlnativefc El parámetro de controlador está establecido de forma predeterminada para los adaptadores serie QLE 277x. Debe ejecutar el siguiente comando para establecerlo manualmente para los adaptadores serie QLE 277x.

```
esxcfg-module -l | grep qlnativefc
qlnativefc 4 1912
```
3. Compruebe si nvme está habilitado en el adaptador:

 #esxcli storage core adapter list HBA Name Driver Link State UID Capabilities Description -------- ---------- ---------- ------------------------------------ ------------------- ---------- vmhba3 qlnativefc link-up fc.20000024ff1817ae:21000024ff1817ae Second Level Lun ID (0000:5e:00.0) QLogic Corp QLE2742 Dual Port 32Gb Fibre Channel to PCIe Adapter FC Adapter vmhba4 qlnativefc link-up fc.20000024ff1817af:21000024ff1817af Second Level Lun ID (0000:5e:00.1) QLogic Corp QLE2742 Dual Port 32Gb Fibre Channel to PCIe Adapter FC Adapter vmhba64 qlnativefc link-up fc.20000024ff1817ae:21000024ff1817ae (0000:5e:00.0) QLogic Corp QLE2742 Dual Port 32Gb Fibre Channel to PCIe Adapter NVMe FC Adapter vmhba65 qlnativefc link-up fc.20000024ff1817af:21000024ff1817af (0000:5e:00.1) QLogic Corp QLE2742 Dual Port 32Gb Fibre Channel to PCIe Adapter NVMe FC Adapter

#### **Valide NVMe/FC**

1. Compruebe que el adaptador NVMe/FC aparezca en el host ESXi:

# esxcli nvme adapter list Adapter Adapter Qualified Name Transport Type Driver Associated Devices ------- ------------------------------- -------------- ---------- ----------------- vmhba64 aqn:qlnativefc:21000024ff1817ae FC qlnativefc vmhba65 aqn:qlnativefc:21000024ff1817af FC qlnativefc vmhba66 aqn:lpfc:100000109b579d9c FC lpfc vmhba67 aqn:lpfc:100000109b579d9d FC lpfc

2. Compruebe que los espacios de nombres NVMe/FC se hayan creado correctamente:

Los UUID en el siguiente ejemplo representan los dispositivos de espacio de nombres NVMe/FC.

```
# esxcfg-mpath -b
uuid.5084e29a6bb24fbca5ba076eda8ecd7e : NVMe Fibre Channel Disk
(uuid.5084e29a6bb24fbca5ba076eda8ecd7e)
     vmhba65:C0:T0:L1 LUN:1 state:active fc Adapter: WWNN:
20:00:34:80:0d:6d:72:69 WWPN: 21:00:34:80:0d:6d:72:69 Target: WWNN:
20:17:00:a0:98:df:e3:d1 WWPN: 20:2f:00:a0:98:df:e3:d1
     vmhba65:C0:T1:L1 LUN:1 state:active fc Adapter: WWNN:
20:00:34:80:0d:6d:72:69 WWPN: 21:00:34:80:0d:6d:72:69 Target: WWNN:
20:17:00:a0:98:df:e3:d1 WWPN: 20:1a:00:a0:98:df:e3:d1
     vmhba64:C0:T0:L1 LUN:1 state:active fc Adapter: WWNN:
20:00:34:80:0d:6d:72:68 WWPN: 21:00:34:80:0d:6d:72:68 Target: WWNN:
20:17:00:a0:98:df:e3:d1 WWPN: 20:18:00:a0:98:df:e3:d1
     vmhba64:C0:T1:L1 LUN:1 state:active fc Adapter: WWNN:
20:00:34:80:0d:6d:72:68 WWPN: 21:00:34:80:0d:6d:72:68 Target: WWNN:
20:17:00:a0:98:df:e3:d1 WWPN: 20:19:00:a0:98:df:e3:d1
```
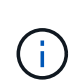

En ONTAP 9.7, el tamaño de bloque predeterminado para un espacio de nombres NVMe/FC es de 4K. El tamaño predeterminado no es compatible con ESXi. Por lo tanto, cuando se crean espacios de nombres para ESXi, debe configurar el tamaño de bloque de espacio de nombres como 512b. Puede hacer esto mediante el vserver nvme namespace create comando.

#### **Ejemplo**

```
vserver nvme namespace create -vserver vs_1 -path /vol/nsvol/namespace1 -size
100g -ostype vmware -block-size 512B
```
Consulte la ["Páginas manuales de comandos de ONTAP 9"](https://docs.netapp.com/ontap-9/index.jsp?topic=%2Fcom.netapp.doc.dot-cm-cmpr%2FGUID-5CB10C70-AC11-41C0-8C16-B4D0DF916E9B.html) para obtener más detalles.

3. Compruebe el estado de las rutas ANA individuales de los dispositivos de espacio de nombres NVMe/FC respectivos:

```
esxcli storage hpp path list -d uuid.5084e29a6bb24fbca5ba076eda8ecd7e
fc.200034800d6d7268:210034800d6d7268-
fc.201700a098dfe3d1:201800a098dfe3d1-
uuid.5084e29a6bb24fbca5ba076eda8ecd7e
     Runtime Name: vmhba64:C0:T0:L1
     Device: uuid.5084e29a6bb24fbca5ba076eda8ecd7e
     Device Display Name: NVMe Fibre Channel Disk
(uuid.5084e29a6bb24fbca5ba076eda8ecd7e)
     Path State: active
   Path Config: {TPG_id=0,TPG_state=AO,RTP_id=0,health=UP}
fc.200034800d6d7269:210034800d6d7269-
fc.201700a098dfe3d1:201a00a098dfe3d1-
uuid.5084e29a6bb24fbca5ba076eda8ecd7e
     Runtime Name: vmhba65:C0:T1:L1
     Device: uuid.5084e29a6bb24fbca5ba076eda8ecd7e
     Device Display Name: NVMe Fibre Channel Disk
(uuid.5084e29a6bb24fbca5ba076eda8ecd7e)
     Path State: active
   Path Config: {TPG_id=0,TPG_state=AO,RTP_id=0,health=UP}
fc.200034800d6d7269:210034800d6d7269-
fc.201700a098dfe3d1:202f00a098dfe3d1-
uuid.5084e29a6bb24fbca5ba076eda8ecd7e
     Runtime Name: vmhba65:C0:T0:L1
     Device: uuid.5084e29a6bb24fbca5ba076eda8ecd7e
     Device Display Name: NVMe Fibre Channel Disk
(uuid.5084e29a6bb24fbca5ba076eda8ecd7e)
     Path State: active unoptimized
   Path Config: {TPG_id=0,TPG_state=ANO,RTP_id=0,health=UP}
fc.200034800d6d7268:210034800d6d7268-
fc.201700a098dfe3d1:201900a098dfe3d1-
uuid.5084e29a6bb24fbca5ba076eda8ecd7e
     Runtime Name: vmhba64:C0:T1:L1
     Device: uuid.5084e29a6bb24fbca5ba076eda8ecd7e
     Device Display Name: NVMe Fibre Channel Disk
(uuid.5084e29a6bb24fbca5ba076eda8ecd7e)
     Path State: active unoptimized
   Path Config: {TPG id=0,TPG state=ANO,RTP id=0,health=UP}
```
#### **Configure NVMe/TCP**

A partir del 7.0U3c, se cargarán de forma predeterminada los módulos NVMe/TCP necesarios. Para configurar la red y el adaptador NVMe/TCP, consulte la documentación de VMware vSphere.

#### **Valide NVMe/TCP**

#### **Pasos**

1. Compruebe el estado del adaptador NVMe/TCP.

```
[root@R650-8-45:~] esxcli nvme adapter list
Adapter Adapter Qualified Name
--------- -------------------------------
vmhba64 aqn:nvmetcp:34-80-0d-30-ca-e0-T
vmhba65 aqn:nvmetc:34-80-13d-30-ca-e1-T
list
Transport Type Driver Associated Devices
--------------- ------- ------------------
TCP nvmetcp vmnzc2
TCP nvmetcp vmnzc3
```
2. Para enumerar las conexiones NVMe/TCP, utilice el siguiente comando:

```
[root@R650-8-45:~] esxcli nvme controller list
Name
-----------
nqn.1992-
08.com.netapp:sn.5e347cf68e0511ec9ec2d039ea13e6ed:subsystem.vs_name_tcp
ss#vmhba64#192.168.100.11:4420
nqn.1992-
08.com.netapp:sn.5e347cf68e0511ec9ec2d039ea13e6ed:subsystem.vs_name_tcp_
ss#vmhba64#192.168.101.11:4420
Controller Number Adapter Transport Type IS Online
----------------- --------- --------------- ---------
1580 vmhba64 TCP true
1588 vmhba65 TCP true
```
3. Para enumerar el número de rutas a un espacio de nombres NVMe, utilice el siguiente comando:

```
[root@R650-8-45:~] esxcli storage hpp path list -d
uuid.400bf333abf74ab8b96dc18ffadc3f99
tcp.vmnic2:34:80:Od:30:ca:eo-tcp.unknown-
uuid.400bf333abf74ab8b96dc18ffadc3f99
    Runtime Name: vmhba64:C0:T0:L3
    Device: uuid.400bf333abf74ab8b96dc18ffadc3f99
    Device Display Name: NVMe TCP Disk
(uuid.400bf333abf74ab8b96dc18ffadc3f99)
     Path State: active unoptimized
  Path config: {TPG_id=0,TPG_state=ANO,RTP_id=0,health=UP}
tcp.vmnic3:34:80:Od:30:ca:el-tcp.unknown-
uuid.400bf333abf74ab8b96dc18ffadc3f99
    Runtime Name: vmhba65:C0:T1:L3
     Device: uuid.400bf333abf74ab8b96dc18ffadc3f99
    Device Display Name: NVMe TCP Disk
(uuid.400bf333abf74ab8b96dc18ffadc3f99)
     Path State: active
   Path config: {TPG_id=0,TPG_state=AO,RTP_id=0,health=UP}
```
#### **Problemas conocidos**

La configuración de host de NVMe-oF para ESXi 7.x con ONTAP tiene los siguientes problemas conocidos:

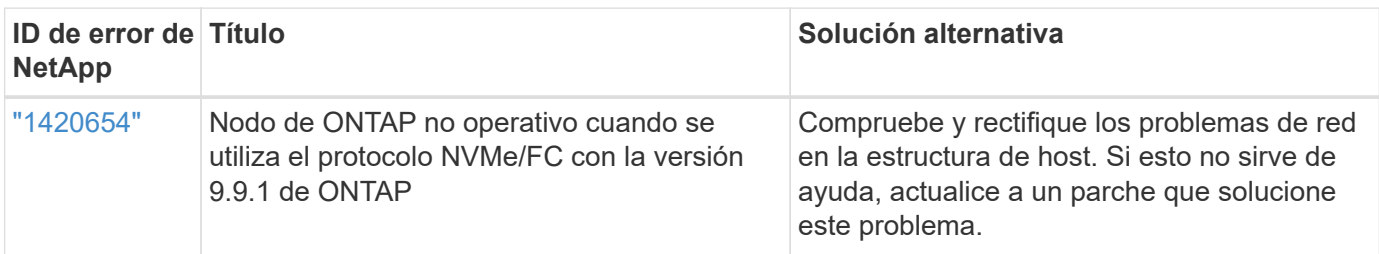

#### **Información relacionada**

["TR-4597-VMware vSphere con ONTAP"](https://docs.netapp.com/us-en/netapp-solutions/virtualization/vsphere_ontap_ontap_for_vsphere.html)

["Compatibilidad de VMware vSphere 5.x, 6.x y 7.x con MetroCluster de NetApp \(2031038\)"](https://kb.vmware.com/s/article/2031038)

["Compatibilidad de VMware vSphere 6.x y 7.x con NetApp® SnapMirror® Business Continuity \(SM-BC\)"](https://kb.vmware.com/s/article/83370)

## <span id="page-23-0"></span>**Oracle Linux**

## **VOL. 9**

## **Configuración de host de NVMe-oF para Oracle Linux 9,2 con ONTAP**

NVMe over Fabrics (NVMe-oF), incluido NVMe over Fibre Channel (NVMe/FC) y otros transportes, es compatible con Oracle Linux (OL) 9,2 con acceso asimétrico a espacio de nombres (ANA). En entornos de NVMe-oF, ANA es el equivalente a la multivía ALUA en

entornos iSCSI y FC y se implementa con NVMe multivía en kernel.

La siguiente compatibilidad está disponible para la configuración del host de NVMe-oF para OL 9,2 con ONTAP:

- Compatibilidad para NVMe sobre TCP (NVMe/TCP) además de NVMe/FC. El plugin de NetApp en el paquete nvme-cli nativo muestra detalles de ONTAP para espacios de nombres NVMe/FC y NVMe/TCP.
- Uso del tráfico coexistente de NVMe y SCSI en el mismo host en un adaptador de bus de host (HBA) determinado, sin la configuración multivía explícita de dm para evitar la reclamación de espacios de nombres de NVMe.

Si quiere más información sobre las configuraciones compatibles, consulte ["Herramienta de matriz de](https://mysupport.netapp.com/matrix/) [interoperabilidad de NetApp"](https://mysupport.netapp.com/matrix/).

#### **Funciones**

• Oracle Linux 9,2 tiene habilitada la multivía NVMe en el núcleo para espacios de nombres NVMe de forma predeterminada, por lo tanto, no es necesario realizar configuraciones explícitas.

#### **Limitaciones conocidas**

Actualmente no se admite el arranque SAN mediante el protocolo NVMe-oF.

#### **Validación de versiones de software**

Puede utilizar el siguiente procedimiento para validar las versiones mínimas de software OL 9,2 admitidas.

#### **Pasos**

1. Instale OL 9,2 GA en el servidor. Una vez finalizada la instalación, compruebe que está ejecutando el kernel OL 9,2 GA especificado.

# uname -r

#### **Ejemplo de salida:**

```
5.15.0-101.103.2.1.el9uek.x86_64
```
2. Instale el nvme-cli paquete:

```
# rpm -qa|grep nvme-cli
```
#### **Ejemplo de salida:**

```
nvme-cli-2.2.1-2.el9.x86_64
```
3. Instale el libnvme paquete:

#rpm -qa|grep libnvme

#### **Ejemplo de salida**

```
libnvme-1.2-2.el9.x86_64
```
4. En el host Oracle Linux 9,2, compruebe el hostnqn cadena en /etc/nvme/hostnqn:

```
# cat /etc/nvme/hostnqn
```
#### **Ejemplo de salida:**

```
nqn.2014-08.org.nvmexpress:uuid:bc59d14c-47f3-11eb-b93c-3a68dd48673f
```
5. Compruebe que el hostnqn la cadena coincide con hostnqn Cadena para el subsistema correspondiente en la cabina de ONTAP:

:: > vserver nvme subsystem host show -vserver vs ol nvme

#### **Ejemplo de salida:**

```
Vserver Subsystem Host NQN
                ----------- ---------------
                                ----------------------------------------------------------
vs nvme207 nvme ss ol 1 nqn.2014-08.org.nvmexpress:uuid:bc59d14c-
47f3-11eb-b93c-3a68dd48673f
```
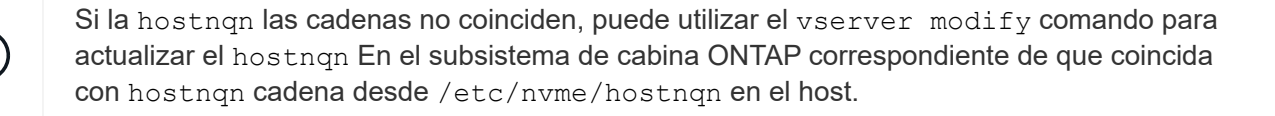

#### **Configure NVMe/FC**

Puede configurar NVMe/FC para adaptadores Broadcom/Emulex o adaptadores Marvell/Qlogic.

#### **Broadcom/Emulex**

**Pasos**

1. Compruebe que está utilizando el modelo de adaptador admitido:

# cat /sys/class/scsi\_host/host\*/modelname

```
Ejemplo de salida:
```
LPe32002-M2 LPe32002-M2

# cat /sys/class/scsi\_host/host\*/modeldesc

**Ejemplo de salida:**

```
Emulex LightPulse LPe32002-M2 2-Port 32Gb Fibre Channel Adapter
Emulex LightPulse LPe32002-M2 2-Port 32Gb Fibre Channel Adapter
```
2. Compruebe que está utilizando la Broadcom recomendada lpfc firmware y controlador de bandeja de entrada:

```
# cat /sys/class/scsi_host/host*/fwrev
14.2.455.11, sli-4:2:c
14.2.455.11, sli-4:2:c
```

```
# cat /sys/module/lpfc/version
0:14.2.0.5
```
Para obtener la lista más actual de las versiones de firmware y controladores de adaptador compatibles, consulte ["Herramienta de matriz de interoperabilidad de NetApp".](https://mysupport.netapp.com/matrix/)

3. Compruebe que lpfc enable\_fc4\_type se establece en 3:

```
# cat /sys/module/lpfc/parameters/lpfc_enable_fc4_type
3
```
4. Compruebe que los puertos iniciador están en funcionamiento y que puede ver las LIF de destino:

```
# cat /sys/class/fc_host/host*/port_name
0x100000109b3c081f
0x100000109b3c0820
```

```
# cat /sys/class/fc_host/host*/port_state
Online
Online
```

```
# cat /sys/class/scsi_host/host*/nvme_info
NVME Initiator Enabled
XRI Dist lpfc0 Total 6144 IO 5894 ELS 250
NVME LPORT lpfc0 WWPN x100000109b1c1204 WWNN x200000109b1c1204 DID
x011d00 ONLINE
NVME RPORT WWPN x203800a098dfdd91 WWNN x203700a098dfdd91 DID x010c07
TARGET DISCSRVC ONLINE
NVME RPORT WWPN x203900a098dfdd91 WWNN x203700a098dfdd91 DID x011507
TARGET DISCSRVC ONLINE
NVME Statistics
LS: Xmt 0000000f78 Cmpl 0000000f78 Abort 00000000
LS XMIT: Err 00000000 CMPL: xb 00000000 Err 00000000
Total FCP Cmpl 000000002fe29bba Issue 000000002fe29bc4 OutIO
000000000000000a
abort 00001bc7 noxri 00000000 nondlp 00000000 qdepth 00000000 wqerr
00000000 err 00000000
FCP CMPL: xb 00001e15 Err 0000d906
NVME Initiator Enabled
XRI Dist lpfc1 Total 6144 IO 5894 ELS 250
NVME LPORT lpfc1 WWPN x100000109b1c1205 WWNN x200000109b1c1205 DID
x011900 ONLINE
NVME RPORT WWPN x203d00a098dfdd91 WWNN x203700a098dfdd91 DID x010007
TARGET DISCSRVC ONLINE
NVME RPORT WWPN x203a00a098dfdd91 WWNN x203700a098dfdd91 DID x012a07
TARGET DISCSRVC ONLINE
NVME Statistics
LS: Xmt 0000000fa8 Cmpl 0000000fa8 Abort 00000000
LS XMIT: Err 00000000 CMPL: xb 00000000 Err 00000000
Total FCP Cmpl 000000002e14f170 Issue 000000002e14f17a OutIO
00000000000000a
abort 000016bb noxri 00000000 nondlp 00000000 qdepth 00000000 wqerr
00000000 err 00000000
FCP CMPL: xb 00001f50 Err 0000d9f8
```
#### **Adaptador FC Marvell/QLogic para NVMe/FC**

#### **Pasos**

1. El controlador de la bandeja de entrada nativa qla2xxx que se incluye en el kernel OL 9,2 GA tiene las correcciones de subida más recientes esenciales para la compatibilidad con ONTAP. Compruebe que está ejecutando las versiones de firmware y controlador del adaptador compatibles:

```
# cat /sys/class/fc_host/host*/symbolic_name
QLE2742 FW:v9.12.00 DVR:v10.02.08.100-k
QLE2742 FW:v9.12.00 DVR:v10.02.08.100-k
```
2. Compruebe que ql2xnvmeenable está configurado. Esto permite que el adaptador Marvell funcione como iniciador NVMe/FC:

# cat /sys/module/qla2xxx/parameters/ql2xnvmeenable

#### **Habilitar tamaño de I/o de 1 MB (opcional)**

ONTAP informa de un MDT (tamaño de transferencia de MAX Data) de 8 en los datos Identify Controller, lo que significa que el tamaño máximo de solicitud de E/S puede ser de hasta 1MB. Sin embargo, para emitir solicitudes de I/O de tamaño 1 MB para un host Broadcom NVMe/FC, debe aumentar el 1 pfc valor del lpfc sq seq cnt parámetro a 256 desde el valor predeterminado de 64.

#### **Pasos**

1

1. Ajuste la lpfc\_sg\_seg\_cnt parámetro a 256.

```
# cat /etc/modprobe.d/lpfc.conf
options lpfc lpfc_sg_seg_cnt=256
```
- 2. Ejecute un dracut  $-f$  y reinicie el host.
- 3. Compruebe que lpfc sg seg cnt tiene 256.

```
# cat /sys/module/lpfc/parameters/lpfc_sg_seg_cnt
256
```
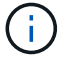

Esto no es aplicable a los hosts Qlogic NVMe/FC.

#### **Configure NVMe/TCP**

NVMe/TCP no tiene la funcionalidad de conexión automática. Por lo tanto, si una ruta deja de funcionar y no se restablece en el tiempo de espera predeterminado de 10 minutos, no se puede volver a conectar automáticamente NVMe/TCP. Para evitar que se agote el tiempo de espera, debe definir el período de

reintento para los eventos de conmutación por error en al menos 30 minutos.

#### **Pasos**

1. Compruebe que el puerto del iniciador pueda recuperar los datos de la página de registro de detección en las LIF NVMe/TCP admitidas:

nvme discover -t tcp -w host-traddr -a traddr

```
# nvme discover -t tcp -w 192.168.167.5 -a 192.168.167.22
Discovery Log Number of Records 8, Generation counter 18
=====Discovery Log Entry 0======
trtype: tcp
adrfam: ipv4
subtype: current discovery subsystem
treq: not specified
portid: 0
trsvcid: 8009
subnqn: nqn.1992-
08.com.netapp:sn.c680f5bcae1411ed8639d039ea951c46:discovery
traddr: 192.168.166.23
eflags: explicit discovery connections, duplicate discovery information
sectype: none
=====Discovery Log Entry 1======
trtype: tcp
adrfam: ipv4
subtype: current discovery subsystem
treq: not specified
portid: 1
trsvcid: 8009
subnqn: nqn.1992-
08.com.netapp:sn.c680f5bcae1411ed8639d039ea951c46:discovery
traddr: 192.168.166.22
eflags: explicit discovery connections, duplicate discovery information
sectype: none
=====Discovery Log Entry 2======
trtype: tcp
adrfam: ipv4
subtype: current discovery subsystem
treq: not specified
portid: 2
trsvcid: 8009
subnqn: nqn.1992-
08.com.netapp:sn.c680f5bcae1411ed8639d039ea951c46:discovery
traddr: 192.168.167.23
eflags: explicit discovery connections, duplicate discovery information
sectype: none
..........
```
2. Compruebe que las otras combinaciones de LIF iniciador-objetivo NVMe/TCP puedan recuperar correctamente los datos de la página del registro de detección:

nvme discover -t tcp -w host-traddr -a traddr

**Ejemplo de salida:**

```
# nvme discover -t tcp -w 192.168.8.1 -a 192.168.8.48
# nvme discover -t tcp -w 192.168.8.1 -a 192.168.8.49
# nvme discover -t tcp -w 192.168.9.1 -a 192.168.9.48
# nvme discover -t tcp -w 192.168.9.1 -a 192.168.9.49
```
3. Ejecute el nvme connect-all Comando en todos los LIF de destino iniciador NVMe/TCP admitidos en los nodos y establezca el período de tiempo de espera de pérdida de la controladora durante al menos 30 minutos o 1800 segundos:

nvme connect-all -t tcp -w host-traddr -a traddr -l 1800

**Ejemplo de salida:**

```
# nvme connect-all -t tcp -w 192.168.8.1 -a 192.168.8.48 -l 1800
# nvme connect-all -t tcp -w 192.168.8.1 -a 192.168.8.49 -l 1800
# nvme connect-all -t tcp -w 192.168.9.1 -a 192.168.9.48 -l 1800
# nvme connect-all -t tcp -w 192.168.9.1 -a 192.168.9.49 -l 1800
```
#### **Valide NVMe-of**

Puede usar el siguiente procedimiento para validar NVMe-oF.

#### **Pasos**

1. Compruebe la siguiente configuración de NVMe/FC en el host OL 9,2:

```
# cat /sys/module/nvme_core/parameters/multipath
Y
```

```
# cat /sys/class/nvme-subsystem/nvme-subsys*/model
NetApp ONTAP Controller
NetApp ONTAP Controller
```

```
# cat /sys/class/nvme-subsystem/nvme-subsys*/iopolicy
round-robin
round-robin
```
2. Verifique que los espacios de nombres se hayan creado y detectado correctamente en el host:

```
# nvme list
```
#### **Ejemplo de salida:**

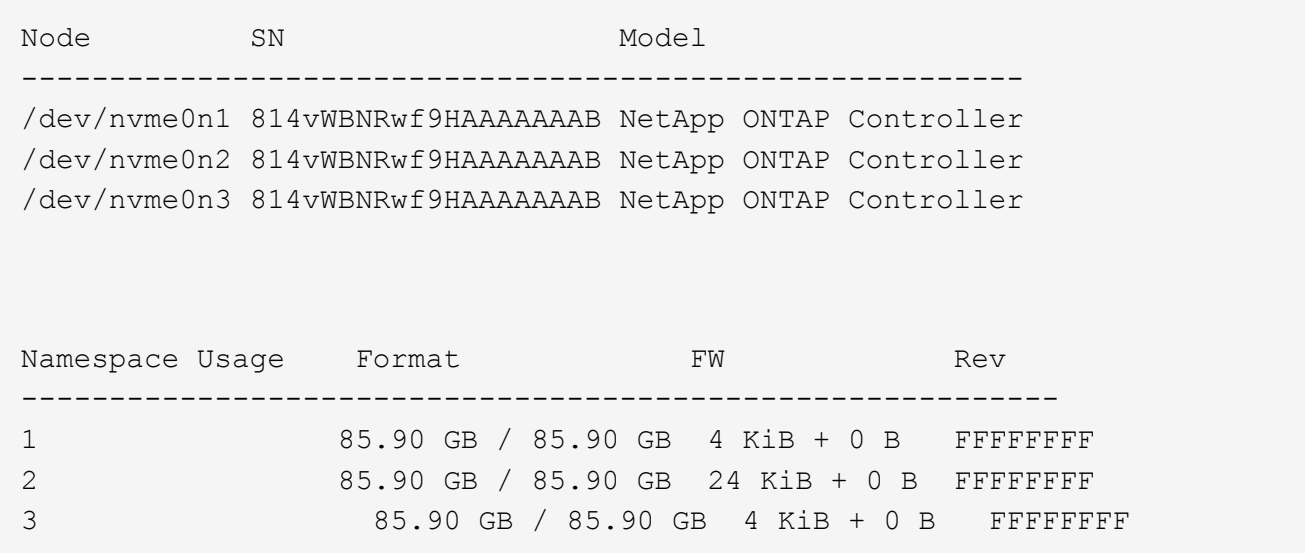

3. Compruebe que el estado de la controladora de cada ruta sea activo y que tenga el estado de ANA correcto:

#### **NVMe/FC**

# nvme list-subsys /dev/nvme0n1

#### **Ejemplo de salida:**

```
nvme-subsys0 - NQN=nqn.1992-
08.com.netapp:sn.5f5f2c4aa73b11e9967e00a098df41bd:subsystem.nvme_ss_
ol_1
\setminus+- nvme0 fc traddr=nn-0x203700a098dfdd91:pn-0x203800a098dfdd91
host_traddr=nn-0x200000109b1c1204:pn-0x100000109b1c1204 live non-
optimized
+- nvme1 fc traddr=nn-0x203700a098dfdd91:pn-0x203900a098dfdd91
host_traddr=nn-0x200000109b1c1204:pn-0x100000109b1c1204 live non-
optimized
+- nvme2 fc traddr=nn-0x203700a098dfdd91:pn-0x203a00a098dfdd91
host_traddr=nn-0x200000109b1c1205:pn-0x100000109b1c1205 live
optimized
+- nvme3 fc traddr=nn-0x203700a098dfdd91:pn-0x203d00a098dfdd91
host_traddr=nn-0x200000109b1c1205:pn-0x100000109b1c1205 live
optimized
```
#### **NVMe/TCP**

nvme list-subsys /dev/nvme1n22

```
nvme-subsys1 - NQN=nqn.1992-
08.com.netapp:sn.68c036aaa3cf11edbb95d039ea243511:subsystem.tcp
\setminus +- nvme2 tcp
traddr=192.168.8.49,trsvcid=4420,host_traddr=192.168.8.1 live
optimized
 +- nvme3 tcp
traddr=192.168.8.48,trsvcid=4420,host_traddr=192.168.8.1 live
optimized
 +- nvme6 tcp
traddr=192.168.9.49,trsvcid=4420, host traddr=192.168.9.1 live non-
optimized
 +- nvme7 tcp
traddr=192.168.9.48,trsvcid=4420, host traddr=192.168.9.1 live non-
optimized
```
4. Confirmar que el complemento de NetApp muestra los valores correctos para cada dispositivo de espacio de nombres ONTAP:

#### **Columna**

# nvme netapp ontapdevices -o column

#### **Ejemplo de salida:**

```
Device Vserver Namespace Path
----------------------- ------------------------------
/dev/nvme0n1 vs_ol_nvme /vol/ol_nvme_vol_1_1_0/ol_nvme_ns
/dev/nvme0n2 vs_ol_nvme /vol/ol_nvme_vol_1_0_0/ol_nvme_ns
/dev/nvme0n3 vs_ol_nvme /vol/ol_nvme_vol_1_1_1/ol_nvme_ns
NSID UUID Size
------------------------------------------------------------
1 72b887b1-5fb6-47b8-be0b-33326e2542e2 85.90GB
2 04bf9f6e-9031-40ea-99c7-a1a61b2d7d08 85.90GB
3 264823b1-8e03-4155-80dd-e904237014a4 85.90GB
```
#### **JSON**

```
# nvme netapp ontapdevices -o json
```
```
{
"ONTAPdevices" : [
      {
          "Device" : "/dev/nvme0n1",
        "Vserver" : "vs ol nvme",
        "Namespace Path" : "/vol/ol nvme vol 1 1 0/ol nvme ns",
        "NSID" : 1,  "UUID" : "72b887b1-5fb6-47b8-be0b-33326e2542e2",
          "Size" : "85.90GB",
        "LBA Data Size" : 4096,
          "Namespace_Size" : 20971520
      },
      {
          "Device" : "/dev/nvme0n2",
          "Vserver" : "vs_ol_nvme",
        "Namespace Path" : "/vol/ol nvme vol 1 0 0/ol nvme ns",
        "NSID" : 2,  "UUID" : "04bf9f6e-9031-40ea-99c7-a1a61b2d7d08",
          "Size" : "85.90GB",
        "LBA Data Size" : 4096,
        "Namespace Size" : 20971520
        },
        {
           "Device" : "/dev/nvme0n3",
         "Vserver" : "vs ol nvme",
         "Namespace Path" : "/vol/ol nvme vol 1 1 1/ol nvme ns",
         "NSID" : 3,  "UUID" : "264823b1-8e03-4155-80dd-e904237014a4",
           "Size" : "85.90GB",
         "LBA Data Size" : 4096,
         "Namespace Size" : 20971520
         },
   ]
}
```
## **Problemas conocidos**

No hay problemas conocidos.

# **Configuración de host de NVMe-oF para Oracle Linux 9,1 con ONTAP**

NVMe over Fabrics (NVMe-oF), incluido NVMe over Fibre Channel (NVMe/FC) y otros transportes, es compatible con Oracle Linux (OL) 9,1 con acceso asimétrico a espacio de nombres (ANA). En entornos de NVMe-oF, ANA es el equivalente a la multivía ALUA en

entornos iSCSI y FC y se implementa con NVMe multivía en kernel.

La siguiente compatibilidad está disponible para la configuración del host de NVMe-oF para OL 9,1 con ONTAP:

- Compatibilidad para NVMe sobre TCP (NVMe/TCP) además de NVMe/FC. El plugin de NetApp en el paquete nvme-cli nativo muestra detalles de ONTAP para espacios de nombres NVMe/FC y NVMe/TCP.
- Uso del tráfico coexistente de NVMe y SCSI en el mismo host en un adaptador de bus de host (HBA) determinado, sin la configuración multivía explícita de dm para evitar la reclamación de espacios de nombres de NVMe.

Si quiere más información sobre las configuraciones compatibles, consulte ["Herramienta de matriz de](https://mysupport.netapp.com/matrix/) [interoperabilidad de NetApp"](https://mysupport.netapp.com/matrix/).

#### **Funciones**

• Oracle Linux 9,1 tiene habilitada la multivía NVMe en el núcleo para espacios de nombres NVMe de forma predeterminada, por lo tanto, no es necesario realizar configuraciones explícitas.

## **Limitaciones conocidas**

Actualmente no se admite el arranque SAN mediante el protocolo NVMe-oF.

## **Validación de versiones de software**

Puede utilizar el siguiente procedimiento para validar las versiones mínimas de software OL 9,1 admitidas.

## **Pasos**

1. Instale OL 9,1 GA en el servidor. Una vez finalizada la instalación, compruebe que está ejecutando el kernel OL 9,1 GA especificado.

# uname -r

## **Ejemplo de salida:**

5.15.0-3.60.5.1.el9uek.x86\_64

2. Instale el nvme-cli paquete:

```
# rpm -qa|grep nvme-cli
```
## **Ejemplo de salida:**

nvme-cli-2.0-4.el9.x86\_64

3. Instale el libnvme paquete:

#rpm -qa|grep libnvme

## **Ejemplo de salida**

```
libnvme-1.0-5.el9.x86_64.rpm
```
4. En el host Oracle Linux 9,1, compruebe el hostnqn cadena en /etc/nvme/hostnqn:

```
# cat /etc/nvme/hostnqn
```
## **Ejemplo de salida:**

```
nqn.2014-08.org.nvmexpress:uuid:bc59d14c-47f3-11eb-b93c-3a68dd48673f
```
5. Compruebe que el hostnqn la cadena coincide con hostnqn Cadena para el subsistema correspondiente en la cabina de ONTAP:

:: > vserver nvme subsystem host show -vserver vs ol nvme

### **Ejemplo de salida:**

```
Vserver Subsystem Host NQN
----------- ---------------
----------------------------------------------------------
vs_ol_nvme_nvme_ss_ol_1 nqn.2014-08.org.nvmexpress:uuid:bc59d14c-
47f3-11eb-b93c-3a68dd48673f
```
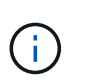

Si la hostnqn las cadenas no coinciden, puede utilizar el vserver modify comando para actualizar el hostnqn En el subsistema de cabina ONTAP correspondiente de que coincida con hostnqn cadena desde /etc/nvme/hostnqn en el host.

#### **Configure NVMe/FC**

Puede configurar NVMe/FC para adaptadores Broadcom/Emulex o adaptadores Marvell/Qlogic.

#### **Broadcom/Emulex**

**Pasos**

1. Compruebe que está utilizando el modelo de adaptador admitido:

# cat /sys/class/scsi\_host/host\*/modelname

```
Ejemplo de salida:
```
LPe32002-M2 LPe32002-M2

# cat /sys/class/scsi\_host/host\*/modeldesc

#### **Ejemplo de salida:**

```
Emulex LightPulse LPe32002-M2 2-Port 32Gb Fibre Channel Adapter
Emulex LightPulse LPe32002-M2 2-Port 32Gb Fibre Channel Adapter
```
2. Compruebe que está utilizando la Broadcom recomendada lpfc firmware y controlador de bandeja de entrada:

```
# cat /sys/class/scsi_host/host*/fwrev
12.8.614.23, sli-4:2:c
12.8.614.23, sli-4:2:c
# cat /sys/module/lpfc/version
0:14.0.0.1
```
Para obtener la lista más actual de las versiones de firmware y controladores de adaptador compatibles, consulte ["Herramienta de matriz de interoperabilidad de NetApp".](https://mysupport.netapp.com/matrix/)

3. Compruebe que lpfc enable fc4 type se establece en 3:

```
# cat /sys/module/lpfc/parameters/lpfc_enable_fc4_type
3
```
4. Compruebe que los puertos iniciador están en funcionamiento y que puede ver las LIF de destino:

```
# cat /sys/class/fc_host/host*/port_name
0x100000109b3c081f
0x100000109b3c0820
# cat /sys/class/fc_host/host*/port_state
Online
Online
# cat /sys/class/scsi_host/host*/nvme_info
# cat /sys/class/scsi_host/host*/nvme_info
NVME Initiator Enabled
XRI Dist lpfc0 Total 6144 IO 5894 ELS 250
NVME LPORT lpfc0 WWPN x100000109b1c1204 WWNN x200000109b1c1204 DID
x011d00 ONLINE
NVME RPORT WWPN x203800a098dfdd91 WWNN x203700a098dfdd91 DID x010c07
TARGET DISCSRVC ONLINE
NVME RPORT WWPN x203900a098dfdd91 WWNN x203700a098dfdd91 DID x011507
TARGET DISCSRVC ONLINE
NVME Statistics
LS: Xmt 0000000f78 Cmpl 0000000f78 Abort 00000000
LS XMIT: Err 00000000 CMPL: xb 00000000 Err 00000000
Total FCP Cmpl 000000002fe29bba Issue 000000002fe29bc4 OutIO
000000000000000a
abort 00001bc7 noxri 00000000 nondlp 00000000 qdepth 00000000 wqerr
00000000 err 00000000
FCP CMPL: xb 00001e15 Err 0000d906
NVME Initiator Enabled
XRI Dist lpfc1 Total 6144 IO 5894 ELS 250
NVME LPORT lpfc1 WWPN x100000109b1c1205 WWNN x200000109b1c1205 DID
x011900 ONLINE
NVME RPORT WWPN x203d00a098dfdd91 WWNN x203700a098dfdd91 DID x010007
TARGET DISCSRVC ONLINE
NVME RPORT WWPN x203a00a098dfdd91 WWNN x203700a098dfdd91 DID x012a07
TARGET DISCSRVC ONLINE
NVME Statistics
LS: Xmt 0000000fa8 Cmpl 0000000fa8 Abort 00000000
LS XMIT: Err 00000000 CMPL: xb 00000000 Err 00000000
Total FCP Cmpl 000000002e14f170 Issue 000000002e14f17a OutIO
000000000000000a
abort 000016bb noxri 00000000 nondlp 00000000 qdepth 00000000 wqerr
00000000 err 00000000
FCP CMPL: xb 00001f50 Err 0000d9f8
```
**Adaptador FC Marvell/QLogic para NVMe/FC**

**Pasos**

1. El controlador de la bandeja de entrada nativa qla2xxx que se incluye en el kernel OL 9,1 GA tiene las correcciones de subida más recientes esenciales para la compatibilidad con ONTAP. Compruebe que está ejecutando las versiones de firmware y controlador del adaptador compatibles:

```
# cat /sys/class/fc_host/host*/symbolic_name
QLE2742 FW:v9.18.02 DVR:v10.02.00.106-k
QLE2742 FW:v9.18.02 DVR:v10.02.00.106-k
```
2. Compruebe que ql2xnvmeenable está configurado. Esto permite que el adaptador Marvell funcione como iniciador NVMe/FC:

```
# cat /sys/module/qla2xxx/parameters/ql2xnvmeenable
1
```
## **Habilitar tamaño de I/o de 1 MB (opcional)**

ONTAP informa de un MDT (tamaño de transferencia de MAX Data) de 8 en los datos Identify Controller, lo que significa que el tamaño máximo de solicitud de E/S puede ser de hasta 1MB. Sin embargo, para emitir solicitudes de I/O de tamaño 1 MB para un host Broadcom NVMe/FC, debe aumentar el 1 pfc valor del lpfc sq seq cnt parámetro a 256 desde el valor predeterminado de 64.

## **Pasos**

1. Ajuste la lpfc sq seg cnt parámetro a 256.

```
# cat /etc/modprobe.d/lpfc.conf
options lpfc lpfc_sg_seg_cnt=256
```
- 2. Ejecute un dracut  $-f$  y reinicie el host.
- 3. Compruebe que lpfc sq seq cnt tiene 256.

```
# cat /sys/module/lpfc/parameters/lpfc_sg_seg_cnt
256
```
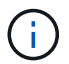

Esto no es aplicable a los hosts Qlogic NVMe/FC.

#### **Configure NVMe/TCP**

NVMe/TCP no tiene la funcionalidad de conexión automática. Por lo tanto, si una ruta deja de funcionar y no se restablece en el tiempo de espera predeterminado de 10 minutos, no se puede volver a conectar automáticamente NVMe/TCP. Para evitar que se agote el tiempo de espera, debe definir el período de reintento para los eventos de conmutación por error en al menos 30 minutos.

#### **Pasos**

1. Compruebe que el puerto del iniciador pueda recuperar los datos de la página de registro de detección en las LIF NVMe/TCP admitidas:

nvme discover -t tcp -w host-traddr -a traddr

#### **Ejemplo de salida:**

```
# nvme discover -t tcp -w 192.168.6.13 -a 192.168.6.15
Discovery Log Number of Records 6, Generation counter 8
=====Discovery Log Entry 0======
trtype: tcp
adrfam: ipv4
subtype: unrecognized
treq: not specified
portid: 0
trsvcid: 8009
subnqn: nqn.1992-
08.com.netapp:sn.1c6ac66338e711eda41dd039ea3ad566:discovery
traddr: 192.168.6.17
sectype: none
=====Discovery Log Entry 1======
trtype: tcp
adrfam: ipv4
subtype: unrecognized
treq: not specified
portid: 1
trsvcid: 8009
subnqn: nqn.1992-
08.com.netapp:sn.1c6ac66338e711eda41dd039ea3ad566:discovery
traddr: 192.168.5.17
sectype: none
=====Discovery Log Entry 2======
trtype: tcp
adrfam: ipv4
subtype: unrecognized
treq: not specified
portid: 2
trsvcid: 8009
subnqn: nqn.1992-
08.com.netapp:sn.1c6ac66338e711eda41dd039ea3ad566:discovery
traddr: 192.168.6.15
sectype: none
=====Discovery Log Entry 3======
trtype: tcp
adrfam: ipv4
```

```
subtype: nvme subsystem
treq: not specified
portid: 0
trsvcid: 4420
subnqn: nqn.1992-
08.com.netapp:sn.1c6ac66338e711eda41dd039ea3ad566:subsystem.host_95
traddr: 192.168.6.17
sectype: none
..........
```
2. Compruebe que las otras combinaciones de LIF iniciador-objetivo NVMe/TCP puedan recuperar correctamente los datos de la página del registro de detección:

nvme discover -t tcp -w host-traddr -a traddr

**Ejemplo de salida:**

```
# nvme discover -t tcp -w 192.168.5.13 -a 192.168.5.15
# nvme discover -t tcp -w 192.168.5.13 -a 192.168.5.17
# nvme discover -t tcp -w 192.168.6.13 -a 192.168.6.15
# nvme discover -t tcp -w 192.168.6.13 -a 192.168.6.17
```
3. Ejecute el nvme connect-all Comando en todos los LIF de destino iniciador NVMe/TCP admitidos en los nodos y establezca el período de tiempo de espera de pérdida de la controladora durante al menos 30 minutos o 1800 segundos:

nvme connect-all -t tcp -w host-traddr -a traddr -l 1800

**Ejemplo de salida:**

```
# nvme connect-all -t tcp -w 192.168.5.13 -a 192.168.5.15 -l 1800
# nvme connect-all -t tcp -w 192.168.5.13 -a 192.168.5.17 -l 1800
# nvme connect-all -t tcp -w 192.168.6.13 -a 192.168.6.15 -l 1800
# nvme connect-all -t tcp -w 192.168.6.13 -a 192.168.6.17 -l 1800
```
#### **Valide NVMe-of**

Puede usar el siguiente procedimiento para validar NVMe-oF.

#### **Pasos**

1. Compruebe la siguiente configuración de NVMe/FC en el host OL 9,1:

```
# cat /sys/module/nvme_core/parameters/multipath
Y
```

```
# cat /sys/class/nvme-subsystem/nvme-subsys*/model
NetApp ONTAP Controller
NetApp ONTAP Controller
```

```
# cat /sys/class/nvme-subsystem/nvme-subsys*/iopolicy
round-robin
round-robin
```
2. Verifique que los espacios de nombres se hayan creado y detectado correctamente en el host:

```
# nvme list
```
## **Ejemplo de salida:**

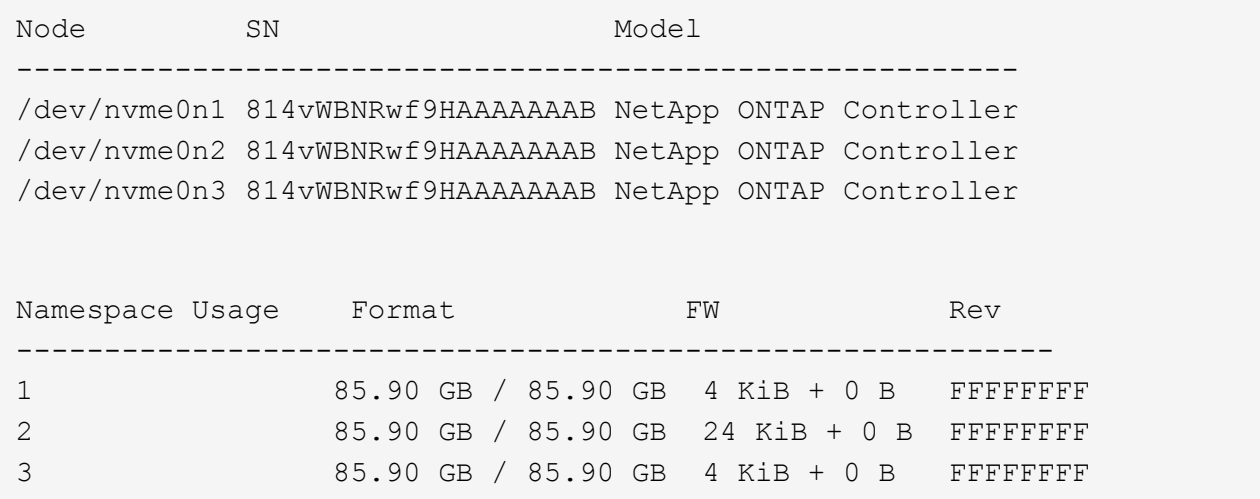

3. Compruebe que el estado de la controladora de cada ruta sea activo y que tenga el estado de ANA correcto:

## **NVMe/FC**

# nvme list-subsys /dev/nvme0n1

## **Ejemplo de salida:**

```
nvme-subsys0 - NQN=nqn.1992-
08.com.netapp:sn.5f5f2c4aa73b11e9967e00a098df41bd:subsystem.nvme_ss_
ol_1
\setminus+- nvme0 fc traddr=nn-0x203700a098dfdd91:pn-0x203800a098dfdd91
host_traddr=nn-0x200000109b1c1204:pn-0x100000109b1c1204 live
inaccessible
+- nvme1 fc traddr=nn-0x203700a098dfdd91:pn-0x203900a098dfdd91
host_traddr=nn-0x200000109b1c1204:pn-0x100000109b1c1204 live
inaccessible
+- nvme2 fc traddr=nn-0x203700a098dfdd91:pn-0x203a00a098dfdd91
host_traddr=nn-0x200000109b1c1205:pn-0x100000109b1c1205 live
optimized
+- nvme3 fc traddr=nn-0x203700a098dfdd91:pn-0x203d00a098dfdd91
host_traddr=nn-0x200000109b1c1205:pn-0x100000109b1c1205 live
optimized
```
#### **NVMe/TCP**

nvme list-subsys /dev/nvme1n22

## **Ejemplo de salida**

```
nvme-subsys1 - NQN=nqn.1992-
08.com.netapp:sn.68c036aaa3cf11edbb95d039ea243511:subsystem.tcp
\setminus+- nvme2 tcp
traddr=192.168.8.49,trsvcid=4420,host_traddr=192.168.8.1 live
optimized
+- nvme3 tcp
traddr=192.168.8.48,trsvcid=4420,host_traddr=192.168.8.1 live
optimized
+- nvme6 tcp
traddr=192.168.9.49,trsvcid=4420, host traddr=192.168.9.1 live non-
optimized
+- nvme7 tcp
traddr=192.168.9.48,trsvcid=4420, host traddr=192.168.9.1 live non-
optimized
```
4. Confirmar que el complemento de NetApp muestra los valores correctos para cada dispositivo de espacio de nombres ONTAP:

## **Columna**

# nvme netapp ontapdevices -o column

## **Ejemplo de salida:**

```
Device Vserver Namespace Path
----------------------- ------------------------------
/dev/nvme0n1 vs_ol_nvme /vol/ol_nvme_vol_1_1_0/ol_nvme_ns
/dev/nvme0n2 vs_ol_nvme /vol/ol_nvme_vol_1_0_0/ol_nvme_ns
/dev/nvme0n3 vs_ol_nvme /vol/ol_nvme_vol_1_1_1/ol_nvme_ns
NSID UUID Size
------------------------------------------------------------
1 72b887b1-5fb6-47b8-be0b-33326e2542e2 85.90GB
2 04bf9f6e-9031-40ea-99c7-a1a61b2d7d08 85.90GB
3 264823b1-8e03-4155-80dd-e904237014a4 85.90GB
```
#### **JSON**

# nvme netapp ontapdevices -o json

## **Ejemplo de salida**

```
{
"ONTAPdevices" : [
      {
          "Device" : "/dev/nvme0n1",
        "Vserver" : "vs ol nvme",
        "Namespace Path" : "/vol/ol nvme vol 1 1 0/ol nvme ns",
        "NSID" : 1,  "UUID" : "72b887b1-5fb6-47b8-be0b-33326e2542e2",
          "Size" : "85.90GB",
        "LBA Data Size" : 4096,
          "Namespace_Size" : 20971520
      },
      {
          "Device" : "/dev/nvme0n2",
          "Vserver" : "vs_ol_nvme",
        "Namespace Path" : "/vol/ol nvme vol 1 0 0/ol nvme ns",
          "NSID" : 2,
          "UUID" : "04bf9f6e-9031-40ea-99c7-a1a61b2d7d08",
          "Size" : "85.90GB",
        "LBA Data Size" : 4096,
          "Namespace_Size" : 20971520
        },
        {
           "Device" : "/dev/nvme0n3",
         "Vserver" : "vs ol nvme",
         "Namespace Path" : "/vol/ol nvme vol 1 1 1/ol nvme ns",
           "NSID" : 3,
           "UUID" : "264823b1-8e03-4155-80dd-e904237014a4",
           "Size" : "85.90GB",
         "LBA Data Size" : 4096,
         "Namespace Size" : 20971520
         },
   ]
}
```
#### **Problemas conocidos**

La configuración de host de NVMe-oF para OL 9,1 con la versión ONTAP tiene los siguientes problemas conocidos:

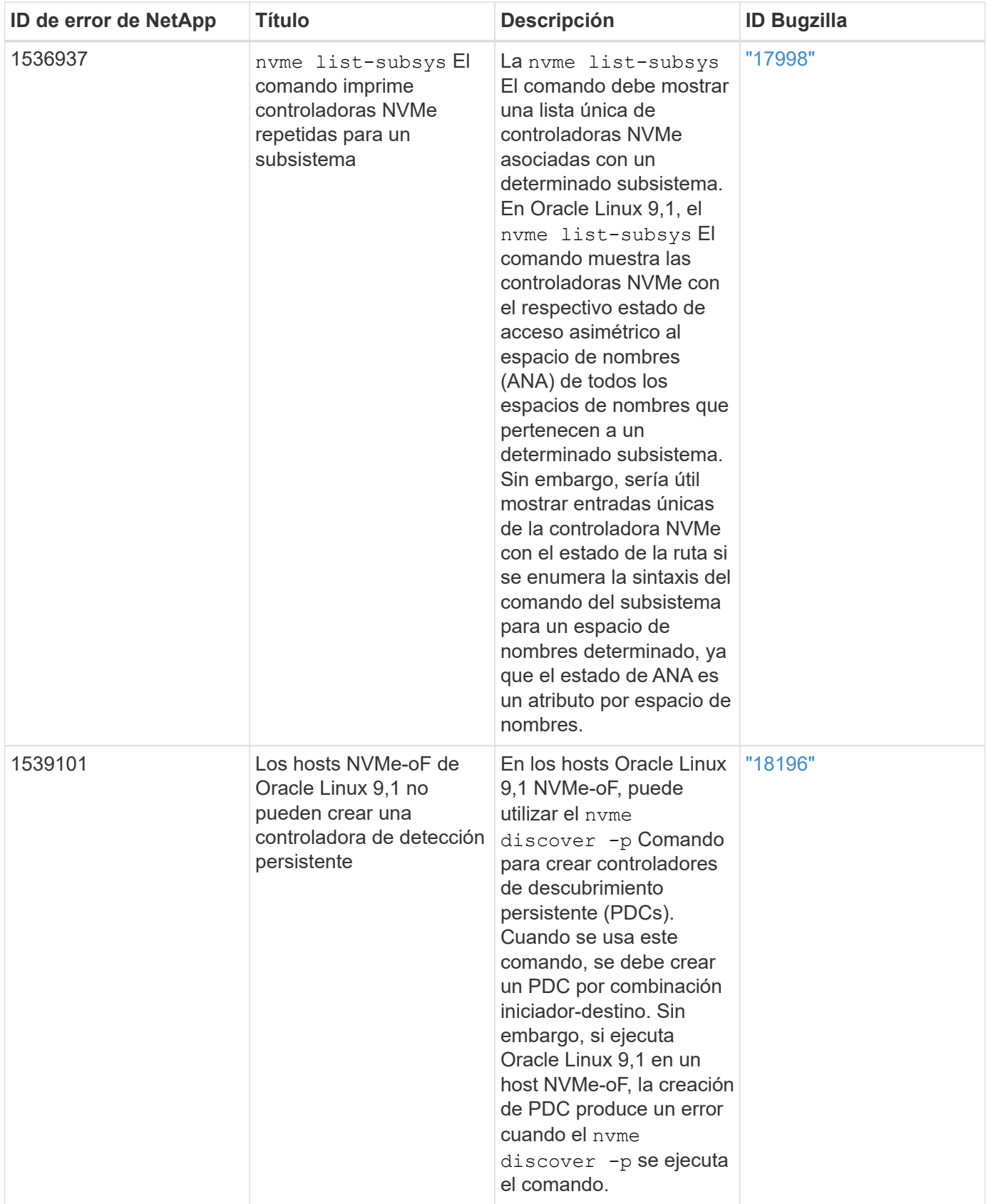

# **Configuración de host NVMe/FC para Oracle Linux 9,0 con ONTAP**

NVMe over Fabrics (NVMe-oF), incluidos NVMe/FC y otros transportes, es compatible con Oracle Linux (OL) 9,0 con acceso asimétrico al espacio de nombres (ANA). En

entornos de NVMe-oF, ANA es el equivalente a la multivía ALUA en entornos iSCSI y FC y se implementa con NVMe multivía en kernel.

Si quiere más información sobre las configuraciones compatibles, consulte ["Herramienta de matriz de](https://mysupport.netapp.com/matrix/) [interoperabilidad de NetApp"](https://mysupport.netapp.com/matrix/).

## **Funciones**

• Oracle Linux 9,0 tiene habilitada la multivía NVMe en el núcleo para espacios de nombres NVMe de forma predeterminada, por lo tanto, no es necesario realizar configuraciones explícitas.

## **Limitaciones conocidas**

Actualmente no se admite el arranque SAN mediante el protocolo NVMe-oF.

#### **Validación de versiones de software**

Puede validar las versiones mínimas de software OL 9,0 admitidas mediante el siguiente procedimiento.

## **Pasos**

1. Instale OL 9,0 GA en el servidor. Una vez finalizada la instalación, compruebe que está ejecutando el kernel OL 9,0 GA especificado.

# uname -r

## **Ejemplo de salida:**

```
5.15.0-0.30.19.el9uek.x86_64
```
2. Instale el nvme-cli paquete:

# rpm -qa|grep nvme-cli

## **Ejemplo de salida:**

nvme-cli-1.16-3.el9.x86\_64

3. En el host Oracle Linux 9,0, compruebe el hostnqn cadena en /etc/nvme/hostnqn:

# cat /etc/nvme/hostnqn

## **Ejemplo de salida:**

```
nqn.2014-08.org.nvmexpress:uuid:4c4c4544-0032-3310-8033-b8c04f4c5132
```
4. Compruebe que el hostnqn la cadena coincide con hostnqn Cadena para el subsistema correspondiente en la cabina de ONTAP:

::> vserver nvme subsystem host show -vserver vs\_ol\_nvme

## **Ejemplo de salida:**

```
Vserver Subsystem Host NQN
----------- ---------------
     ----------------------------------------------------------
vs ol nvme nvme ss ol 1 nqn.2014-08.org.nvmexpress:uuid:4c4c4544-
0032-3310-8033-b8c04f4c5132
```
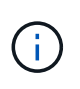

Si la hostnqn las cadenas no coinciden, puede utilizar el vserver modify comando para actualizar el hostnqn En el subsistema de cabina ONTAP correspondiente de que coincida con hostnqn cadena desde /etc/nvme/hostnqn en el host.

## **Configure NVMe/FC**

Puede configurar NVMe/FC para adaptadores Broadcom/Emulex o Marvell/Qlogic.

#### **Broadcom/Emulex**

**Pasos**

1. Compruebe que está utilizando el modelo de adaptador admitido.

# cat /sys/class/scsi\_host/host\*/modelname

**Ejemplo de salida:**

LPe32002-M2 LPe32002-M2

# cat /sys/class/scsi\_host/host\*/modeldesc

**Ejemplo de salida:**

```
Emulex LightPulse LPe32002-M2 2-Port 32Gb Fibre Channel Adapter
Emulex LightPulse LPe32002-M2 2-Port 32Gb Fibre Channel Adapter
```
2. Compruebe que está utilizando la Broadcom recomendada lpfc firmware y controlador de bandeja de entrada:

```
# cat /sys/class/scsi_host/host*/fwrev
14.0.505.11, sli-4:2:c
14.0.505.11, sli-4:2:c
# cat /sys/module/lpfc/version
0:12.8.0.11
```
Para obtener la lista más actual de las versiones de firmware y controladores de adaptador compatibles, consulte ["Herramienta de matriz de interoperabilidad de NetApp".](https://mysupport.netapp.com/matrix/)

3. Compruebe que lpfc enable fc4 type se establece en 3:

```
# cat /sys/module/lpfc/parameters/lpfc_enable_fc4_type
3
```
4. Compruebe que los puertos iniciador están en funcionamiento y que puede ver las LIF de destino:

# cat /sys/class/fc\_host/host\*/port\_name 0x100000109b1c1204 0x100000109b1c1205 # cat /sys/class/fc\_host/host\*/port\_state Online Online # cat /sys/class/scsi\_host/host\*/nvme\_info NVME Initiator Enabled XRI Dist lpfc0 Total 6144 IO 5894 ELS 250 NVME LPORT lpfc0 WWPN x100000109b1c1204 WWNN x200000109b1c1204 DID x011d00 ONLINE NVME RPORT WWPN x203800a098dfdd91 WWNN x203700a098dfdd91 DID x010c07 TARGET DISCSRVC ONLINE NVME RPORT WWPN x203900a098dfdd91 WWNN x203700a098dfdd91 DID x011507 TARGET DISCSRVC ONLINE NVME Statistics LS: Xmt 0000000f78 Cmpl 0000000f78 Abort 00000000 LS XMIT: Err 00000000 CMPL: xb 00000000 Err 00000000 Total FCP Cmpl 000000002fe29bba Issue 000000002fe29bc4 OutIO 000000000000000a abort 00001bc7 noxri 00000000 nondlp 00000000 qdepth 00000000 wqerr 00000000 err 00000000 FCP CMPL: xb 00001e15 Err 0000d906 NVME Initiator Enabled XRI Dist lpfc1 Total 6144 IO 5894 ELS 250 NVME LPORT lpfc1 WWPN x100000109b1c1205 WWNN x200000109b1c1205 DID x011900 ONLINE NVME RPORT WWPN x203d00a098dfdd91 WWNN x203700a098dfdd91 DID x010007 TARGET DISCSRVC ONLINE NVME RPORT WWPN x203a00a098dfdd91 WWNN x203700a098dfdd91 DID x012a07 TARGET DISCSRVC ONLINE NVME Statistics LS: Xmt 0000000fa8 Cmpl 0000000fa8 Abort 00000000 LS XMIT: Err 00000000 CMPL: xb 00000000 Err 00000000 Total FCP Cmpl 000000002e14f170 Issue 000000002e14f17a OutIO 000000000000000a abort 000016bb noxri 00000000 nondlp 00000000 qdepth 00000000 wqerr 00000000 err 00000000 FCP CMPL: xb 00001f50 Err 0000d9f8

### **Adaptador FC Marvell/QLogic para NVMe/FC**

#### **Pasos**

1. El controlador de la bandeja de entrada nativa qla2xxx que se incluye en el kernel OL 9,0 GA tiene las correcciones de subida más recientes esenciales para la compatibilidad con ONTAP. Compruebe que está ejecutando las versiones de firmware y controlador del adaptador compatibles:

```
# cat /sys/class/fc_host/host*/symbolic_name
QLE2742 FW:v9.08.02 DVR:v10.02.00.106-k
QLE2742 FW:v9.08.02 DVR:v10.02.00.106-k
```
2. Compruebe que ql2xnvmeenable Is set que permite que el adaptador Marvell funcione como iniciador NVMe/FC:

```
# cat /sys/module/qla2xxx/parameters/ql2xnvmeenable
1
```
## **Habilitar tamaño de I/o de 1 MB (opcional)**

ONTAP informa de un MDT (tamaño de transferencia de MAX Data) de 8 en los datos Identify Controller, lo que significa que el tamaño máximo de solicitud de E/S puede ser de hasta 1MB. Sin embargo, para emitir solicitudes de I/O de tamaño 1 MB para un host Broadcom NVMe/FC, debe aumentar el 1pfc valor del lpfc sq seq cnt parámetro a 256 desde el valor predeterminado de 64.

## **Pasos**

1. Ajuste la lpfc\_sg\_seg\_cnt parámetro a 256.

```
# cat /etc/modprobe.d/lpfc.conf
options lpfc lpfc_sg_seg_cnt=256
```
- 2. Ejecute un dracut  $-f$  y reinicie el host.
- 3. Compruebe que lpfc sg seg\_cnt tiene 256.

```
# cat /sys/module/lpfc/parameters/lpfc_sg_seg_cnt
256
```
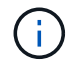

Esto no es aplicable a los hosts Qlogic NVMe/FC.

## **Configure NVMe/TCP**

NVMe/TCP no tiene la funcionalidad de conexión automática. Por lo tanto, si una ruta deja de funcionar y no se restablece en el tiempo de espera predeterminado de 10 minutos, no se puede volver a conectar automáticamente NVMe/TCP. Para evitar que se agote el tiempo de espera, debe definir el período de reintento para los eventos de conmutación por error en al menos 30 minutos.

## **Pasos**

1. Compruebe que el puerto del iniciador pueda recuperar los datos de la página de registro de detección en las LIF NVMe/TCP admitidas:

nvme discover -t tcp -w host-traddr -a traddr

#### **Ejemplo de salida:**

```
# nvme discover -t tcp -w 192.168.6.13 -a 192.168.6.15
Discovery Log Number of Records 6, Generation counter 8
=====Discovery Log Entry 0======
trtype: tcp
adrfam: ipv4
subtype: unrecognized
treq: not specified
portid: 0
trsvcid: 8009
subnqn: nqn.1992-
08.com.netapp:sn.1c6ac66338e711eda41dd039ea3ad566:discovery
traddr: 192.168.6.17
sectype: none
=====Discovery Log Entry 1======
trtype: tcp
adrfam: ipv4
subtype: unrecognized
treq: not specified
portid: 1
trsvcid: 8009
subnqn: nqn.1992-
08.com.netapp:sn.1c6ac66338e711eda41dd039ea3ad566:discovery
traddr: 192.168.5.17
sectype: none
=====Discovery Log Entry 2======
trtype: tcp
adrfam: ipv4
subtype: unrecognized
treq: not specified
portid: 2
trsvcid: 8009
subnqn: nqn.1992-
08.com.netapp:sn.1c6ac66338e711eda41dd039ea3ad566:discovery
traddr: 192.168.6.15
sectype: none
=====Discovery Log Entry 3======
trtype: tcp
adrfam: ipv4
subtype: nvme subsystem
treq: not specified
portid: 0
```

```
trsvcid: 4420
subnqn: nqn.1992-
08.com.netapp:sn.1c6ac66338e711eda41dd039ea3ad566:subsystem.host_95
traddr: 192.168.6.17
sectype: none
..........
```
2. Compruebe que las demás combinaciones de LIF iniciador-destino NVMe/TCP puedan recuperar correctamente los datos de la página de registro de detección.

nvme discover -t tcp -w host-traddr -a traddr

**Ejemplo de salida:**

```
# nvme discover -t tcp -w 192.168.5.13 -a 192.168.5.15
# nvme discover -t tcp -w 192.168.5.13 -a 192.168.5.17
# nvme discover -t tcp -w 192.168.6.13 -a 192.168.6.15
# nvme discover -t tcp -w 192.168.6.13 -a 192.168.6.17
```
3. Ejecute el nvme connect-all Comando en todos los LIF de destino iniciador NVMe/TCP admitidos en los nodos y establezca el período de tiempo de espera de pérdida de la controladora durante al menos 30 minutos o 1800 segundos:

nvme connect-all -t tcp -w host-traddr -a traddr -l 1800

**Ejemplo de salida:**

```
# nvme connect-all -t tcp -w 192.168.5.13 -a 192.168.5.15 -l 1800
# nvme connect-all -t tcp -w 192.168.5.13 -a 192.168.5.17 -l 1800
# nvme connect-all -t tcp -w 192.168.6.13 -a 192.168.6.15 -l 1800
# nvme connect-all -t tcp -w 192.168.6.13 -a 192.168.6.17 -l 1800
```
#### **Valide NVMe-of**

Puede usar el siguiente procedimiento para validar NVMe-oF.

#### **Pasos**

1. Compruebe la siguiente configuración de NVMe/FC en el host OL 9,0:

```
# cat /sys/module/nvme_core/parameters/multipath
Y
# cat /sys/class/nvme-subsystem/nvme-subsys*/model
NetApp ONTAP Controller
NetApp ONTAP Controller
# cat /sys/class/nvme-subsystem/nvme-subsys*/iopolicy
round-robin
round-robin
```
2. Verifique que los espacios de nombres se hayan creado y detectado correctamente en el host:

# nvme list

**Ejemplo de salida:**

```
Node SN SN Model
---------------------------------------------------------
/dev/nvme0n1 814vWBNRwf9HAAAAAAAB NetApp ONTAP Controller
/dev/nvme0n2 814vWBNRwf9HAAAAAAAB NetApp ONTAP Controller
/dev/nvme0n3 814vWBNRwf9HAAAAAAAB NetApp ONTAP Controller
Namespace Usage Format FW FW Rev
  -----------------------------------------------------------
1 85.90 GB / 85.90 GB 4 KiB + 0 B FFFFFFFF
2 85.90 GB / 85.90 GB 24 KiB + 0 B FFFFFFFF
3 85.90 GB / 85.90 GB 4 KiB + 0 B FFFFFFFF
```
3. Compruebe que el estado de la controladora de cada ruta sea activo y que tenga el estado de ANA correcto:

# nvme list-subsys /dev/nvme0n1

**Ejemplo de salida:**

```
nvme-subsys0 - NQN=nqn.1992-
08.com.netapp:sn.5f5f2c4aa73b11e9967e00a098df41bd:subsystem.nvme_ss_ol_1
\setminus+- nvme0 fc traddr=nn-0x203700a098dfdd91:pn-0x203800a098dfdd91
host_traddr=nn-0x200000109b1c1204:pn-0x100000109b1c1204 live
inaccessible
+- nvme1 fc traddr=nn-0x203700a098dfdd91:pn-0x203900a098dfdd91
host_traddr=nn-0x200000109b1c1204:pn-0x100000109b1c1204 live
inaccessible
+- nvme2 fc traddr=nn-0x203700a098dfdd91:pn-0x203a00a098dfdd91
host_traddr=nn-0x200000109b1c1205:pn-0x100000109b1c1205 live optimized
+- nvme3 fc traddr=nn-0x203700a098dfdd91:pn-0x203d00a098dfdd91
host traddr=nn-0x200000109b1c1205:pn-0x100000109b1c1205 live optimized
```
4. Confirmar que el complemento de NetApp muestra los valores correctos para cada dispositivo de espacio de nombres ONTAP:

# nvme netapp ontapdevices -o column

**Ejemplo de salida:**

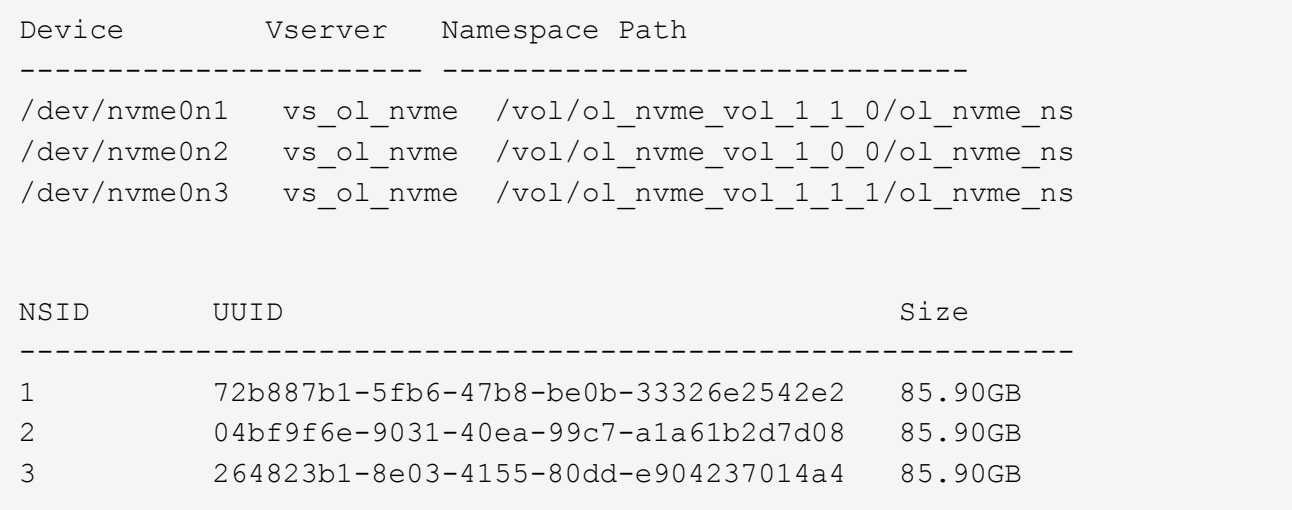

```
# nvme netapp ontapdevices -o json
{
"ONTAPdevices" : [
      {
          "Device" : "/dev/nvme0n1",
          "Vserver" : "vs_ol_nvme",
        "Namespace_Path" : "/vol/ol_nvme_vol_1_1_0/ol_nvme_ns",
          "NSID" : 1,
          "UUID" : "72b887b1-5fb6-47b8-be0b-33326e2542e2",
          "Size" : "85.90GB",
        "LBA Data Size" : 4096,
          "Namespace_Size" : 20971520
      },
      {
          "Device" : "/dev/nvme0n2",
          "Vserver" : "vs_ol_nvme",
        "Namespace Path" : "/vol/ol nvme vol 1 0 0/ol nvme ns",
        "NSID" : 2,  "UUID" : "04bf9f6e-9031-40ea-99c7-a1a61b2d7d08",
          "Size" : "85.90GB",
        "LBA Data Size" : 4096,
          "Namespace_Size" : 20971520
        },
        {
           "Device" : "/dev/nvme0n3",
           "Vserver" : "vs_ol_nvme",
         "Namespace Path" : "/vol/ol nvme vol 1 1 1/ol nvme ns",
           "NSID" : 3,
           "UUID" : "264823b1-8e03-4155-80dd-e904237014a4",
           "Size" : "85.90GB",
         "LBA Data Size" : 4096,
           "Namespace_Size" : 20971520
         },
   ]
}
```
#### **Problemas conocidos**

La configuración de host de NVMe-oF para Oracle Linux 9,0 con ONTAP tiene los siguientes problemas conocidos:

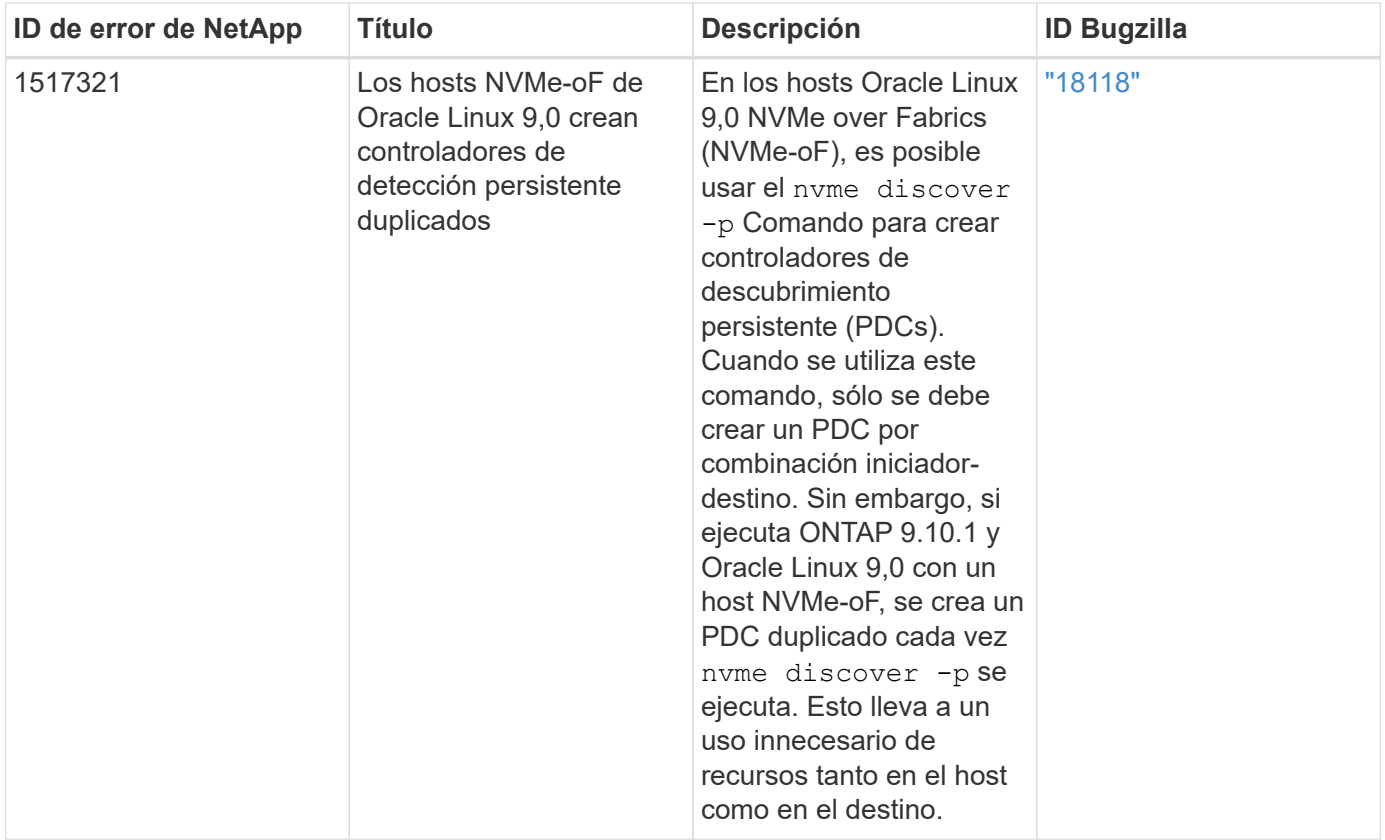

# **OL 8**

# **Configuración de host de NVMe-oF para Oracle Linux 8,8 con ONTAP**

NVMe over Fabrics (NVMe-oF), incluido NVMe over Fibre Channel (NVMe/FC) y otros transportes, es compatible con Oracle Linux (OL) 8,8 con acceso asimétrico a espacio de nombres (ANA). En entornos de NVMe-oF, ANA es el equivalente a la multivía ALUA en entornos iSCSI y FC y se implementa con NVMe multivía en kernel.

La siguiente compatibilidad está disponible para la configuración del host de NVMe-oF para OL 8,8 con ONTAP:

- Compatibilidad para NVMe sobre TCP (NVMe/TCP) además de NVMe/FC. El plugin de NetApp es en la versión nativa nvme-cli El paquete muestra detalles de ONTAP para espacios de nombres NVMe/FC y NVMe/TCP.
- Tanto el tráfico NVMe como SCSI pueden ejecutarse en el mismo host coexistente. Por lo tanto, para LUN SCSI, es posible configurar dm-multipath para dispositivos SCSI mpath, mientras que se puede utilizar NVMe multipath para configurar dispositivos de espacio de nombres NVMe-oF en el host.
- No existe compatibilidad alguna con NVMe-of. Por lo tanto, no existe compatibilidad con una utilidad de host para NVMe-oF en un host OL 8,8. Puede confiar en el complemento de NetApp que se incluye en la configuración nativa nvme-cli Paquete para todos los transportes NVMe-oF.

Si quiere más información sobre las configuraciones compatibles, consulte ["Herramienta de matriz de](https://mysupport.netapp.com/matrix/) [interoperabilidad de NetApp"](https://mysupport.netapp.com/matrix/).

#### **Funciones**

Oracle Linux 8,8 tiene habilitada la multivía NVMe en el núcleo para espacios de nombres NVMe de forma predeterminada, por lo tanto, no es necesario realizar configuraciones explícitas.

#### **Limitaciones conocidas**

Actualmente no se admite el arranque SAN mediante el protocolo NVMe-oF.

## **Validación de versiones de software**

Puede utilizar el siguiente procedimiento para validar las versiones mínimas de software OL 8,8 admitidas.

#### **Pasos**

1. Instale OL 8,8 GA en el servidor. Una vez finalizada la instalación, compruebe que está ejecutando el kernel OL 8,8 GA especificado.

# uname -r

## **Ejemplo de salida:**

5.15.0-101.103.2.1.el8uek.x86\_64

2. Instale el nvme-cli paquete:

# rpm -qa|grep nvme-cli

## **Ejemplo de salida:**

```
nvme-cli-1.16-7.el8.x86_64
```
3. En el host Oracle Linux 8,8, compruebe el hostnqn cadena en /etc/nvme/hostnqn:

```
# cat /etc/nvme/hostnqn
```
## **Ejemplo de salida:**

```
nqn.2014-08.org.nvmexpress:uuid:bc59d14c-47f3-11eb-b93c-3a68dd48673f
```
4. Compruebe que el hostnqn la cadena coincide con hostnqn Cadena para el subsistema correspondiente en la cabina de ONTAP:

#### **Ejemplo de salida:**

```
Vserver Subsystem Host NQN
----------- ---------------
                                               ----------------------------------------------------------
vs nvme207 nvme_ss_ol_1 nqn.2014-08.org.nvmexpress:uuid:bc59d14c-
47f3-11eb-b93c-3a68dd48673f
```
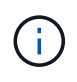

Si la hostnqn las cadenas no coinciden, puede utilizar el vserver modify comando para actualizar el hostnqn En el subsistema de cabina ONTAP correspondiente de que coincida con hostnqn cadena desde /etc/nvme/hostnqn en el host.

#### 5. Reinicie el host.

Si tiene intención de ejecutar tráfico existente tanto NVMe como SCSI en el mismo host, NetApp recomienda utilizar la ruta multivía in-kernel de NVMe para ONTAP espacios de nombres y. dm-multipath Para las LUN de ONTAP respectivamente. Esto significa que los espacios de nombres de ONTAP se deben excluir de dm-multipath para evitar dmmultipath de reclamar estos dispositivos de espacio de nombres. Puede agregar el enable foreign ajuste en la /etc/multipath.conf archivo:

# cat /etc/multipath.conf

```
defaults {
 enable foreign NONE
}
```
Reinicie el daemon multipathd ejecutando un systemctl restart multipathd comando. Esto permite que el nuevo ajuste surta efecto.

#### **Configure NVMe/FC**

Puede configurar NVMe/FC para adaptadores Broadcom/Emulex o adaptadores Marvell/Qlogic.

## **Broadcom/Emulex**

**Pasos**

1. Compruebe que está utilizando el modelo de adaptador admitido:

# cat /sys/class/scsi\_host/host\*/modelname

```
Ejemplo de salida:
```
LPe32002-M2 LPe32002-M2

# cat /sys/class/scsi\_host/host\*/modeldesc

**Ejemplo de salida:**

```
Emulex LightPulse LPe32002-M2 2-Port 32Gb Fibre Channel Adapter
Emulex LightPulse LPe32002-M2 2-Port 32Gb Fibre Channel Adapter
```
2. Compruebe que está utilizando la Broadcom recomendada lpfc firmware y controlador de bandeja de entrada:

```
# cat /sys/class/scsi_host/host*/fwrev
14.2.539.16, sli-4:2:c
14.2.539.16, sli-4:2:c
```

```
# cat /sys/module/lpfc/version
0:14.2.0.5
```
Para obtener la lista más actual de las versiones de firmware y controladores de adaptador compatibles, consulte ["Herramienta de matriz de interoperabilidad de NetApp".](https://mysupport.netapp.com/matrix/)

3. Compruebe que lpfc enable fc4 type se establece en 3:

```
# cat /sys/module/lpfc/parameters/lpfc_enable_fc4_type
3
```
4. Compruebe que los puertos iniciador están en funcionamiento y que puede ver las LIF de destino:

```
# cat /sys/class/fc_host/host*/port_name
0x100000109b3c081f
0x100000109b3c0820
```

```
# cat /sys/class/fc_host/host*/port_state
Online
Online
```

```
# cat /sys/class/scsi_host/host*/nvme_info
NVME Initiator Enabled
XRI Dist lpfc0 Total 6144 IO 5894 ELS 250
NVME LPORT lpfc0 WWPN x100000109b1c1204 WWNN x200000109b1c1204 DID
x011d00 ONLINE
NVME RPORT WWPN x203800a098dfdd91 WWNN x203700a098dfdd91 DID x010c07
TARGET DISCSRVC ONLINE
NVME RPORT WWPN x203900a098dfdd91 WWNN x203700a098dfdd91 DID x011507
TARGET DISCSRVC ONLINE
NVME Statistics
LS: Xmt 0000000f78 Cmpl 0000000f78 Abort 00000000
LS XMIT: Err 00000000 CMPL: xb 00000000 Err 00000000
Total FCP Cmpl 000000002fe29bba Issue 000000002fe29bc4 OutIO
000000000000000a
abort 00001bc7 noxri 00000000 nondlp 00000000 qdepth 00000000 wqerr
00000000 err 00000000
FCP CMPL: xb 00001e15 Err 0000d906
NVME Initiator Enabled
XRI Dist lpfc1 Total 6144 IO 5894 ELS 250
NVME LPORT lpfc1 WWPN x100000109b1c1205 WWNN x200000109b1c1205 DID
x011900 ONLINE
NVME RPORT WWPN x203d00a098dfdd91 WWNN x203700a098dfdd91 DID x010007
TARGET DISCSRVC ONLINE
NVME RPORT WWPN x203a00a098dfdd91 WWNN x203700a098dfdd91 DID x012a07
TARGET DISCSRVC ONLINE
NVME Statistics
LS: Xmt 0000000fa8 Cmpl 0000000fa8 Abort 00000000
LS XMIT: Err 00000000 CMPL: xb 00000000 Err 00000000
Total FCP Cmpl 000000002e14f170 Issue 000000002e14f17a OutIO
000000000000000a
abort 000016bb noxri 00000000 nondlp 00000000 qdepth 00000000 wqerr
00000000 err 00000000
FCP CMPL: xb 00001f50 Err 0000d9f8
```
## **Adaptador FC Marvell/QLogic para NVMe/FC**

## **Pasos**

1. El controlador de la bandeja de entrada nativa qla2xxx que se incluye en el kernel OL 8,8 GA tiene las últimas correcciones esenciales para la compatibilidad con ONTAP. Compruebe que está ejecutando las versiones de firmware y controlador del adaptador compatibles:

```
# cat /sys/class/fc_host/host*/symbolic_name
QLE2742 FW:v9.12.00 DVR:v10.02.08.100-k
QLE2742 FW:v9.12.00 DVR:v10.02.08.100-k
```
2. Compruebe que ql2xnvmeenable está configurado. Esto permite que el adaptador Marvell funcione como iniciador NVMe/FC:

```
# cat /sys/module/qla2xxx/parameters/ql2xnvmeenable
```
## **Habilitar tamaño de I/o de 1 MB (opcional)**

ONTAP informa de un MDT (tamaño de transferencia de MAX Data) de 8 en los datos Identify Controller, lo que significa que el tamaño máximo de solicitud de E/S puede ser de hasta 1MB. Sin embargo, para emitir solicitudes de I/O de tamaño 1 MB para un host Broadcom NVMe/FC, debe aumentar el 1 pfc valor del lpfc sq seq cnt parámetro a 256 desde el valor predeterminado de 64.

#### **Pasos**

1

1. Ajuste la lpfc sg seg cnt parámetro a 256.

```
# cat /etc/modprobe.d/lpfc.conf
options lpfc lpfc_sg_seg_cnt=256
```
- 2. Ejecute un dracut  $-f$  y reinicie el host.
- 3. Compruebe que lpfc sg seg cnt tiene 256.

```
# cat /sys/module/lpfc/parameters/lpfc_sg_seg_cnt
256
```
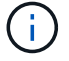

Esto no es aplicable a los hosts Qlogic NVMe/FC.

#### **Configure NVMe/TCP**

NVMe/TCP no tiene la funcionalidad de conexión automática. Por lo tanto, si una ruta deja de funcionar y no se restablece en el tiempo de espera predeterminado de 10 minutos, no se puede volver a conectar automáticamente NVMe/TCP. Para evitar que se agote el tiempo de espera, debe definir el período de

reintento para los eventos de conmutación por error en al menos 30 minutos.

#### **Pasos**

1. Compruebe que el puerto del iniciador pueda recuperar los datos de la página de registro de detección en las LIF NVMe/TCP admitidas:

nvme discover -t tcp -w host-traddr -a traddr

#### **Ejemplo de salida:**

```
# nvme discover -t tcp -w 192.168.6.13 -a 192.168.6.15
Discovery Log Number of Records 6, Generation counter 8
=====Discovery Log Entry 0======
trtype: tcp
adrfam: ipv4
subtype: unrecognized
treq: not specified
portid: 0
trsvcid: 8009
subnqn: nqn.1992-
08.com.netapp:sn.1c6ac66338e711eda41dd039ea3ad566:discovery
traddr: 192.168.6.17
sectype: none
=====Discovery Log Entry 1======
trtype: tcp
adrfam: ipv4
subtype: unrecognized
treq: not specified
portid: 1
trsvcid: 8009
subnqn: nqn.1992-
08.com.netapp:sn.1c6ac66338e711eda41dd039ea3ad566:discovery
traddr: 192.168.5.17
sectype: none
=====Discovery Log Entry 2======
trtype: tcp
adrfam: ipv4
subtype: unrecognized
treq: not specified
portid: 2
trsvcid: 8009
subnqn: nqn.1992-
08.com.netapp:sn.1c6ac66338e711eda41dd039ea3ad566:discovery
traddr: 192.168.6.15
sectype: none
```

```
=====Discovery Log Entry 3======
trtype: tcp
adrfam: ipv4
subtype: nvme subsystem
treq: not specified
portid: 0
trsvcid: 4420
subnqn: nqn.1992-
08.com.netapp:sn.1c6ac66338e711eda41dd039ea3ad566:subsystem.host_95
traddr: 192.168.6.17
sectype: none
..........
```
2. Compruebe que las otras combinaciones de LIF iniciador-objetivo NVMe/TCP puedan recuperar correctamente los datos de la página del registro de detección:

nvme discover -t tcp -w host-traddr -a traddr

**Ejemplo de salida:**

- # nvme discover -t tcp -w 192.168.5.13 -a 192.168.5.15 # nvme discover -t tcp -w 192.168.5.13 -a 192.168.5.17 # nvme discover -t tcp -w 192.168.6.13 -a 192.168.6.15 # nvme discover -t tcp -w 192.168.6.13 -a 192.168.6.17
- 3. Ejecute el nvme connect-all Comando en todos los LIF de destino iniciador NVMe/TCP admitidos en los nodos y establezca el período de tiempo de espera de pérdida de la controladora durante al menos 30 minutos o 1800 segundos:

nvme connect-all -t tcp -w host-traddr -a traddr -l 1800

**Ejemplo de salida:**

# nvme connect-all -t tcp -w 192.168.5.13 -a 192.168.5.15 -l 1800 # nvme connect-all -t tcp -w 192.168.5.13 -a 192.168.5.17 -l 1800 # nvme connect-all -t tcp -w 192.168.6.13 -a 192.168.6.15 -l 1800 # nvme connect-all -t tcp -w 192.168.6.13 -a 192.168.6.17 -l 1800

#### **Valide NVMe-of**

Puede usar el siguiente procedimiento para validar NVMe-oF.

#### **Pasos**

1. Compruebe que la multivía de NVMe en kernel está habilitada:

```
# cat /sys/module/nvme_core/parameters/multipath
Y
```
2. Compruebe que la configuración de NVMe-oF adecuada (como model establezca en NetApp ONTAP Controller y equilibrio de carga iopolicy establezca en round-robin) Para los respectivos espacios de nombres ONTAP se refleja correctamente en el host:

```
# cat /sys/class/nvme-subsystem/nvme-subsys*/model
NetApp ONTAP Controller
NetApp ONTAP Controller
```

```
# cat /sys/class/nvme-subsystem/nvme-subsys*/iopolicy
round-robin
round-robin
```
3. Verifique que los espacios de nombres se hayan creado y detectado correctamente en el host:

```
# nvme list
```
**Ejemplo de salida:**

```
Node SN SN Model
     ---------------------------------------------------------
/dev/nvme0n1 814vWBNRwf9HAAAAAAAB NetApp ONTAP Controller
/dev/nvme0n2 814vWBNRwf9HAAAAAAAB NetApp ONTAP Controller
/dev/nvme0n3 814vWBNRwf9HAAAAAAAB NetApp ONTAP Controller
Namespace Usage Format FW FW Rev
-----------------------------------------------------------
1 85.90 GB / 85.90 GB 4 KiB + 0 B FFFFFFFF
2 85.90 GB / 85.90 GB 24 KiB + 0 B FFFFFFFF
3 85.90 GB / 85.90 GB 4 KiB + 0 B FFFFFFFF
```
4. Compruebe que el estado de la controladora de cada ruta sea activo y que tenga el estado de ANA correcto:

## **NVMe/FC**

# nvme list-subsys /dev/nvme0n1

## **Ejemplo de salida:**

```
nvme-subsys0 - NQN=nqn.1992-
08.com.netapp:sn.5f5f2c4aa73b11e9967e00a098df41bd:subsystem.nvme_ss_
ol_1
\setminus+- nvme0 fc traddr=nn-0x203700a098dfdd91:pn-0x203800a098dfdd91
host_traddr=nn-0x200000109b1c1204:pn-0x100000109b1c1204 live non-
optimized
+- nvme1 fc traddr=nn-0x203700a098dfdd91:pn-0x203900a098dfdd91
host_traddr=nn-0x200000109b1c1204:pn-0x100000109b1c1204 live non-
optimized
+- nvme2 fc traddr=nn-0x203700a098dfdd91:pn-0x203a00a098dfdd91
host_traddr=nn-0x200000109b1c1205:pn-0x100000109b1c1205 live
optimized
+- nvme3 fc traddr=nn-0x203700a098dfdd91:pn-0x203d00a098dfdd91
host_traddr=nn-0x200000109b1c1205:pn-0x100000109b1c1205 live
optimized
```
## **NVMe/TCP**

nvme list-subsys /dev/nvme1n22

## **Ejemplo de salida**

```
nvme-subsys1 - NQN=nqn.1992-
08.com.netapp:sn.68c036aaa3cf11edbb95d039ea243511:subsystem.tcp
\setminus+- nvme2 tcp
traddr=192.168.8.49, trsvcid=4420, host traddr=192.168.8.1 live non-
optimized
+- nvme3 tcp
traddr=192.168.8.48,trsvcid=4420,host_traddr=192.168.8.1 live non-
optimized
+- nvme6 tcp
traddr=192.168.9.49,trsvcid=4420,host_traddr=192.168.9.1 live
optimized
+- nvme7 tcp
traddr=192.168.9.48,trsvcid=4420,host_traddr=192.168.9.1 live
optimized
```
5. Confirmar que el complemento de NetApp muestra los valores correctos para cada dispositivo de espacio de nombres ONTAP:

## **Columna**

# nvme netapp ontapdevices -o column

## **Ejemplo de salida:**

```
Device Vserver Namespace Path
----------------------- ------------------------------
/dev/nvme0n1 vs_ol_nvme /vol/ol_nvme_vol_1_1_0/ol_nvme_ns
/dev/nvme0n2 vs_ol_nvme /vol/ol_nvme_vol_1_0_0/ol_nvme_ns
/dev/nvme0n3 vs_ol_nvme /vol/ol_nvme_vol_1_1_1/ol_nvme_ns
NSID UUID Size
   ------------------------------------------------------------
1 72b887b1-5fb6-47b8-be0b-33326e2542e2 85.90GB
2 04bf9f6e-9031-40ea-99c7-a1a61b2d7d08 85.90GB
3 264823b1-8e03-4155-80dd-e904237014a4 85.90GB
```
#### **JSON**

```
# nvme netapp ontapdevices -o json
```
## **Ejemplo de salida**
```
{
"ONTAPdevices" : [
      {
          "Device" : "/dev/nvme0n1",
        "Vserver" : "vs ol nvme",
        "Namespace Path" : "/vol/ol nvme vol 1 1 0/ol nvme ns",
        "NSID" : 1,  "UUID" : "72b887b1-5fb6-47b8-be0b-33326e2542e2",
          "Size" : "85.90GB",
        "LBA Data Size" : 4096,
          "Namespace_Size" : 20971520
      },
      {
          "Device" : "/dev/nvme0n2",
          "Vserver" : "vs_ol_nvme",
        "Namespace Path" : "/vol/ol nvme vol 1 0 0/ol nvme ns",
          "NSID" : 2,
          "UUID" : "04bf9f6e-9031-40ea-99c7-a1a61b2d7d08",
          "Size" : "85.90GB",
        "LBA Data Size" : 4096,
          "Namespace_Size" : 20971520
        },
        {
           "Device" : "/dev/nvme0n3",
         "Vserver" : "vs ol nvme",
         "Namespace Path" : "/vol/ol nvme vol 1 1 1/ol nvme ns",
           "NSID" : 3,
           "UUID" : "264823b1-8e03-4155-80dd-e904237014a4",
           "Size" : "85.90GB",
         "LBA Data Size" : 4096,
         "Namespace Size" : 20971520
         },
   ]
}
```
### **Problemas conocidos**

La configuración de host de NVMe-oF para OL 8,8 con la versión ONTAP tiene los siguientes problemas conocidos:

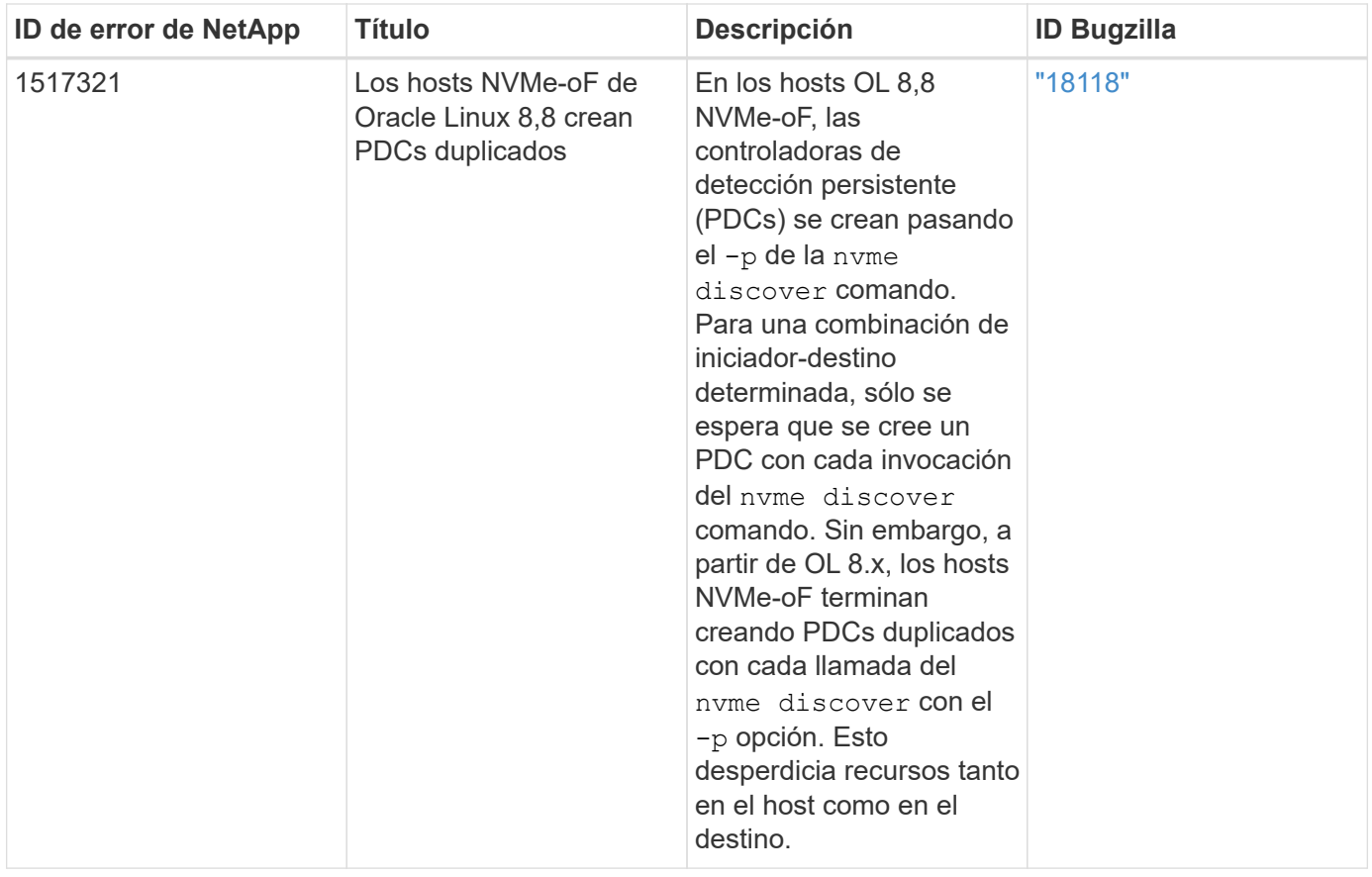

# **Configuración de host de NVMe-oF para Oracle Linux 8,7 con ONTAP**

NVMe over Fabrics (NVMe-oF), incluido NVMe over Fibre Channel (NVMe/FC) y otros transportes, es compatible con Oracle Linux (OL) 8,7 con acceso asimétrico a espacio de nombres (ANA). En entornos de NVMe-oF, ANA es el equivalente a la multivía ALUA en entornos iSCSI y FC y se implementa con NVMe multivía en kernel.

La siguiente compatibilidad está disponible para la configuración de host de NVMe/FC para OL 8,7 con ONTAP:

- Compatibilidad para NVMe sobre TCP (NVMe/TCP) además de NVMe/FC. El plugin de NetApp es en la versión nativa nvme-cli El paquete muestra detalles de ONTAP para espacios de nombres NVMe/FC y NVMe/TCP.
- Uso del tráfico coexistente de NVMe y SCSI en el mismo host en un adaptador de bus de host (HBA) determinado, sin la configuración multivía explícita de dm para evitar la reclamación de espacios de nombres de NVMe.

Si quiere más información sobre las configuraciones compatibles, consulte ["Herramienta de matriz de](https://mysupport.netapp.com/matrix/) [interoperabilidad de NetApp"](https://mysupport.netapp.com/matrix/).

# **Funciones**

• OL 8,7 tiene la multivía NVMe in-kernel habilitada para espacios de nombres NVMe de forma predeterminada, por lo tanto, no es necesario realizar configuraciones explícitas.

#### **Limitaciones conocidas**

Actualmente no se admite el arranque SAN mediante el protocolo NVMe-oF.

#### **Validación de versiones de software**

Puede utilizar el siguiente procedimiento para validar las versiones mínimas de software OL 8,7 admitidas.

### **Pasos**

1. Instale OL 8,7 GA en el servidor. Una vez finalizada la instalación, compruebe que está ejecutando el kernel OL 8,7 GA especificado.

# uname -r

# **Ejemplo de salida:**

```
5.15.0-3.60.5.1.el8uek.x86_64
```
2. Instale el nvme-cli paquete:

```
# rpm -qa|grep nvme-cli
```
# **Ejemplo de salida:**

nvme-cli-1.16-5.el8.x86\_64

3. En el host Oracle Linux 8,7, compruebe el hostnqn cadena en /etc/nvme/hostnqn:

```
# cat /etc/nvme/hostnqn
```
# **Ejemplo de salida:**

```
nqn.2014-08.org.nvmexpress:uuid:791c54eb-545d-4ed3-8d41-91a0a53d4b24
```
4. Compruebe que el hostnqn la cadena coincide con hostnqn Cadena para el subsistema correspondiente en la cabina de ONTAP:

::> vserver nvme subsystem host show -vserver vs\_ol\_nvme

**Ejemplo de salida:**

```
Vserver Subsystem Host NQN
  ----------- ---------------
----------------------------------------------------------
vs ol nvme nvme ss ol 1 nqn.2014-08.org.nvmexpress:uuid:791c54eb-
545d-4ed3-8d41-91a0a53d4b24
```
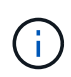

Si la hostnqn las cadenas no coinciden, puede utilizar el vserver modify comando para actualizar el hostnqn En el subsistema de cabina ONTAP correspondiente de que coincida con hostnqn cadena desde /etc/nvme/hostnqn en el host.

5. Reinicie el host.

Si tiene intención de ejecutar tanto tráfico NVMe como SCSI en el mismo host coexistente de Oracle Linux 8,7, NetApp recomienda utilizar la multivía NVMe dentro del kernel para espacios de nombres de ONTAP y dm-multipath para LUN de ONTAP respectivamente. Esto también significa que los espacios de nombres ONTAP deben estar en la lista negra en dm-multipath para evitar que dm-multipath reclamen estos dispositivos de espacio de nombres. Puede hacerlo añadiendo el enable\_foreign ajuste en la /etc/multipath.conf archivo:

```
#cat /etc/multipath.conf
defaults {
      enable_foreign NONE
}
```
Reinicie el daemon multipathd ejecutando systemctl restart multipathd comando para aplicar la nueva configuración.

# **Configure NVMe/FC**

Puede configurar NVMe/FC para adaptadores Broadcom/Emulex o Marvell/Qlogic.

# **Broadcom/Emulex**

**Pasos**

1. Compruebe que está utilizando el modelo de adaptador admitido.

# cat /sys/class/scsi\_host/host\*/modelname

**Ejemplo de salida:**

LPe32002-M2 LPe32002-M2

# cat /sys/class/scsi\_host/host\*/modeldesc

**Ejemplo de salida:**

```
Emulex LightPulse LPe32002-M2 2-Port 32Gb Fibre Channel Adapter
Emulex LightPulse LPe32002-M2 2-Port 32Gb Fibre Channel Adapter
```
2. Compruebe que está utilizando la Broadcom recomendada lpfc firmware y controlador de bandeja de entrada:

```
# cat /sys/class/scsi_host/host*/fwrev
12.8.614.23, sli-4:2:c
12.8.614.23, sli-4:2:c
# cat /sys/module/lpfc/version
0:14.0.0.1
```
Para obtener la lista más actual de las versiones de firmware y controladores de adaptador compatibles, consulte ["Herramienta de matriz de interoperabilidad de NetApp".](https://mysupport.netapp.com/matrix/)

3. Compruebe que lpfc enable fc4 type se establece en 3:

```
# cat /sys/module/lpfc/parameters/lpfc_enable_fc4_type
3
```
4. Compruebe que los puertos iniciador están en funcionamiento y que puede ver las LIF de destino:

```
# cat /sys/class/fc_host/host*/port_name
0x100000109b3c081f
0x100000109b3c0820
```

```
# cat /sys/class/fc_host/host*/port_state
Online
Online
```

```
# cat /sys/class/scsi_host/host*/nvme_info
NVME Initiator Enabled
XRI Dist lpfc0 Total 6144 IO 5894 ELS 250
NVME LPORT lpfc0 WWPN x100000109b3c081f WWNN x200000109b3c081f DID
x060300 ONLINE
NVME RPORT WWPN x2010d039ea2c3e2d WWNN x200fd039ea2c3e2d DID x061f0e
TARGET DISCSRVC ONLINE
NVME RPORT WWPN x2011d039ea2c3e2d WWNN x200fd039ea2c3e2d DID x06270f
TARGET DISCSRVC ONLINE
NVME Statistics
LS: Xmt 0000000a71 Cmpl 0000000a71 Abort 00000000
LS XMIT: Err 00000000 CMPL: xb 00000000 Err 00000000
Total FCP Cmpl 00000000558611c6 Issue 000000005578bb69 OutIO
fffffffffff2a9a3
abort 0000007a noxri 00000000 nondlp 00000447 qdepth 00000000 wqerr
00000000 err 00000000
FCP CMPL: xb 00000a8e Err 0000e2a8
NVME Initiator Enabled
XRI Dist lpfc1 Total 6144 IO 5894 ELS 250
NVME LPORT lpfc1 WWPN x100000109b3c0820 WWNN x200000109b3c0820 DID
x060200 ONLINE
NVME RPORT WWPN x2015d039ea2c3e2d WWNN x200fd039ea2c3e2d DID x062e0c
TARGET DISCSRVC ONLINE
NVME RPORT WWPN x2014d039ea2c3e2d WWNN x200fd039ea2c3e2d DID x06290f
TARGET DISCSRVC ONLINE
NVME Statistics
LS: Xmt 0000000a69 Cmpl 0000000a69 Abort 00000000
LS XMIT: Err 00000000 CMPL: xb 00000000 Err 00000000
Total FCP Cmpl 0000000055814701 Issue 0000000055744b1c OutIO
fffffffffff3041b
abort 00000046 noxri 00000000 nondlp 0000043f qdepth 00000000 wqerr
00000000 err 00000000
FCP CMPL: xb 00000a89 Err 0000e2f3
```
# **Adaptador FC Marvell/Qlogic para NVMe/FC**

## **Pasos**

1. El controlador de la bandeja de entrada nativa qla2xxx que se incluye en el kernel OL 8,7 GA tiene las correcciones de subida más recientes esenciales para la compatibilidad con ONTAP. Compruebe que está ejecutando las versiones de firmware y controlador del adaptador compatibles:

# cat /sys/class/fc\_host/host\*/symbolic\_name

# **Ejemplo de salida**

```
QLE2742 FW:v9.10.11 DVR:v10.02.06.200-k
QLE2742 FW:v9.10.11 DVR:v10.02.06.200-k
```
2. Compruebe que q12xnvmeenable está configurado. Esto permite que el adaptador Marvell funcione como iniciador NVMe/FC:

```
# cat /sys/module/qla2xxx/parameters/ql2xnvmeenable
1
```
### **Habilitar 1MB I/O (opcional)**

ONTAP informa de un MDT (tamaño de transferencia de MAX Data) de 8 en los datos Identify Controller, lo que significa que el tamaño máximo de solicitud de E/S puede ser de hasta 1MB. Sin embargo, para emitir solicitudes de I/O de tamaño 1 MB para un host Broadcom NVMe/FC, debe aumentar el 1 pfc valor del lpfc sg seg cnt parámetro a 256 desde el valor predeterminado de 64.

#### **Pasos**

1. Ajuste la lpfc\_sg\_seg\_cnt parámetro a 256.

```
# cat /etc/modprobe.d/lpfc.conf
options lpfc lpfc_sg_seg_cnt=256
```
- 2. Ejecute un dracut  $-f$  y reinicie el host.
- 3. Compruebe que lpfc sg seg cnt tiene 256.

```
# cat /sys/module/lpfc/parameters/lpfc_sg_seg_cnt
256
```
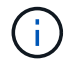

Esto no es aplicable a los hosts Qlogic NVMe/FC.

#### **Configure NVMe/TCP**

NVMe/TCP no tiene la funcionalidad de conexión automática. Por lo tanto, si una ruta deja de funcionar y no se restablece en el tiempo de espera predeterminado de 10 minutos, no se puede volver a conectar automáticamente NVMe/TCP. Para evitar que se agote el tiempo de espera, debe definir el período de reintento para los eventos de conmutación por error en al menos 30 minutos.

### **Pasos**

1. Compruebe que el puerto del iniciador pueda recuperar los datos de la página de registro de detección en las LIF NVMe/TCP admitidas:

nvme discover -t tcp -w host-traddr -a traddr

### **Ejemplo de salida:**

```
# nvme discover -t tcp -w 192.168.6.13 -a 192.168.6.15
Discovery Log Number of Records 6, Generation counter 8
=====Discovery Log Entry 0======
trtype: tcp
adrfam: ipv4
subtype: unrecognized
treq: not specified
portid: 0
trsvcid: 8009
subnqn: nqn.1992-
08.com.netapp:sn.1c6ac66338e711eda41dd039ea3ad566:discovery
traddr: 192.168.6.17
sectype: none
=====Discovery Log Entry 1======
trtype: tcp
adrfam: ipv4
subtype: unrecognized
treq: not specified
portid: 1
trsvcid: 8009
subnqn: nqn.1992-
08.com.netapp:sn.1c6ac66338e711eda41dd039ea3ad566:discovery
traddr: 192.168.5.17
sectype: none
=====Discovery Log Entry 2======
trtype: tcp
adrfam: ipv4
subtype: unrecognized
treq: not specified
portid: 2
trsvcid: 8009
```

```
subnqn: nqn.1992-
08.com.netapp:sn.1c6ac66338e711eda41dd039ea3ad566:discovery
traddr: 192.168.6.15
sectype: none
=====Discovery Log Entry 3======
trtype: tcp
adrfam: ipv4
subtype: nvme subsystem
treq: not specified
portid: 0
trsvcid: 4420
subnqn: nqn.1992-
08.com.netapp:sn.1c6ac66338e711eda41dd039ea3ad566:subsystem.host_95
traddr: 192.168.6.17
sectype: none
..........
```
2. Compruebe que las demás combinaciones de LIF iniciador-destino NVMe/TCP puedan recuperar correctamente los datos de la página de registro de detección.

nvme discover -t tcp -w host-traddr -a traddr

**Ejemplo de salida:**

```
# nvme discover -t tcp -w 192.168.5.13 -a 192.168.5.15
# nvme discover -t tcp -w 192.168.5.13 -a 192.168.5.17
# nvme discover -t tcp -w 192.168.6.13 -a 192.168.6.15
# nvme discover -t tcp -w 192.168.6.13 -a 192.168.6.17
```
3. Ejecute el nvme connect-all Comando en todos los LIF de destino iniciador NVMe/TCP admitidos en los nodos y establezca el período de tiempo de espera de pérdida de la controladora durante al menos 30 minutos o 1800 segundos:

nvme connect-all -t tcp -w host-traddr -a traddr -l 1800

**Ejemplo de salida:**

```
# nvme connect-all -t tcp -w 192.168.5.13 -a 192.168.5.15 -l 1800
# nvme connect-all -t tcp -w 192.168.5.13 -a 192.168.5.17 -l 1800
# nvme connect-all -t tcp -w 192.168.6.13 -a 192.168.6.15 -l 1800
# nvme connect-all -t tcp -w 192.168.6.13 -a 192.168.6.17 -l 1800
```
#### **Valide NVMe-of**

Puede usar el siguiente procedimiento para validar NVMe-oF.

#### **Pasos**

1. Compruebe que la multivía de NVMe en kernel esté habilitada. Para ello, compruebe lo siguiente:

```
# cat /sys/module/nvme_core/parameters/multipath
Y
```
2. Compruebe que la configuración de NVMe-oF adecuada (como model establezca en NetApp ONTAP Controller y equilibrio de carga iopolicy establezca en round-robin) Para los respectivos espacios de nombres ONTAP se refleja correctamente en el host:

```
# cat /sys/class/nvme-subsystem/nvme-subsys*/model
NetApp ONTAP Controller
NetApp ONTAP Controller
```

```
# cat /sys/class/nvme-subsystem/nvme-subsys*/iopolicy
round-robin
round-robin
```
3. Verifique que los espacios de nombres se hayan creado y detectado correctamente en el host:

```
# nvme list
```
# **Ejemplo de salida:**

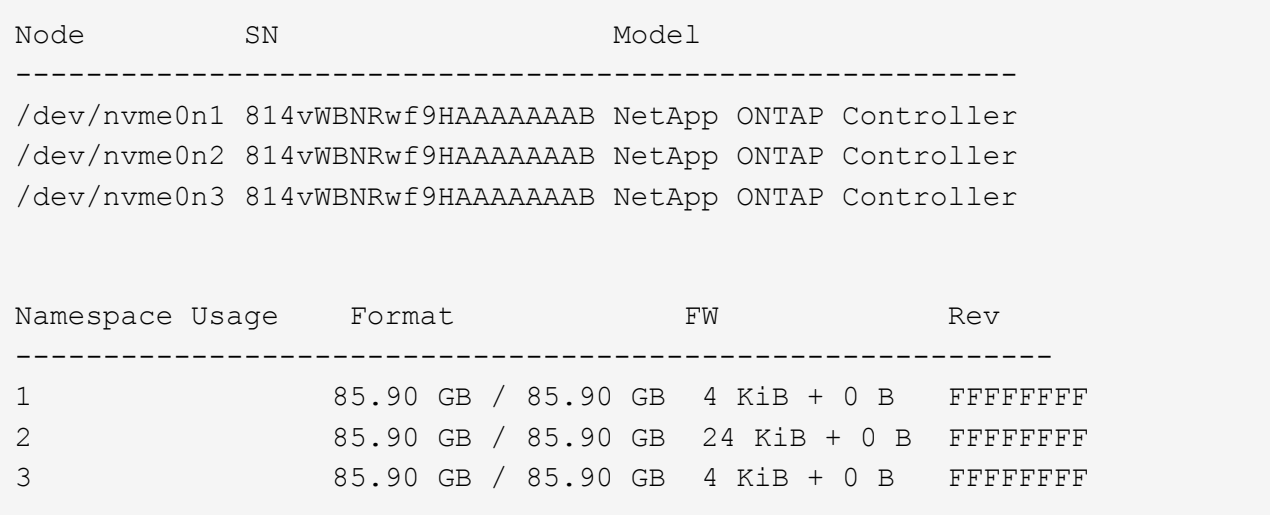

4. Compruebe que el estado de la controladora de cada ruta sea activo y que tenga el estado de ANA correcto:

# **NVMe/FC**

# nvme list-subsys /dev/nvme0n1

# **Ejemplo de salida:**

```
nvme-subsys0 - NQN=nqn.1992-
08.com.netapp:sn.5f5f2c4aa73b11e9967e00a098df41bd:subsystem.nvme_ss_
ol_1
\setminus+- nvme0 fc traddr=nn-0x203700a098dfdd91:pn-0x203800a098dfdd91
host_traddr=nn-0x200000109b1c1204:pn-0x100000109b1c1204 live non-
optimized
+- nvme1 fc traddr=nn-0x203700a098dfdd91:pn-0x203900a098dfdd91
host_traddr=nn-0x200000109b1c1204:pn-0x100000109b1c1204 live non-
optimized
+- nvme2 fc traddr=nn-0x203700a098dfdd91:pn-0x203a00a098dfdd91
host_traddr=nn-0x200000109b1c1205:pn-0x100000109b1c1205 live
optimized
+- nvme3 fc traddr=nn-0x203700a098dfdd91:pn-0x203d00a098dfdd91
host_traddr=nn-0x200000109b1c1205:pn-0x100000109b1c1205 live
optimized
```
### **NVMe/TCP**

```
# nvme list-subsys /dev/nvme1n40
```
# **Ejemplo de salida:**

```
nvme-subsys1 - NQN=nqn.1992-
08.com.netapp:sn.68c036aaa3cf11edbb95d039ea243511:subsystem.tcp
\setminus+- nvme2 tcp
traddr=192.168.8.49, trsvcid=4420, host traddr=192.168.8.1 live non-
optimized
+- nvme3 tcp
traddr=192.168.8.48,trsvcid=4420,host_traddr=192.168.8.1 live non-
optimized
+- nvme6 tcp
traddr=192.168.9.49,trsvcid=4420,host_traddr=192.168.9.1 live
optimized
+- nvme7 tcp
traddr=192.168.9.48,trsvcid=4420,host_traddr=192.168.9.1 live
optimized
```
5. Confirmar que el complemento de NetApp muestra los valores correctos para cada dispositivo de espacio de nombres ONTAP:

### **Columna**

# nvme netapp ontapdevices -o column

## **Ejemplo de salida:**

```
Device Vserver Namespace Path
----------------------- ------------------------------
/dev/nvme0n1 vs_ol_nvme /vol/ol_nvme_vol_1_1_0/ol_nvme_ns
/dev/nvme0n2 vs_ol_nvme /vol/ol_nvme_vol_1_0_0/ol_nvme_ns
/dev/nvme0n3 vs_ol_nvme /vol/ol_nvme_vol_1_1_1/ol_nvme_ns
NSID UUID Size
------------------------------------------------------------
1 72b887b1-5fb6-47b8-be0b-33326e2542e2 85.90GB
2 04bf9f6e-9031-40ea-99c7-a1a61b2d7d08 85.90GB
3 264823b1-8e03-4155-80dd-e904237014a4 85.90GB
```
### **JSON**

# nvme netapp ontapdevices -o json

## **Ejemplo de salida**

```
{
"ONTAPdevices" : [
      {
          "Device" : "/dev/nvme0n1",
        "Vserver" : "vs ol nvme",
        "Namespace Path" : "/vol/ol nvme vol 1 1 0/ol nvme ns",
        "NSID" : 1,  "UUID" : "72b887b1-5fb6-47b8-be0b-33326e2542e2",
          "Size" : "85.90GB",
        "LBA Data Size" : 4096,
          "Namespace_Size" : 20971520
      },
      {
          "Device" : "/dev/nvme0n2",
          "Vserver" : "vs_ol_nvme",
        "Namespace Path" : "/vol/ol nvme vol 1 0 0/ol nvme ns",
          "NSID" : 2,
          "UUID" : "04bf9f6e-9031-40ea-99c7-a1a61b2d7d08",
          "Size" : "85.90GB",
        "LBA Data Size" : 4096,
          "Namespace_Size" : 20971520
        },
        {
           "Device" : "/dev/nvme0n3",
         "Vserver" : "vs ol nvme",
         "Namespace Path" : "/vol/ol nvme vol 1 1 1/ol nvme ns",
           "NSID" : 3,
           "UUID" : "264823b1-8e03-4155-80dd-e904237014a4",
           "Size" : "85.90GB",
         "LBA Data Size" : 4096,
           "Namespace_Size" : 20971520
         },
   ]
}
```
### **Problemas conocidos**

La configuración de host de NVMe-oF para OL 8,7 con la versión ONTAP tiene los siguientes problemas conocidos:

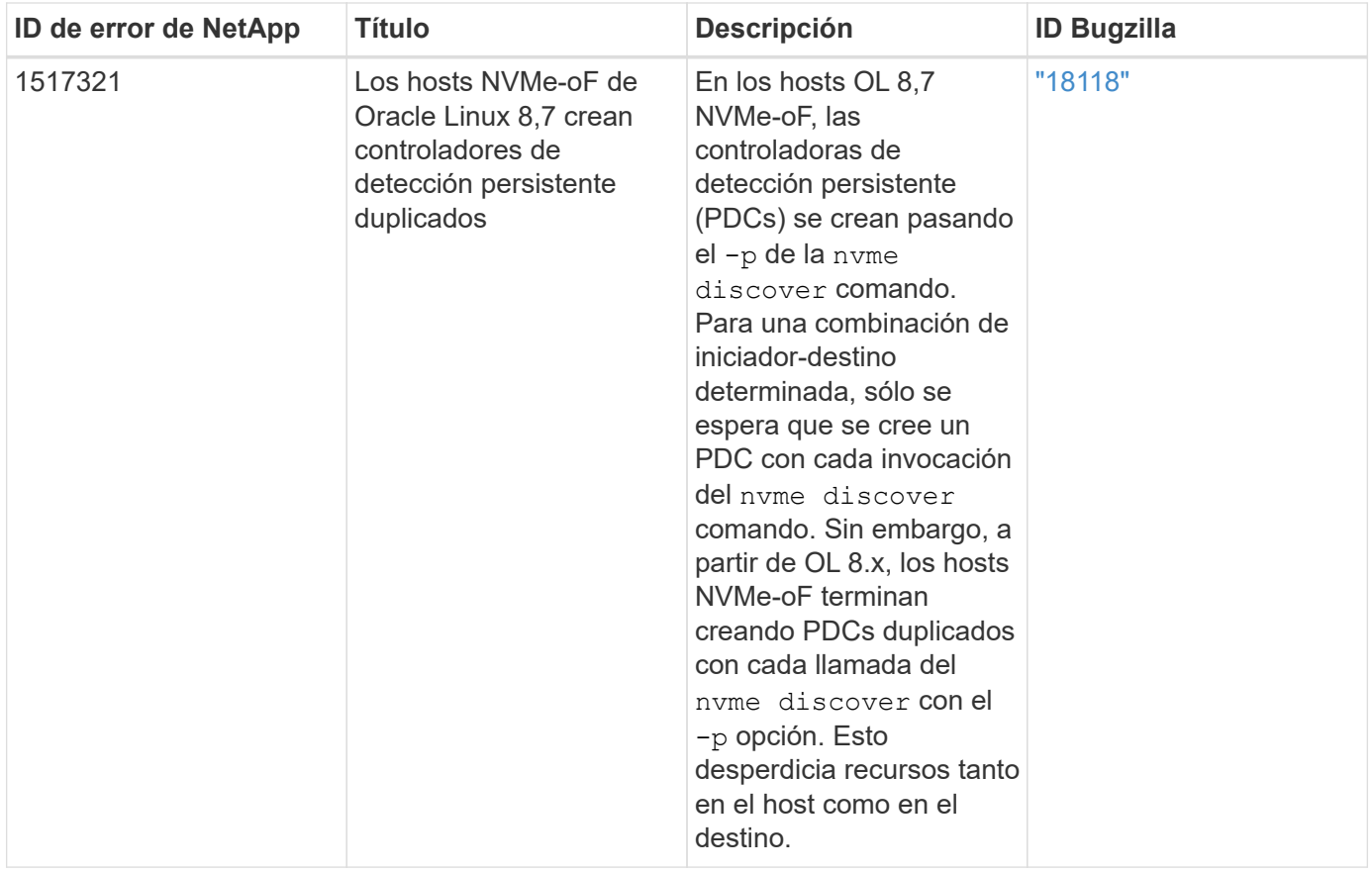

# **Configuración de host de NVMe/FC para Oracle Linux 8.6 con ONTAP**

# **Compatibilidad**

NVMe over Fabrics o NVMe-of (incluidos NVMe/FC y NVMe/TCP) es compatible con Oracle Linux 8.6 con acceso asimétrico de espacio de nombres (ANA) necesario para resistir fallos de almacenamiento (SFO) en la cabina ONTAP. ANA es el equivalente de acceso asimétrico de unidad lógica (ALUA) en el entorno NVMe-of y, actualmente, se implementa con NVMe Multipath en el kernel. Este documento contiene detalles para habilitar NVMe-of con NVMe multivía en el kernel mediante ANA en Oracle Linux 8.6 y ONTAP como destino.

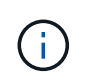

Puede utilizar los ajustes de configuración que se proporcionan en este documento para configurar los clientes de cloud conectados a. ["Cloud Volumes ONTAP"](https://docs.netapp.com/us-en/cloud-manager-cloud-volumes-ontap/index.html) y.. ["Amazon FSX para](https://docs.netapp.com/us-en/cloud-manager-fsx-ontap/index.html) [ONTAP"](https://docs.netapp.com/us-en/cloud-manager-fsx-ontap/index.html).

### **Funciones**

- Oracle Linux 8.6 tiene NVMe multivía en el kernel habilitado de forma predeterminada para nombres NVMe.
- Con Oracle Linux 8.6, nvme-fc auto-connect los scripts se incluyen en el nativo nvme-cli paquete. Puede confiar en estas secuencias de comandos de conexión automática nativas en lugar de instalar secuencias de comandos de conexión automática proporcionadas por el proveedor externo.
- Con Oracle Linux 8.6, un nativo udev la regla se proporciona como parte de la nvme-cli Paquete que permite el equilibrio de carga por turnos para NVMe multivía. Por lo tanto, ya no es necesario crear manualmente esta regla.
- Con Oracle Linux 8.6, tanto el tráfico NVMe como SCSI pueden ejecutarse en el mismo host coexistente. De hecho, se espera que sea la configuración de host instalada habitualmente. Por lo tanto, puede

configurar dm-multipath como suele suceder en los LUN de SCSI, lo que provoca en dispositivos mpath mientras que el multivía de NVMe se puede utilizar para configurar dispositivos multivía de NVMe-of (por ejemplo, /dev/nvmeXnY) en el host.

• Con Oracle Linux 8.6, el complemento de NetApp en el sistema nativo nvme-cli El paquete puede mostrar detalles de ONTAP, así como espacios de nombres ONTAP.

#### **Limitaciones conocidas**

Actualmente no se admite el arranque SAN mediante el protocolo NVMe-oF.

#### **Requisitos de configuración**

Consulte la ["Matriz de interoperabilidad de NetApp"](https://mysupport.netapp.com/matrix/) para obtener información exacta sobre las configuraciones admitidas.

# **Habilite NVMe/FC con Oracle Linux 8.6**

#### **Pasos**

1. Instale Oracle Linux 8.6 GA en el servidor. Una vez finalizada la instalación, compruebe que está ejecutando el kernel de Oracle Linux 8.6 GA especificado. Consulte ["Matriz de interoperabilidad de](https://mysupport.netapp.com/matrix/) [NetApp"](https://mysupport.netapp.com/matrix/) para obtener la lista más actual de versiones compatibles.

# uname -r 5.4.17-2136.307.3.1.el8uek.x86\_64

2. Instale el nvme-cli paquete:

```
# rpm -qa|grep nvme-cli
nvme-cli-1.14-3.el8.x86_64
```
3. En el host Oracle Linux 8.6, compruebe el hostnqn cadena en /etc/nvme/hostnqn Y verifique que coincida con la cadena hostnqn para el subsistema correspondiente en la matriz ONTAP.

```
# cat /etc/nvme/hostnqn
nqn.2014-08.org.nvmexpress:uuid:4c4c4544-0032-3310-8033-b8c04f4c5132
:: > vserver nvme subsystem host show -vserver vs ol nvme
Vserver Subsystem Host NQN
----------- ---------------
----------------------------------------------------------
vs_ol_nvme_nvme_ss_ol_1 nqn.2014-08.org.nvmexpress:uuid:9ed5b327-
b9fc-4cf5-97b3-1b5d986345d1
```
Si la hostnqn las cadenas no coinciden, debe utilizar vserver modify comando para actualizar el hostnqn Cadena en el subsistema de matriz ONTAP correspondiente para que coincida con hostnqn cadena desde /etc/nvme/hostnqn en el host:

# 4. Reinicie el host.

Si planea ejecutar el tráfico NVMe y SCSI en el mismo host coexistente de Oracle Linux 8.6, NetApp recomienda usar la multivía NVMe en el kernel para espacios de nombres de ONTAP y dm-multipath para LUN de ONTAP respectivamente. Esto también significa que los espacios de nombres ONTAP deben estar en la lista negra en dm-multipath para evitar que dm-multipath reclamen estos dispositivos de espacio de nombres. Esto se puede hacer agregando la enable foreign ajuste en la /etc/multipath.conf archivo:

```
#cat /etc/multipath.conf
defaults {
      enable_foreign NONE
}
```
Reinicie el daemon multipathd ejecutando systemctl restart multipathd comando para permitir que la nueva configuración tenga efecto.

# **Configure el adaptador de FC de Broadcom para NVMe/FC**

### **Pasos**

1. Compruebe que está utilizando el adaptador compatible. Para obtener la lista más actual de adaptadores compatibles, consulte ["Matriz de interoperabilidad de NetApp":](https://mysupport.netapp.com/matrix/)

```
# cat /sys/class/scsi_host/host*/modelname
LPe32002-M2
LPe32002-M2
# cat /sys/class/scsi_host/host*/modeldesc
Emulex LightPulse LPe32002-M2 2-Port 32Gb Fibre Channel Adapter
Emulex LightPulse LPe32002-M2 2-Port 32Gb Fibre Channel Adapter
```
2. Compruebe que está utilizando la Broadcom recomendada  $1pfc$  controlador de firmware y bandeja de entrada. Para obtener la lista más actual de las versiones de firmware y controladores de adaptador compatibles, consulte ["Matriz de interoperabilidad de NetApp":](https://mysupport.netapp.com/matrix/)

```
# cat /sys/class/scsi_host/host*/fwrev
14.0.505.11, sli-4:2:c
14.0.505.11, sli-4:2:c
# cat /sys/module/lpfc/version
0:12.8.0.11
```
3. Compruebe que lpfc enable fc4 type se establece en 3:

```
# cat /sys/module/lpfc/parameters/lpfc_enable_fc4_type
3
```
4. Compruebe que los puertos iniciador están en funcionamiento y que puede ver las LIF de destino:

```
# cat /sys/class/fc_host/host*/port_name
0x100000109b1c1204
0x100000109b1c1205
# cat /sys/class/fc_host/host*/port_state
Online
Online
# cat /sys/class/scsi_host/host*/nvme_info
NVME Initiator Enabled
XRI Dist lpfc0 Total 6144 IO 5894 ELS 250
NVME LPORT lpfc0 WWPN x100000109b1c1204 WWNN x200000109b1c1204 DID
x011d00 ONLINE
NVME RPORT WWPN x203800a098dfdd91 WWNN x203700a098dfdd91 DID x010c07
TARGET DISCSRVC ONLINE
NVME RPORT WWPN x203900a098dfdd91 WWNN x203700a098dfdd91 DID x011507
TARGET DISCSRVC ONLINE
NVME Statistics
LS: Xmt 0000000f78 Cmpl 0000000f78 Abort 00000000
LS XMIT: Err 00000000 CMPL: xb 00000000 Err 00000000
Total FCP Cmpl 000000002fe29bba Issue 000000002fe29bc4 OutIO
0000000000000a
abort 00001bc7 noxri 00000000 nondlp 00000000 qdepth 00000000 wqerr
00000000 err 00000000
FCP CMPL: xb 00001e15 Err 0000d906
NVME Initiator Enabled
XRI Dist lpfc1 Total 6144 IO 5894 ELS 250
NVME LPORT lpfc1 WWPN x100000109b1c1205 WWNN x200000109b1c1205 DID
x011900 ONLINE
NVME RPORT WWPN x203d00a098dfdd91 WWNN x203700a098dfdd91 DID x010007
TARGET DISCSRVC ONLINE
NVME RPORT WWPN x203a00a098dfdd91 WWNN x203700a098dfdd91 DID x012a07
TARGET DISCSRVC ONLINE
NVME Statistics
LS: Xmt 0000000fa8 Cmpl 0000000fa8 Abort 00000000
LS XMIT: Err 00000000 CMPL: xb 00000000 Err 00000000
Total FCP Cmpl 000000002e14f170 Issue 000000002e14f17a OutIO
000000000000000a
abort 000016bb noxri 00000000 nondlp 00000000 qdepth 00000000 wqerr
00000000 err 00000000
FCP CMPL: xb 00001f50 Err 0000d9f8
```
# **Habilite un tamaño de I/o de 1 MB**

ONTAP informa de un MDT (tamaño de transferencia de MAX Data) de 8 en los datos Identify Controller, lo que significa que el tamaño máximo de solicitud de E/S puede ser de hasta 1MB. Sin embargo, para emitir solicitudes de I/O de tamaño 1 MB para un host Broadcom NVMe/FC, debe aumentar el 1pfc valor del lpfc sq seg cnt parámetro a 256 desde el valor predeterminado de 64.

# **Pasos**

1. Ajuste la lpfc sq seg cnt parámetro a 256.

```
# cat /etc/modprobe.d/lpfc.conf
options lpfc lpfc_sg_seg_cnt=256
```
- 2. Ejecute un dracut  $-f$  y reinicie el host.
- 3. Compruebe que lpfc sg seg cnt tiene 256.

```
# cat /sys/module/lpfc/parameters/lpfc_sg_seg_cnt
256
```
Ĥ.

Esto no es aplicable a los hosts Qlogic NVMe/FC.

### **Configure el adaptador FC Marvell/QLogic para NVMe/FC**

### **Pasos**

1. Compruebe que está ejecutando las versiones de firmware y controlador del adaptador compatibles. El controlador ql2xxx de bandeja de entrada nativa incluido en el kernel OL 8.6 GA tiene las últimas correcciones previas esenciales para la compatibilidad con ONTAP:

```
# cat /sys/class/fc_host/host*/symbolic_name
QLE2742 FW:v9.08.02 DVR:v10.02.00.106-k
QLE2742 FW:v9.08.02 DVR:v10.02.00.106-k
```
2. Compruebe que  $q12x$ nvmeenable Is set que permite que el adaptador Marvell funcione como iniciador NVMe/FC:

```
# cat /sys/module/qla2xxx/parameters/ql2xnvmeenable
1
```
### **Configure NVMe/TCP**

NVMe/TCP no tiene la funcionalidad de conexión automática. Por lo tanto, si una ruta deja de funcionar y no se restablece en el tiempo de espera predeterminado de 10 minutos, no se puede volver a conectar automáticamente NVMe/TCP. Para evitar que se agote el tiempo de espera, debe definir el período de reintento para los eventos de conmutación por error en al menos 30 minutos.

### **Pasos**

1. Compruebe que el puerto del iniciador pueda recuperar los datos de la página de registro de detección en las LIF NVMe/TCP admitidas:

```
# nvme discover -t tcp -w 192.168.1.8 -a 192.168.1.51
Discovery Log Number of Records 10, Generation counter 119
=====Discovery Log Entry 0======
trtype: tcp
adrfam: ipv4
subtype: nvme subsystem
treq: not specified
portid: 0
trsvcid: 4420
subnqn: nqn.1992-
08.com.netapp:sn.56e362e9bb4f11ebbaded039ea165abc:subsystem.nvme_118_tcp
_1
traddr: 192.168.2.56
sectype: none
=====Discovery Log Entry 1======
trtype: tcp
adrfam: ipv4
subtype: nvme subsystem
treq: not specified
portid: 1
trsvcid: 4420
subnqn: nqn.1992-
08.com.netapp:sn.56e362e9bb4f11ebbaded039ea165abc:subsystem.nvme_118_tcp
\overline{1}traddr: 192.168.1.51
sectype: none
=====Discovery Log Entry 2======
trtype: tcp
adrfam: ipv4
subtype: nvme subsystem
treq: not specified
portid: 0
trsvcid: 4420
subnqn: nqn.1992-
08.com.netapp:sn.56e362e9bb4f11ebbaded039ea165abc:subsystem.nvme_118_tcp
_2
traddr: 192.168.2.56
sectype: none
...
```
2. De igual modo, compruebe que las otras combinaciones de LIF iniciador-destino NVMe/TCP puedan recuperar correctamente los datos de la página del registro de detección. Ejemplo:

```
#nvme discover -t tcp -w 192.168.1.8 -a 192.168.1.51
# nvme discover -t tcp -w 192.168.1.8 -a 192.168.1.52
# nvme discover -t tcp -w 192.168.2.9 -a 192.168.2.56
# nvme discover -t tcp -w 192.168.2.9 -a 192.168.2.57
```
3. Ahora ejecute el nvme connect-all Command entre todas las LIF de iniciador NVMe/TCP admitidas en los nodos. Asegúrese de pasar más tiempo ctrl loss tmo período (como, por ejemplo, 30 minutos, que se puede establecer -l 1800) durante el connect-all de modo que se reintente durante un período más largo en caso de una pérdida de ruta. Por ejemplo:

```
# nvme connect-all -t tcp -w 192.168.1.8 -a 192.168.1.51 -l 1800
# nvme connect-all -t tcp -w 192.168.1.8 -a 192.168.1.52 -l 1800
# nvme connect-all -t tcp -w 192.168.2.9 -a 192.168.2.56 -l 1800
# nvme connect-all -t tcp -w 192.168.2.9 -a 192.168.2.57 -l 1800
```
#### **Valide NVMe/FC**

#### **Pasos**

1. Verifique la siguiente configuración de NVMe/FC en el host de Oracle Linux 8.6:

```
# cat /sys/module/nvme_core/parameters/multipath
Y
# cat /sys/class/nvme-subsystem/nvme-subsys*/model
NetApp ONTAP Controller
NetApp ONTAP Controller
# cat /sys/class/nvme-subsystem/nvme-subsys*/iopolicy
round-robin
round-robin
```
2. Verifique que los espacios de nombres se hayan creado y detectado correctamente en el host:

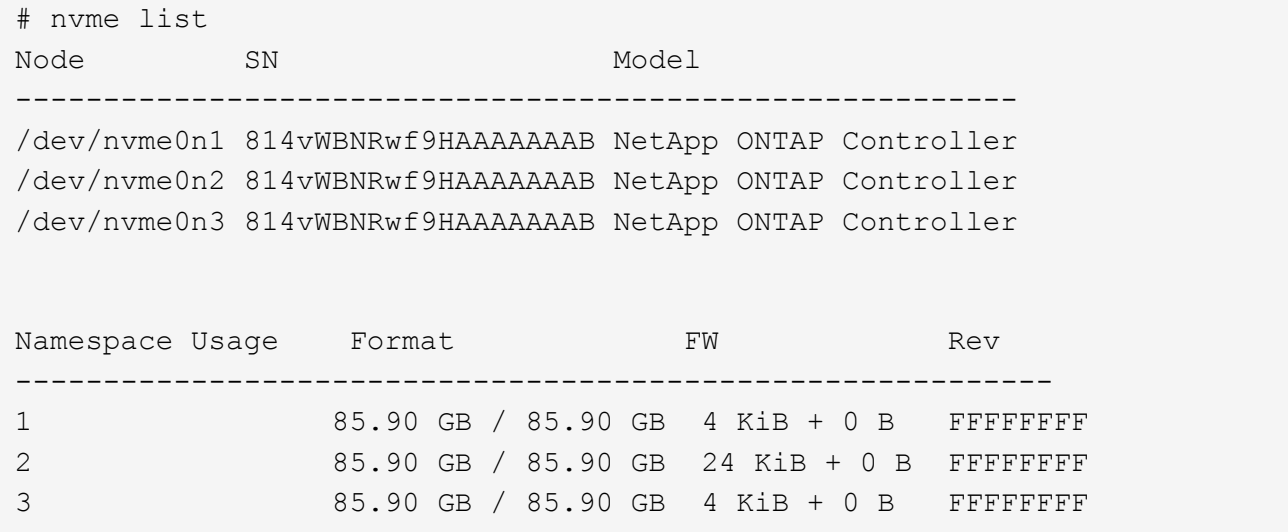

3. Compruebe que el estado de la controladora de cada ruta sea activo y que tenga el estado de ANA correcto:

```
# nvme list-subsys /dev/nvme0n1
nvme-subsys0 - NQN=nqn.1992-
08.com.netapp:sn.5f5f2c4aa73b11e9967e00a098df41bd:subsystem.nvme_ss_ol_1
\setminus+- nvme0 fc traddr=nn-0x203700a098dfdd91:pn-0x203800a098dfdd91
host_traddr=nn-0x200000109b1c1204:pn-0x100000109b1c1204 live
inaccessible
+- nvme1 fc traddr=nn-0x203700a098dfdd91:pn-0x203900a098dfdd91
host_traddr=nn-0x200000109b1c1204:pn-0x100000109b1c1204 live
inaccessible
+- nvme2 fc traddr=nn-0x203700a098dfdd91:pn-0x203a00a098dfdd91
host_traddr=nn-0x200000109b1c1205:pn-0x100000109b1c1205 live optimized
+- nvme3 fc traddr=nn-0x203700a098dfdd91:pn-0x203d00a098dfdd91
host_traddr=nn-0x200000109b1c1205:pn-0x100000109b1c1205 live optimized
```
4. Confirmar que el complemento de NetApp muestra los valores correctos para cada dispositivo de espacio de nombres ONTAP:

# nvme netapp ontapdevices -o column Device Vserver Namespace Path ----------------------- ------------------------------ /dev/nvme0n1 vs\_ol\_nvme /vol/ol\_nvme\_vol\_1\_1\_0/ol\_nvme\_ns /dev/nvme0n2 vs\_ol\_nvme /vol/ol\_nvme\_vol\_1\_0\_0/ol\_nvme\_ns /dev/nvme0n3 vs\_ol\_nvme /vol/ol\_nvme\_vol\_1\_1\_1/ol\_nvme\_ns NSID UUID Size ------------------------------------------------------------ 1 72b887b1-5fb6-47b8-be0b-33326e2542e2 85.90GB 2 04bf9f6e-9031-40ea-99c7-a1a61b2d7d08 85.90GB 3 264823b1-8e03-4155-80dd-e904237014a4 85.90GB

```
# nvme netapp ontapdevices -o json
{
"ONTAPdevices" : [
      {
          "Device" : "/dev/nvme0n1",
          "Vserver" : "vs_ol_nvme",
          "Namespace_Path" : "/vol/ol_nvme_vol_1_1_0/ol_nvme_ns",
        "NSID" : 1,  "UUID" : "72b887b1-5fb6-47b8-be0b-33326e2542e2",
          "Size" : "85.90GB",
        "LBA Data Size" : 4096,
          "Namespace_Size" : 20971520
      },
      {
          "Device" : "/dev/nvme0n2",
          "Vserver" : "vs_ol_nvme",
        "Namespace Path" : "/vol/ol nvme vol 1 0 0/ol nvme ns",
        "NSID" : 2,  "UUID" : "04bf9f6e-9031-40ea-99c7-a1a61b2d7d08",
          "Size" : "85.90GB",
        "LBA Data Size" : 4096,
        "Namespace Size" : 20971520
        },
        {
           "Device" : "/dev/nvme0n3",
         "Vserver" : "vs ol nvme",
         "Namespace Path" : "/vol/ol nvme vol 1 1 1/ol nvme ns",
           "NSID" : 3,
           "UUID" : "264823b1-8e03-4155-80dd-e904237014a4",
           "Size" : "85.90GB",
         "LBA Data Size" : 4096,
           "Namespace_Size" : 20971520
         },
 \lceil}
```
# **Problemas conocidos**

La configuración de host de NVMe-oF para OL 8,6 con ONTAP tiene los siguientes problemas conocidos:

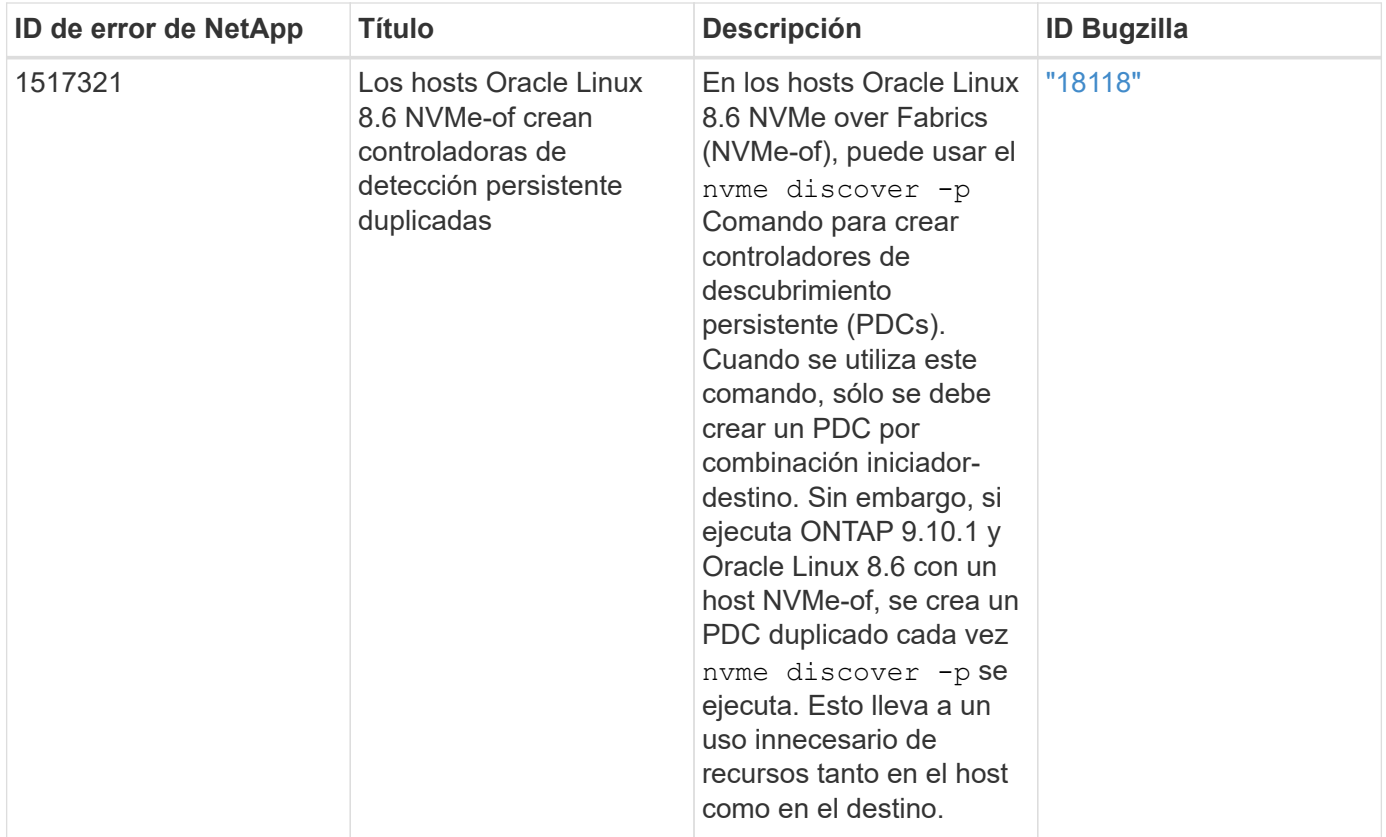

# **Configuración de host de NVMe/FC para Oracle Linux 8.5 con ONTAP**

# **Compatibilidad**

NVMe over Fabrics o NVMe-of (incluidos NVMe/FC y NVMe/TCP) es compatible con Oracle Linux 8.5 con acceso asimétrico de espacio de nombres (ANA) necesario para resistir fallos de almacenamiento (SFO) en la cabina ONTAP. ANA es el equivalente de acceso asimétrico de unidad lógica (ALUA) en el entorno NVMe-of y, actualmente, se implementa con NVMe Multipath en el kernel. Este documento contiene detalles para habilitar NVMe-of con NVMe multivía en el kernel mediante ANA en Oracle Linux 8.5 y ONTAP como destino.

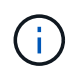

Puede utilizar los ajustes de configuración que se proporcionan en este documento para configurar los clientes de cloud conectados a. ["Cloud Volumes ONTAP"](https://docs.netapp.com/us-en/cloud-manager-cloud-volumes-ontap/index.html) y.. ["Amazon FSX para](https://docs.netapp.com/us-en/cloud-manager-fsx-ontap/index.html) [ONTAP"](https://docs.netapp.com/us-en/cloud-manager-fsx-ontap/index.html).

# **Funciones**

- Oracle Linux 8.5 tiene NVMe multivía en el kernel habilitado de forma predeterminada para nombres NVMe.
- Con Oracle Linux 8.5, nvme-fc auto-connect los scripts se incluyen en el nativo nvme-cli paquete. Puede confiar en estas secuencias de comandos de conexión automática nativas en lugar de instalar secuencias de comandos de conexión automática proporcionadas por el proveedor externo.
- Con Oracle Linux 8.5, un nativo udev la regla se proporciona como parte de la nvme-cli Paquete que permite el equilibrio de carga por turnos para NVMe multivía. Por lo tanto, ya no es necesario crear manualmente esta regla.
- Con Oracle Linux 8.5, tanto el tráfico NVMe como SCSI pueden ejecutarse en el mismo host coexistente. De hecho, se espera que sea la configuración de host instalada habitualmente. Por lo tanto, puede configurar dm-multipath como suele suceder en los LUN de SCSI, lo que provoca en dispositivos mpath

mientras que el multivía de NVMe se puede utilizar para configurar dispositivos multivía de NVMe-of (por ejemplo, /dev/nvmeXnY) en el host.

• Con Oracle Linux 8.5, el complemento de NetApp en el nativo nvme-cli El paquete puede mostrar detalles de ONTAP, así como espacios de nombres ONTAP.

#### **Limitaciones conocidas**

Actualmente no se admite el arranque SAN mediante el protocolo NVMe-oF.

#### **Requisitos de configuración**

Consulte la ["Matriz de interoperabilidad de NetApp"](https://mysupport.netapp.com/matrix/) para obtener información exacta sobre las configuraciones admitidas.

#### **Habilite NVMe/FC con Oracle Linux 8.5**

#### **Pasos**

1. Instale Oracle Linux 8.5 General Availability (GA) en el servidor. Una vez finalizada la instalación, compruebe que está ejecutando el kernel de Oracle Linux 8.5 GA especificado. Consulte ["Matriz de](https://mysupport.netapp.com/matrix/) [interoperabilidad de NetApp"](https://mysupport.netapp.com/matrix/) para obtener la lista más actual de versiones compatibles.

```
# uname -r
5.4.17-2136.309.4.el8uek.x86_64
```
2. Instale el nvme-cli paquete.

```
# rpm -qa|grep nvme-cli
nvme-cli-1.14-3.el8.x86_64
```
3. En el host Oracle Linux 8.5, compruebe el hostnqn cadena en /etc/nvme/hostnqn y compruebe que coincide con hostnqn Cadena para el subsistema correspondiente en la matriz ONTAP.

```
# cat /etc/nvme/hostnqn
nqn.2014-08.org.nvmexpress:uuid:9ed5b327-b9fc-4cf5-97b3-1b5d986345d1
:: > vserver nvme subsystem host show -vserver vs ol nvme
Vserver Subsystem Host NQN
---------------------------------------------
vs_ol_nvme_nvme_ss_ol_1 nqn.2014-08.org.nvmexpress:uuid:9ed5b327-b9fc-
4cf5-97b3-1b5d986345d1
```
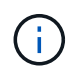

Si la hostngn las cadenas no coinciden, debe utilizar vserver modify comando para actualizar el hostnqn Cadena en el subsistema de matriz ONTAP correspondiente para que coincida con hostnqn cadena desde /etc/nvme/hostnqn en el host.

4. Reinicie el host.

Si planea ejecutar el tráfico NVMe y SCSI en el mismo host coexistente de Oracle Linux 8.5, NetApp recomienda usar la multivía NVMe en el kernel para espacios de nombres de ONTAP y dm-multipath para LUN de ONTAP respectivamente. Esto también significa que los espacios de nombres ONTAP deben estar en la lista negra en dm-multipath para evitar que dm-multipath reclamen estos dispositivos de espacio de nombres. Esto se puede hacer agregando la enable foreign ajuste en la /etc/multipath.conf archivo:

```
#cat /etc/multipath.conf
defaults {
      enable_foreign NONE
}
```
Reinicie el multipathd daemon ejecutando el systemctl restart multipathd comando para permitir que la nueva configuración tenga efecto.

# **Configure el adaptador de FC de Broadcom para NVMe/FC**

# **Pasos**

1. Compruebe que está utilizando el adaptador compatible. Para obtener la lista más actual de adaptadores compatibles, consulte ["Herramienta de matriz de interoperabilidad de NetApp".](https://mysupport.netapp.com/matrix/)

```
# cat /sys/class/scsi_host/host*/modelname
LPe32002-M2
LPe32002-M2
# cat /sys/class/scsi_host/host*/modeldesc
Emulex LightPulse LPe32002-M2 2-Port 32Gb Fibre Channel Adapter
Emulex LightPulse LPe32002-M2 2-Port 32Gb Fibre Channel Adapter
```
2. Compruebe que está utilizando el firmware de Broadcom lpfc y el controlador de bandeja de entrada recomendados. Para obtener la lista más actual de las versiones de firmware y controladores de adaptador compatibles, consulte ["Herramienta de matriz de interoperabilidad de NetApp"](https://mysupport.netapp.com/matrix/).

```
# cat /sys/class/scsi_host/host*/fwrev
14.0.505.11, sli-4:2:c
14.0.505.11, sli-4:2:c
# cat /sys/module/lpfc/version
0:12.8.0.5
```
3. Compruebe que lpfc enable fc4 type se establece en 3.

```
# cat /sys/module/lpfc/parameters/lpfc_enable_fc4_type
3
```
4. Compruebe que los puertos iniciador están en funcionamiento y que puede ver las LIF de destino.

```
# cat /sys/class/fc_host/host*/port_name
0x100000109b213a00
0x100000109b2139ff
# cat /sys/class/fc_host/host*/port_state
Online
Online
# cat /sys/class/scsi_host/host*/nvme_info
NVME Initiator Enabled
XRI Dist lpfc1 Total 6144 IO 5894 ELS 250
NVME LPORT lpfc1 WWPN x100000109b213a00 WWNN x200000109b213a00 DID
x031700 ONLINE
NVME RPORT WWPN x208cd039ea243510 WWNN x208bd039ea243510 DID x03180a
TARGET DISCSRVC ONLINE
NVME RPORT WWPN x2090d039ea243510 WWNN x208bd039ea243510 DID x03140a
TARGET DISCSRVC ONLINE
NVME Statistics
LS: Xmt 000000000e Cmpl 000000000e Abort 00000000
LS XMIT: Err 00000000 CMPL: xb 00000000 Err 00000000
Total FCP Cmpl 0000000000079efc Issue 0000000000079eeb OutIO
ffffffffffffffef
abort 00000002 noxri 00000000 nondlp 00000000 qdepth 00000000 wqerr
00000000 err 00000000
FCP CMPL: xb 00000002 Err 00000004
NVME Initiator Enabled
XRI Dist lpfc0 Total 6144 IO 5894 ELS 250
NVME LPORT lpfc0 WWPN x100000109b2139ff WWNN x200000109b2139ff DID
x031300 ONLINE
NVME RPORT WWPN x208ed039ea243510 WWNN x208bd039ea243510 DID x03230c
TARGET DISCSRVC ONLINE
NVME RPORT WWPN x2092d039ea243510 WWNN x208bd039ea243510 DID x03120c
TARGET DISCSRVC ONLINE
NVME Statistics
LS: Xmt 000000000e Cmpl 000000000e Abort 00000000
LS XMIT: Err 00000000 CMPL: xb 00000000 Err 00000000
Total FCP Cmpl 0000000000029ba0 Issue 0000000000029ba2 OutIO
0000000000000002
abort 00000002 noxri 00000000 nondlp 00000000 qdepth 00000000 wqerr
00000000 err 00000000
FCP CMPL: xb 00000002 Err 00000004
```
# **Habilite un tamaño de I/o de 1 MB**

ONTAP informa de un MDT (tamaño de transferencia de MAX Data) de 8 en los datos Identify Controller, lo que significa que el tamaño máximo de solicitud de E/S puede ser de hasta 1MB. Sin embargo, para emitir solicitudes de I/O de tamaño 1 MB para un host Broadcom NVMe/FC, debe aumentar el 1pfc valor del lpfc sq seg cnt parámetro a 256 desde el valor predeterminado de 64.

# **Pasos**

1. Ajuste la lpfc sq seg cnt parámetro a 256.

```
# cat /etc/modprobe.d/lpfc.conf
options lpfc lpfc_sg_seg_cnt=256
```
- 2. Ejecute un dracut  $-f$  y reinicie el host.
- 3. Compruebe que lpfc sg seg cnt tiene 256.

```
# cat /sys/module/lpfc/parameters/lpfc_sg_seg_cnt
256
```
Ĥ.

Esto no es aplicable a los hosts Qlogic NVMe/FC.

### **Configure el adaptador Marvell/QLogic FC para NVMe/FC**

### **Pasos**

1. Compruebe que está ejecutando las versiones de firmware y controlador del adaptador compatibles. El controlador ql2xxx de bandeja de entrada nativa incluido en el kernel OL 8.5 GA tiene las últimas correcciones previas esenciales para la compatibilidad con ONTAP:

```
# cat /sys/class/fc_host/host*/symbolic_name
QLE2742 FW:v9.06.02 DVR:v10.02.00.106-k
QLE2742 FW:v9.06.02 DVR:v10.02.00.106-k
```
2. Verificación q12xnvmeenable Is set que permite que el adaptador Marvell funcione como iniciador NVMe/FC.

```
# cat /sys/module/qla2xxx/parameters/ql2xnvmeenable
1
```
### **Configure NVMe/TCP**

NVMe/TCP no tiene la funcionalidad de conexión automática. Por lo tanto, si una ruta deja de funcionar y no se restablece en el tiempo de espera predeterminado de 10 minutos, no se puede volver a conectar automáticamente NVMe/TCP. Para evitar que se agote el tiempo de espera, debe definir el período de reintento para los eventos de conmutación por error en al menos 30 minutos.

# **Pasos**

1. Compruebe si el puerto del iniciador puede recuperar datos de la página de registro de detección en las LIF NVMe/TCP admitidas.

```
# nvme discover -t tcp -w 192.168.1.8 -a 192.168.1.51
Discovery Log Number of Records 10, Generation counter 119
=====Discovery Log Entry 0======
trtype: tcp
adrfam: ipv4
subtype: nvme subsystem
treq: not specified
portid: 0
trsvcid: 4420
subnqn: nqn.1992-
08.com.netapp:sn.56e362e9bb4f11ebbaded039ea165abc:subsystem.nvme_118_tcp
_1
traddr: 192.168.2.56
sectype: none
=====Discovery Log Entry 1======
trtype: tcp
adrfam: ipv4
subtype: nvme subsystem
treq: not specified
portid: 1
trsvcid: 4420
subnqn: nqn.1992-
08.com.netapp:sn.56e362e9bb4f11ebbaded039ea165abc:subsystem.nvme_118_tcp
\overline{1}traddr: 192.168.1.51
sectype: none
=====Discovery Log Entry 2======
trtype: tcp
adrfam: ipv4
subtype: nvme subsystem
treq: not specified
portid: 0
trsvcid: 4420
subnqn: nqn.1992-
08.com.netapp:sn.56e362e9bb4f11ebbaded039ea165abc:subsystem.nvme_118_tcp
_2
traddr: 192.168.2.56
sectype: none
...
```
2. De igual modo, compruebe que las otras combinaciones de LIF iniciador-destino NVMe/TCP puedan recuperar correctamente los datos de la página del registro de detección. Ejemplo:

```
# nvme discover -t tcp -w 192.168.1.8 -a 192.168.1.51
# nvme discover -t tcp -w 192.168.1.8 -a 192.168.1.52
# nvme discover -t tcp -w 192.168.2.9 -a 192.168.2.56
# nvme discover -t tcp -w 192.168.2.9 -a 192.168.2.57
```
3. Ahora ejecute el nvme connect-all Command entre todas las LIF de iniciador NVMe/TCP admitidas en los nodos. Asegúrese de proporcionar un tiempo más ctrl loss tmo período del temporizador (por ejemplo, 30 minutos, que se puede ajustar para agregar -l 1800) durante connect-all de modo que se reintente durante un período más largo en caso de una pérdida de ruta. Ejemplo:

```
# nvme connect-all -t tcp -w 192.168.1.8 -a 192.168.1.51 -l 1800
# nvme connect-all -t tcp -w 192.168.1.8 -a 192.168.1.52 -l 1800
# nvme connect-all -t tcp -w 192.168.2.9 -a 192.168.2.56 -l 1800
# nvme connect-all -t tcp -w 192.168.2.9 -a 192.168.2.57 -l 1800
```
#### **Valide NVMe/FC**

#### **Pasos**

1. Compruebe la siguiente configuración de NVMe/FC en el host de Oracle Linux 8.5.

```
# cat /sys/module/nvme_core/parameters/multipath
Y
```

```
# cat /sys/class/nvme-subsystem/nvme-subsys*/model
NetApp ONTAP Controller
NetApp ONTAP Controller
```

```
# cat /sys/class/nvme-subsystem/nvme-subsys*/iopolicy
round-robin
round-robin
```
2. Verifique que los espacios de nombres se hayan creado y se detecten correctamente en el host.

```
# nvme list
Node SN Model
---------------------------------------------------------------
/dev/nvme0n1 814vWBNRwf9HAAAAAAAB NetApp ONTAP Controller
/dev/nvme0n2 814vWBNRwf9HAAAAAAAB NetApp ONTAP Controller
/dev/nvme0n3 814vWBNRwf9HAAAAAAAB NetApp ONTAP Controller
Namespace Usage Format FW FW Rev
                   --------------------------------------------------------------
1 85.90 GB / 85.90 GB 4 KiB + 0 B FFFFFFFF
2 85.90 GB / 85.90 GB 4 KiB + 0 B FFFFFFFF
3 85.90 GB / 85.90 GB 4 KiB + 0 B FFFFFFFF
```
3. Compruebe que el estado de la controladora de cada ruta sea activo y que tenga el estado de ANA correcto.

```
# nvme list-subsys /dev/nvme0n1
nvme-subsys0 - NQN=nqn.1992-
08.com.netapp:sn.5f5f2c4aa73b11e9967e00a098df41bd:subsystem.nvme_ss_ol_1
\setminus+- nvme0 fc traddr=nn-0x203700a098dfdd91:pn-0x203800a098dfdd91
host_traddr=nn-0x200000109b1c1204:pn-0x100000109b1c1204 live non-
optimized
+- nvme1 fc traddr=nn-0x203700a098dfdd91:pn-0x203900a098dfdd91
host_traddr=nn-0x200000109b1c1204:pn-0x100000109b1c1204 live non-
optimized
+- nvme2 fc traddr=nn-0x203700a098dfdd91:pn-0x203a00a098dfdd91
host_traddr=nn-0x200000109b1c1205:pn-0x100000109b1c1205 live optimized
+- nvme3 fc traddr=nn-0x203700a098dfdd91:pn-0x203d00a098dfdd91
host traddr=nn-0x200000109b1c1205:pn-0x100000109b1c1205 live optimized
```
4. Compruebe que el plugin de NetApp muestra los valores correctos para cada dispositivo de espacio de nombres ONTAP.

```
# nvme netapp ontapdevices -o column
Device Vserver Namespace Path
-----------------------------------
/dev/nvme0n1 vs_ol_nvme /vol/ol_nvme_vol_1_1_0/ol_nvme_ns
/dev/nvme0n2 vs_ol_nvme /vol/ol_nvme_vol_1_0_0/ol_nvme_ns
/dev/nvme0n3 vs_ol_nvme /vol/ol_nvme_vol_1_1_1/ol_nvme_ns
NSID UUID Size
-----------------------------------------------------
1 72b887b1-5fb6-47b8-be0b-33326e2542e2 85.90GB
```

```
2 04bf9f6e-9031-40ea-99c7-a1a61b2d7d08 85.90GB
3 264823b1-8e03-4155-80dd-e904237014a4 85.90GB
# nvme netapp ontapdevices -o json
{
"ONTAPdevices" : [
      {
          "Device" : "/dev/nvme0n1",
          "Vserver" : "vs_ol_nvme",
        "Namespace Path" : "/vol/ol nvme vol 1 1 0/ol nvme ns",
        "NSID" : 1,  "UUID" : "72b887b1-5fb6-47b8-be0b-33326e2542e2",
          "Size" : "85.90GB",
        "LBA Data Size" : 4096,
          "Namespace_Size" : 20971520
      },
      {
          "Device" : "/dev/nvme0n2",
          "Vserver" : "vs_ol_nvme",
        "Namespace Path" : "/vol/ol nvme vol 1 0 0/ol nvme ns",
          "NSID" : 2,
          "UUID" : "04bf9f6e-9031-40ea-99c7-a1a61b2d7d08",
          "Size" : "85.90GB",
        "LBA Data Size" : 4096,
          "Namespace_Size" : 20971520
        },
        {
           "Device" : "/dev/nvme0n3",
           "Vserver" : "vs_ol_nvme",
         "Namespace Path" : "/vol/ol nvme vol 1 1 1/ol nvme ns",
           "NSID" : 3,
           "UUID" : "264823b1-8e03-4155-80dd-e904237014a4",
           "Size" : "85.90GB",
         "LBA Data Size" : 4096,
           "Namespace_Size" : 20971520
         },
    ]
}
```
# **Problemas conocidos**

La configuración de host de NVMe-oF para OL 8,5 con ONTAP tiene los siguientes problemas conocidos:

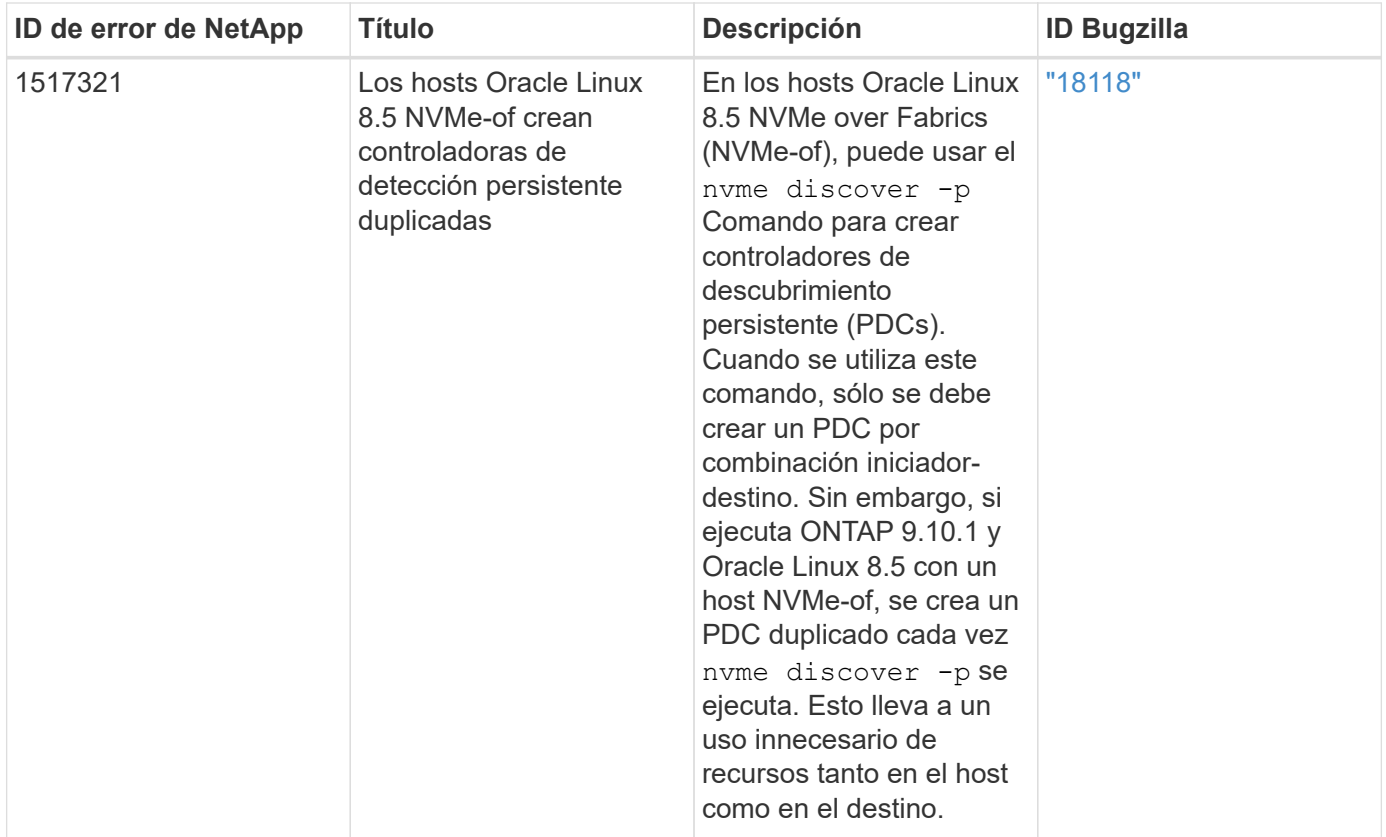

# **Configuración de host de NVMe/FC para Oracle Linux 8.4 con ONTAP**

# **Compatibilidad**

NVMe over Fabrics o NVMe-of (incluidos NVMe/FC y NVMe/TCP) es compatible con Oracle Linux 8.4 con acceso asimétrico de espacio de nombres (ANA), lo cual se requiere para sobrevivir a las recuperaciones tras fallos de almacenamiento (SFO) en la cabina ONTAP. ANA es el equivalente de acceso asimétrico de unidad lógica (ALUA) en el entorno NVMe-of y, actualmente, se implementa con NVMe Multipath en el kernel. En este tema, se describe cómo habilitar NVMe-of con NVMe multivía en el kernel mediante ANA en Oracle Linux 8.4 con ONTAP como destino.

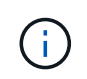

Puede utilizar los ajustes de configuración que se proporcionan en este documento para configurar los clientes de cloud conectados a. ["Cloud Volumes ONTAP"](https://docs.netapp.com/us-en/cloud-manager-cloud-volumes-ontap/index.html) y.. ["Amazon FSX para](https://docs.netapp.com/us-en/cloud-manager-fsx-ontap/index.html) [ONTAP"](https://docs.netapp.com/us-en/cloud-manager-fsx-ontap/index.html).

### **Funciones**

- Oracle Linux 8.4 tiene NVMe multivía en el kernel habilitado de forma predeterminada para nombres NVMe.
- Con Oracle Linux 8.4, nvme-fc auto-connect los scripts se incluyen en el nativo nvme-cli paquete. Puede confiar en estas secuencias de comandos de conexión automática nativas en lugar de instalar secuencias de comandos de conexión automática proporcionadas por el proveedor externo.
- Con Oracle Linux 8.4, un nativo udev la regla se proporciona como parte de la nvme-cli Paquete que permite el equilibrio de carga por turnos para NVMe multivía. Por lo tanto, ya no es necesario crear manualmente esta regla.
- Con Oracle Linux 8.4, tanto el tráfico NVMe como SCSI pueden ejecutarse en el mismo host coexistente. De hecho, se espera que sea la configuración de host instalada habitualmente. Por lo tanto, puede

configurar dm-multipath como suele suceder en los LUN de SCSI, lo que provoca en dispositivos mpath mientras que el multivía de NVMe se puede utilizar para configurar dispositivos multivía de NVMe-of (por ejemplo, /dev/nvmeXnY) en el host.

• Con Oracle Linux 8.4, el complemento de NetApp en el nativo nvme-cli El paquete puede mostrar detalles de ONTAP, así como espacios de nombres ONTAP.

### **Limitaciones conocidas**

Actualmente no se admite el arranque SAN mediante el protocolo NVMe-oF.

#### **Requisitos de configuración**

Consulte la ["Matriz de interoperabilidad de NetApp \(IMT\)"](https://mysupport.netapp.com/matrix/) para obtener información exacta sobre las configuraciones compatibles.

### **Habilite NVMe/FC**

Ť.

### **Pasos**

1. Instale Oracle Linux 8.4 GA en el servidor. Una vez finalizada la instalación, compruebe que está ejecutando el kernel de Oracle Linux 8.4 GA especificado. Consulte ["Matriz de interoperabilidad de](https://mysupport.netapp.com/matrix/) [NetApp"](https://mysupport.netapp.com/matrix/) para obtener la lista más actual de versiones compatibles.

# uname -r 5.4.17-2102.206.1.el8uek.x86\_64

2. Instale el nvme-cli paquete.

```
# rpm -qa|grep nvme-cli
nvme-cli-1.12-3.el8.x86_64
```
3. En el host Oracle Linux 8.4, compruebe la cadena hostnqn en /etc/nvme/hostnqn Y verifique que coincida con la cadena hostnqn para el subsistema correspondiente en la matriz ONTAP.

```
# cat /etc/nvme/hostnqn
nqn.2014-08.org.nvmexpress:uuid:8b43c7c6-e98d-4cc7-a699-d66a69aa714e
:: > vserver nvme subsystem host show -vserver vs coexistance 2
Vserver Subsystem Host NQN
-------
--------------------------------------------------------------------
vs_coexistance_2 nvme_1 nqn.2014-08.org.nvmexpress:uuid:753881b6-3163-
46f9-8145-0d1653d99389
```
Si las cadenas hostnqn no coinciden, debe utilizar vserver modify Comando para actualizar la cadena hostnqn en el subsistema de cabina de ONTAP correspondiente para que coincida con la cadena hostnqn de /etc/nvme/hostnqn en el host.

## 4. Reinicie el host.

Si planea ejecutar el tráfico NVMe y SCSI en el mismo host coexistente de Oracle Linux 8.4, NetApp recomienda usar la multivía NVMe en el kernel para espacios de nombres de ONTAP y dm-multipath para LUN de ONTAP respectivamente. Esto también significa que los espacios de nombres ONTAP deben estar en la lista negra en dm-multipath para evitar que dm-multipath reclamen estos dispositivos de espacio de nombres. Esto se puede hacer agregando la enable foreign ajuste en la /etc/multipath.conf archivo:

```
#cat /etc/multipath.conf
defaults {
      enable_foreign NONE
}
```
Reinicie el daemon multipathd ejecutando systemctl restart multipathd comando para permitir que la nueva configuración tenga efecto.

# **Configurar el adaptador de FC de Broadcom para NVMe/FC**

### **Pasos**

1. Compruebe que está utilizando el adaptador compatible. Para obtener la lista más actual de adaptadores compatibles, consulte ["Herramienta de matriz de interoperabilidad de NetApp".](https://mysupport.netapp.com/matrix/)

```
# cat /sys/class/scsi_host/host*/modelname
LPe32002-M2
LPe32002-M2
```

```
# cat /sys/class/scsi_host/host*/modeldesc
Emulex LightPulse LPe32002-M2 2-Port 32Gb Fibre Channel Adapter
Emulex LightPulse LPe32002-M2 2-Port 32Gb Fibre Channel Adapter
```
2. Compruebe que está utilizando el firmware de Broadcom lpfc y el controlador de bandeja de entrada recomendados. Para obtener la lista más actual de las versiones de firmware y controladores de adaptador compatibles, consulte ["Herramienta de matriz de interoperabilidad de NetApp"](https://mysupport.netapp.com/matrix/).

```
# cat /sys/class/scsi_host/host*/fwrev
14.0.505.11, sli-4:2:c
14.0.505.11, sli-4:2:c
```

```
# cat /sys/module/lpfc/version
0:12.8.0.5
```
3. Compruebe que lpfc\_enable\_fc4\_type se establece en 3.

```
# cat /sys/module/lpfc/parameters/lpfc_enable_fc4_type
3
```
4. Compruebe que los puertos iniciador están en funcionamiento y que puede ver las LIF de destino.

```
# cat /sys/class/fc_host/host*/port_name
0x100000109b213a00
0x100000109b2139ff
# cat /sys/class/fc_host/host*/port_state
Online
Online
# cat /sys/class/scsi_host/host*/nvme_info
NVME Initiator Enabled
XRI Dist lpfc1 Total 6144 IO 5894 ELS 250
NVME LPORT lpfc1 WWPN x100000109b213a00 WWNN x200000109b213a00 DID
x031700 ONLINE
NVME RPORT WWPN x208cd039ea243510 WWNN x208bd039ea243510 DID x03180a
TARGET DISCSRVC ONLINE
NVME RPORT WWPN x2090d039ea243510 WWNN x208bd039ea243510 DID x03140a
TARGET DISCSRVC ONLINE
NVME Statistics
LS: Xmt 000000000e Cmpl 000000000e Abort 00000000
LS XMIT: Err 00000000 CMPL: xb 00000000 Err 00000000
Total FCP Cmpl 0000000000079efc Issue 0000000000079eeb OutIO
ffffffffffffffef
abort 00000002 noxri 00000000 nondlp 00000000 qdepth 00000000 wqerr
00000000 err 00000000
FCP CMPL: xb 00000002 Err 00000004
NVME Initiator Enabled
XRI Dist lpfc0 Total 6144 IO 5894 ELS 250
NVME LPORT lpfc0 WWPN x100000109b2139ff WWNN x200000109b2139ff DID
x031300 ONLINE
NVME RPORT WWPN x208ed039ea243510 WWNN x208bd039ea243510 DID x03230c
TARGET DISCSRVC ONLINE
NVME RPORT WWPN x2092d039ea243510 WWNN x208bd039ea243510 DID x03120c
TARGET DISCSRVC ONLINE
NVME Statistics
LS: Xmt 000000000e Cmpl 000000000e Abort 00000000
LS XMIT: Err 00000000 CMPL: xb 00000000 Err 00000000
Total FCP Cmpl 0000000000029ba0 Issue 0000000000029ba2 OutIO
0000000000000002
abort 00000002 noxri 00000000 nondlp 00000000 qdepth 00000000 wqerr
00000000 err 00000000
FCP CMPL: xb 00000002 Err 00000004
```
## **Activando un tamaño de I/o de 1 MB**

ONTAP informa de un MDT (tamaño de transferencia de MAX Data) de 8 en los datos Identify Controller, lo que significa que el tamaño máximo de solicitud de E/S puede ser de hasta 1MB. Sin embargo, para emitir solicitudes de I/O de tamaño 1 MB para un host Broadcom NVMe/FC, debe aumentar el 1pfc valor del lpfc sq seg cnt parámetro a 256 desde el valor predeterminado de 64.

# **Pasos**

1. Ajuste la lpfc sq seg cnt parámetro a 256.

```
# cat /etc/modprobe.d/lpfc.conf
options lpfc lpfc_sg_seg_cnt=256
```
- 2. Ejecute un dracut  $-f$  y reinicie el host.
- 3. Compruebe que lpfc sg seg cnt tiene 256.

```
# cat /sys/module/lpfc/parameters/lpfc_sg_seg_cnt
256
```
Esto no es aplicable a los hosts Qlogic NVMe/FC.

## **Configure el adaptador Marvell/QLogic FC para NVMe/FC**

#### **Pasos**

Ĥ.

1. Compruebe que está ejecutando las versiones de firmware y controlador del adaptador compatibles. El controlador ql2xxx de bandeja de entrada nativo incluido en el kernel OL 8.4 GA tiene las últimas correcciones previas esenciales para la compatibilidad con ONTAP.

```
# cat /sys/class/fc_host/host*/symbolic_name
QLE2742 FW:v9.08.02 DVR:v10.02.00.103-k
QLE2742 FW:v9.08.02 DVR:v10.02.00.103-k
```
2. Compruebe que el  $q12x$ nvmeenable Se configura el parámetro que permite que el adaptador Marvell funcione como iniciador NVMe/FC.

```
# cat /sys/module/qla2xxx/parameters/ql2xnvmeenable
1
```
#### **Configure NVMe/TCP**

NVMe/TCP no tiene la funcionalidad de conexión automática. Por lo tanto, si una ruta deja de funcionar y no se restablece en el tiempo de espera predeterminado de 10 minutos, no se puede volver a conectar automáticamente NVMe/TCP. Para evitar que se agote el tiempo de espera, debe definir el período de reintento para los eventos de conmutación por error en al menos 30 minutos.

#### **Pasos**

1. Compruebe que el puerto del iniciador pueda recuperar datos de la página de registro de detección en las LIF NVMe/TCP admitidas:

```
# nvme discover -t tcp -w 192.168.1.8 -a 192.168.1.51
Discovery Log Number of Records 10, Generation counter 119
=====Discovery Log Entry 0======
trtype: tcp
adrfam: ipv4
subtype: nvme subsystem
treq: not specified
portid: 0
trsvcid: 4420
subnqn: nqn.1992-
08.com.netapp:sn.56e362e9bb4f11ebbaded039ea165abc:subsystem.nvme_118_tcp
_1
traddr: 192.168.2.56
sectype: none
=====Discovery Log Entry 1======
trtype: tcp
adrfam: ipv4
subtype: nvme subsystem
treq: not specified
portid: 1
trsvcid: 4420
subnqn: nqn.1992-
08.com.netapp:sn.56e362e9bb4f11ebbaded039ea165abc:subsystem.nvme_118_tcp
\overline{1}traddr: 192.168.1.51
sectype: none
=====Discovery Log Entry 2======
trtype: tcp
adrfam: ipv4
subtype: nvme subsystem
treq: not specified
portid: 0
trsvcid: 4420
subnqn: nqn.1992-
08.com.netapp:sn.56e362e9bb4f11ebbaded039ea165abc:subsystem.nvme_118_tcp
_2
traddr: 192.168.2.56
sectype: none
...
```
2. De igual modo, compruebe que otras combinaciones de LIF iniciador-destino NVMe/TCP puedan recuperar correctamente los datos de la página del registro de detección. Ejemplo:

```
# nvme discover -t tcp -w 192.168.1.8 -a 192.168.1.51
#nvme discover -t tcp -w 192.168.1.8 -a 192.168.1.52
# nvme discover -t tcp -w 192.168.2.9 -a 192.168.2.56
# nvme discover -t tcp -w 192.168.2.9 -a 192.168.2.57
```
3. Ahora ejecute el nvme connect-all Command entre todas las LIF de iniciador NVMe/TCP admitidas en los nodos. Asegúrese de proporcionar un tiempo más ctrl loss tmo período del temporizador (30 minutos o más, que se puede ajustar la adición -1 1800) durante connect-all de modo que se reintente durante un período más largo en caso de una pérdida de ruta. Ejemplo:

```
# nvme connect-all -t tcp -w 192.168.1.8 -a 192.168.1.51 -l 1800
# nvme connect-all -t tcp -w 192.168.1.8 -a 192.168.1.52 -l 1800
# nvme connect-all -t tcp -w 192.168.2.9 -a 192.168.2.56 -l 1800
# nvme connect-all -t tcp -w 192.168.2.9 -a 192.168.2.57 -l 1800
```
#### **Valide NVMe/FC**

#### **Pasos**

1. Verifique la siguiente configuración de NVMe/FC en el host de Oracle Linux 8.4:

```
# cat /sys/module/nvme_core/parameters/multipath
Y
```

```
# cat /sys/class/nvme-subsystem/nvme-subsys*/model
NetApp ONTAP Controller
NetApp ONTAP Controller
```

```
# cat /sys/class/nvme-subsystem/nvme-subsys*/iopolicy
round-robin
round-robin
```
2. Compruebe que los espacios de nombres se crean y se detectarán correctamente en el host:

# nvme list Node SN SN Model Namespace ------------------------------------------------------------------------ ----------------- /dev/nvme0n1 814vWBNRwf9HAAAAAAAB NetApp ONTAP Controller 1 /dev/nvme0n2 814vWBNRwf9HAAAAAAAB NetApp ONTAP Controller  $\mathcal{P}$ /dev/nvme0n3 814vWBNRwf9HAAAAAAAB NetApp ONTAP Controller 3 Usage Format FW Rev ------------------------------------------------------ 85.90 GB / 85.90 GB 4 KiB + 0 B FFFFFFFF 85.90 GB / 85.90 GB 4 KiB + 0 B FFFFFFFF 85.90 GB / 85.90 GB 4 KiB + 0 B FFFFFFFF

3. Compruebe que el estado de la controladora de cada ruta sea activo y que tenga el estado de ANA correcto.

```
# nvme list-subsys /dev/nvme0n1
nvme-subsys0 - NQN=nqn.1992-
08.com.netapp:sn.5f5f2c4aa73b11e9967e00a098df41bd:subsystem.nvme_ss_ol_1
\setminus+- nvme0 fc traddr=nn-0x203700a098dfdd91:pn-0x203800a098dfdd91
host_traddr=nn-0x200000109b1c1204:pn-0x100000109b1c1204 live non-
optimized
+- nvme1 fc traddr=nn-0x203700a098dfdd91:pn-0x203900a098dfdd91
host_traddr=nn-0x200000109b1c1204:pn-0x100000109b1c1204 live non-
optimized
+- nvme2 fc traddr=nn-0x203700a098dfdd91:pn-0x203a00a098dfdd91
host_traddr=nn-0x200000109b1c1205:pn-0x100000109b1c1205 live optimized
+- nvme3 fc traddr=nn-0x203700a098dfdd91:pn-0x203d00a098dfdd91
host_traddr=nn-0x200000109b1c1205:pn-0x100000109b1c1205 live optimized
```
4. Confirmar que el plugin de NetApp muestra los valores correctos para cada dispositivo de espacio de nombres ONTAP.

# nvme netapp ontapdevices -o column Device Vserver Namespace Path ----------------------- ------------------------------ ----------------------------------------------------------------------- --------- -- /dev/nvme0n1 vs\_ol\_nvme /vol/ol\_nvme\_vol\_1\_1\_0/ol\_nvme\_ns /dev/nvme0n2 vs\_ol\_nvme /vol/ol\_nvme\_vol\_1\_0\_0/ol\_nvme\_ns /dev/nvme0n3 vs\_ol\_nvme /vol/ol\_nvme\_vol\_1\_1\_1/ol\_nvme\_ns NSID UUID Size -------------------------------------------------------------- 1 72b887b1-5fb6-47b8-be0b-33326e2542e2 85.90GB 2 04bf9f6e-9031-40ea-99c7-a1a61b2d7d08 85.90GB 3 264823b1-8e03-4155-80dd-e904237014a4 85.90GB

```
# nvme netapp ontapdevices -o json
{
"ONTAPdevices" : [
      {
          "Device" : "/dev/nvme0n1",
          "Vserver" : "vs_ol_nvme",
        "Namespace_Path" : "/vol/ol_nvme_vol_1_1_0/ol_nvme_ns",
          "NSID" : 1,
          "UUID" : "72b887b1-5fb6-47b8-be0b-33326e2542e2",
          "Size" : "85.90GB",
        "LBA Data Size" : 4096,
          "Namespace_Size" : 20971520
      },
      {
          "Device" : "/dev/nvme0n2",
          "Vserver" : "vs_ol_nvme",
        "Namespace Path" : "/vol/ol nvme vol 1 0 0/ol nvme ns",
        "NSID" : 2,  "UUID" : "04bf9f6e-9031-40ea-99c7-a1a61b2d7d08",
          "Size" : "85.90GB",
        "LBA Data Size" : 4096,
          "Namespace_Size" : 20971520
        },
        {
           "Device" : "/dev/nvme0n3",
           "Vserver" : "vs_ol_nvme",
         "Namespace Path" : "/vol/ol nvme vol 1 1 1/ol nvme ns",
           "NSID" : 3,
           "UUID" : "264823b1-8e03-4155-80dd-e904237014a4",
           "Size" : "85.90GB",
         "LBA Data Size" : 4096,
           "Namespace_Size" : 20971520
         },
    ]
}
```
## **Problemas conocidos**

La configuración de host de NVMe-oF para OL 8,4 con ONTAP tiene los siguientes problemas conocidos:

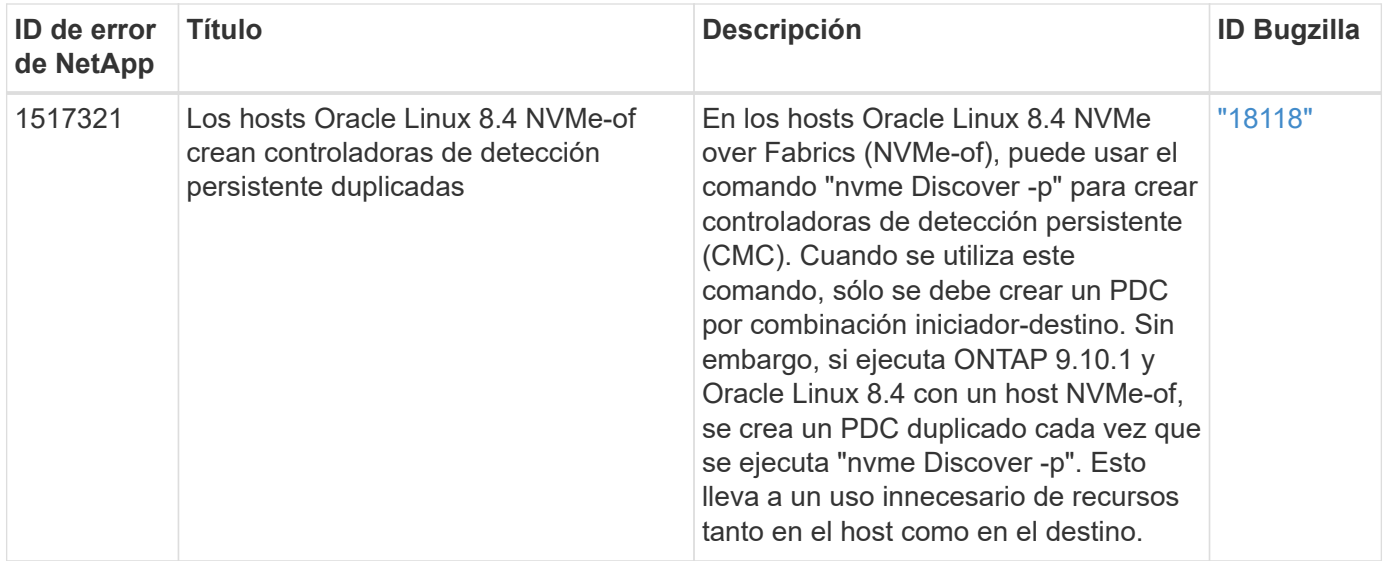

# **Configuración de host de NVMe/FC para Oracle Linux 8.3 con ONTAP**

## **Compatibilidad**

Se admite NVMe over Fabrics o NVMe-of (incluidos NVMe/FC) con Oracle Linux 8.3 con acceso asimétrico de espacio de nombres (ANA) requerido para recuperaciones tras fallos de almacenamiento (SFO) en la cabina ONTAP. ANA es el equivalente ALUA en el entorno NVMe-of y actualmente se implementa con NVMe multivía en el kernel. Este documento contiene detalles para habilitar NVMe-of con NVMe multivía en el kernel mediante ANA en OL 8.3 y ONTAP como destino.

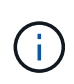

Puede utilizar los ajustes de configuración que se proporcionan en este documento para configurar los clientes de cloud conectados a. ["Cloud Volumes ONTAP"](https://docs.netapp.com/us-en/cloud-manager-cloud-volumes-ontap/index.html) y.. ["Amazon FSX para](https://docs.netapp.com/us-en/cloud-manager-fsx-ontap/index.html) [ONTAP"](https://docs.netapp.com/us-en/cloud-manager-fsx-ontap/index.html).

## **Funciones**

- Oracle Linux 8.3 tiene NVMe multivía en el kernel habilitada de forma predeterminada para espacios de nombres NVMe.
- Con Oracle Linux 8.3, nvme-fc auto-connect los scripts se incluyen en el paquete nvme-cli nativo. Puede confiar en estas secuencias de comandos de conexión automática nativas en lugar de instalar secuencias de comandos de conexión automática proporcionadas por el proveedor externo.
- Con Oracle Linux 8.3, un nativo udev la regla se proporciona como parte de la nvme-cli Paquete que permite el equilibrio de carga por turnos para NVMe multivía. Por lo tanto, ya no es necesario crear manualmente esta regla.
- Con Oracle Linux 8.3, tanto el tráfico NVMe como SCSI pueden ejecutarse en el mismo host coexistente. De hecho, se espera que sea la configuración de host instalada habitualmente. Así pues, en el caso de SCSI, puede configurar dm-multipath como suele suceder en los LUN de SCSI, lo que provoca en los dispositivos mpath, mientras que se puede utilizar el multivía de NVMe para configurar dispositivos multivía (por ejemplo, /dev/nvmeXnY) en el host.
- Con Oracle Linux 8.3, el complemento de NetApp en el nativo nvme-cli El paquete puede mostrar detalles de ONTAP, así como espacios de nombres ONTAP.

#### **Limitaciones conocidas**

Actualmente no se admite el arranque SAN mediante el protocolo NVMe-oF.

#### **Requisitos de configuración**

Consulte la ["Herramienta de matriz de interoperabilidad de NetApp \(IMT\)"](http://mysupport.netapp.com/matrix3) para obtener la lista actual de configuraciones compatibles.

## **Habilite NVMe/FC con Oracle Linux 8.3**

## **Pasos**

1. Instale Oracle Linux 8.3 GA en el servidor. Una vez finalizada la instalación, compruebe que está ejecutando el kernel de Oracle Linux 8.3 GA especificado. Consulte ["Herramienta de matriz de](https://mysupport.netapp.com/matrix/) [interoperabilidad de NetApp"](https://mysupport.netapp.com/matrix/) para obtener la lista más actual de versiones compatibles.

```
# uname -r
5.4.17-2011.7.4.el8uek.x86_64
```
2. Instale el nvme-cli paquete.

```
# rpm -qa|grep nvme-cli
nvme-cli-1.12-2.el8.x86_64_
```
3. En el host Oracle Linux 8.3, compruebe la cadena hostnqn en /etc/nvme/hostnqn y compruebe que coincide con hostnqn Cadena para el subsistema correspondiente en la matriz ONTAP.

```
#cat /etc/nvme/hostnqn
nqn.2014-08.org.nvmexpress:uuid:446c21ab-f4c1-47ed-9a8f-1def96f3fed2
:: > vserver nvme subsystem host show -vserver vs coexistance 2
Vserver Subsystem Host NQN
------- ---------
                  ----------------------------------------------------------
vs_coexistance_2 nvme_1 nqn.2014-08.org.nvmexpress:uuid:446c21ab-f4c1-
47ed-9a8f-1def96f3fed2
```
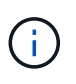

Si las cadenas hostnqn no coinciden, debe utilizar vserver modify Comando para actualizar la cadena hostnqn en el subsistema de cabina de ONTAP correspondiente para que coincida con la cadena hostnqn de /etc/nvme/hostnqn en el host.

4. Reinicie el host.

Si planea ejecutar tráfico NVMe y SCSI en el mismo host coexistente de Oracle Linux 8.3, NetApp recomienda usar la multivía NVMe en el kernel para espacios de nombres ONTAP y. dm-multipath Para las LUN de ONTAP respectivamente. Esto también significa que los espacios de nombres ONTAP deben estar incluidos en la lista negra dm-multipath para evitar dm-multipath de reclamar estos dispositivos de espacio de nombres. Esto se puede hacer agregando la configuración *enable\_Foreign* a /etc/multipath.conf archivo:

```
#cat /etc/multipath.conf
defaults {
     enable_foreign NONE
}
```
Reinicie el daemon multipathd ejecutando el comando *systemctl restart multipathd* para que la nueva configuración surta efecto.

## **Configure el adaptador de FC de Broadcom para NVMe/FC**

## **Pasos**

1. Compruebe que está utilizando el adaptador compatible. Para obtener la lista más actual de adaptadores compatibles, consulte ["Herramienta de matriz de interoperabilidad de NetApp".](https://mysupport.netapp.com/matrix/)

```
#cat /sys/class/scsi_host/host*/modelname
LPe36002-M2
LPe36002-M2
```

```
#cat /sys/class/scsi_host/host*/modeldesc
Emulex LPe36002-M64 2-Port 64Gb Fibre Channel Adapter
Emulex LPe36002-M64 2-Port 64Gb Fibre Channel Adapter
```
2. Compruebe que está utilizando el firmware de Broadcom lpfc y el controlador de bandeja de entrada recomendados. Para obtener la lista más actual de las versiones de firmware y controladores de adaptador compatibles, consulte ["Herramienta de matriz de interoperabilidad de NetApp"](https://mysupport.netapp.com/matrix/).

```
#cat /sys/class/scsi_host/host*/fwrev
12.8.351.49, sli-4:6:d
12.8.351.49, sli-4:6:d
```

```
#cat /sys/module/lpfc/version
0:12.6.0.3
```
3. Compruebe que el 1pfc enable fc4 type el parámetro se establece en 3.

```
#cat /sys/module/lpfc/parameters/lpfc_enable_fc4_type
3
```
4. Compruebe que los puertos iniciador están en funcionamiento y que puede ver las LIF de destino.

```
#cat /sys/class/fc_host/host*/port_name
0x100000109bf0447b
0x100000109bf0447c
```
#cat /sys/class/fc\_host/host\*/port\_state Online Online

#cat /sys/class/scsi\_host/host\*/nvme\_info NVME Initiator Enabled XRI Dist lpfc0 Total 6144 IO 5894 ELS 250 NVME LPORT lpfc0 WWPN x100000109bf0447b WWNN x200000109bf0447b DID x022400 ONLINE NVME RPORT WWPN x20e1d039ea243510 WWNN x20e0d039ea243510 DID x0a0314 TARGET DISCSRVC ONLINE NVME RPORT WWPN x20e4d039ea243510 WWNN x20e0d039ea243510 DID x0a0713 TARGET DISCSRVC ONLINE NVME Statistics LS: Xmt 00000003b6 Cmpl 00000003b6 Abort 00000000 LS XMIT: Err 00000000 CMPL: xb 00000000 Err 00000000 Total FCP Cmpl 00000000be1425e8 Issue 00000000be1425f2 OutIO 000000000000000a abort 00000251 noxri 00000000 nondlp 00000000 qdepth 00000000 wqerr 00000000 err 00000000 FCP CMPL: xb 00000c5b Err 0000d176 NVME Initiator Enabled XRI Dist lpfc1 Total 6144 IO 5894 ELS 250 NVME LPORT lpfc1 WWPN x100000109bf0447c WWNN x200000109bf0447c DID x021600 ONLINE NVME RPORT WWPN x20e2d039ea243510 WWNN x20e0d039ea243510 DID x0a0213 TARGET DISCSRVC ONLINE NVME RPORT WWPN x20e3d039ea243510 WWNN x20e0d039ea243510 DID x0a0614 TARGET DISCSRVC ONLINE NVME Statistics LS: Xmt 0000000419 Cmpl 0000000419 Abort 00000000 LS XMIT: Err 00000000 CMPL: xb 00000000 Err 00000000 Total FCP Cmpl 00000000be37ff65 Issue 00000000be37ff84 OutIO 0000000000001f abort 0000025a noxri 00000000 nondlp 00000000 qdepth 00000000 wqerr 00000000 err 00000000 FCP CMPL: xb 00000c89 Err 0000cd87

#### **Habilite un tamaño de I/o de 1 MB**

ONTAP informa de un MDT (tamaño de transferencia de MAX Data) de 8 en los datos Identify Controller, lo que significa que el tamaño máximo de solicitud de E/S puede ser de hasta 1MB. Sin embargo, para emitir solicitudes de I/O de tamaño 1 MB para un host Broadcom NVMe/FC, debe aumentar el 1 p f c valor del lpfc sq seg cnt parámetro a 256 desde el valor predeterminado de 64.

#### **Pasos**

1. Ajuste la 1pfc sg seg cnt parámetro a 256.

```
# cat /etc/modprobe.d/lpfc.conf
options lpfc lpfc_sg_seg_cnt=256
```
- 2. Ejecute un dracut -f y reinicie el host.
- 3. Compruebe que lpfc sg seg cnt tiene 256.

```
# cat /sys/module/lpfc/parameters/lpfc_sg_seg_cnt
256
```
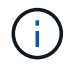

Esto no es aplicable a los hosts Qlogic NVMe/FC.

## **Configure el adaptador Marvell/QLogic FC para NVMe/FC**

## **Pasos**

1. Compruebe que está ejecutando las versiones de firmware y controlador del adaptador compatibles. El controlador ql2xxx de bandeja de entrada nativo incluido en el kernel OL 8.3 GA tiene las últimas correcciones previas esenciales para la compatibilidad con ONTAP.

```
#cat /sys/class/fc_host/host*/symbolic_name
QLE2742 FW:v9.10.11 DVR:v10.01.00.25-k
QLE2742 FW:v9.10.11 DVR:v10.01.00.25-k
```
2. Compruebe que el q12xnvmeenable Se configura el parámetro que permite que el adaptador Marvell funcione como iniciador NVMe/FC.

#cat /sys/module/qla2xxx/parameters/ql2xnvmeenable 1

#### **Valide NVMe/FC**

#### **Pasos**

1. Compruebe la siguiente configuración de NVMe/FC en el host de Oracle Linux 8.3.

```
#cat /sys/module/nvme_core/parameters/multipath
Y
#cat /sys/class/nvme-subsystem/nvme-subsys*/model
NetApp ONTAP Controller
NetApp ONTAP Controller
#cat /sys/class/nvme-subsystem/nvme-subsys*/iopolicy
round-robin
round-robin
```
2. Compruebe que los espacios de nombres se crean y se detectarán correctamente en el host.

# nvme list Node SN SN Model Model Namespace Usage Format FW Rev ---------------- -------------------- ---------------------------------------- --------- ------------------ /dev/nvme0n1 81Ec-JRMlkL9AAAAAAAB NetApp ONTAP Controller 1 37.58 GB / 37.58 GB 4 KiB + 0 B FFFFFFFF /dev/nvme0n10 81Ec-JRMlkL9AAAAAAAB NetApp ONTAP Controller 10 37.58 GB / 37.58 GB 4 KiB + 0 B FFFFFFFF /dev/nvme0n11 81Ec-JRMlkL9AAAAAAAB NetApp ONTAP Controller 11 37.58 GB / 37.58 GB 4 KiB + 0 B FFFFFFFF /dev/nvme0n12 81Ec-JRMlkL9AAAAAAAB NetApp ONTAP Controller 12 37.58 GB / 37.58 GB 4 KiB + 0 B FFFFFFFF /dev/nvme0n13 81Ec-JRMlkL9AAAAAAAB NetApp ONTAP Controller 13 37.58 GB / 37.58 GB 4 KiB + 0 B FFFFFFFF /dev/nvme0n14 81Ec-JRMlkL9AAAAAAAB NetApp ONTAP Controller 14 37.58 GB / 37.58 GB 4 KiB + 0 B FFFFFFFF /dev/nvme0n15 81Ec-JRMlkL9AAAAAAAB NetApp ONTAP Controller 15 37.58 GB / 37.58 GB 4 KiB + 0 B FFFFFFFF /dev/nvme0n16 81Ec-JRMlkL9AAAAAAAB NetApp ONTAP Controller 16 37.58 GB / 37.58 GB 4 KiB + 0 B FFFFFFFF /dev/nvme0n17 81Ec-JRMlkL9AAAAAAAB NetApp ONTAP Controller 17 37.58 GB / 37.58 GB 4 KiB + 0 B FFFFFFFF /dev/nvme0n18 81Ec-JRMlkL9AAAAAAAB NetApp ONTAP Controller 18 37.58 GB / 37.58 GB 4 KiB + 0 B FFFFFFFF /dev/nvme0n19 81Ec-JRMlkL9AAAAAAAB NetApp ONTAP Controller 19 37.58 GB / 37.58 GB 4 KiB + 0 B FFFFFFFF /dev/nvme0n2 81Ec-JRMlkL9AAAAAAAB NetApp ONTAP Controller 2 37.58 GB / 37.58 GB 4 KiB + 0 B FFFFFFFF /dev/nvme0n20 81Ec-JRMlkL9AAAAAAAB NetApp ONTAP Controller 20 37.58 GB / 37.58 GB 4 KiB + 0 B FFFFFFFF /dev/nvme0n3 81Ec-JRMlkL9AAAAAAAB NetApp ONTAP Controller 3 37.58 GB / 37.58 GB 4 KiB + 0 B FFFFFFFF /dev/nvme0n4 81Ec-JRMlkL9AAAAAAAB NetApp ONTAP Controller 4 37.58 GB / 37.58 GB 4 KiB + 0 B FFFFFFFF /dev/nvme0n5 81Ec-JRMlkL9AAAAAAAB NetApp ONTAP Controller 5 37.58 GB / 37.58 GB 4 KiB + 0 B FFFFFFFF /dev/nvme0n6 81Ec-JRMlkL9AAAAAAAB NetApp ONTAP Controller 6 37.58 GB / 37.58 GB 4 KiB + 0 B FFFFFFFF /dev/nvme0n7 81Ec-JRMlkL9AAAAAAAB NetApp ONTAP Controller 7 37.58 GB / 37.58 GB 4 KiB + 0 B FFFFFFFF /dev/nvme0n8 81Ec-JRMlkL9AAAAAAAB NetApp ONTAP Controller 8 37.58 GB / 37.58 GB 4 KiB + 0 B FFFFFFFF /dev/nvme0n9 81Ec-JRMlkL9AAAAAAAB NetApp ONTAP Controller 9 37.58 GB / 37.58 GB 4 KiB + 0 B FFFFFFFF

3. Compruebe que el estado de la controladora de cada ruta es activo y que tiene el estado de ANA correcto.

```
# nvme list-subsys /dev/nvme0n1
nvme-subsys0 - NQN=nqn.1992-
08.com.netapp:sn.b79f5c6e4d0911edb3a0d039ea243511:subsystem.nvme_1
\left( +\right)+- nvme214 fc traddr=nn-0x20e0d039ea243510:pn-0x20e4d039ea243510
host_traddr=nn-0x200000109bf0447b:pn-0x100000109bf0447b live non-
optimized
+- nvme219 fc traddr=nn-0x20e0d039ea243510:pn-0x20e2d039ea243510
host traddr=nn-0x200000109bf0447c:pn-0x100000109bf0447c live optimized
+- nvme223 fc traddr=nn-0x20e0d039ea243510:pn-0x20e1d039ea243510
host traddr=nn-0x200000109bf0447b:pn-0x100000109bf0447b live optimized
+- nvme228 fc traddr=nn-0x20e0d039ea243510:pn-0x20e3d039ea243510
host_traddr=nn-0x200000109bf0447c:pn-0x100000109bf0447c live non-
optimized
```
4. Compruebe que el plugin de NetApp muestra los valores correctos para cada dispositivo de espacio de nombres ONTAP.

#nvme netapp ontapdevices -o column Device Vserver Namespace Path NSID UUID Size ---------------- ------------------------- -------------------------------------------------- ---- --------- /dev/nvme0n1 LPE36002\_ASA\_BL /vol/fcnvme\_1\_0\_0/fcnvme\_ns 1 ae10e16d-1fa4-49c2-8594-02bf6f3b1af1 37.58GB /dev/nvme0n10 LPE36002\_ASA\_BL /vol/fcnvme\_1\_0\_9/fcnvme\_ns 10 2cf00782 e2bf-40fe-8495-63e4501727cd 37.58GB /dev/nvme0n11 LPE36002\_ASA\_BL /vol/fcnvme\_1\_1\_9/fcnvme\_ns 11 fbefbe6c-90fe-46a2-8a51-47bad9e2eb95 37.58GB /dev/nvme0n12 LPE36002\_ASA\_BL /vol/fcnvme\_1\_1\_0/fcnvme\_ns 12 0e9cc8fad821-4f1c-8944-3003dcded864 37.58GB /dev/nvme0n13 LPE36002\_ASA\_BL /vol/fcnvme\_1\_1\_1/fcnvme\_ns 13 31f03b13 aaf9-4a3f-826b-d126ef007991 37.58GB /dev/nvme0n14 LPE36002\_ASA\_BL /vol/fcnvme\_1\_1\_8/fcnvme\_ns 14 bcf4627c-5bf9-4a51-a920-5da174ec9876 37.58GB /dev/nvme0n15 LPE36002\_ASA\_BL /vol/fcnvme\_1\_1\_7/fcnvme\_ns 15 239fd09d-11db-46a3-8e94-b5ebe6eb2421 37.58GB /dev/nvme0n16 LPE36002\_ASA\_BL /vol/fcnvme\_1\_1\_2/fcnvme\_ns 16 1d8004dff2e8-48c8-8ccb-ce45f18a15ae 37.58GB /dev/nvme0n17 LPE36002\_ASA\_BL /vol/fcnvme\_1\_1\_3/fcnvme\_ns 17 4f7afbcf-3ace-4e6c-9245-cbf5bd155ef4 37.58GB /dev/nvme0n18 LPE36002\_ASA\_BL /vol/fcnvme\_1\_1\_4/fcnvme\_ns 18 b022c944- 6ebf-4986-a28c-8d9e8ec130c9 37.58GB /dev/nvme0n19 LPE36002\_ASA\_BL /vol/fcnvme\_1\_1\_5/fcnvme\_ns 19 c457d0c7 bfea-43aa-97ef-c749d8612a72 37.58GB /dev/nvme0n2 LPE36002\_ASA\_BL /vol/fcnvme\_1\_0\_1/fcnvme\_ns 2 d2413d8be82e-4412-89d3-c9a751ed7716 37.58GB /dev/nvme0n20 LPE36002\_ASA\_BL /vol/fcnvme\_1\_1\_6/fcnvme\_ns 20 650e0d93- 967d-4415-874a-36bf9c93c952 37.58GB /dev/nvme0n3 LPE36002\_ASA\_BL /vol/fcnvme\_1\_0\_2/fcnvme\_ns 3 09d89d9a-7835-423f-93e7-f6f3ece1dcbc 37.58GB /dev/nvme0n4 LPE36002\_ASA\_BL /vol/fcnvme\_1\_0\_3/fcnvme\_ns 4 d8e99326 a67c-469f-b3e9-e0e4a38c8a76 37.58GB /dev/nvme0n5 LPE36002\_ASA\_BL /vol/fcnvme\_1\_0\_4/fcnvme\_ns 5 c91c71f9- 3e04-4844-b376-30acab6311f1 37.58GB /dev/nvme0n6 LPE36002\_ASA\_BL /vol/fcnvme\_1\_0\_5/fcnvme\_ns 6 4e8b4345 e5b1-4aa4-ae1a-adf0de2879ea 37.58GB /dev/nvme0n7 LPE36002\_ASA\_BL /vol/fcnvme\_1\_0\_6/fcnvme\_ns 7 ef715a16 a946-4bb8-8735-74f214785874 37.58GB /dev/nvme0n8 LPE36002\_ASA\_BL /vol/fcnvme\_1\_0\_7/fcnvme\_ns 8 4b038502- 966c-49fd-9631-a17f23478ae0 37.58GB /dev/nvme0n9 LPE36002\_ASA\_BL /vol/fcnvme\_1\_0\_8/fcnvme\_ns 9 f565724c-992f-41f6-83b5-da1fe741c09b 37.58GB

```
#nvme netapp ontapdevices -o json
{
"ONTAPdevices" : [
{
"Device" : "/dev/nvme0n1",
"Vserver" : "LPE36002_ASA_BL",
"Namespace Path" : "/vol/fcnvme 1 0 0/fcnvme ns",
"NSID" : 1,
"UUID" : "ae10e16d-1fa4-49c2-8594-02bf6f3b1af1",
"Size" : "37.58GB",
"LBA Data Size" : 4096,
"Namespace_Size" : 9175040
},
{
"Device" : "/dev/nvme0n10",
"Vserver" : "LPE36002_ASA_BL",
"Namespace Path" : "/vol/fcnvme 1 0 9/fcnvme ns",
"NSID" : 10,
"UUID" : "2cf00782-e2bf-40fe-8495-63e4501727cd",
"Size" : "37.58GB",
"LBA Data Size" : 4096,
"Namespace Size" : 9175040
},
{
"Device" : "/dev/nvme0n11",
"Vserver" : "LPE36002_ASA_BL",
"Namespace Path" : "/vol/fcnvme 1 1 9/fcnvme ns",
"NSID" : 11,
"UUID" : "fbefbe6c-90fe-46a2-8a51-47bad9e2eb95",
"Size" : "37.58GB",
"LBA Data Size" : 4096,
"Namespace_Size" : 9175040
},
{
"Device" : "/dev/nvme0n12",
"Vserver" : "LPE36002_ASA_BL",
"Namespace_Path" : "/vol/fcnvme_1_1_0/fcnvme_ns",
"NSID" : 12,
"UUID" : "0e9cc8fa-d821-4f1c-8944-3003dcded864",
"Size" : "37.58GB",
"LBA Data Size" : 4096,
"Namespace_Size" : 9175040
},
{
"Device" : "/dev/nvme0n13",
```

```
"Vserver" : "LPE36002_ASA_BL",
"Namespace_Path" : "/vol/fcnvme 1 1 1/fcnvme ns",
"NSID" : 13,
"UUID" : "31f03b13-aaf9-4a3f-826b-d126ef007991",
"Size" : "37.58GB",
"LBA Data Size" : 4096,
"Namespace_Size" : 9175040
},
```
## **Problemas conocidos**

La configuración de host de NVMe-oF para OL 8,3 con ONTAP tiene los siguientes problemas conocidos:

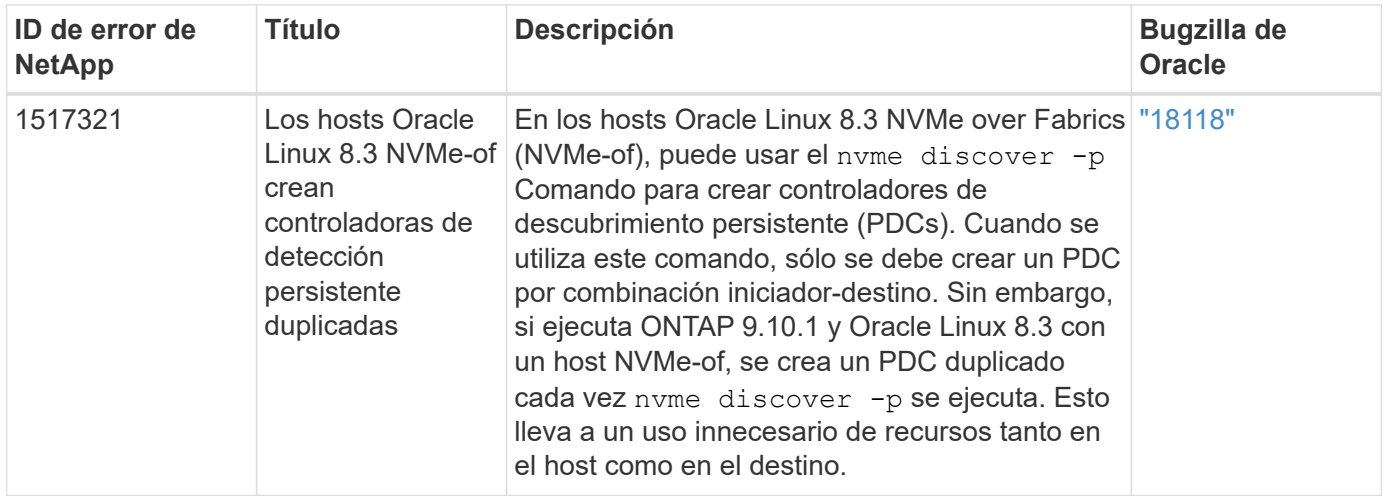

# **Configuración de host de NVMe/FC para Oracle Linux 8.2 con ONTAP**

#### **Compatibilidad**

NVMe/FC es compatible con ONTAP 9.6 o versiones posteriores para Oracle Linux 8.2. El host de Oracle Linux 8.2 puede ejecutar tráfico NVMe/FC y FCP a través de los mismos puertos de adaptador de iniciador de Fibre Channel (FC). Consulte ["Hardware Universe"](https://hwu.netapp.com/Home/Index) Para obtener una lista de controladoras y adaptadores de FC admitidos. Para obtener la lista más actual de configuraciones compatibles, consulte ["Matriz de](https://mysupport.netapp.com/matrix/) [interoperabilidad de NetApp"](https://mysupport.netapp.com/matrix/).

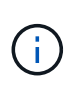

Puede utilizar los ajustes de configuración que se proporcionan en este documento para configurar los clientes de cloud conectados a. ["Cloud Volumes ONTAP"](https://docs.netapp.com/us-en/cloud-manager-cloud-volumes-ontap/index.html) y.. ["Amazon FSX para](https://docs.netapp.com/us-en/cloud-manager-fsx-ontap/index.html) [ONTAP"](https://docs.netapp.com/us-en/cloud-manager-fsx-ontap/index.html).

#### **Limitaciones conocidas**

Actualmente no se admite el arranque SAN mediante el protocolo NVMe-oF.

#### **Habilite NVMe/FC**

- 1. Instale Oracle Linux 8.2 en el servidor.
- 2. Una vez finalizada la instalación, compruebe que está ejecutando el kernel Unbreakable Enterprise compatible. Consulte ["Matriz de interoperabilidad de NetApp".](https://mysupport.netapp.com/matrix/)

```
# uname -r
5.4.17-2011.1.2.el8uek.x86_64
```
3. Actualice el paquete nvme-cli. El paquete nvme-cli nativo contiene los scripts de conexión automática NVMe/FC, la regla udev de ONTAP. Esto permite el equilibrio de carga round-robin para NVMe multivía, así como el plugin de NetApp para espacios de nombres ONTAP.

```
# rpm -qa|grep nvme-cli
nvme-cli-1.9-5.el8.x86_64
```
4. En el host Oracle Linux 8.2, compruebe la cadena del NQN del host en /etc/nvme/hostnqn y verifique que coincide con la cadena de NQN del host para el subsistema correspondiente en la cabina de ONTAP.

```
# cat /etc/nvme/hostnqn
nqn.2014-08.org.nvmexpress:uuid:9ed5b327-b9fc-4cf5-97b3-1b5d986345d1
```

```
::> vserver nvme subsystem host show -vserver vs_ol_nvme
Vserver Subsystem Host NQN
----------- ---------------
----------------------------------------------------------
vs_ol_nvme
                 nvme_ss_ol_1
                                        nqn.2014-
08.org.nvmexpress:uuid:9ed5b327-b9fc-4cf5-97b3-1b5d986345d1
```
Si las cadenas hostnqn no coinciden, debe utilizar el comando vserver modify para actualizar la cadena NQN del host en el subsistema de cabina de ONTAP correspondiente para que coincidan con la cadena NQN del host de etc/nvme/hostnqn en el host.

#### **Configure el adaptador de FC de Broadcom para NVMe/FC**

1. Compruebe que está utilizando el adaptador compatible. Para obtener la lista más actual de adaptadores compatibles, consulte ["Matriz de interoperabilidad de NetApp".](https://mysupport.netapp.com/matrix/)

```
# cat /sys/class/scsi_host/host*/modelname
LPe32002-M2
LPe32002-M2
```

```
# cat /sys/class/scsi_host/host*/modeldesc
Emulex LightPulse LPe32002-M2 2-Port 32Gb Fibre Channel Adapter
Emulex LightPulse LPe32002-M2 2-Port 32Gb Fibre Channel Adapter
```
2. La compatibilidad con NVMe en lpfc ya está habilitada de forma predeterminada:

```
# cat /sys/module/lpfc/parameters/lpfc_enable_fc4_type
3
```
Los controladores lpfc más recientes (tanto la bandeja de entrada como la bandeja de salida) tienen el valor predeterminado lpfc\_enable\_fc4\_TYPE establecido en 3. Por lo tanto, no es necesario establecer esto explícitamente en /etc/modprobe.d/lpfc.conf.

3. Compruebe que los puertos iniciadores NVMe/FC están habilitados y pueden ver los puertos objetivo y que todos están en funcionamiento.

En el ejemplo siguiente, solo se ha habilitado un único puerto de iniciador y se ha conectado con dos LIF de destino, como se ve en la salida siguiente:

# cat /sys/class/scsi\_host/host\*/nvme\_info NVME Initiator Enabled XRI Dist lpfc0 Total 6144 IO 5894 ELS 250 NVME LPORT lpfc0 WWPN x100000109b1c1204 WWNN x200000109b1c1204 DID x011d00 ONLINE NVME RPORT WWPN x203800a098dfdd91 WWNN x203700a098dfdd91 DID x010c07 TARGET DISCSRVC ONLINE NVME RPORT WWPN x203900a098dfdd91 WWNN x203700a098dfdd91 DID x011507 TARGET DISCSRVC ONLINE NVME Statistics LS: Xmt 0000000f78 Cmpl 0000000f78 Abort 00000000 LS XMIT: Err 00000000 CMPL: xb 00000000 Err 00000000 Total FCP Cmpl 000000002fe29bba Issue 000000002fe29bc4 OutIO 000000000000000a abort 00001bc7 noxri 00000000 nondlp 00000000 qdepth 00000000 wqerr 00000000 err 00000000 FCP CMPL: xb 00001e15 Err 0000d906 NVME Initiator Enabled XRI Dist lpfc1 Total 6144 IO 5894 ELS 250 NVME LPORT lpfc1 WWPN x100000109b1c1205 WWNN x200000109b1c1205 DID x011900 ONLINE NVME RPORT WWPN x203d00a098dfdd91 WWNN x203700a098dfdd91 DID x010007 TARGET DISCSRVC ONLINE NVME RPORT WWPN x203a00a098dfdd91 WWNN x203700a098dfdd91 DID x012a07 TARGET DISCSRVC ONLINE NVME Statistics LS: Xmt 0000000fa8 Cmpl 0000000fa8 Abort 00000000 LS XMIT: Err 00000000 CMPL: xb 00000000 Err 00000000 Total FCP Cmpl 000000002e14f170 Issue 000000002e14f17a OutIO 000000000000000a abort 000016bb noxri 00000000 nondlp 00000000 qdepth 00000000 wqerr 00000000 err 00000000 FCP CMPL: xb 00001f50 Err 0000d9f8

#### **Valide NVMe/FC**

1. Verifique la siguiente configuración de NVMe/FC.

# cat /sys/module/nvme\_core/parameters/multipath Y

```
# cat /sys/class/nvme-subsystem/nvme-subsys*/model
NetApp ONTAP Controller
NetApp ONTAP Controller
```

```
# cat /sys/class/nvme-subsystem/nvme-subsys*/iopolicy
round-robin
round-robin
```
En el ejemplo anterior, se asignan dos espacios de nombres al host de Oracle Linux 8.2 ANA. Estos son visibles mediante cuatro LIF de destino: Dos LIF de nodo local y otros dos LIF de nodo remoto/partner. Esta configuración muestra dos rutas ANA optimizadas y dos ANA inaccesibles para cada espacio de nombres en el host.

2. Compruebe que se han creado espacios de nombres.

```
# nvme list
Node SN
Model Model Namespace Usage Namespace Usage Namespace Usage Namespace Usage Namespace Usage Namespace Usage Namespace Usage Namespace Usage Namespace Usage Namespace Usage Namespace Usage Namespace Usage Namespace Usage 
Format FW Rev
-------------------- ---------------------------------------
      ----------------------------------------------- -----------------
------------------------------- ---------------- ---------------
/dev/nvme0n1 814vWBNRwf9HAAAAAAAB NetApp ONTAP Controller
1 85.90 GB / 85.90 GB 4 KiB + 0 B FFFFFFFF
/dev/nvme0n2 814vWBNRwf9HAAAAAAAB NetApp ONTAP Controller
2 85.90 GB / 85.90 GB 4 KiB + 0 B FFFFFFFF
/dev/nvme0n3 814vWBNRwf9HAAAAAAAB NetApp ONTAP Controller
3 85.90 GB / 85.90 GB 4 KiB + 0 B FFFFFFFF
```
3. Compruebe el estado de las rutas de ANA.

```
# nvme list-subsys /dev/nvme0n1
nvme-subsys0 - NQN=nqn.1992-
08.com.netapp:sn.5f5f2c4aa73b11e9967e00a098df41bd:subsystem.nvme_ss_ol_1
\setminus+- nvme0 fc traddr=nn-0x203700a098dfdd91:pn-0x203800a098dfdd91
host_traddr=nn-0x200000109b1c1204:pn-0x100000109b1c1204 live
inaccessible
+- nvme1 fc traddr=nn-0x203700a098dfdd91:pn-0x203900a098dfdd91
host_traddr=nn-0x200000109b1c1204:pn-0x100000109b1c1204 live
inaccessible
+- nvme2 fc traddr=nn-0x203700a098dfdd91:pn-0x203a00a098dfdd91
host traddr=nn-0x200000109b1c1205:pn-0x100000109b1c1205 live optimized
+- nvme3 fc traddr=nn-0x203700a098dfdd91:pn-0x203d00a098dfdd91
host_traddr=nn-0x200000109b1c1205:pn-0x100000109b1c1205 live optimized
```
4. Compruebe el complemento de NetApp para dispositivos ONTAP.

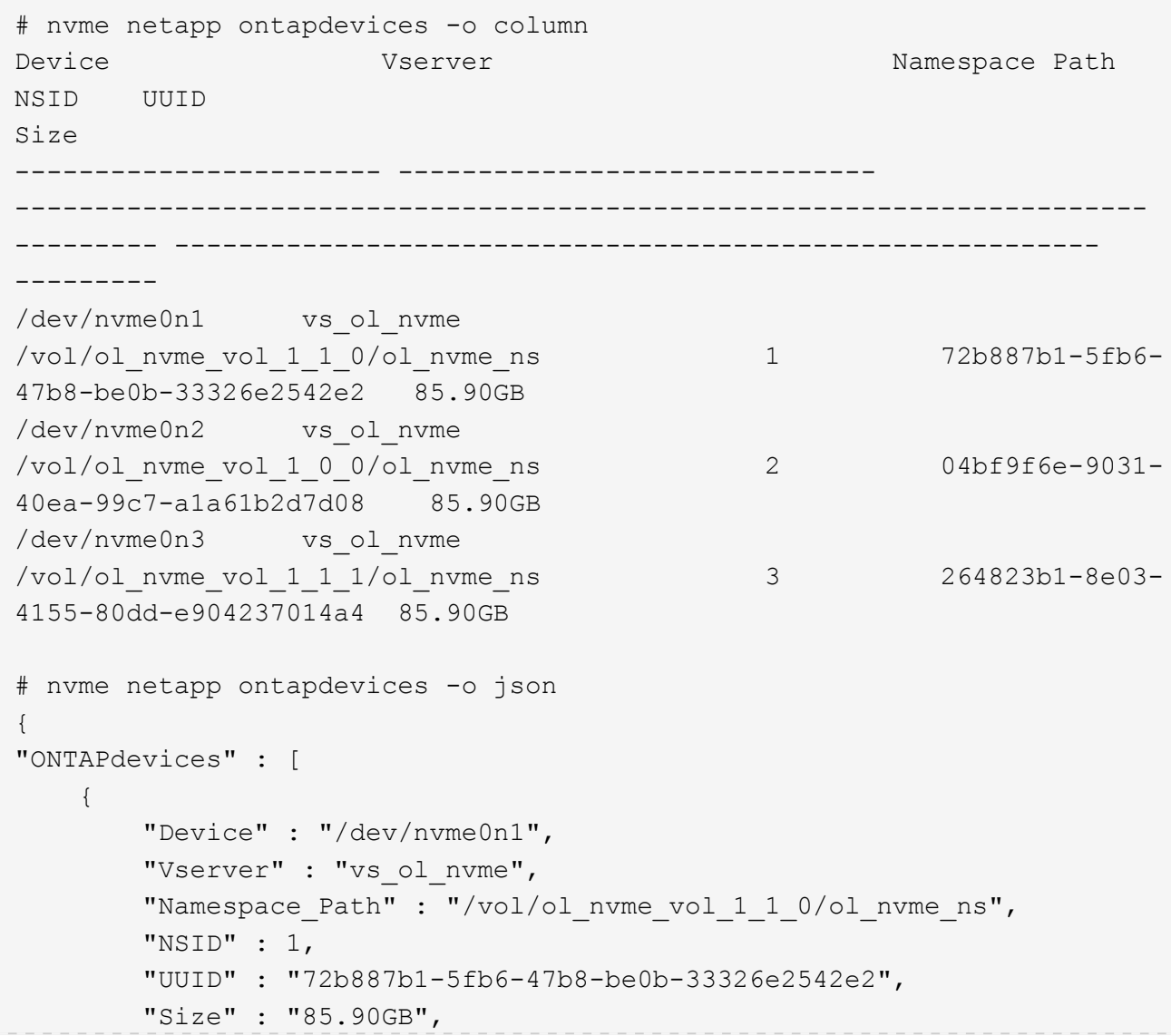

```
"LBA Data Size" : 4096,
        "Namespace Size" : 20971520
      },
      {
          "Device" : "/dev/nvme0n2",
          "Vserver" : "vs_ol_nvme",
        "Namespace Path" : "/vol/ol nvme vol 1 0 0/ol nvme ns",
          "NSID" : 2,
          "UUID" : "04bf9f6e-9031-40ea-99c7-a1a61b2d7d08",
          "Size" : "85.90GB",
        "LBA Data Size" : 4096,
          "Namespace_Size" : 20971520
        },
        {
           "Device" : "/dev/nvme0n3",
         "Vserver" : "vs ol nvme",
         "Namespace Path" : "/vol/ol nvme vol 1 1 1/ol nvme ns",
           "NSID" : 3,
           "UUID" : "264823b1-8e03-4155-80dd-e904237014a4",
           "Size" : "85.90GB",
         "LBA Data Size" : 4096,
           "Namespace_Size" : 20971520
         },
   ]
}
```
#### **Habilite un tamaño de I/O de 1MB KB para NVMe/FC de Broadcom**

ONTAP informa de un MDT (tamaño de transferencia de MAX Data) de 8 en los datos Identify Controller, lo que significa que el tamaño máximo de solicitud de E/S puede ser de hasta 1MB. Sin embargo, para emitir solicitudes de I/O de tamaño 1 MB para un host Broadcom NVMe/FC, debe aumentar el 1pfc valor del lpfc sg seg cnt parámetro a 256 desde el valor predeterminado de 64.

## **Pasos**

1. Ajuste la lpfc\_sg\_seg\_cnt parámetro a 256.

```
# cat /etc/modprobe.d/lpfc.conf
options lpfc lpfc_sg_seg_cnt=256
```
- 2. Ejecute un dracut  $-f$  y reinicie el host.
- 3. Compruebe que lpfc sg seg cnt tiene 256.

```
# cat /sys/module/lpfc/parameters/lpfc_sg_seg_cnt
256
```
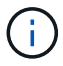

Esto no es aplicable a los hosts Qlogic NVMe/FC.

## **Configuración de host de NVMe/FC para Oracle Linux 8.1 con ONTAP**

#### **Compatibilidad**

NVMe/FC es compatible con ONTAP 9.6 o versiones posteriores para Oracle Linux 8.1. El host de Oracle Linux 8.1 puede ejecutar tráfico NVMe y SCSI a través de los mismos puertos de adaptador de iniciador de Fibre Channel (FC). Tenga en cuenta que el iniciador de Broadcom puede servir tráfico NVMe/FC y FCP a través de los mismos puertos de adaptador de FC. Consulte ["Hardware Universe"](https://hwu.netapp.com/Home/Index) Para obtener una lista de controladoras y adaptadores de FC admitidos. Para obtener la lista más actual de configuraciones compatibles, consulte ["Matriz de interoperabilidad de NetApp".](https://mysupport.netapp.com/matrix/)

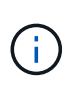

Puede utilizar los ajustes de configuración que se proporcionan en este documento para configurar los clientes de cloud conectados a. ["Cloud Volumes ONTAP"](https://docs.netapp.com/us-en/cloud-manager-cloud-volumes-ontap/index.html) y.. ["Amazon FSX para](https://docs.netapp.com/us-en/cloud-manager-fsx-ontap/index.html) [ONTAP"](https://docs.netapp.com/us-en/cloud-manager-fsx-ontap/index.html).

#### **Limitaciones conocidas**

- Las secuencias de comandos de conexión automática NVMe/FC nativas no están disponibles en el paquete nvme-cli. Use las secuencias de comandos de conexión automática externas proporcionadas por el proveedor HBA.
- De forma predeterminada, el equilibrio de carga por turnos no está habilitado en NVMe multivía. Debe escribir una regla udev para habilitar esta funcionalidad. Los pasos se proporcionan en la sección sobre la habilitación de NVMe/FC en Oracle Linux 8.1.
- No existe compatibilidad alguna con NVMe/FC y, como consecuencia, no hay compatibilidad con Unified Host Utilities (LUHU) de Linux para NVMe/FC en Oracle Linux 8.1. Utilice la salida del comando ONTAP que está disponible como parte del plugin de NetApp que se incluye en la interfaz de línea de comandos nvme nativa.
- Actualmente no se admite el arranque SAN mediante el protocolo NVMe-oF.

#### **Habilite NVMe/FC**

- 1. Instale Oracle Linux 8.1 en el servidor.
- 2. Una vez finalizada la instalación, compruebe que está ejecutando el kernel Unbreakable Enterprise compatible. Consulte ["Matriz de interoperabilidad de NetApp".](https://mysupport.netapp.com/matrix/)

# uname -r 5.4.17-2011.0.7.el8uek.x86\_64

3. Actualice el paquete nvme-cli.

```
# rpm -qa | grep nvmefc
nvmefc-connect-12.6.61.0-1.noarch
```
4. Agregue la cadena siguiente como regla udev separada en /lib/udev/rules.d/71-nvme-iopolicy-netapp-ONTAP.rules. Esto permite el equilibrio de carga por turnos para NVMe multivía.

```
# cat /lib/udev/rules.d/71-nvme-iopolicy-netapp-ONTAP.rules
# Enable round-robin for NetApp ONTAP
ACTION=="add", SUBSYSTEM=="nvme-subsystem", ATTR{model}=="NetApp ONTAP
Controller", ATTR{iopolicy}="round-robin"
```
5. En el host Oracle Linux 8.1, compruebe la cadena del NQN del host en /etc/nvme/hostnqn y verifique que coincide con la cadena de NQN del host para el subsistema correspondiente en la cabina de ONTAP.

```
# cat /etc/nvme/hostnqn
nqn.2014-08.org.nvmexpress:uuid:75953f3b-77fe-4e03-bf3c-09d5a156fbcd
```

```
*> vserver nvme subsystem host show -vserver vs_nvme_10
Vserver Subsystem Host NQN
------- ---------
----------------------------------------------------------
Oracle Linux 141 nvme ss 10 0
nqn.2014-08.org.nvmexpress:uuid:75953f3b-77fe-4e03-bf3c-09d5a156fbcd
```
Si las cadenas hostnqn no coinciden, debe utilizar el comando vserver modify para actualizar la cadena NQN del host en el subsistema de cabina de ONTAP correspondiente para que coincidan con la cadena NQN del host de etc/nvme/hostnqn en el host.

6. Reinicie el host.

#### **Configure el adaptador de FC de Broadcom para NVMe/FC**

1. Compruebe que está utilizando el adaptador compatible. Para obtener la lista más actual de adaptadores compatibles, consulte ["Matriz de interoperabilidad de NetApp".](https://mysupport.netapp.com/matrix/)

```
# cat /sys/class/scsi_host/host*/modelname
LPe32002-M2
LPe32002-M2
```

```
# cat /sys/class/scsi_host/host*/modeldesc
Emulex LightPulse LPe32002-M2 2-Port 32Gb Fibre Channel Adapter
Emulex LightPulse LPe32002-M2 2-Port 32Gb Fibre Channel Adapter
```
2. La compatibilidad con NVMe en lpfc ya está habilitada de forma predeterminada:

```
# cat /sys/module/lpfc/parameters/lpfc_enable_fc4_type
3
```
Los controladores lpfc más recientes (tanto la bandeja de entrada como la bandeja de salida) tienen el valor predeterminado lpfc enable fc4 TYPE establecido en 3. Por lo tanto, no es necesario establecer esto explícitamente en /etc/modprobe.d/lpfc.conf.

3. A continuación, instale los scripts de conexión automática lpfc recomendados:

# rpm -ivh nvmefc-connect-12.6.61.0-1.noarch.rpm

4. Compruebe que los scripts de conexión automática están instalados.

```
# rpm -qa | grep nvmefc
nvmefc-connect-12.6.61.0-1.noarch
```
5. Compruebe que los puertos del iniciador están en funcionamiento.

```
# cat /sys/class/fc_host/host*/port_name
0x10000090fae0ec61
0x10000090fae0ec62
# cat /sys/class/fc_host/host*/port_state
Online
Online
```
6. Compruebe que los puertos iniciadores NVMe/FC están habilitados y pueden ver los puertos objetivo y que todos están en funcionamiento.

En el ejemplo siguiente, solo se ha habilitado un único puerto de iniciador y se ha conectado con dos LIF de destino, como se ve en la salida siguiente:

```
# cat /sys/class/scsi_host/host*/nvme_info
```
NVME Initiator Enabled XRI Dist lpfc0 Total 6144 NVME 2947 SCSI 2947 ELS 250 NVME LPORT lpfc0 WWPN x10000090fae0ec61 WWNN x20000090fae0ec61 DID x012000 ONLINE NVME RPORT WWPN x202d00a098c80f09 WWNN x202c00a098c80f09 DID x010201 TARGET DISCSRVC ONLINE NVME RPORT WWPN x203100a098c80f09 WWNN x202c00a098c80f09 DID x010601 TARGET DISCSRVC ONLINE

## **Valide NVMe/FC**

1. Verifique la siguiente configuración de NVMe/FC.

```
# cat /sys/module/nvme_core/parameters/multipath
Y
```

```
# cat /sys/class/nvme-subsystem/nvme-subsys*/model
NetApp ONTAP Controller
NetApp ONTAP Controller
```

```
# cat /sys/class/nvme-subsystem/nvme-subsys*/iopolicy
round-robin
round-robin
```
En el ejemplo anterior, se asignan dos espacios de nombres al host de Oracle Linux 8.1 ANA. Estos son visibles mediante cuatro LIF de destino: Dos LIF de nodo local y otros dos LIF de nodo remoto/partner. Esta configuración muestra dos rutas ANA optimizadas y dos ANA inaccesibles para cada espacio de nombres en el host.

2. Compruebe que se han creado espacios de nombres.

```
# nvme list
Node SN Model
Namespace Usage \blacksquare Format Format FW Rev
-------------------- --------------------------------------
---------------------------------------- ----------------
  ------------------------------- ---------------- -------------
/dev/nvme0n1 814vWBNRwfBCAAAAAAAB NetApp ONTAP Controller 2
107.37 GB / 107.37 GB 4 KiB + 0 B FFFFFFFF
/dev/nvme0n2 814vWBNRwfBCAAAAAAAB NetApp ONTAP Controller 3
107.37 GB / 107.37 GB 4 KiB + 0 B FFFFFFFF
```
3. Compruebe el estado de las rutas de ANA.

```
# nvme list-subsys /dev/nvme0n1
nvme-subsys0 - NQN=nqn.1992-
08.com.netapp:sn.5a32407351c711eaaa4800a098df41bd:subsystem.test
\setminus+- nvme0 fc traddr=nn-0x207300a098dfdd91:pn-0x207400a098dfdd91
host_traddr=nn-0x200000109b1c1204:pn-0x100000109b1c1204 live optimized
+- nvme1 fc traddr=nn-0x207300a098dfdd91:pn-0x207600a098dfdd91
host_traddr=nn-0x200000109b1c1204:pn-0x100000109b1c1204 live
inaccessible
+- nvme2 fc traddr=nn-0x207300a098dfdd91:pn-0x207500a098dfdd91
host_traddr=nn-0x200000109b1c1205:pn-0x100000109b1c1205 live optimized
+- nvme3 fc traddr=nn-0x207300a098dfdd91:pn-0x207700a098dfdd91
host_traddr=nn-0x200000109b1c1205:pn-0x100000109b1c1205 live
inaccessible
```
4. Compruebe el complemento de NetApp para dispositivos ONTAP.

```
# nvme netapp ontapdevices -o column
Device Vserver Namespace Path MSID UUID Size
------- -------- ------------------------- ------ ----- -----
/dev/nvme0n1 vs_nvme_10 /vol/rhel_141_vol_10_0/ol_157_ns_10_0
1 55baf453-f629-4a18-9364-b6aee3f50dad 53.69GB
# nvme netapp ontapdevices -o json
{
     "ONTAPdevices" : [
     {
        Device" : "/dev/nvme0n1",
          "Vserver" : "vs_nvme_10",
        "Namespace Path" : "/vol/rhel 141 vol 10 0/ol 157 ns 10 0",
         "NSID" : 1,  "UUID" : "55baf453-f629-4a18-9364-b6aee3f50dad",
           "Size" : "53.69GB",
         "LBA Data Size" : 4096,
           "Namespace_Size" : 13107200
      }
]
```
## **Habilite un tamaño de I/O de 1MB KB para NVMe/FC de Broadcom**

ONTAP informa de un MDT (tamaño de transferencia de MAX Data) de 8 en los datos Identify Controller, lo que significa que el tamaño máximo de solicitud de E/S puede ser de hasta 1MB. Sin embargo, para emitir solicitudes de I/O de tamaño 1 MB para un host Broadcom NVMe/FC, debe aumentar el 1pfc valor del lpfc\_sg\_seg\_cnt parámetro a 256 desde el valor predeterminado de 64.

# **Pasos**

1. Ajuste la lpfc sq seg cnt parámetro a 256.

# cat /etc/modprobe.d/lpfc.conf options lpfc lpfc\_sg\_seg\_cnt=256

- 2. Ejecute un dracut -f y reinicie el host.
- 3. Compruebe que lpfc sg seg cnt tiene 256.

```
# cat /sys/module/lpfc/parameters/lpfc_sg_seg_cnt
256
```
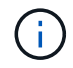

Esto no es aplicable a los hosts Qlogic NVMe/FC.

# **OL 7**

# **Configuración de host de NVMe/FC para Oracle Linux 7.9 con ONTAP**

## **Compatibilidad**

NVMe/FC es compatible con ONTAP 9.6 o versiones posteriores para Oracle Linux 7.9. El host de Oracle Linux 7.9 puede ejecutar tráfico NVMe y SCSI a través de los mismos puertos de adaptador de iniciador de Fibre Channel (FC). Consulte ["Hardware Universe"](https://hwu.netapp.com/Home/Index) Para obtener una lista de controladoras y adaptadores de FC admitidos. Para obtener la lista más actual de configuraciones compatibles, consulte ["Matriz de](https://mysupport.netapp.com/matrix/) [interoperabilidad de NetApp"](https://mysupport.netapp.com/matrix/).

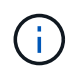

Puede utilizar los ajustes de configuración que se proporcionan en este documento para configurar los clientes de cloud conectados a. ["Cloud Volumes ONTAP"](https://docs.netapp.com/us-en/cloud-manager-cloud-volumes-ontap/index.html) y.. ["Amazon FSX para](https://docs.netapp.com/us-en/cloud-manager-fsx-ontap/index.html) [ONTAP"](https://docs.netapp.com/us-en/cloud-manager-fsx-ontap/index.html).

#### **Limitaciones conocidas**

- Los scripts nativos de conexión automática NVMe/FC no están disponibles en la nvme-cli paquete. Use las secuencias de comandos de conexión automática externas proporcionadas por el proveedor HBA.
- De forma predeterminada, el equilibrio de carga por turnos no está habilitado en NVMe multivía. Debe escribir una regla udev para habilitar esta funcionalidad. Los pasos se proporcionan en la sección sobre la habilitación de NVMe/FC en Oracle Linux 7.9.
- No existe compatibilidad alguna con NVMe/FC y, como consecuencia, no hay compatibilidad con Unified Host Utilities (LUHU) de Linux para NVMe/FC en Oracle Linux 7.9. Utilice la salida del comando ONTAP que está disponible como parte del plugin de NetApp que se incluye en la interfaz de línea de comandos nvme nativa.
- Actualmente no se admite el arranque SAN mediante el protocolo NVMe-oF.

#### **Habilite NVMe/FC**

1. Instale Oracle Linux 7.9 en el servidor.

2. Una vez finalizada la instalación, compruebe que está ejecutando el kernel Unbreakable Enterprise compatible. Consulte ["Matriz de interoperabilidad de NetApp".](https://mysupport.netapp.com/matrix/)

```
# uname -r
5.4.17-2011.6.2.el7uek.x86_64
```
3. Actualice el nvme-cli paquete.

```
# rpm -qa | grep nvme-cli
nvme-cli-1.8.1-3.el7.x86_64
```
4. Agregue la cadena siguiente como regla udev separada en /lib/udev/rules.d/71-nvmeiopolicy-netapp-ONTAP.rules. Esto permite el equilibrio de carga por turnos para NVMe multivía.

```
# cat /lib/udev/rules.d/71-nvme-iopolicy-netapp-ONTAP.rules
# Enable round-robin for NetApp ONTAP
ACTION=="add", SUBSYSTEMS=="nvme-subsystem", ATTRS{model}=="NetApp ONTAP
Controller ", ATTR{iopolicy}="round-robin"
```
5. En el host Oracle Linux L 7.9, compruebe la cadena NQN del host en /etc/nvme/hostnqn Y verifique que coincida con la cadena del host NQN para el subsistema correspondiente en la cabina de ONTAP.

```
# cat /etc/nvme/hostnqn
nqn.2014-08.org.nvmexpress:uuid:497ad959-e6d0-4987-8dc2-a89267400874
```

```
*> vserver nvme subsystem host show -vserver vs_nvme_10
Vserver Subsystem Host NQN
------- --------- -------------------------------------- -----------
ol 157 nvme ss 10 0
nqn.2014-08.org.nvmexpress:uuid:497ad959-e6d0-4987-8dc2-a89267400874
```
Si la hostnqn las cadenas no coinciden, debe utilizar vserver modify Comando para actualizar la cadena NQN del host en el subsistema de cabina de ONTAP correspondiente para que coincidan con la cadena de NQN del host etc/nvme/hostnqn en el host.

6. Reinicie el host.

#### **Configure el adaptador de FC de Broadcom para NVMe/FC**

1. Compruebe que está utilizando el adaptador compatible. Para obtener la lista más actual de adaptadores compatibles, consulte ["Matriz de interoperabilidad de NetApp".](https://mysupport.netapp.com/matrix/)

```
# cat /sys/class/scsi_host/host*/modelname
LPe32002-M2
LPe32002-M2
```

```
# cat /sys/class/scsi_host/host*/modeldesc
Emulex LightPulse LPe32002-M2 2-Port 32Gb Fibre Channel Adapter
Emulex LightPulse LPe32002-M2 2-Port 32Gb Fibre Channel Adapter
```
2. La compatibilidad con NVMe en lpfc ya está habilitada de forma predeterminada:

```
# cat /sys/module/lpfc/parameters/lpfc_enable_fc4_type
3
```
Los controladores lpfc más recientes (tanto la bandeja de entrada como la bandeja de salida) tienen el valor predeterminado lpfc\_enable\_fc4\_TYPE establecido en 3. Por lo tanto, no es necesario establecer esto explícitamente en el /etc/modprobe.d/lpfc.conf.

3. A continuación, instale los scripts de conexión automática lpfc recomendados:

```
 # rpm -ivh nvmefc-connect-12.8.264.0-1.noarch.rpm
. Compruebe que los scripts de conexión automática están instalados.
```

```
# rpm -qa | grep nvmefc
nvmefc-connect-12.8.264.0-1.noarch
```
4. Compruebe que los puertos del iniciador están en funcionamiento.

```
# cat /sys/class/fc_host/host*/port_name
0x10000090fae0ec61
0x10000090fae0ec62
# cat /sys/class/fc_host/host*/port_state
Online
Online
```
5. Compruebe que los puertos iniciadores NVMe/FC están habilitados y pueden ver los puertos objetivo y que todos están en funcionamiento.

En el ejemplo siguiente, solo se ha habilitado un único puerto de iniciador y se ha conectado con dos LIF de destino, como se ve en la salida siguiente:

# cat /sys/class/scsi\_host/host\*/nvme\_info NVME Initiator Enabled XRI Dist lpfc0 Total 6144 NVME 2947 SCSI 2947 ELS 250 NVME LPORT lpfc0 WWPN x10000090fae0ec61 WWNN x20000090fae0ec61 DID x012000 ONLINE NVME RPORT WWPN x202d00a098c80f09 WWNN x202c00a098c80f09 DID x010201 TARGET DISCSRVC ONLINE NVME RPORT WWPN x203100a098c80f09 WWNN x202c00a098c80f09 DID x010601 TARGET DISCSRVC ONLINE

#### **Valide NVMe/FC**

1. Verifique la siguiente configuración de NVMe/FC.

```
# cat /sys/module/nvme_core/parameters/multipath
Y
```

```
# cat /sys/class/nvme-subsystem/nvme-subsys*/model
NetApp ONTAP Controller
NetApp ONTAP Controller
```

```
# cat /sys/class/nvme-subsystem/nvme-subsys*/iopolicy
round-robin
round-robin
```
En el ejemplo anterior, se asignan dos espacios de nombres al host de Oracle Linux 7.9 ANA. Estos son visibles mediante cuatro LIF de destino: Dos LIF de nodo local y otros dos LIF de nodo remoto/partner. Esta configuración muestra dos rutas ANA optimizadas y dos ANA inaccesibles para cada espacio de nombres en el host.

2. Compruebe que se han creado espacios de nombres.

```
# nvme list
Node SN Model Namespace Usage Format FW Rev
    ---------------- -------------------- -----------------------
/dev/nvme0n1 80BADBKnB/JvAAAAAAAC NetApp ONTAP Controller 1 53.69 GB /
53.69 GB 4 KiB + 0 B FFFFFFFF
```
3. Compruebe el estado de las rutas de ANA.

```
# nvme list-subsys/dev/nvme0n1
Nvme-subsysf0 – NQN=nqn.1992-
08.com.netapp:sn.341541339b9511e8a9b500a098c80f09:subsystem.ol_157_nvme_
ss_10_0
\setminus+- nvme0 fc traddr=nn-0x202c00a098c80f09:pn-0x202d00a098c80f09
host_traddr=nn-0x20000090fae0ec61:pn-0x10000090fae0ec61 live optimized
+- nvme1 fc traddr=nn-0x207300a098dfdd91:pn-0x207600a098dfdd91
host_traddr=nn-0x200000109b1c1204:pn-0x100000109b1c1204 live
inaccessible
+- nvme2 fc traddr=nn-0x207300a098dfdd91:pn-0x207500a098dfdd91
host_traddr=nn-0x200000109b1c1205:pn-0x100000109b1c1205 live optimized
+- nvme3 fc traddr=nn-0x207300a098dfdd91:pn-0x207700a098dfdd91 host
traddr=nn-0x200000109b1c1205:pn-0x100000109b1c1205 live inaccessible
```
4. Compruebe el complemento de NetApp para dispositivos ONTAP.

```
# nvme netapp ontapdevices -o column
Device Vserver Namespace Path MSID UUID Size
------- -------- ------------------------- ------ ----- -----
/dev/nvme0n1 vs_nvme_10 /vol/rhel_141_vol_10_0/ol_157_ns_10_0
1 55baf453-f629-4a18-9364-b6aee3f50dad 53.69GB
# nvme netapp ontapdevices -o json
{
     "ONTAPdevices" : [
     {
        Device" : "/dev/nvme0n1",
          "Vserver" : "vs_nvme_10",
        "Namespace Path" : "/vol/rhel 141 vol 10 0/ol 157 ns 10 0",
         "NSID" : 1,  "UUID" : "55baf453-f629-4a18-9364-b6aee3f50dad",
           "Size" : "53.69GB",
         "LBA Data Size" : 4096,
           "Namespace_Size" : 13107200
      }
]
```
## **Habilite un tamaño de I/O de 1MB KB para NVMe/FC de Broadcom**

ONTAP informa de un MDT (tamaño de transferencia de MAX Data) de 8 en los datos Identify Controller, lo que significa que el tamaño máximo de solicitud de E/S puede ser de hasta 1MB. Sin embargo, para emitir solicitudes de I/O de tamaño 1 MB para un host Broadcom NVMe/FC, debe aumentar el 1 pfc valor del lpfc\_sg\_seg\_cnt parámetro a 256 desde el valor predeterminado de 64.
# **Pasos**

1. Ajuste la lpfc sq seg cnt parámetro a 256.

# cat /etc/modprobe.d/lpfc.conf options lpfc lpfc\_sg\_seg\_cnt=256

- 2. Ejecute un dracut  $-f$  y reinicie el host.
- 3. Compruebe que lpfc sg seg cnt tiene 256.

```
# cat /sys/module/lpfc/parameters/lpfc_sg_seg_cnt
256
```
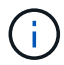

Esto no es aplicable a los hosts Qlogic NVMe/FC.

### **Configuración de host de NVMe/FC para Oracle Linux 7.8 con ONTAP**

#### **Compatibilidad**

NVMe/FC es compatible con ONTAP 9.6 o versiones posteriores para Oracle Linux 7.8. El host de Oracle Linux 7.8 puede ejecutar tráfico NVMe y SCSI a través de los mismos puertos de adaptador de iniciador de Fibre Channel (FC). Tenga en cuenta que el iniciador de Broadcom puede servir tráfico NVMe/FC y FCP a través de los mismos puertos de adaptador de FC. Consulte ["Hardware Universe"](https://hwu.netapp.com/Home/Index) Para obtener una lista de controladoras y adaptadores de FC admitidos. Para obtener la lista más actual de configuraciones compatibles, consulte ["Matriz de interoperabilidad de NetApp".](https://mysupport.netapp.com/matrix/)

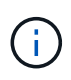

Puede utilizar los ajustes de configuración que se proporcionan en este documento para configurar los clientes de cloud conectados a. ["Cloud Volumes ONTAP"](https://docs.netapp.com/us-en/cloud-manager-cloud-volumes-ontap/index.html) y.. ["Amazon FSX para](https://docs.netapp.com/us-en/cloud-manager-fsx-ontap/index.html) [ONTAP"](https://docs.netapp.com/us-en/cloud-manager-fsx-ontap/index.html).

#### **Limitaciones conocidas**

- Las secuencias de comandos de conexión automática NVMe/FC nativas no están disponibles en el paquete nvme-cli. Use las secuencias de comandos de conexión automática externas proporcionadas por el proveedor HBA.
- De forma predeterminada, el equilibrio de carga por turnos no está habilitado en NVMe multivía. Debe escribir una regla udev para habilitar esta funcionalidad. Los pasos se proporcionan en la sección sobre la habilitación de NVMe/FC en Oracle Linux 7.8.
- No existe compatibilidad alguna con NVMe/FC y, como consecuencia, no hay compatibilidad con Unified Host Utilities (LUHU) de Linux para NVMe/FC en Oracle Linux 7.8. Utilice la salida del comando ONTAP que está disponible como parte del plugin de NetApp que se incluye en la interfaz de línea de comandos nvme nativa.
- Actualmente no se admite el arranque SAN mediante el protocolo NVMe-oF.

#### **Habilitar NVMe/FC**

1. Instale Oracle Linux 7.8 en el servidor.

2. Una vez finalizada la instalación, compruebe que está ejecutando el kernel Unbreakable Enterprise compatible. Consulte ["Matriz de interoperabilidad de NetApp".](https://mysupport.netapp.com/matrix/)

```
# uname -r
4.14.35-1902.9.2.el7uek
```
3. Actualice el paquete nvme-cli.

```
# rpm -qa | grep nvme-cli
nvme-cli-1.8.1-3.el7.x86_64
```
4. Agregue la cadena siguiente como regla udev separada en /lib/udev/rules.d/71-nvme-iopolicy-netapp-ONTAP.rules. Esto permite el equilibrio de carga por turnos para NVMe multivía.

```
# cat /lib/udev/rules.d/71-nvme-iopolicy-netapp-ONTAP.rules
# Enable round-robin for NetApp ONTAP
ACTION=="add", SUBSYSTEM=="nvme-subsystem", ATTR{model}=="NetApp ONTAP
Controller", ATTR{iopolicy}="round-robin"
```
5. En el host Oracle Linux L 7.8, compruebe la cadena del NQN del host en /etc/nvme/hostnqn y verifique que coincide con la cadena del NQN del host para el subsistema correspondiente en la cabina de ONTAP.

```
# cat /etc/nvme/hostnqn
nqn.2014-08.org.nvmexpress:uuid:75953f3b-77fe-4e03-bf3c-09d5a156fbcd
```

```
*> vserver nvme subsystem host show -vserver vs_nvme_10
Vserver Subsystem Host NQN
------- --------- -------------------------------------- -----------
ol_157_nvme_ss_10_0
nqn.2014-08.org.nvmexpress:uuid:75953f3b-77fe-4e03-bf3c-09d5a156fbcd
```
Si las cadenas hostnqn no coinciden, debe utilizar el comando vserver modify para actualizar la cadena NQN del host en el subsistema de cabina de ONTAP correspondiente para que coincidan con la cadena NQN del host de etc/nvme/hostnqn en el host.

6. Reinicie el host.

#### **Configurar el adaptador de FC de Broadcom para NVMe/FC**

1. Compruebe que está utilizando el adaptador compatible. Para obtener la lista más actual de adaptadores compatibles, consulte ["Matriz de interoperabilidad de NetApp".](https://mysupport.netapp.com/matrix/)

```
# cat /sys/class/scsi_host/host*/modelname
LPe32002-M2
LPe32002-M2
```

```
# cat /sys/class/scsi_host/host*/modeldesc
Emulex LightPulse LPe32002-M2 2-Port 32Gb Fibre Channel Adapter
Emulex LightPulse LPe32002-M2 2-Port 32Gb Fibre Channel Adapter
```
2. La compatibilidad con NVMe en lpfc ya está habilitada de forma predeterminada:

```
# cat /sys/module/lpfc/parameters/lpfc_enable_fc4_type
3
```
Los controladores lpfc más recientes (tanto la bandeja de entrada como la bandeja de salida) tienen el valor predeterminado lpfc\_enable\_fc4\_TYPE establecido en 3. Por lo tanto, no es necesario establecer esto explícitamente en /etc/modprobe.d/lpfc.conf.

3. A continuación, instale los scripts de conexión automática lpfc recomendados:

```
 # rpm -ivh nvmefc-connect-12.4.65.0-1.noarch.rpm
. Compruebe que los scripts de conexión automática están instalados.
```

```
# rpm -qa | grep nvmefc
nvmefc-connect-12.4.65.0-1.noarch
```
4. Compruebe que los puertos del iniciador están en funcionamiento.

```
# cat /sys/class/fc_host/host*/port_name
0x10000090fae0ec61
0x10000090fae0ec62
# cat /sys/class/fc_host/host*/port_state
Online
Online
```
5. Compruebe que los puertos iniciadores NVMe/FC están habilitados y pueden ver los puertos objetivo y que todos están en funcionamiento.

En el ejemplo siguiente, solo se ha habilitado un único puerto de iniciador y se ha conectado con dos LIF de destino, como se ve en la salida siguiente:

# cat /sys/class/scsi\_host/host\*/nvme\_info NVME Initiator Enabled XRI Dist lpfc0 Total 6144 NVME 2947 SCSI 2947 ELS 250 NVME LPORT lpfc0 WWPN x10000090fae0ec61 WWNN x20000090fae0ec61 DID x012000 ONLINE NVME RPORT WWPN x202d00a098c80f09 WWNN x202c00a098c80f09 DID x010201 TARGET DISCSRVC ONLINE NVME RPORT WWPN x203100a098c80f09 WWNN x202c00a098c80f09 DID x010601 TARGET DISCSRVC ONLINE

#### **Validación de NVMe/FC**

1. Verifique la siguiente configuración de NVMe/FC.

```
# cat /sys/module/nvme_core/parameters/multipath
Y
```

```
# cat /sys/class/nvme-subsystem/nvme-subsys*/model
NetApp ONTAP Controller
NetApp ONTAP Controller
```

```
# cat /sys/class/nvme-subsystem/nvme-subsys*/iopolicy
round-robin
round-robin
```
En el ejemplo anterior, se asignan dos espacios de nombres al host de Oracle Linux 7.8 ANA. Estos son visibles mediante cuatro LIF de destino: Dos LIF de nodo local y otros dos LIF de nodo remoto/partner. Esta configuración muestra dos rutas ANA optimizadas y dos ANA inaccesibles para cada espacio de nombres en el host.

2. Compruebe que se han creado espacios de nombres.

```
# nvme list
Node SN Model Namespace Usage Format FW Rev
    ---------------- -------------------- -----------------------
/dev/nvme0n1 80BADBKnB/JvAAAAAAAC NetApp ONTAP Controller 1 53.69 GB /
53.69 GB 4 KiB + 0 B FFFFFFFF
```
3. Compruebe el estado de las rutas de ANA.

```
# nvme list-subsys/dev/nvme0n1
Nvme-subsysf0 – NQN=nqn.1992-
08.com.netapp:sn.341541339b9511e8a9b500a098c80f09:subsystem.ol_157_nvme_
ss_10_0
\setminus+- nvme0 fc traddr=nn-0x202c00a098c80f09:pn-0x202d00a098c80f09
host_traddr=nn-0x20000090fae0ec61:pn-0x10000090fae0ec61 live optimized
+- nvme1 fc traddr=nn-0x207300a098dfdd91:pn-0x207600a098dfdd91
host_traddr=nn-0x200000109b1c1204:pn-0x100000109b1c1204 live
inaccessible
+- nvme2 fc traddr=nn-0x207300a098dfdd91:pn-0x207500a098dfdd91
host_traddr=nn-0x200000109b1c1205:pn-0x100000109b1c1205 live optimized
+- nvme3 fc traddr=nn-0x207300a098dfdd91:pn-0x207700a098dfdd91 host
traddr=nn-0x200000109b1c1205:pn-0x100000109b1c1205 live inaccessible
```
4. Compruebe el complemento de NetApp para dispositivos ONTAP.

```
# nvme netapp ontapdevices -o column
Device Vserver Namespace Path MSID UUID Size
------- -------- ------------------------- ------ ----- -----
/dev/nvme0n1 vs_nvme_10 /vol/rhel_141_vol_10_0/ol_157_ns_10_0
1 55baf453-f629-4a18-9364-b6aee3f50dad 53.69GB
# nvme netapp ontapdevices -o json
{
     "ONTAPdevices" : [
     {
        Device" : "/dev/nvme0n1",
          "Vserver" : "vs_nvme_10",
        "Namespace Path" : "/vol/rhel 141 vol 10 0/ol 157 ns 10 0",
         "NSID" : 1,  "UUID" : "55baf453-f629-4a18-9364-b6aee3f50dad",
           "Size" : "53.69GB",
         "LBA Data Size" : 4096,
           "Namespace_Size" : 13107200
      }
]
```
#### **Habilitar el tamaño de I/O de 1MB KB para Broadcom NVMe/FC**

ONTAP informa de un MDT (tamaño de transferencia de MAX Data) de 8 en los datos Identify Controller, lo que significa que el tamaño máximo de solicitud de E/S puede ser de hasta 1MB. Sin embargo, para emitir solicitudes de I/O de tamaño 1 MB para un host Broadcom NVMe/FC, debe aumentar el 1pfc valor del lpfc\_sg\_seg\_cnt parámetro a 256 desde el valor predeterminado de 64.

### **Pasos**

1. Ajuste la lpfc sq seg cnt parámetro a 256.

# cat /etc/modprobe.d/lpfc.conf options lpfc lpfc\_sg\_seg\_cnt=256

- 2. Ejecute un dracut  $-f$  y reinicie el host.
- 3. Compruebe que lpfc sg seg cnt tiene 256.

```
# cat /sys/module/lpfc/parameters/lpfc_sg_seg_cnt
256
```
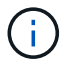

Esto no es aplicable a los hosts Qlogic NVMe/FC.

### **Configuración de host de NVMe/FC para Oracle Linux 7.7 con ONTAP**

#### **Compatibilidad**

NVMe/FC es compatible con ONTAP 9.6 o versiones posteriores en las siguientes versiones de Oracle Linux

• OL 7.7

EL host OL 7.7 puede ejecutar tráfico NVMe y SCSI a través de los mismos puertos de adaptador de iniciador de Fibre Channel. Consulte ["Hardware Universe"](https://hwu.netapp.com/Home/Index) Para obtener una lista de controladoras y adaptadores de FC admitidos.

Para obtener la lista más actual de configuraciones compatibles, consulte ["Matriz de interoperabilidad de](https://mysupport.netapp.com/matrix/) [NetApp".](https://mysupport.netapp.com/matrix/)

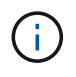

Puede utilizar los ajustes de configuración que se proporcionan en este documento para configurar los clientes de cloud conectados a. ["Cloud Volumes ONTAP"](https://docs.netapp.com/us-en/cloud-manager-cloud-volumes-ontap/index.html) y.. ["Amazon FSX para](https://docs.netapp.com/us-en/cloud-manager-fsx-ontap/index.html) [ONTAP"](https://docs.netapp.com/us-en/cloud-manager-fsx-ontap/index.html).

#### **Limitaciones conocidas**

- Las secuencias de comandos de conexión automática NVMe/FC nativas no están disponibles en el paquete nvme-cli. Puede utilizar el proveedor de HBA proporcionó secuencias de comandos de conexión automática externas.
- De forma predeterminada, el equilibrio de carga por turnos no está habilitado. Debe escribir una regla udev para habilitar esta funcionalidad. Los pasos se proporcionan en la sección sobre la habilitación de NVMe/FC en OL 7.7.
- Actualmente no se admite el arranque SAN mediante el protocolo NVMe-oF.

#### **Habilitar NVMe en OL 7.7**

1. Asegúrese de que el kernel de Oracle Linux 7.7 predeterminado esté instalado.

2. Reinicie el host y compruebe que arranca en el kernel OL 7.7 especificado.

# uname -r 4.14.35-1902.9.2.el7uek

3. Actualice al paquete nvme-cli-1.8.1-3.el7.

```
# rpm -qa|grep nvme-cli
nvme-cli-1.8.1-3.el7.x86_64
```
4. Agregue la cadena siguiente como regla udev separada en /lib/udev/rules.d/71-nvmeiopolicy-netapp-ONTAP.rules. Esto permite el equilibrio de carga por turnos para NVMe multivía.

```
# Enable round-robin for NetApp ONTAP
ACTION=="add", SUBSYSTEM=="nvme-subsystem", ATTR{model}=="NetApp ONTAP
Controller", ATTR{iopolicy}="round-robin
```
5. En el host OL 7.7, compruebe la cadena NQN del host en /etc/nvme/hostnqn Y verifique que coincida con la cadena del host NQN para el subsistema correspondiente en la cabina de ONTAP.

```
# cat /etc/nvme/hostnqn
nqn.2014-08.org.nvmexpress:uuid:75953f3b-77fe-4e03-bf3c-09d5a156fbcd
```

```
*> vserver nvme subsystem host show -vserver vs_nvme_10
Vserver Subsystem Host NQN
------- --------- -------------------------------------- -----------
ol_157_nvme_ss_10_0
nqn.2014-08.org.nvmexpress:uuid:75953f3b-77fe-4e03-bf3c-09d5a156fbcd
```
Si las cadenas del NQN del host no coinciden, se debe usar el comando vserver modify para actualizar la cadena NQN del host en el subsistema de cabina de ONTAP correspondiente para que coincidan con la cadena de NQN del host /etc/nvme/hostnqn en el host.

1. Reinicie el host.

# **Configurar el adaptador de FC de Broadcom para NVMe/FC**

1. Compruebe que está utilizando el adaptador compatible. Para obtener la lista más actual de adaptadores compatibles, consulte ["Matriz de interoperabilidad de NetApp".](https://mysupport.netapp.com/matrix/)

```
# cat /sys/class/scsi_host/host*/modelname
LPe32002-M2
LPe32002-M2
```

```
# cat /sys/class/scsi_host/host*/modeldesc
Emulex LightPulse LPe32002-M2 2-Port 32Gb Fibre Channel Adapter
Emulex LightPulse LPe32002-M2 2-Port 32Gb Fibre Channel Adapter
```
2. Copie e instale el paquete de secuencias de comandos de conexión automática de Broadcom outbox.

```
# rpm -ivh nvmefc-connect-12.4.65.0-1.noarch.rpm
```
- 3. Reinicie el host.
- 4. Compruebe que está utilizando el firmware lpfc de Broadcom recomendado, el controlador de bandeja de entrada nativo y las versiones del paquete de conexión automática de bandeja de salida. Para obtener una lista de las versiones compatibles, consulte ["Matriz de interoperabilidad de NetApp".](https://mysupport.netapp.com/matrix/)

```
# cat /sys/class/scsi_host/host*/fwrev
12.4.243.17, sil-4.2.c
12.4.243.17, sil-4.2.c
# cat /sys/module/lpfc/version
0:12.0.0.10
# rpm -qa | grep nvmefc
nvmefc-connect-12.4.65.0-1.noarch
```
5. Compruebe que Ipfc\_enable\_fc4\_TYPE está establecido en 3.

```
# cat /sys/module/lpfc/parameters/lpfc_enable_fc4_type
3
```
6. Compruebe que los puertos del iniciador están en funcionamiento.

```
# cat /sys/class/fc_host/host*/port_name
0x10000090fae0ec61
0x10000090fae0ec62
```

```
# cat /sys/class/fc_host/host*/port_state
Online
Online
```
7. Compruebe que los puertos iniciadores NVMe/FC están habilitados y se pueden ejecutar y ver las LIF de destino.

# cat /sys/class/scsi\_host/host\*/nvme\_info NVME Initiator Enabled XRI Dist lpfc0 Total 6144 NVME 2947 SCSI 2977 ELS 250 NVME LPORT lpfc0 WWPN x10000090fae0ec61 WWNN x20000090fae0ec61 DID x012000 ONLINE NVME RPORT WWPN x202d00a098c80f09 WWNN x202c00a098c80f09 DID x010201 TARGET DISCSRVC ONLINE NVME RPORT WWPN x203100a098c80f09 WWNN x202c00a098c80f09 DID x010601 TARGET DISCSRVC ONLINE NVME Statistics …

### **Validación de NVMe/FC**

1. Verifique la siguiente configuración de NVMe/FC.

```
# cat /sys/module/nvme_core/parameters/multipath
Y
# cat /sys/class/nvme-subsystem/nvme-subsys*/model
NetApp ONTAP Controller
NetApp ONTAP Controller
# cat /sys/class/nvme-subsystem/nvme-subsys*/iopolicy
round-robin
round-robin
```
2. Compruebe que se han creado espacios de nombres.

```
# nvme list
Node SN Model Namespace Usage Format FW Rev
---------------- -------------------- -----------------------
/dev/nvme0n1 80BADBKnB/JvAAAAAAAC NetApp ONTAP Controller 1 53.69 GB /
53.69 GB 4 KiB + 0 B FFFFFFFF
```
3. Compruebe el estado de las rutas de ANA.

```
# nvme list-subsys/dev/nvme0n1
Nvme-subsysf0 – NQN=nqn.1992-
08.com.netapp:sn.341541339b9511e8a9b500a098c80f09:subsystem.ol_157_nvme_
ss_10_0
\setminus+- nvme0 fc traddr=nn-0x202c00a098c80f09:pn-0x202d00a098c80f09
host_traddr=nn-0x20000090fae0ec61:pn-0x10000090fae0ec61 live optimized
+- nvme1 fc traddr=nn-0x207300a098dfdd91:pn-0x207600a098dfdd91
host_traddr=nn-0x200000109b1c1204:pn-0x100000109b1c1204 live
inaccessible
+- nvme2 fc traddr=nn-0x207300a098dfdd91:pn-0x207500a098dfdd91
host_traddr=nn-0x200000109b1c1205:pn-0x100000109b1c1205 live optimized
+- nvme3 fc traddr=nn-0x207300a098dfdd91:pn-0x207700a098dfdd91 host
traddr=nn-0x200000109b1c1205:pn-0x100000109b1c1205 live inaccessible
```
4. Compruebe el complemento de NetApp para dispositivos ONTAP.

```
# nvme netapp ontapdevices -o column
Device Vserver Namespace Path MSID UUID Size
------- -------- ------------------------- ------ ----- -----
/dev/nvme0n1 vs_nvme_10 /vol/rhel_141_vol_10_0/ol_157_ns_10_0
1 55baf453-f629-4a18-9364-b6aee3f50dad 53.69GB
# nvme netapp ontapdevices -o json
{
     "ONTAPdevices" : [
     {
         Device" : "/dev/nvme0n1",
       "Vserver" : "vs nvme 10",
       "Namespace Path" : "/vol/rhel 141 vol 10 0/ol 157 ns 10 0",
          "NSID" : 1,
          "UUID" : "55baf453-f629-4a18-9364-b6aee3f50dad",
          "Size" : "53.69GB",
        "LBA Data Size" : 4096,
          "Namespace_Size" : 13107200
     }
]
```
#### **Habilitar el tamaño de I/O de 1MB KB para Broadcom NVMe/FC**

ONTAP informa de un MDT (tamaño de transferencia de MAX Data) de 8 en los datos Identify Controller, lo que significa que el tamaño máximo de solicitud de E/S puede ser de hasta 1MB. Sin embargo, para emitir solicitudes de I/O de tamaño 1 MB para un host Broadcom NVMe/FC, debe aumentar el 1 pfc valor del

lpfc\_sg\_seg\_cnt parámetro a 256 desde el valor predeterminado de 64.

# **Pasos**

1. Ajuste la lpfc sq seg cnt parámetro a 256.

```
# cat /etc/modprobe.d/lpfc.conf
options lpfc lpfc_sg_seg_cnt=256
```
- 2. Ejecute un dracut  $-f$  y reinicie el host.
- 3. Compruebe que lpfc sq seq cnt tiene 256.

```
# cat /sys/module/lpfc/parameters/lpfc_sg_seg_cnt
256
```
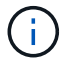

Esto no es aplicable a los hosts Qlogic NVMe/FC.

#### **Registro detallado LPFC**

Establezca el controlador lpfc para NVMe/FC.

#### **Pasos**

1. Ajuste la 1pfc\_log\_verbose Configuración del controlador en cualquiera de los siguientes valores para registrar los eventos de NVMe/FC.

```
#define LOG NVME 0x00100000 /* NVME general events. */
#define LOG NVME DISC 0x00200000 /* NVME Discovery/Connect events. */
#define LOG NVME ABTS 0x00400000 /* NVME ABTS events. */
#define LOG NVME IOERR 0x00800000 /* NVME IO Error events. */
```
- 2. Después de ajustar los valores, ejecute la dracut-f command y reinicie el host.
- 3. Compruebe la configuración.

# cat /etc/modprobe.d/lpfc.conf options lpfc lpfc log\_verbose=0xf00083

# cat /sys/module/lpfc/parameters/lpfc\_log\_verbose 15728771

# **RHEL**

**RHEL 9**

# **Configuración de host de NVMe-oF para RHEL 9,3 con ONTAP**

NVMe over Fabrics (NVMe-oF), incluido NVMe over Fibre Channel (NVMe/FC) y otros transportes, es compatible con Red Hat Enterprise Linux (RHEL) 9,3 con acceso asimétrico a espacio de nombres (ANA). En entornos de NVMe-oF, ANA es el equivalente a la multivía ALUA en entornos iSCSI y FC y se implementa con NVMe multivía en kernel.

Se ofrece la siguiente compatibilidad para la configuración del host de NVMe-oF para RHEL 9,3 con ONTAP:

- Compatibilidad para NVMe sobre TCP (NVMe/TCP) además de NVMe/FC. El plugin de NetApp en el paquete nvme-cli nativo muestra detalles de ONTAP para espacios de nombres NVMe/FC y NVMe/TCP.
- Uso del tráfico coexistente de NVMe y SCSI en el mismo host en un adaptador de bus de host (HBA) determinado, sin la configuración multivía explícita de dm para evitar la reclamación de espacios de nombres de NVMe.

Si quiere más información sobre las configuraciones compatibles, consulte ["Herramienta de matriz de](https://mysupport.netapp.com/matrix/) [interoperabilidad de NetApp"](https://mysupport.netapp.com/matrix/).

### **Funciones**

RHEL 9,3 tiene la multivía NVMe en kernel habilitada para espacios de nombres NVMe de forma predeterminada; por lo tanto, no es necesario realizar configuraciones explícitas.

### **Limitaciones conocidas**

Actualmente no se admite el arranque SAN mediante el protocolo NVMe-oF.

### **Validación de versiones de software**

Puede utilizar el siguiente procedimiento para validar las versiones mínimas de software de RHEL 9,3 admitidas.

### **Pasos**

1. Instale RHEL 9,3 en el servidor. Una vez finalizada la instalación, compruebe que está ejecutando el kernel de RHEL 9,3 especificado:

# uname -r

### **Ejemplo de salida:**

```
5.14.0-362.8.1.el9_3.x86_64
```
2. Instale el nvme-cli paquete:

```
# rpm -qa|grep nvme-cli
```
nvme-cli-2.4-10.el9.x86\_64

3. Instale el libnvme paquete:

#rpm -qa|grep libnvme

#### **Ejemplo de salida**

libnvme-1.4-7.el9.x86\_64

4. En el host RHEL 9,3, compruebe la cadena hostnqn en /etc/nvme/hostnqn:

```
# cat /etc/nvme/hostnqn
```
#### **Ejemplo de salida**

```
nqn.2014-08.org.nvmexpress:uuid:060fd513-83be-4c3e-aba1-52e169056dcf
```
5. Compruebe que el hostnqn la cadena coincide con hostnqn Cadena para el subsistema correspondiente en la cabina de ONTAP:

:: > vserver nvme subsystem host show -vserver vs nvme147

**Ejemplo de salida:**

```
Vserver Subsystem Host NON
----------- ---------------
----------------------------------------------------------
vs_nvme147 rhel_147_LPe32002 nqn.2014-
08.org.nvmexpress:uuid:060fd513-83be-4c3e-aba1-52e169056dcf
```
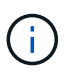

Si la hostnqn las cadenas no coinciden, utilice vserver modify comando para actualizar el hostnqn En el subsistema de cabina ONTAP correspondiente de que coincida con hostnqn cadena desde /etc/nvme/hostnqn en el host.

#### **Configure NVMe/FC**

Puede configurar NVMe/FC para adaptadores Broadcom/Emulex o Marvell/Qlogic.

#### **Broadcom/Emulex**

**Pasos**

1. Compruebe que está utilizando el modelo de adaptador admitido:

# cat /sys/class/scsi\_host/host\*/modelname

```
Ejemplo de salida:
```
LPe32002-M2 LPe32002-M2

# cat /sys/class/scsi\_host/host\*/modeldesc

**Ejemplo de salida:**

```
Emulex LightPulse LPe32002-M2 2-Port 32Gb Fibre Channel Adapter
Emulex LightPulse LPe32002-M2 2-Port 32Gb Fibre Channel Adapter
```
2. Compruebe que está utilizando la Broadcom recomendada lpfc firmware y controlador de bandeja de entrada:

```
# cat /sys/class/scsi_host/host*/fwrev
14.2.539.16, sli-4:2:c
14.2.539.16, sli-4:2:c
# cat /sys/module/lpfc/version
0:14.2.0.12
```
Para obtener la lista más actual de las versiones de firmware y controladores de adaptador compatibles, consulte ["Herramienta de matriz de interoperabilidad de NetApp".](https://mysupport.netapp.com/matrix/)

3. Compruebe que lpfc enable fc4 type se establece en 3:

```
# cat /sys/module/lpfc/parameters/lpfc_enable_fc4_type
3
```
4. Compruebe que los puertos del iniciador están en funcionamiento y que puede ver los LIF de destino:

```
# cat /sys/class/fc_host/host*/port_name
0x100000109b3c081f
0x100000109b3c0820
```

```
# cat /sys/class/fc_host/host*/port_state
Online
Online
```

```
# cat /sys/class/scsi_host/host*/nvme_info
NVME Initiator Enabled
XRI Dist lpfc0 Total 6144 IO 5894 ELS 250
NVME LPORT lpfc0 WWPN x100000109b3c081f WWNN x200000109b3c081f DID
x062300 ONLINE
NVME RPORT WWPN x2143d039ea165877 WWNN x2142d039ea165877 DID
x061b15 TARGET DISCSRVC ONLINE
NVME RPORT WWPN x2145d039ea165877 WWNN x2142d039ea165877 DID
x061115 TARGET DISCSRVC ONLINE
NVME Statistics
LS: Xmt 000000040b Cmpl 000000040b Abort 00000000
LS XMIT: Err 00000000 CMPL: xb 00000000 Err 00000000
Total FCP Cmpl 000000001f5c4538 Issue 000000001f58da22 OutIO
fffffffffffc94ea
abort 00000630 noxri 00000000 nondlp 00001071 qdepth 00000000 wqerr
00000000 err 00000000
FCP CMPL: xb 00000630 Err 0001bd4a
NVME Initiator Enabled
XRI Dist lpfc1 Total 6144 IO 5894 ELS 250
NVME LPORT lpfc1 WWPN x100000109b3c0820 WWNN x200000109b3c0820 DID
x062c00 ONLINE
NVME RPORT WWPN x2144d039ea165877 WWNN x2142d039ea165877 DID
x060215 TARGET DISCSRVC ONLINE
NVME RPORT WWPN x2146d039ea165877 WWNN x2142d039ea165877 DID
x061815 TARGET DISCSRVC ONLINE
NVME Statistics
LS: Xmt 000000040b Cmpl 000000040b Abort 00000000
LS XMIT: Err 00000000 CMPL: xb 00000000 Err 00000000
Total FCP Cmpl 000000001f5c3618 Issue 000000001f5967a4 OutIO
fffffffffffd318c
abort 00000629 noxri 00000000 nondlp 0000044e qdepth 00000000 wqerr
00000000 err 00000000
FCP CMPL: xb 00000629 Err 0001bd3d
```
### **Adaptador FC Marvell/QLogic para NVMe/FC**

### **Pasos**

1. El controlador de la bandeja de entrada qla2xxx nativo que se incluye en el kernel GA de RHEL 9,3 tiene las últimas correcciones esenciales para la compatibilidad con ONTAP. Compruebe que está ejecutando las versiones de firmware y controlador del adaptador compatibles:

# cat /sys/class/fc\_host/host\*/symbolic\_name

### **Ejemplo de salida**

```
QLE2772 FW:v9.10.11 DVR:v10.02.08.200-k
QLE2772 FW:v9.10.11 DVR:v10.02.08.200-k
```
2. Compruebe que q12xnvmeenable está configurado. Esto permite que el adaptador Marvell funcione como iniciador NVMe/FC:

```
# cat /sys/module/qla2xxx/parameters/ql2xnvmeenable
1
```
#### **Habilitar 1MB I/O (opcional)**

ONTAP informa de un MDT (tamaño de transferencia de MAX Data) de 8 en los datos Identify Controller, lo que significa que el tamaño máximo de solicitud de E/S puede ser de hasta 1MB. Sin embargo, para emitir solicitudes de I/O de tamaño 1 MB para un host Broadcom NVMe/FC, debe aumentar el 1 pfc valor del lpfc sg seg cnt parámetro a 256 desde el valor predeterminado de 64.

#### **Pasos**

1. Ajuste la lpfc\_sg\_seg\_cnt parámetro a 256.

```
# cat /etc/modprobe.d/lpfc.conf
options lpfc lpfc_sg_seg_cnt=256
```
- 2. Ejecute un dracut  $-f$  y reinicie el host.
- 3. Compruebe que lpfc sq seq cnt tiene 256.

```
# cat /sys/module/lpfc/parameters/lpfc_sg_seg_cnt
256
```
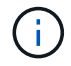

Esto no es aplicable a los hosts Qlogic NVMe/FC.

#### **Configure NVMe/TCP**

NVMe/TCP no tiene la funcionalidad de conexión automática. Por lo tanto, si una ruta deja de funcionar y no se restablece en el tiempo de espera predeterminado de 10 minutos, no se puede volver a conectar automáticamente NVMe/TCP. Para evitar que se agote el tiempo de espera, debe definir el período de reintento para los eventos de conmutación por error en al menos 30 minutos.

#### **Pasos**

1. Compruebe que el puerto del iniciador pueda recuperar los datos de la página de registro de detección en las LIF NVMe/TCP admitidas:

nvme discover -t tcp -w host-traddr -a traddr

```
# nvme discover -t tcp -w 192.168.167.1 -a 192.168.167.16
Discovery Log Number of Records 8, Generation counter 10
=====Discovery Log Entry 0======
trtype: tcp
adrfam: ipv4
subtype: current discovery subsystem
treq: not specified
portid: 0
trsvcid: 8009
subnqn: nqn.1992-
08.com.netapp:sn.bbfb4ee8dfb611edbd07d039ea165590:discovery
traddr: 192.168.166.17
eflags: explicit discovery connections, duplicate discovery information
sectype: none
=====Discovery Log Entry 1======
trtype: tcp
adrfam: ipv4
subtype: current discovery subsystem
treq: not specified
portid: 1
trsvcid: 8009
subnqn: nqn.1992
08.com.netapp:sn.bbfb4ee8dfb611edbd07d039ea165590:discovery
traddr: 192.168.167.17
eflags: explicit discovery connections, duplicate discovery information
sectype: none
=====Discovery Log Entry 2======
trtype: tcp
adrfam: ipv4
subtype: current discovery subsystem
```

```
treq: not specified
portid: 2
trsvcid: 8009
subnqn: nqn.1992-
08.com.netapp:sn.bbfb4ee8dfb611edbd07d039ea165590:discovery
traddr: 192.168.166.16
eflags: explicit discovery connections, duplicate discovery information
sectype: none
=====Discovery Log Entry 3======
trtype: tcp
adrfam: ipv4
subtype: current discovery subsystem
treq: not specified
portid: 3
trsvcid: 8009
subnqn: nqn.1992-
08.com.netapp:sn.bbfb4ee8dfb611edbd07d039ea165590:discovery
traddr: 192.168.167.16
eflags: explicit discovery connections, duplicate discovery information
sectype: none
...
```
2. Compruebe que las demás combinaciones de LIF iniciador-destino NVMe/TCP puedan recuperar correctamente los datos de la página de registro de detección:

nvme discover -t tcp -w host-traddr -a traddr

**Ejemplo de salida:**

```
#nvme discover -t tcp -w 192.168.166.5 -a 192.168.166.22
#nvme discover -t tcp -w 192.168.166.5 -a 192.168.166.23
#nvme discover -t tcp -w 192.168.167.5 -a 192.168.167.22
#nvme discover -t tcp -w 192.168.167.5 -a 192.168.167.23
```
3. Ejecute el nvme connect-all Comando en todos los LIF de destino iniciador NVMe/TCP admitidos en los nodos y establezca el período de tiempo de espera de pérdida de la controladora durante al menos 30 minutos o 1800 segundos:

nvme connect-all -t tcp -w host-traddr -a traddr -l 1800

```
# nvme connect-all -t tcp -w 192.168.166.1 -a 192.168.166.16
-l 1800
# nvme connect-all -t tcp -w 192.168.166.1 -a 192.168.166.17
-l 1800
# nvme connect-all -t tcp -w 192.168.167.1 -a 192.168.167.16
-l 1800
# nvme connect-all -t tcp -w 192.168.167.1 -a 192.168.167.17
-l 1800
```
#### **Valide NVMe-of**

Puede usar el siguiente procedimiento para validar NVME-oF.

#### **Pasos**

1. Compruebe que la multivía NVMe en kernel esté habilitada:

```
# cat /sys/module/nvme_core/parameters/multipath
Y
```
2. Compruebe que la configuración NVMe-oF adecuada (como, por ejemplo, el modelo configurado en la controladora NetApp ONTAP y la política de balanceo de carga establecida en round-robin) en los respectivos espacios de nombres de ONTAP se reflejen correctamente en el host:

```
# cat /sys/class/nvme-subsystem/nvme-subsys*/model
NetApp ONTAP Controller
NetApp ONTAP Controller
```

```
# cat /sys/class/nvme-subsystem/nvme-subsys*/iopolicy
round-robin
round-robin
```
3. Verifique que los espacios de nombres se hayan creado y detectado correctamente en el host:

```
# nvme list
```
Node SN SN Model --------------------------------------------------------- /dev/nvme5n21 81CYrNQlis3WAAAAAAAB NetApp ONTAP Controller Namespace Usage Format FW FW Rev ----------------------------------------------------------- 1 21.47 GB / 21.47 GB 4 KiB + 0 B FFFFFFFF

4. Compruebe que el estado de la controladora de cada ruta sea activo y que tenga el estado de ANA correcto:

### **NVMe/FC**

# nvme list-subsys /dev/nvme5n21

#### **Ejemplo de salida:**

```
nvme-subsys4 - NQN=nqn.1992-
08.com.netapp:sn.e80cc121ca6911ed8cbdd039ea165590:subsystem.rhel_
147_LPE32002
\setminus +- nvme2 fc traddr=nn-0x2142d039ea165877:pn-
0x2144d039ea165877,host_traddr=nn-0x200000109b3c0820:pn-
0x100000109b3c0820 live optimized
 +- nvme3 fc traddr=nn-0x2142d039ea165877:pn-
0x2145d039ea165877,host_traddr=nn-0x200000109b3c081f:pn-
0x100000109b3c081f live non-optimized
 +- nvme4 fc traddr=nn-0x2142d039ea165877:pn-
0x2146d039ea165877,host_traddr=nn-0x200000109b3c0820:pn-
0x100000109b3c0820 live non-optimized
 +- nvme6 fc traddr=nn-0x2142d039ea165877:pn-
0x2143d039ea165877,host_traddr=nn-0x200000109b3c081f:pn-
0x100000109b3c081f live optimized
```
#### **NVMe/TCP**

# nvme list-subsys /dev/nvme1n1

```
nvme-subsys1 - NQN=nqn.1992- 08.com.netapp:sn.
bbfb4ee8dfb611edbd07d039ea165590:subsystem.rhel_tcp_95
+- nvme1 tcp
traddr=192.168.167.16,trsvcid=4420,host_traddr=192.168.167.1,src_add
r=192.168.167.1 live
+- nvme2 tcp
traddr=192.168.167.17,trsvcid=4420,host_traddr=192.168.167.1,src_add
r=192.168.167.1 live
+- nvme3 tcp
traddr=192.168.167.17,trsvcid=4420,host_traddr=192.168.166.1,src_add
r=192.168.166.1 live
+- nvme4 tcp
traddr=192.168.166.16,trsvcid=4420,host_traddr=192.168.166.1,src_add
r=192.168.166.1 live
```
5. Confirmar que el complemento de NetApp muestra los valores correctos para cada dispositivo de espacio de nombres ONTAP:

```
Columna
 # nvme netapp ontapdevices -o column
Ejemplo de salida:
 Device Vserver Namespace Path
 ----------------------- ------------------------------
 /dev/nvme0n1 vs_tcp /vol/vol1/ns1
 NSID UUID Size
    ------------------------------------------------------------
 1 6fcb8ea0-dc1e-4933-b798-8a62a626cb7f 21.47GB
```
### **JSON**

```
# nvme netapp ontapdevices -o json
```

```
{
"ONTAPdevices" : [
{
"Device" : "/dev/nvme1n1",
"Vserver" : "vs tcp 95",
"Namespace_Path" : "/vol/vol1/ns1",
"NSID" : 1,
"UUID" : "6fcb8ea0-dc1e-4933-b798-8a62a626cb7f",
"Size" : "21.47GB",
"LBA Data Size" : 4096,
"Namespace Size" : 5242880
},
]
}
```
#### **Problemas conocidos**

No existen problemas conocidos para la configuración de host NVMe-oF para RHEL 9,3 con la versión ONTAP.

# **Configuración de host de NVMe-oF para RHEL 9,2 con ONTAP**

NVMe over Fabrics (NVMe-oF), incluido NVMe over Fibre Channel (NVMe/FC) y otros transportes, es compatible con Red Hat Enterprise Linux (RHEL) 9,2 con acceso asimétrico a espacio de nombres (ANA). En entornos de NVMe-oF, ANA es el equivalente a la multivía ALUA en entornos iSCSI y FC y se implementa con NVMe multivía en kernel.

Se ofrece la siguiente compatibilidad para la configuración del host de NVMe-oF para RHEL 9,2 con ONTAP:

- Compatibilidad para NVMe sobre TCP (NVMe/TCP) además de NVMe/FC. El plugin de NetApp en el paquete nvme-cli nativo muestra detalles de ONTAP para espacios de nombres NVMe/FC y NVMe/TCP.
- Uso del tráfico coexistente de NVMe y SCSI en el mismo host en un adaptador de bus de host (HBA) determinado, sin la configuración multivía explícita de dm para evitar la reclamación de espacios de nombres de NVMe.

Si quiere más información sobre las configuraciones compatibles, consulte ["Herramienta de matriz de](https://mysupport.netapp.com/matrix/) [interoperabilidad de NetApp"](https://mysupport.netapp.com/matrix/).

### **Funciones**

• RHEL 9,2 tiene la multivía NVMe en kernel habilitada para espacios de nombres NVMe de forma predeterminada; por tanto, no es necesario realizar configuraciones explícitas.

### **Limitaciones conocidas**

Actualmente no se admite el arranque SAN mediante el protocolo NVMe-oF.

### **Validación de versiones de software**

Puede utilizar el siguiente procedimiento para validar las versiones mínimas de software de RHEL 9,2 admitidas.

### **Pasos**

1. Instale RHEL 9,2 en el servidor. Una vez finalizada la instalación, compruebe que está ejecutando el kernel RHEL 9,2 especificado.

# uname -r

# **Ejemplo de salida:**

5.14.0-284.11.1.el9\_2.x86\_64

2. Instale el nvme-cli paquete:

# rpm -qa|grep nvme-cli

#### **Ejemplo de salida:**

nvme-cli-2.2.1-2.el9.x86\_64

3. Instale el libnvme paquete:

#rpm -qa|grep libnvme

### **Ejemplo de salida**

```
libnvme-1.2-2.el9.x86_64
```
4. En el host RHEL 9,2, compruebe la cadena hostnqn en /etc/nvme/hostnqn:

# cat /etc/nvme/hostnqn

### **Ejemplo de salida**

```
nqn.2014-08.org.nvmexpress:uuid:4c4c4544-0032-3310-8033-b8c04f4c5132
```
5. Compruebe que el hostnqn la cadena coincide con hostnqn Cadena para el subsistema correspondiente en la cabina de ONTAP:

::> vserver nvme subsystem host show -vserver vs ol nvme

#### **Ejemplo de salida:**

```
Vserver Subsystem Host NQN
----------- ---------------
----------------------------------------------------------
vs_nvme207 rhel_207_LPe32002 nqn.2014-
08.org.nvmexpress:uuid:325e7554-1f9b-11ec-8489-3a68dd61a4df
```
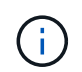

Si la hostnqn las cadenas no coinciden, utilice vserver modify comando para actualizar el hostnqn En el subsistema de cabina ONTAP correspondiente de que coincida con hostnqn cadena desde /etc/nvme/hostnqn en el host.

# **Configure NVMe/FC**

Puede configurar NVMe/FC para adaptadores Broadcom/Emulex o Marvell/Qlogic.

### **Broadcom/Emulex**

**Pasos**

1. Compruebe que está utilizando el modelo de adaptador admitido.

# cat /sys/class/scsi\_host/host\*/modelname

```
Ejemplo de salida:
```
LPe32002-M2 LPe32002-M2

# cat /sys/class/scsi\_host/host\*/modeldesc

**Ejemplo de salida:**

```
Emulex LightPulse LPe32002-M2 2-Port 32Gb Fibre Channel Adapter
Emulex LightPulse LPe32002-M2 2-Port 32Gb Fibre Channel Adapter
```
2. Compruebe que está utilizando la Broadcom recomendada lpfc controlador de firmware y bandeja de entrada.

```
# cat /sys/class/scsi_host/host*/fwrev
14.0.639.18, sli-4:2:c
14.0.639.18, sli-4:2:c
# cat /sys/module/lpfc/version
0:12.8.0.11
```
Para obtener la lista más actual de las versiones de firmware y controladores de adaptador compatibles, consulte ["Herramienta de matriz de interoperabilidad de NetApp".](https://mysupport.netapp.com/matrix/)

3. Compruebe que lpfc enable fc4 type se establece en 3:

```
# cat /sys/module/lpfc/parameters/lpfc_enable_fc4_type
3
```
4. Compruebe que los puertos del iniciador están en funcionamiento y que puede ver los LIF de destino:

```
# cat /sys/class/fc_host/host*/port_name
0x100000109b1c1204
0x100000109b1c1205
```

```
# cat /sys/class/fc_host/host*/port_state
Online
Online
```

```
# cat /sys/class/scsi_host/host*/nvme_info
NVME Initiator Enabled
XRI Dist lpfc0 Total 6144 IO 5894 ELS 250
NVME LPORT lpfc0 WWPN x100000109b1c1204 WWNN x200000109b1c1204 DID
x011d00 ONLINE
NVME RPORT WWPN x203800a098dfdd91 WWNN x203700a098dfdd91 DID x010c07
TARGET DISCSRVC ONLINE
NVME RPORT WWPN x203900a098dfdd91 WWNN x203700a098dfdd91 DID x011507
TARGET DISCSRVC ONLINE
NVME Statistics
LS: Xmt 0000000f78 Cmpl 0000000f78 Abort 00000000
LS XMIT: Err 00000000 CMPL: xb 00000000 Err 00000000
Total FCP Cmpl 000000002fe29bba Issue 000000002fe29bc4 OutIO
000000000000000a
abort 00001bc7 noxri 00000000 nondlp 00000000 qdepth 00000000 wqerr
00000000 err 00000000
FCP CMPL: xb 00001e15 Err 0000d906
NVME Initiator Enabled
XRI Dist lpfc1 Total 6144 IO 5894 ELS 250
NVME LPORT lpfc1 WWPN x100000109b1c1205 WWNN x200000109b1c1205 DID
x011900 ONLINE
NVME RPORT WWPN x203d00a098dfdd91 WWNN x203700a098dfdd91 DID x010007
TARGET DISCSRVC ONLINE
NVME RPORT WWPN x203a00a098dfdd91 WWNN x203700a098dfdd91 DID x012a07
TARGET DISCSRVC ONLINE
NVME Statistics
LS: Xmt 0000000fa8 Cmpl 0000000fa8 Abort 00000000
LS XMIT: Err 00000000 CMPL: xb 00000000 Err 00000000
Total FCP Cmpl 000000002e14f170 Issue 000000002e14f17a OutIO
000000000000000a
abort 000016bb noxri 00000000 nondlp 00000000 qdepth 00000000 wqerr
00000000 err 00000000
FCP CMPL: xb 00001f50 Err 0000d9f8
```
### **Adaptador FC Marvell/QLogic para NVMe/FC**

### **Pasos**

1. El controlador de la bandeja de entrada nativa qla2xxx que se incluye en el kernel GA de RHEL 9,2 tiene las correcciones previas más recientes esenciales para admitir ONTAP. Compruebe que está ejecutando las versiones de firmware y controlador del adaptador compatibles:

# cat /sys/class/fc\_host/host\*/symbolic\_name

### **Ejemplo de salida**

```
QLE2742 FW:v9.08.02 DVR:v10.02.00.106-k
QLE2742 FW:v9.08.02 DVR:v10.02.00.106-k
```
2. Compruebe que q12xnvmeenable está configurado. Esto permite que el adaptador Marvell funcione como iniciador NVMe/FC:

```
# cat /sys/module/qla2xxx/parameters/ql2xnvmeenable
1
```
#### **Habilitar 1MB I/O (opcional)**

ONTAP informa de un MDT (tamaño de transferencia de MAX Data) de 8 en los datos Identify Controller, lo que significa que el tamaño máximo de solicitud de E/S puede ser de hasta 1MB. Sin embargo, para emitir solicitudes de I/O de tamaño 1 MB para un host Broadcom NVMe/FC, debe aumentar el 1 pfc valor del lpfc sg seg cnt parámetro a 256 desde el valor predeterminado de 64.

#### **Pasos**

1. Ajuste la lpfc\_sg\_seg\_cnt parámetro a 256.

```
# cat /etc/modprobe.d/lpfc.conf
options lpfc lpfc_sg_seg_cnt=256
```
- 2. Ejecute un dracut  $-f$  y reinicie el host.
- 3. Compruebe que lpfc sq seq cnt tiene 256.

```
# cat /sys/module/lpfc/parameters/lpfc_sg_seg_cnt
256
```
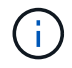

Esto no es aplicable a los hosts Qlogic NVMe/FC.

# **Configure NVMe/TCP**

NVMe/TCP no tiene la funcionalidad de conexión automática. Por lo tanto, si una ruta deja de funcionar y no se restablece en el tiempo de espera predeterminado de 10 minutos, no se puede volver a conectar automáticamente NVMe/TCP. Para evitar que se agote el tiempo de espera, debe definir el período de reintento para los eventos de conmutación por error en al menos 30 minutos.

### **Pasos**

1. Compruebe que el puerto del iniciador pueda recuperar los datos de la página de registro de detección en las LIF NVMe/TCP admitidas:

nvme discover -t tcp -w host-traddr -a traddr

```
# nvme discover -t tcp -w 192.168.167.5 -a 192.168.167.22
Discovery Log Number of Records 8, Generation counter 18
=====Discovery Log Entry 0======
trtype: tcp
adrfam: ipv4
subtype: current discovery subsystem
treq: not specified
portid: 0
trsvcid: 8009
subnqn: nqn.1992-
08.com.netapp:sn.c680f5bcae1411ed8639d039ea951c46:discovery
traddr: 192.168.166.23
eflags: explicit discovery connections, duplicate discovery information
sectype: none
=====Discovery Log Entry 1======
trtype: tcp
adrfam: ipv4
subtype: current discovery subsystem
treq: not specified
portid: 1
trsvcid: 8009
subnqn: nqn.1992-
08.com.netapp:sn.c680f5bcae1411ed8639d039ea951c46:discovery
traddr: 192.168.166.22
eflags: explicit discovery connections, duplicate discovery information
sectype: none
=====Discovery Log Entry 2======
trtype: tcp
adrfam: ipv4
subtype: current discovery subsystem
treq: not specified
portid: 2
trsvcid: 8009
subnqn: nqn.1992-
08.com.netapp:sn.c680f5bcae1411ed8639d039ea951c46:discovery
traddr: 192.168.167.23
eflags: explicit discovery connections, duplicate discovery information
sectype: none
..........
```
2. Compruebe que las demás combinaciones de LIF iniciador-destino NVMe/TCP puedan recuperar correctamente los datos de la página de registro de detección.

nvme discover -t tcp -w host-traddr -a traddr

**Ejemplo de salida:**

```
#nvme discover -t tcp -w 192.168.166.5 -a 192.168.166.22
#nvme discover -t tcp -w 192.168.166.5 -a 192.168.166.23
#nvme discover -t tcp -w 192.168.167.5 -a 192.168.167.22
#nvme discover -t tcp -w 192.168.167.5 -a 192.168.167.23
```
3. Ejecute el nvme connect-all Comando en todos los LIF de destino iniciador NVMe/TCP admitidos en los nodos y establezca el período de tiempo de espera de pérdida de la controladora durante al menos 30 minutos o 1800 segundos:

nvme connect-all -t tcp -w host-traddr -a traddr -l 1800

**Ejemplo de salida:**

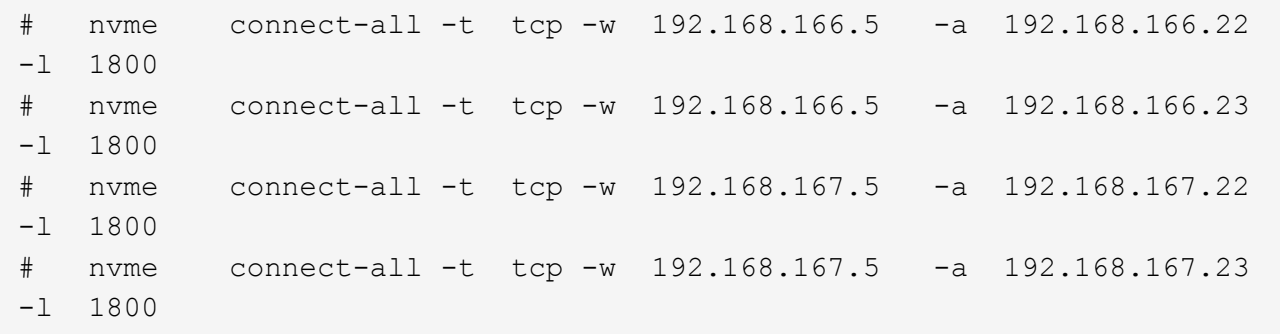

#### **Valide NVMe-of**

Puede usar el siguiente procedimiento para validar NVME-oF.

### **Pasos**

1. Compruebe que la multivía NVMe en kernel esté habilitada:

```
# cat /sys/module/nvme_core/parameters/multipath
Y
```
2. Compruebe que la configuración NVMe-oF adecuada (como, por ejemplo, el modelo configurado en la controladora NetApp ONTAP y la política de balanceo de carga establecida en round-robin) en los respectivos espacios de nombres de ONTAP se reflejen correctamente en el host:

```
# cat /sys/class/nvme-subsystem/nvme-subsys*/model
NetApp ONTAP Controller
NetApp ONTAP Controller
```

```
# cat /sys/class/nvme-subsystem/nvme-subsys*/iopolicy
round-robin
round-robin
```
3. Verifique que los espacios de nombres se hayan creado y detectado correctamente en el host:

# nvme list

### **Ejemplo de salida:**

```
Node SN Model
---------------------------------------------------------
/dev/nvme0n1 81CZ5BQuUNfGAAAAAAAB NetApp ONTAP Controller
Namespace Usage Format FW FW Rev
-----------------------------------------------------------
1 21.47 GB / 21.47 GB 4 KiB + 0 B FFFFFFFF
```
4. Compruebe que el estado de la controladora de cada ruta sea activo y que tenga el estado de ANA correcto:

### **NVMe/FC**

# nvme list-subsys /dev/nvme0n1

### **Ejemplo de salida:**

```
nvme-subsys4 - NQN=nqn.1992-
08.com.netapp:sn.8763d311b2ac11ed950ed039ea951c46:subsystem.rhel_207
LB \setminus+- nvme1 fc traddr=nn-0x20a6d039ea954d17:pn-
0x20a7d039ea954d17,host_traddr=nn-0x200000109b1b95ef:pn-
0x100000109b1b95ef live optimized
+- nvme2 fc traddr=nn-0x20a6d039ea954d17:pn-
0x20a8d039ea954d17,host_traddr=nn-0x200000109b1b95f0:pn-
0x100000109b1b95f0 live optimized
+- nvme3 fc traddr=nn-0x20a6d039ea954d17:pn-
0x20aad039ea954d17,host_traddr=nn-0x200000109b1b95f0:pn-
0x100000109b1b95f0 live non-optimized
+- nvme5 fc traddr=nn-0x20a6d039ea954d17:pn-
0x20a9d039ea954d17,host_traddr=nn-0x200000109b1b95ef:pn-
0x100000109b1b95ef live non-optimized
```
#### **NVMe/TCP**

# nvme list-subsys /dev/nvme1n1

```
nvme-subsys1 - NQN=nqn.1992-
08.com.netapp:sn.c680f5bcae1411ed8639d039ea951c46:subsystem.rhel_tcp
97 \
+- nvme1 tcp
traddr=192.168.167.23,trsvcid=4420,host_traddr=192.168.167.5 live
non-optimized
+- nvme2 tcp
traddr=192.168.167.22,trsvcid=4420,host_traddr=192.168.167.5 live
non-optimized
+- nvme3 tcp
traddr=192.168.166.23,trsvcid=4420,host_traddr=192.168.166.5 live
optimized
+- nvme4 tcp
traddr=192.168.166.22,trsvcid=4420,host_traddr=192.168.166.5 live
optimized
```
5. Confirmar que el complemento de NetApp muestra los valores correctos para cada dispositivo de espacio de nombres ONTAP:

```
Columna
 # nvme netapp ontapdevices -o column
Ejemplo de salida:
 Device Vserver Namespace Path
 ----------------------- ------------------------------
 /dev/nvme0n1 vs_tcp /vol/vol1/ns1
 NSID UUID Size
    ------------------------------------------------------------
 1 79c2c569-b7fa-42d5-b870-d9d6d7e5fa84 21.47GB
```
### **JSON**

```
# nvme netapp ontapdevices -o json
```

```
{
"ONTAPdevices" : [
{
"Device" : "/dev/nvme0n1",
"Vserver" : "vs tcp79",
"Namespace_Path" : "/vol/vol1/ns1",
"NSID" : 1,
"UUID" : "79c2c569-b7fa-42d5-b870-d9d6d7e5fa84",
"Size" : "21.47GB",
"LBA Data Size" : 4096,
"Namespace_Size" : 5242880
},
]
}
```
No hay problemas conocidos.

# **Configuración de host de NVMe-oF para RHEL 9,1 con ONTAP**

NVMe over Fabrics o NVMe-of (incluidos NVMe/FC y NVMe/TCP) es compatible con RHEL 9.1 con acceso asimétrico de espacio de nombres (ANA) necesario para recuperaciones tras fallos de almacenamiento (SFO) en la cabina ONTAP. ANA es el equivalente de acceso asimétrico de unidad lógica (ALUA) en el entorno NVMe-of y, actualmente, se implementa con NVMe Multipath en el kernel. Este documento contiene detalles para habilitar NVMe-of con NVMe multivía en el kernel mediante ANA en RHEL 9.1 y ONTAP como destino.

Se ofrece la siguiente compatibilidad para la configuración del host de NVMe-oF para RHEL 9,1 con ONTAP:

- Compatibilidad para NVMe sobre TCP (NVMe/TCP) además de NVMe/FC. El plugin de NetApp en el paquete nvme-cli nativo muestra detalles de ONTAP para espacios de nombres NVMe/FC y NVMe/TCP.
- Uso del tráfico coexistente de NVMe y SCSI en el mismo host en un adaptador de bus de host (HBA) determinado, sin la configuración multivía explícita de dm para evitar la reclamación de espacios de nombres de NVMe.

Consulte la ["Herramienta de matriz de interoperabilidad de NetApp"](https://mysupport.netapp.com/matrix/) para obtener información precisa sobre las configuraciones compatibles.

### **Funciones**

RHEL 9.1 incluye compatibilidad con espacios de nombres NVMe multivía en el kernel para espacios de nombres NVMe habilitados de forma predeterminada, sin necesidad de ajustes explícitos.

### **Limitaciones conocidas**

Actualmente no se admite el arranque SAN mediante el protocolo NVMe-oF.

### **Habilite la función multivía de NVMe en el kernel**

Es posible utilizar el siguiente procedimiento para habilitar la multivía NVMe in-kernel.

#### **Pasos**

- 1. Instale RHEL 9,1 en el servidor.
- 2. Una vez finalizada la instalación, compruebe que está ejecutando el kernel RHEL 9,1 especificado. Consulte ["Herramienta de matriz de interoperabilidad de NetApp"](https://mysupport.netapp.com/matrix/) para obtener la lista más actual de versiones compatibles.

Ejemplo:

```
# uname -r
 5.14.0-162.6.1.el9_1.x86_64
```
3. Instale el nvme-cli paquete:

Ejemplo:

```
# rpm -qa|grep nvme-cli
nvme-cli-2.0-4.el9.x86_64
```
4. En el host, compruebe la cadena NQN del host en /etc/nvme/hostnqn Y verifique que coincida con la cadena del host NQN para el subsistema correspondiente en la cabina de ONTAP. Ejemplo:

```
# cat /etc/nvme/hostnqn
nqn.2014-08.org.nvmexpress:uuid:325e7554-1f9b-11ec-8489-3a68dd61a4df
:: > vserver nvme subsystem host show -vserver vs nvme207
Vserver Subsystem Host NQN
----------- ---------------
                                                ----------------------------------------------------------
vs_nvme207 rhel_207_LPe32002 nqn.2014-
08.org.nvmexpress:uuid:325e7554-1f9b-11ec-8489-3a68dd61a4df
```
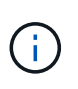

Si las cadenas del host NQN no coinciden, se debe usar vserver modify Comando para actualizar la cadena NQN del host en el subsistema NVMe de ONTAP correspondiente para que coincidan con la cadena NQN del host /etc/nvme/hostnqn en el host.

5. Reinicie el host.

### **Configure NVMe/FC**

Puede configurar NVMe/FC para adaptadores Broadcom/Emulex o Marvell/Qlogic.
#### **Broadcom/Emulex**

#### **Pasos**

1. Compruebe que está utilizando el adaptador compatible. Consulte ["Herramienta de matriz de](https://mysupport.netapp.com/matrix/) [interoperabilidad de NetApp"](https://mysupport.netapp.com/matrix/) para obtener la lista más actual de adaptadores compatibles.

```
# cat /sys/class/scsi_host/host*/modelname
LPe32002-M2
LPe32002-M2
# cat /sys/class/scsi_host/host*/modeldesc
Emulex LightPulse LPe32002-M2 2-Port 32Gb Fibre Channel Adapter
Emulex LightPulse LPe32002-M2 2-Port 32Gb Fibre Channel Adapter
```
2. Compruebe que está utilizando el firmware de Broadcom lpfc y el controlador de bandeja de entrada recomendados. Consulte ["Herramienta de matriz de interoperabilidad de NetApp"](https://mysupport.netapp.com/matrix/) para obtener la lista más actual de versiones de firmware y controladores de adaptador compatibles.

```
# cat /sys/class/scsi_host/host*/fwrev
14.0.505.11, sli-4:2:c
14.0.505.11, sli-4:2:c
```

```
# cat /sys/module/lpfc/version
0:14.2.0.5
```
3. Compruebe que lpfc\_enable\_fc4\_type se establece en 3

```
# cat /sys/module/lpfc/parameters/lpfc_enable_fc4_type
3
```
4. Compruebe que los puertos iniciador están en funcionamiento y que puede ver las LIF de destino.

```
# cat /sys/class/fc_host/host*/port_name
0x100000109b1b95ef
0x100000109b1b95f0
```

```
# cat /sys/class/fc_host/host*/port_state
Online
Online
```
# cat /sys/class/scsi\_host/host\*/nvme\_info NVME Initiator Enabled XRI Dist lpfc0 Total 6144 IO 5894 ELS 250 NVME LPORT lpfc0 WWPN x100000109b1b95ef WWNN x200000109b1b95ef DID x061700 ONLINE NVME RPORT WWPN x2035d039ea1308e5 WWNN x2082d039ea1308e5 DID x062f05 TARGET DISCSRVC ONLINE NVME RPORT WWPN x2083d039ea1308e5 WWNN x2082d039ea1308e5 DID x062407 TARGET DISCSRVC ONLINE NVME Statistics LS: Xmt 000000000e Cmpl 000000000e Abort 00000000 LS XMIT: Err 00000000 CMPL: xb 00000000 Err 00000000 Total FCP Cmpl 000000000001df6c Issue 000000000001df6e OutIO 0000000000000002 abort 00000000 noxri 00000000 nondlp 00000000 qdepth 00000000 wqerr 00000000 err 00000000 FCP CMPL: xb 00000000 Err 00000004 NVME Initiator Enabled XRI Dist lpfc1 Total 6144 IO 5894 ELS 250 NVME LPORT lpfc1 WWPN x100000109b1b95f0 WWNN x200000109b1b95f0 DID x061400 ONLINE NVME RPORT WWPN x2036d039ea1308e5 WWNN x2082d039ea1308e5 DID x061605 TARGET DISCSRVC ONLINE NVME RPORT WWPN x2037d039ea1308e5 WWNN x2082d039ea1308e5 DID x062007 TARGET DISCSRVC ONLINE NVME Statistics LS: Xmt 000000000e Cmpl 000000000e Abort 00000000 LS XMIT: Err 00000000 CMPL: xb 00000000 Err 00000000 Total FCP Cmpl 000000000001dd28 Issue 000000000001dd29 OutIO 0000000000000001 abort 00000000 noxri 00000000 nondlp 00000000 qdepth 00000000 wqerr 00000000 err 00000000 FCP CMPL: xb 00000000 Err 00000004

#### **Adaptador FC Marvell/QLogic para NVMe/FC**

La bandeja de entrada nativa  $q$ la $2xxx$  El controlador que se incluye en el kernel RHEL 9,1 tiene las últimas correcciones esenciales para la compatibilidad con ONTAP.

### **Pasos**

1. Compruebe que está ejecutando las versiones de firmware y controlador del adaptador compatibles mediante el siguiente comando:

```
# cat /sys/class/fc_host/host*/symbolic_name
QLE2772 FW:v9.08.02 DVR:v10.02.07.400-k-debug
QLE2772 FW:v9.08.02 DVR:v10.02.07.400-k-debug
```
2. Verificación ql2xnvmeenable Is set que permite que el adaptador Marvell funcione como iniciador de NVMe/FC mediante el siguiente comando:

# cat /sys/module/qla2xxx/parameters/ql2xnvmeenable 1

# **Habilitar 1MB I/O (opcional)**

ONTAP informa de un MDT (tamaño de transferencia de MAX Data) de 8 en los datos Identify Controller, lo que significa que el tamaño máximo de solicitud de E/S puede ser de hasta 1MB. Sin embargo, para emitir solicitudes de I/O de tamaño 1 MB para un host Broadcom NVMe/FC, debe aumentar el 1pfc valor del lpfc sq seq cnt parámetro a 256 desde el valor predeterminado de 64.

# **Pasos**

1. Ajuste la lpfc\_sg\_seg\_cnt parámetro a 256.

```
# cat /etc/modprobe.d/lpfc.conf
options lpfc lpfc_sg_seg_cnt=256
```
- 2. Ejecute un dracut  $-f$  y reinicie el host.
- 3. Compruebe que lpfc sg seg\_cnt tiene 256.

```
# cat /sys/module/lpfc/parameters/lpfc_sg_seg_cnt
256
```
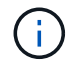

Esto no es aplicable a los hosts Qlogic NVMe/FC.

# **Configure NVMe/TCP**

NVMe/TCP no tiene la funcionalidad de conexión automática. Por lo tanto, si una ruta deja de funcionar y no se restablece en el tiempo de espera predeterminado de 10 minutos, no se puede volver a conectar automáticamente NVMe/TCP. Para evitar que se agote el tiempo de espera, debe definir el período de reintento para los eventos de conmutación por error en al menos 30 minutos.

# **Pasos**

1. Compruebe si el puerto iniciador puede recuperar los datos de la página de registro de detección en las LIF NVMe/TCP admitidas:

```
# nvme discover -t tcp -w 192.168.1.8 -a 192.168.1.51
Discovery Log Number of Records 10, Generation counter 119
=====Discovery Log Entry 0======
trtype: tcp
adrfam: ipv4
subtype: nvme subsystem
treq: not specified
portid: 0
trsvcid: 4420
subnqn: nqn.1992-
08.com.netapp:sn.56e362e9bb4f11ebbaded039ea165abc:subsystem.nvme_118_tcp
_1
traddr: 192.168.2.56
sectype: none
=====Discovery Log Entry 1======
trtype: tcp
adrfam: ipv4
subtype: nvme subsystem
treq: not specified
portid: 1
trsvcid: 4420
subnqn: nqn.1992-
08.com.netapp:sn.56e362e9bb4f11ebbaded039ea165abc:subsystem.nvme_118_tcp
\sqrt{1}traddr: 192.168.1.51
sectype: none
=====Discovery Log Entry 2======
trtype: tcp
adrfam: ipv4
subtype: nvme subsystem
treq: not specified
portid: 0
trsvcid: 4420
subnqn: nqn.1992-
08.com.netapp:sn.56e362e9bb4f11ebbaded039ea165abc:subsystem.nvme_118_tcp
_2
traddr: 192.168.2.56
sectype: none
...
```
2. Compruebe que los otros combinaciones de LIF iniciador-objetivo NVMe/TCP pueden recuperar correctamente los datos de la página de registro de detección. Por ejemplo:

```
# nvme discover -t tcp -w 192.168.1.8 -a 192.168.1.51
# nvme discover -t tcp -w 192.168.1.8 -a 192.168.1.52
# nvme discover -t tcp -w 192.168.2.9 -a 192.168.2.56
# nvme discover -t tcp -w 192.168.2.9 -a 192.168.2.57
```
3. Ejecución nvme connect-all Command entre todas las LIF de iniciador NVMe/TCP admitidas en los nodos. Asegúrese de establecer un más largo ctrl loss tmo período de reintento del temporizador (por ejemplo, 30 minutos, que se puede establecer a través de -l 1800) mientras ejecuta el connectall de modo que se reintente durante un período de tiempo más largo en caso de pérdida de una ruta. Por ejemplo:

```
# nvme connect-all -t tcp -w 192.168.1.8 -a 192.168.1.51 -l 1800
# nvme connect-all -t tcp -w 192.168.1.8 -a 192.168.1.52 -l 1800
# nvme connect-all -t tcp -w 192.168.2.9 -a 192.168.2.56 -l 1800
# nvme connect-all -t tcp -w 192.168.2.9 -a 192.168.2.57 -l 1800
```
#### **Valide NVMe-of**

Puede usar el siguiente procedimiento para validar NVMe-oF.

#### **Pasos**

1. Compruebe que el acceso multivía de NVMe en el kernel esté habilitado realmente mediante la comprobación:

```
# cat /sys/module/nvme_core/parameters/multipath
Y
```
2. Compruebe que la configuración de NVMe-of adecuada (como, model establezca en NetApp ONTAP Controller y equilibrio de carga iopolicy establezca en round-robin) Para los respectivos espacios de nombres ONTAP se reflejan correctamente en el host:

```
# cat /sys/class/nvme-subsystem/nvme-subsys*/model
NetApp ONTAP Controller
NetApp ONTAP Controller
```

```
# cat /sys/class/nvme-subsystem/nvme-subsys*/iopolicy
round-robin
round-robin
```
3. Compruebe que los espacios de nombres de ONTAP se reflejan correctamente en el host. Por ejemplo:

```
# nvme list
Node SN SN Model Namespace
------------ --------------------- ---------------------------------
/dev/nvme0n1 81CZ5BQuUNfGAAAAAAAB NetApp ONTAP Controller 1
Usage Format FW Rev
------------------- ----------- --------
85.90 GB / 85.90 GB 4 KiB + 0 B FFFFFFFFF
```
4. Compruebe que el estado de la controladora de cada ruta sea activo y que tenga el estado de ANA adecuado. Por ejemplo:

Ejemplo (a):

```
# nvme list-subsys /dev/nvme0n1
nvme-subsys10 - NQN=nqn.1992-
08.com.netapp:sn.82e7f9edc72311ec8187d039ea14107d:subsystem.rhel_131_QLe
2742
\setminus +- nvme2 fc traddr=nn-0x2038d039ea1308e5:pn-
0x2039d039ea1308e5,host_traddr=nn-0x20000024ff171d30:pn-
0x21000024ff171d30 live non-optimized
 +- nvme3 fc traddr=nn-0x2038d039ea1308e5:pn-
0x203cd039ea1308e5,host_traddr=nn-0x20000024ff171d31:pn-
0x21000024ff171d31 live optimized
 +- nvme4 fc traddr=nn-0x2038d039ea1308e5:pn-
0x203bd039ea1308e5,host_traddr=nn-0x20000024ff171d30:pn-
0x21000024ff171d30 live optimized
 +- nvme5 fc traddr=nn-0x2038d039ea1308e5:pn-
0x203ad039ea1308e5,host_traddr=nn-0x20000024ff171d31:pn-
0x21000024ff171d31 live non-optimized
```

```
# nvme list-subsys /dev/nvme0n1
nvme-subsys1 - NQN=nqn.1992-
08.com.netapp:sn.bf0691a7c74411ec8187d039ea14107d:subsystem.rhel_tcp_133
\setminus +- nvme1 tcp
traddr=192.168.166.21,trsvcid=4420, host traddr=192.168.166.5 live non-
optimized
  +- nvme2 tcp
traddr=192.168.166.20,trsvcid=4420, host traddr=192.168.166.5 live
optimized
  +- nvme3 tcp
traddr=192.168.167.21,trsvcid=4420, host traddr=192.168.167.5 live non-
optimized
  +- nvme4 tcp
traddr=192.168.167.20,trsvcid=4420,host_traddr=192.168.167.5 live
optimized
```
5. Confirmar que el complemento de NetApp muestra los valores adecuados para cada dispositivo de espacio de nombres ONTAP.

```
# nvme netapp ontapdevices -o column
Device Vserver Namespace Path
--------- -------
--------------------------------------------------
/dev/nvme0n1 vs_tcp79 /vol/vol1/ns1
NSID UUID Size
---- ------------------------------ ------
1 79c2c569-b7fa-42d5-b870-d9d6d7e5fa84 21.47GB
# nvme netapp ontapdevices -o json
{
    "ONTAPdevices" : [
    {
       "Device" : "/dev/nvme0n1",
     "Vserver" : "vs tcp79",
       "Namespace_Path" : "/vol/vol1/ns1",
       "NSID" : 1,
       "UUID" : "79c2c569-b7fa-42d5-b870-d9d6d7e5fa84",
       "Size" : "21.47GB",
       "LBA_Data_Size" : 4096,
       "Namespace_Size" : 5242880
     },
]
}
```

```
# nvme netapp ontapdevices -o column
Device Vserver Namespace Path
---------------- -------------------------
   -----------------------------------
/dev/nvme1n1 vs tcp 133 /vol/vol1/ns1
NSID UUID Size
-------------------------------------------------------
1 1ef7cb56-bfed-43c1-97c1-ef22eeb92657 21.47GB
# nvme netapp ontapdevices -o json
{
    "ONTAPdevices":[
     {
       "Device":"/dev/nvme1n1",
       "Vserver":"vs_tcp_133",
       "Namespace_Path":"/vol/vol1/ns1",
       "NSID":1,
       "UUID":"1ef7cb56-bfed-43c1-97c1-ef22eeb92657",
       "Size":"21.47GB",
     "LBA Data Size":4096,
       "Namespace_Size":5242880
     },
    ]
}
```
# **Problemas conocidos**

La configuración de host de NVMe-oF para RHEL 9,1 con ONTAP tiene los siguientes problemas conocidos:

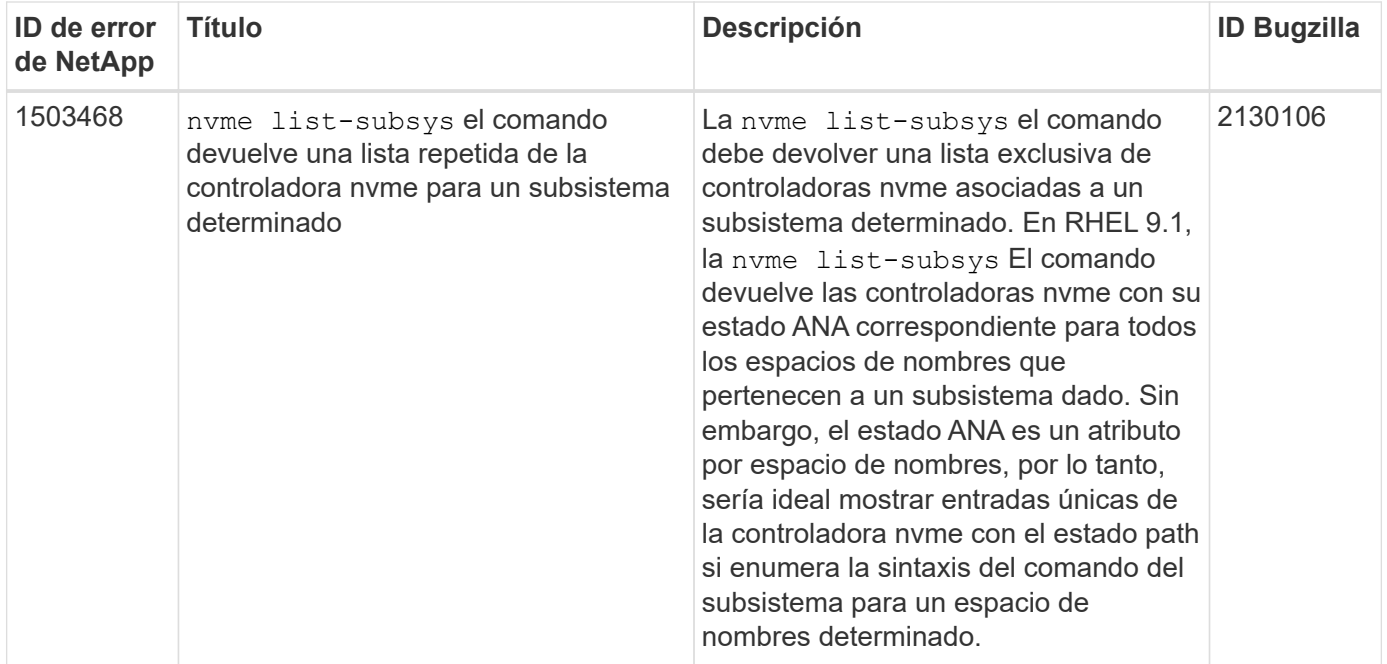

# **Configuración de host de NVMe-oF para RHEL 9,0 con ONTAP**

Se admite NVMe-of (incluidos NVMe/FC y NVMe/TCP) con RHEL 9.0 con acceso asimétrico de espacio de nombres (ANA) requerido para recuperaciones tras fallos de almacenamiento (SFO) en la cabina ONTAP. ANA es el equivalente ALUA en el entorno NVM-of y actualmente se implementa con NVMe Multipath en el kernel. Este documento contiene detalles para habilitar NVMe-of con NVMe multivía en el kernel mediante ANA en RHEL 9.0 y ONTAP como destino.

Si quiere más información sobre las configuraciones compatibles, consulte ["Herramienta de matriz de](https://mysupport.netapp.com/matrix/) [interoperabilidad de NetApp"](https://mysupport.netapp.com/matrix/).

# **Funciones**

- A partir de RHEL 9,0, NVMe/TCP ya no es una función de vista previa de tecnología (a diferencia de RHEL 8), sino una función empresarial totalmente compatible en sí.
- A partir de RHEL 9,0, la multivía de NVMe en el kernel está habilitada para espacios de nombres de NVMe de forma predeterminada, sin la necesidad de realizar configuraciones explícitas (a diferencia de RHEL 8).

#### **Limitaciones conocidas**

Actualmente no se admite el arranque SAN mediante el protocolo NVMe-oF.

#### **Habilite NVMe multivía en el kernel**

Es posible utilizar el siguiente procedimiento para habilitar la multivía NVMe in-kernel.

# **Pasos**

- 1. Instale RHEL 9.0 en el servidor.
- 2. Una vez finalizada la instalación, compruebe que está ejecutando el kernel RHEL 9.0 especificado. Consulte ["Matriz de interoperabilidad de NetApp"](https://mysupport.netapp.com/matrix/) para obtener la lista más actual de versiones compatibles.

```
# uname -r
5.14.0-70.13.1.el9_0.x86_64
```
3. Instale el nvme-cli paquete.

```
# rpm -qa|grep nvme-cli
nvme-cli-1.16-3.el9.x86_64
```
4. En el host, compruebe la cadena NQN del host en /etc/nvme/hostnqn Y verifique que coincida con la cadena del host NQN para el subsistema correspondiente en la cabina de ONTAP. Por ejemplo:

```
# cat /etc/nvme/hostnqn
nqn.2014-08.org.nvmexpress:uuid:9ed5b327-b9fc-4cf5-97b3-1b5d986345d1
```

```
::> vserver nvme subsystem host show -vserver vs_fcnvme_141
Vserver Subsystem Host NQN
----------- ---------------
----------------------------------------------------------
vs fcnvme 14 nvme 141 1 nqn.2014-08.org.nvmexpress:uuid:9ed5b327-b9fc-
4cf5-97b3-1b5d986345d1
```
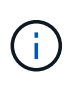

Si las cadenas del host NQN no coinciden, se debe usar vserver modify Comando para actualizar la cadena NQN del host en el subsistema NVMe de ONTAP correspondiente para que coincida con la cadena de NQN del host /etc/nvme/hostnqn en el host.

5. Reinicie el host.

# **Configure NVMe/FC**

Puede configurar NVMe/FC para adaptadores Broadcom/Emulex o Marvell/Qlogic.

# **Broadcom/Emulex**

#### **Pasos**

1. Compruebe que está utilizando el adaptador compatible. Para obtener más información sobre los adaptadores compatibles, consulte ["Herramienta de matriz de interoperabilidad de NetApp"](https://mysupport.netapp.com/matrix/).

```
# cat /sys/class/scsi_host/host*/modelname
LPe32002-M2
LPe32002-M2
```

```
# cat /sys/class/scsi_host/host*/modeldesc
Emulex LightPulse LPe32002-M2 2-Port 32Gb Fibre Channel Adapter
Emulex LightPulse LPe32002-M2 2-Port 32Gb Fibre Channel Adapter
```
2. Compruebe que está utilizando el firmware de Broadcom lpfc y el controlador de bandeja de entrada recomendados. Para obtener la lista más actual de las versiones de firmware y controladores de adaptador compatibles, consulte ["Matriz de interoperabilidad de NetApp".](https://mysupport.netapp.com/matrix/)

```
# cat /sys/class/scsi_host/host*/fwrev
12.8.351.47, sli-4:2:c
12.8.351.47, sli-4:2:c
```

```
# cat /sys/module/lpfc/version
0:14.0.0.4
```
3. Compruebe que lpfc enable fc4 type se establece en 3.

```
# cat /sys/module/lpfc/parameters/lpfc_enable_fc4_type
3
```
4. Compruebe que los puertos iniciador están en funcionamiento y que puede ver las LIF de destino.

```
# cat /sys/class/fc_host/host*/port_name
0x100000109b1c1204
0x100000109b1c1205
```

```
# cat /sys/class/fc_host/host*/port_state
Online
Online
```
# cat /sys/class/scsi\_host/host\*/nvme\_info

NVME Initiator Enabled XRI Dist lpfc0 Total 6144 IO 5894 ELS 250 NVME LPORT lpfc0 WWPN x100000109b1c1204 WWNN x200000109b1c1204 DID x011d00 ONLINE NVME RPORT WWPN x203800a098dfdd91 WWNN x203700a098dfdd91 DID x010c07 TARGET DISCSRVC ONLINE NVME RPORT WWPN x203900a098dfdd91 WWNN x203700a098dfdd91 DID x011507 TARGET DISCSRVC ONLINE

NVME Statistics LS: Xmt 0000000f78 Cmpl 0000000f78 Abort 00000000 LS XMIT: Err 00000000 CMPL: xb 00000000 Err 00000000 Total FCP Cmpl 000000002fe29bba Issue 000000002fe29bc4 OutIO 000000000000000a abort 00001bc7 noxri 00000000 nondlp 00000000 qdepth 00000000 wqerr 00000000 err 00000000 FCP CMPL: xb 00001e15 Err 0000d906

NVME Initiator Enabled XRI Dist lpfc1 Total 6144 IO 5894 ELS 250 NVME LPORT lpfc1 WWPN x100000109b1c1205 WWNN x200000109b1c1205 DID x011900 ONLINE NVME RPORT WWPN x203d00a098dfdd91 WWNN x203700a098dfdd91 DID x010007 TARGET DISCSRVC ONLINE NVME RPORT WWPN x203a00a098dfdd91 WWNN x203700a098dfdd91 DID x012a07 TARGET DISCSRVC ONLINE

```
NVME Statistics
LS: Xmt 0000000fa8 Cmpl 0000000fa8 Abort 00000000
LS XMIT: Err 00000000 CMPL: xb 00000000 Err 00000000
Total FCP Cmpl 000000002e14f170 Issue 000000002e14f17a OutIO
000000000000000a
abort 000016bb noxri 00000000 nondlp 00000000 qdepth 00000000 wqerr
00000000 err 00000000
FCP CMPL: xb 00001f50 Err 0000d9f8
```
### **Marvell/QLogic**

El controlador de la bandeja de entrada nativa qla2xxx que se incluye en el kernel RHEL 9,0 tiene las últimas correcciones, esenciales para la compatibilidad con ONTAP.

#### **Pasos**

1. Compruebe que está ejecutando las versiones de firmware y controlador del adaptador compatibles:

```
# cat /sys/class/fc_host/host*/symbolic_name
QLE2742 FW:v9.06.02 DVR:v10.02.00.200-k
QLE2742 FW:v9.06.02 DVR:v10.02.00.200-k
```
1. Verificación  $q12x$ nvmeenable Is set que permite que el adaptador Marvell funcione como iniciador NVMe/FC:

# cat /sys/module/qla2xxx/parameters/ql2xnvmeenable 1

# **Habilitar 1MB I/O (opcional)**

ONTAP informa de un MDT (tamaño de transferencia de MAX Data) de 8 en los datos Identify Controller, lo que significa que el tamaño máximo de solicitud de E/S puede ser de hasta 1MB. Sin embargo, para emitir solicitudes de I/O de tamaño 1 MB para un host Broadcom NVMe/FC, debe aumentar el 1pfc valor del lpfc sg seg cnt parámetro a 256 desde el valor predeterminado de 64.

### **Pasos**

1. Ajuste la lpfc sg seg cnt parámetro a 256.

# cat /etc/modprobe.d/lpfc.conf options lpfc lpfc\_sg\_seg\_cnt=256

- 2. Ejecute un dracut  $-f$  y reinicie el host.
- 3. Compruebe que lpfc sg seg cnt tiene 256.

```
# cat /sys/module/lpfc/parameters/lpfc_sg_seg_cnt
256
```
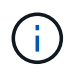

Esto no es aplicable a los hosts Qlogic NVMe/FC.

# **Configure NVMe/TCP**

NVMe/TCP no tiene la funcionalidad de conexión automática. Por lo tanto, si una ruta deja de funcionar y no se restablece en el tiempo de espera predeterminado de 10 minutos, no se puede volver a conectar automáticamente NVMe/TCP. Para evitar que se agote el tiempo de espera, debe definir el período de reintento para los eventos de conmutación por error en al menos 30 minutos.

#### **Pasos**

1. Compruebe si el puerto del iniciador puede recuperar datos de la página de registro de detección en las LIF NVMe/TCP admitidas:

```
# nvme discover -t tcp -w 192.168.1.8 -a 192.168.1.51
Discovery Log Number of Records 10, Generation counter 119
=====Discovery Log Entry 0======
trtype: tcp
adrfam: ipv4
subtype: nvme subsystem
treq: not specified
portid: 0
trsvcid: 4420
subnqn: nqn.1992-
08.com.netapp:sn.56e362e9bb4f11ebbaded039ea165abc:subsystem.nvme_118_tcp
_1
traddr: 192.168.2.56
sectype: none
=====Discovery Log Entry 1======
trtype: tcp
adrfam: ipv4
subtype: nvme subsystem
treq: not specified
portid: 1
trsvcid: 4420
subnqn: nqn.1992-
08.com.netapp:sn.56e362e9bb4f11ebbaded039ea165abc:subsystem.nvme_118_tcp
\sqrt{1}traddr: 192.168.1.51
sectype: none
=====Discovery Log Entry 2======
trtype: tcp
adrfam: ipv4
subtype: nvme subsystem
treq: not specified
portid: 0
trsvcid: 4420
subnqn: nqn.1992-
08.com.netapp:sn.56e362e9bb4f11ebbaded039ea165abc:subsystem.nvme_118_tcp
_2
traddr: 192.168.2.56
sectype: none
...
```
2. De igual modo, compruebe que los otros combos de LIF objetivo-iniciador NVMe/TCP puedan recuperar correctamente los datos de la página de registro de detección. Por ejemplo:

```
# nvme discover -t tcp -w 192.168.1.8 -a 192.168.1.51
# nvme discover -t tcp -w 192.168.1.8 -a 192.168.1.52
# nvme discover -t tcp -w 192.168.2.9 -a 192.168.2.56
# nvme discover -t tcp -w 192.168.2.9 -a 192.168.2.57
```
3. Ejecución nvme connect-all Command entre todas las LIF de iniciador NVMe/TCP admitidas en los nodos. Asegúrese de establecer un valor más largo ctrl loss tmo período de reintento del temporizador (por ejemplo, 30 minutos, que se puede establecer a través de -1 1800) durante la conexión-todo para que vuelva a intentarlo durante un período más largo en caso de una pérdida de ruta. Por ejemplo:

```
# nvme connect-all -t tcp -w 192.168.1.8 -a 192.168.1.51 -l 1800
# nvme connect-all -t tcp -w 192.168.1.8 -a 192.168.1.52 -l 1800
# nvme connect-all -t tcp -w 192.168.2.9 -a 192.168.2.56 -l 1800
# nvme connect-all -t tcp -w 192.168.2.9 -a 192.168.2.57 -l 1800
```
#### **Valide NVMe-of**

Puede usar el siguiente procedimiento para validar NVMe-oF.

#### **Pasos**

1. Compruebe que el acceso multivía de NVMe en el kernel esté habilitado realmente mediante la comprobación:

```
# cat /sys/module/nvme_core/parameters/multipath
Y
```
2. Verifique que la configuración nVMF adecuada (por ejemplo, el modelo establecido en NetApp ONTAP Controller y equilibrio de carga iopolicy establezca en round-robin) Para los respectivos espacios de nombres ONTAP se reflejan correctamente en el host:

```
# cat /sys/class/nvme-subsystem/nvme-subsys*/model
NetApp ONTAP Controller
NetApp ONTAP Controller
```

```
# cat /sys/class/nvme-subsystem/nvme-subsys*/iopolicy
round-robin
round-robin
```
3. Compruebe que los espacios de nombres de ONTAP se reflejan correctamente en el host.

```
# nvme list
Node SN SN Model Model Namespace
Usage
------ ---------------------------------------
------------------------
/dev/nvme0n1 814vWBNRwf9HAAAAAAAB NetApp ONTAP Controller 1
85.90 GB / 85.90 GB
Format FW Rev
---------------------
4 KiB + 0 B FFFFFFFF
```
# nvme list Node SN SN Model Model Namespace Usage ---------------------------------------------------- ------------------------------------ /dev/nvme0n1 81CZ5BQuUNfGAAAAAAAB NetApp ONTAP Controller 1 85.90 GB / 85.90 GB Format FW Rev ----------------------- 4 KiB + 0 B FFFFFFFF

4. Compruebe que el estado de la controladora de cada ruta sea activo y que tenga el estado de ANA adecuado.

```
# nvme list-subsys /dev/nvme0n1
nvme-subsys0 - NQN=nqn.1992-
08.com.netapp:sn.5f5f2c4aa73b11e9967e00a098df41bd:subsystem.nvme_141_1
\setminus+- nvme0 fc traddr=nn-0x203700a098dfdd91:pn-0x203800a098dfdd91
host_traddr=nn-0x200000109b1c1204:pn-0x100000109b1c1204 live
inaccessible
+- nvme1 fc traddr=nn-0x203700a098dfdd91:pn-0x203900a098dfdd91
host_traddr=nn-0x200000109b1c1204:pn-0x100000109b1c1204 live
inaccessible
+- nvme2 fc traddr=nn-0x203700a098dfdd91:pn-0x203a00a098dfdd91
host_traddr=nn-0x200000109b1c1205:pn-0x100000109b1c1205 live optimized
+- nvme3 fc traddr=nn-0x203700a098dfdd91:pn-0x203d00a098dfdd91
host traddr=nn-0x200000109b1c1205:pn-0x100000109b1c1205 live optimized
```

```
# nvme list-subsys /dev/nvme0n1
nvme-subsys0 - NQN=nqn.1992-
08.com.netapp:sn.56e362e9bb4f11ebbaded039ea165abc:subsystem.nvme_118_tcp
_1
\setminus+- nvme0 tcp traddr=192.168.1.51 trsvcid=4420 host_traddr=192.168.1.8
live optimized
+- nvme10 tcp traddr=192.168.2.56 trsvcid=4420 host_traddr=192.168.2.9
live optimized
+- nvme15 tcp traddr=192.168.2.57 trsvcid=4420 host_traddr=192.168.2.9
live non-optimized
+- nvme5 tcp traddr=192.168.1.52 trsvcid=4420 host_traddr=192.168.1.8
live non-optimized
```
5. Compruebe que el plugin de NetApp muestra los valores adecuados para cada dispositivo de espacio de nombres ONTAP.

```
# nvme netapp ontapdevices -o column
Device Vserver Namespace Path
NSID
----------------------- ------------------------------
-------------------------
/dev/nvme0n1 vs fcnvme 141 /vol/fcnvme 141 vol 1 1 0/fcnvme 141 ns 1
UUID Size
--------------------------------------------
72b887b1-5fb6-47b8-be0b-33326e2542e2 85.90GB
```

```
# nvme netapp ontapdevices -o json
{
"ONTAPdevices" : [
      {
          "Device" : "/dev/nvme0n1",
        "Vserver" : "vs fcnvme 141",
        "Namespace Path" : "/vol/fcnvme 141 vol 1 1 0/fcnvme 141 ns",
          "NSID" : 1,
          "UUID" : "72b887b1-5fb6-47b8-be0b-33326e2542e2",
          "Size" : "85.90GB",
        "LBA Data Size" : 4096,
          "Namespace_Size" : 20971520
      }
    ]
}
```

```
# nvme netapp ontapdevices -o column
Device Vserver Vserver Namespace Path
--------------------- -------------------------
------------------------------------
/dev/nvme0n1 vs tcp 118
/vol/tcpnvme_118_1_0_0/tcpnvme_118_ns
NSID UUID Size
-------------------------------------------------
1 4a3e89de-b239-45d8-be0c-b81f6418283c 85.90GB
```

```
# nvme netapp ontapdevices -o json
{
"ONTAPdevices" : [
     {
       "Device" : "/dev/nvme0n1",
       "Vserver" : "vs_tcp_118",
        "Namespace_Path" : "/vol/tcpnvme_118_1_0_0/tcpnvme_118_ns",
      "NSID" : 1,  "UUID" : "4a3e89de-b239-45d8-be0c-b81f6418283c",
        "Size" : "85.90GB",
      "LBA Data Size" : 4096,
        "Namespace_Size" : 20971520
      },
   ]
}
```
# **Problemas conocidos**

La configuración de host de NVMe-oF para RHEL 9,0 con ONTAP tiene los siguientes problemas conocidos:

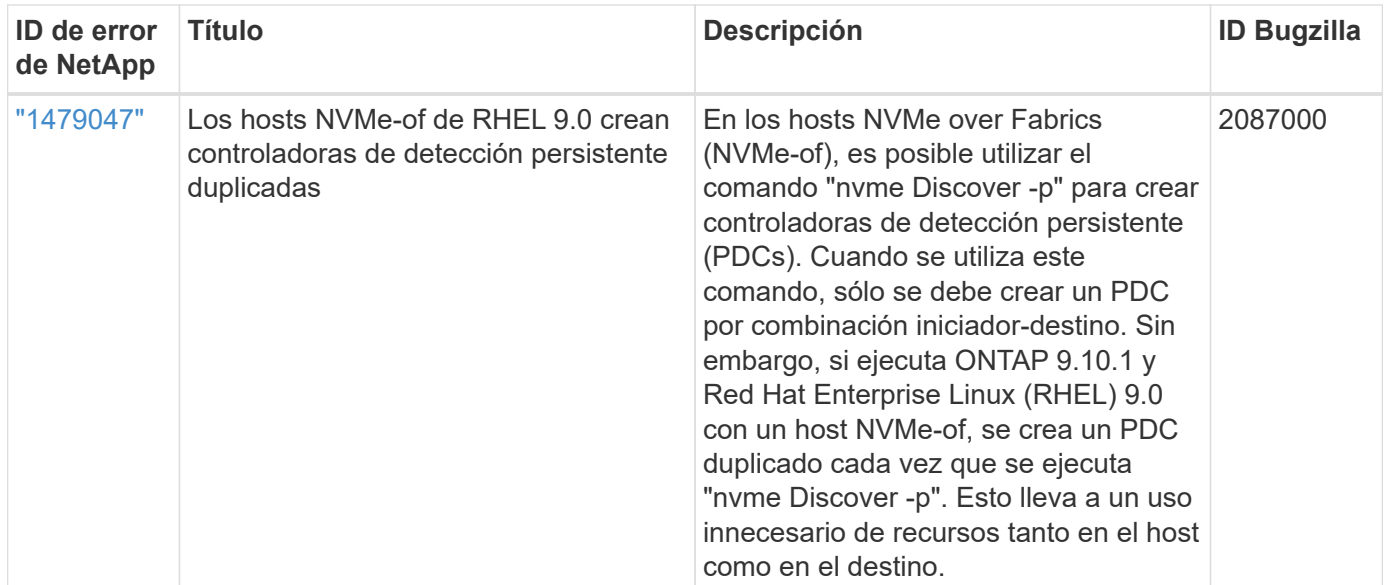

# **RHEL 8**

# **Configuración de host de NVMe-oF para RHEL 8,9 con ONTAP**

NVMe over Fabrics (NVMe-oF), incluido NVMe over Fibre Channel (NVMe/FC) y otros transportes, es compatible con Red Hat Enterprise Linux (RHEL) 8,9 con acceso asimétrico a espacio de nombres (ANA). En entornos de NVMe-oF, ANA es el equivalente a la multivía ALUA en entornos iSCSI y FC y se implementa con NVMe multivía en kernel.

Se ofrece la siguiente compatibilidad para la configuración del host de NVMe-oF para RHEL 8,9 con ONTAP:

• Compatibilidad para NVMe sobre TCP (NVMe/TCP) además de NVMe/FC. El plugin de NetApp en el paquete nvme-cli nativo muestra detalles de ONTAP para espacios de nombres NVMe/FC y NVMe/TCP.

Si quiere más información sobre las configuraciones compatibles, consulte ["Herramienta de matriz de](https://mysupport.netapp.com/matrix/) [interoperabilidad de NetApp"](https://mysupport.netapp.com/matrix/).

### **Limitaciones conocidas**

- La multivía de NVMe en kernel está deshabilitada de forma predeterminada para los hosts RHEL 8,9 NVMe-oF. Por lo tanto, debe habilitarla manualmente.
- En los hosts RHEL 8,9, NVMe/TCP es una función de vista previa de tecnología debido a problemas abiertos.
- Actualmente no se admite el arranque SAN mediante el protocolo NVMe-oF.

### **Habilite la multivía en kernel**

Puede utilizar el siguiente procedimiento para habilitar la multivía en el kernel.

### **Pasos**

- 1. Instale RHEL 8,9 en el servidor host.
- 2. Una vez finalizada la instalación, compruebe que está ejecutando el kernel de RHEL 8,9 especificado:

# uname -r

# **Ejemplo de salida**

4.18.0-513.5.1.el8\_9.x86\_64

3. Instale el paquete nvme-cli:

rpm -qa|grep nvme-cli

# **Ejemplo de salida**

```
nvme-cli-1.16-9.el8.x86_64
```
4. Habilitar multivía NVMe en kernel:

```
# grubby --args=nvme_core.multipath=Y --update-kernel /boot/vmlinuz-
4.18.0-513.5.1.el8_9.x86_64
```
5. En el host, compruebe la cadena NQN del host en /etc/nvme/hostnqn:

# cat /etc/nvme/hostnqn

# **Ejemplo de salida**

```
nqn.2014-08.org.nvmexpress:uuid:4c4c4544-0032-3410-8035-b8c04f4c5132
```
6. Compruebe que el hostnqn la cadena coincide con hostnqn Cadena para el subsistema correspondiente en la cabina de ONTAP:

```
:: > vserver nvme subsystem host show -vserver vs fcnvme 141
```
# **Ejemplo de salida**

Vserver Subsystem Host NQN ----------- --------------- --------------------------------------------------------- vs nvme101 rhel 101 QLe2772 nqn.2014-08.org.nvmexpress: uuid:4c4c4544-0032-3410-8035-b8c04f4c5132

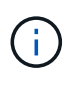

Si las cadenas NQN del host no coinciden, puede usar el vserver modify Comando para actualizar la cadena NQN del host en el subsistema NVMe de ONTAP correspondiente para que coincidan con la cadena NQN del host /etc/nvme/hostnqn en el host.

7. Reinicie el host.

Si tiene intención de ejecutar el tráfico coexistente de NVMe y SCSI en el mismo host, NetApp recomienda utilizar el acceso multivía de NVMe in-kernel para espacios de nombres de ONTAP y dm-multipath para LUN de ONTAP respectivamente. Esto debería excluir los espacios de nombres ONTAP de dm-multipath y evitar que dm-multipath reclame estos dispositivos de espacio de nombres. Puede hacerlo añadiendo el enable foreign ajuste en la /etc/multipath.conf archivo:

```
# cat /etc/multipath.conf
defaults {
    enable_foreign NONE
}
```
# **Configure NVMe/FC**

Puede configurar NVMe/FC para adaptadores Broadcom/Emulex o Marvell/Qlogic.

#### **Broadcom/Emulex**

**Pasos**

1. Compruebe que está utilizando el modelo de adaptador admitido:

# cat /sys/class/scsi\_host/host\*/modelname

```
Ejemplo de salida:
```
LPe32002-M2 LPe32002-M2

# cat /sys/class/scsi\_host/host\*/modeldesc

**Ejemplo de salida:**

```
Emulex LightPulse LPe32002-M2 2-Port 32Gb Fibre Channel Adapter
Emulex LightPulse LPe32002-M2 2-Port 32Gb Fibre Channel Adapter
```
2. Compruebe que está utilizando la Broadcom recomendada lpfc firmware y controlador de bandeja de entrada:

```
# cat /sys/class/scsi_host/host*/fwrev
14.2.539.16, sli-4:2:c
14.2.539.16, sli-4:2:c
```

```
# cat /sys/module/lpfc/version
0:14.0.0.21
```
Para obtener la lista más actual de las versiones de firmware y controladores de adaptador compatibles, consulte ["Herramienta de matriz de interoperabilidad de NetApp".](https://mysupport.netapp.com/matrix/)

3. Compruebe que lpfc enable fc4 type se establece en 3:

```
# cat /sys/module/lpfc/parameters/lpfc_enable_fc4_type
3
```
4. Compruebe que los puertos del iniciador están en funcionamiento y que puede ver los LIF de destino:

# cat /sys/class/fc\_host/host\*/port\_name 0x10000090fae0ec88 0x10000090fae0ec89

# cat /sys/class/fc\_host/host\*/port\_state Online Online

```
# cat /sys/class/scsi_host/host*/nvme_info
NVME Initiator Enabled
XRI Dist lpfc0 Total 6144 IO 5894 ELS 250
NVME LPORT lpfc0 WWPN x10000090fae0ec88 WWNN x20000090fae0ec88 DID
x0a1300 ONLINE
NVME RPORT WWPN x2049d039ea36a105 WWNN x2048d039ea36a105 DID
x0a0c0a TARGET DISCSRVC ONLINE
NVME Statistics
LS: Xmt 0000000024 Cmpl 0000000024 Abort 00000000
LS XMIT: Err 00000000 CMPL: xb 00000000 Err 00000000
Total FCP Cmpl 00000000000001aa Issue 00000000000001ab OutIO
0000000000000001
          abort 00000002 noxri 00000000 nondlp 00000000 qdepth
00000000 wqerr 00000000 err 00000000
FCP CMPL: xb 00000002 Err 00000003
NVME Initiator Enabled
XRI Dist lpfc1 Total 6144 IO 5894 ELS 250
NVME LPORT lpfc1 WWPN x10000090fae0ec89 WWNN x20000090fae0ec89 DID
x0a1200 ONLINE
NVME RPORT WWPN x204ad039ea36a105 WWNN x2048d039ea36a105 DID
x0a080a TARGET DISCSRVC ONLINE
NVME Statistics
LS: Xmt 0000000024 Cmpl 0000000024 Abort 00000000
LS XMIT: Err 00000000 CMPL: xb 00000000 Err 00000000
Total FCP Cmpl 00000000000001ac Issue 00000000000001ad OutIO
0000000000000001
          abort 00000002 noxri 00000000 nondlp 00000000 qdepth
00000000 wqerr 00000000 err 00000000
FCP CMPL: xb 00000002 Err 00000003
```
#### **Adaptador FC Marvell/QLogic para NVMe/FC**

### **Pasos**

1. El controlador de la bandeja de entrada nativa qla2xxx que se incluye en el kernel GA de RHEL 8,9 tiene las correcciones previas más recientes esenciales para admitir ONTAP. Compruebe que está

ejecutando las versiones de firmware y controlador del adaptador compatibles:

# cat /sys/class/fc\_host/host\*/symbolic\_name

# **Ejemplo de salida**

```
QLE2742 FW: v9.10.11 DVR: v10.02.08.200-k
QLE2742 FW: v9.10.11 DVR: v10.02.08.200-k
```
2. Compruebe que ql2xnvmeenable está configurado. Esto permite que el adaptador Marvell funcione como iniciador NVMe/FC:

```
# cat /sys/module/qla2xxx/parameters/ql2xnvmeenable
```
# **Habilitar 1MB I/O (opcional)**

1

ONTAP informa de un MDT (tamaño de transferencia de MAX Data) de 8 en los datos Identify Controller, lo que significa que el tamaño máximo de solicitud de E/S puede ser de hasta 1MB. Sin embargo, para emitir solicitudes de I/O de tamaño 1 MB para un host Broadcom NVMe/FC, debe aumentar el 1pfc valor del lpfc sq seq cnt parámetro a 256 desde el valor predeterminado de 64.

# **Pasos**

```
1. Ajuste la lpfc sq seg cnt parámetro a 256.
```

```
# cat /etc/modprobe.d/lpfc.conf
options lpfc lpfc_sg_seg_cnt=256
```
- 2. Ejecute un dracut  $-f$  y reinicie el host.
- 3. Compruebe que lpfc sq seq cnt tiene 256.

```
# cat /sys/module/lpfc/parameters/lpfc_sg_seg_cnt
256
```
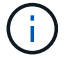

Esto no es aplicable a los hosts Qlogic NVMe/FC.

#### **Configure NVMe/TCP**

NVMe/TCP no tiene la funcionalidad de conexión automática. Por lo tanto, si una ruta deja de funcionar y no se restablece en el tiempo de espera predeterminado de 10 minutos, no se puede volver a conectar automáticamente NVMe/TCP. Para evitar que se agote el tiempo de espera, debe definir el período de

reintento para los eventos de conmutación por error en al menos 30 minutos.

#### **Pasos**

1. Compruebe que el puerto del iniciador pueda recuperar los datos de la página de registro de detección en las LIF NVMe/TCP admitidas:

nvme discover -t tcp -w host-traddr -a traddr

#### **Ejemplo de salida:**

```
# nvme discover -t tcp -w 192.168.111.79 -a 192.168.111.14 -l 1800
Discovery Log Number of Records 8, Generation counter 18
=====Discovery Log Entry 0======
trtype: tcp
adrfam: ipv4
subtype: unrecognized
treq: not specified.
portid: 0
trsvcid: 8009
subnqn: nqn.1992-08.com.netapp:sn.154a5833c78c11ecb069d039ea359e4b:
discovery
traddr: 192.168.211.15
sectype: none
=====Discovery Log Entry 1======
trtype: tcp
adrfam: ipv4
subtype: unrecognized
treq: not specified.
portid: 1
trsvcid: 8009
subnqn: nqn.1992-08.com.netapp:sn.154a5833c78c11ecb069d039ea359e4b:
discovery
traddr: 192.168.111.15
sectype: none ..........
```
2. Compruebe que las otras combinaciones de LIF iniciador-objetivo NVMe/TCP puedan recuperar correctamente los datos de la página del registro de detección:

nvme discover -t tcp -w host-traddr -a traddr

**Ejemplo de salida:**

```
# nvme discovery -t tcp -w 192.168.111.79 -a 192.168.111.14
# nvme discovery -t tcp -w 192.168.111.79 -a 192.168.111.15
# nvme discovery -t tcp -w 192.168.211.79 -a 192.168.211.14
# nvme discovery -t tcp -w 192.168.211.79 -a 192.168.211.15
```
3. Ejecute el nvme connect-all Comando en todos los LIF de destino iniciador NVMe/TCP admitidos en los nodos y establezca el período de tiempo de espera de pérdida de la controladora durante al menos 30 minutos o 1800 segundos:

nvme connect-all -t tcp -w host-traddr -a traddr -l 1800

**Ejemplo de salida:**

```
# nvme connect-all -t tcp -w 192.168.111.79 -a 192.168.111.14 -l
1800
# nvme connect-all -t tcp -w 192.168.111.79 -a 192.168.111.15 -l
1800
# nvme connect-all -t tcp -w 192.168.211.79 -a 192.168.211.14 -l
1800
# nvme connect-all -t tcp -w 192.168.211.79 -a 192.168.211.15 -l
1800
```
#### **Valide NVMe-of**

Puede usar el siguiente procedimiento para validar NVMe-oF.

#### **Pasos**

1. Compruebe que la multivía NVMe en kernel esté habilitada:

```
# cat /sys/module/nvme_core/parameters/multipath
Y
```
2. Compruebe que la configuración de NVMe-of adecuada (como, model establezca en NetApp ONTAP Controller y equilibrio de carga iopolicy establezca en round-robin) Para los respectivos espacios de nombres ONTAP se refleja correctamente en el host:

```
# cat /sys/class/nvme-subsystem/nvme-subsys*/model
NetApp ONTAP Controller
NetApp ONTAP Controller
```

```
# cat /sys/class/nvme-subsystem/nvme-subsys*/iopolicy
round-robin
round-robin
```
3. Verifique que los espacios de nombres se hayan creado y detectado correctamente en el host:

```
# nvme list
```
# **Ejemplo de salida:**

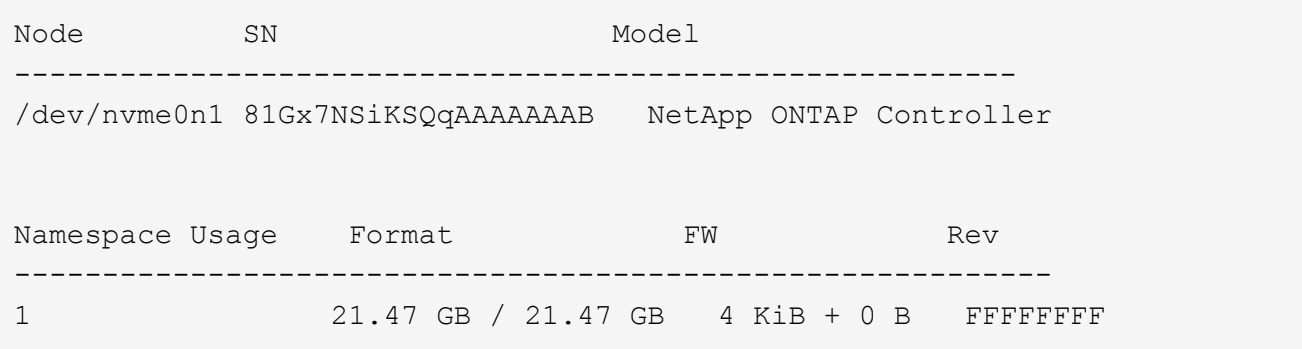

4. Compruebe que el estado de la controladora de cada ruta sea activo y que tenga el estado de ANA correcto:

#### **NVMe/FC**

# nvme list-subsys /dev/nvme3n1

### **Ejemplo de salida:**

```
nvme-subsys0 - NQN=nqn.1992-
08.com.netapp:sn.8e501f8ebafa11ec9b99d039ea359e4b:subsystem.rhel_163
_Qle2742
+- nvme0 fc traddr=nn-0x204dd039ea36a105:pn-0x2050d039ea36a105
host_traddr=nn-0x20000024ff7f4994:pn-0x21000024ff7f4994 live non-
optimized
+- nvme1 fc traddr=nn-0x204dd039ea36a105:pn-0x2050d039ea36a105
host_traddr=nn-0x20000024ff7f4994:pn-0x21000024ff7f4994 live non-
optimized
+- nvme2 fc traddr=nn-0x204dd039ea36a105:pn-0x204fd039ea36a105
host_traddr=nn-0x20000024ff7f4995:pn-0x21000024ff7f4995 live
optimized
+- nvme3 fc traddr=nn-0x204dd039ea36a105:pn-0x204ed039ea36a105
host_traddr=nn-0x20000024ff7f4994:pn-0x21000024ff7f4994 live
optimized
```
#### **NVMe/TCP**

# nvme list-subsys /dev/nvme0n1

# **Ejemplo de salida:**

```
nvme-subsys0 - NQN=nqn.1992-
08.com.netapp:sn.154a5833c78c11ecb069d039ea359e4b:subsystem.rhel_tcp
_165\
+- nvme0 tcp traddr=192.168.111.15 trsvcid=4420
host_traddr=192.168.111.79 live non-optimized
+- nvme1 tcp traddr=192.168.111.14 trsvcid=4420
host_traddr=192.168.111.79 live optimized
+- nvme2 tcp traddr=192.168.211.15 trsvcid=4420
host_traddr=192.168.211.79 live non-optimized
+- nvme3 tcp traddr=192.168.211.14 trsvcid=4420
host_traddr=192.168.211.79 live optimized
```
5. Confirmar que el complemento de NetApp muestra los valores correctos para cada dispositivo de espacio de nombres ONTAP:

#### **Columna**

# nvme netapp ontapdevices -o column

### **Ejemplo de salida:**

```
Device Vserver Namespace Path
----------------------- ------------------------------
/dev/nvme0n1 vs tcp79 /vol/vol1/ns
NSID UUID Size
------------------------------------------------------------
1 aa197984-3f62-4a80-97de-e89436360cec 21.47GB
```
### **JSON**

# nvme netapp ontapdevices -o json

# **Ejemplo de salida**

```
{
    "ONTAPdevices": [
     {
        "Device": "/dev/nvme0n1",
      "Vserver": "vs tcp79",
        "Namespace Path": "/vol/vol1/ns",
        "NSID": 1,
        "UUID": "aa197984-3f62-4a80-97de-e89436360cec",
        "Size": "21.47GB",
      "LBA Data Size": 4096,
        "Namespace Size" : 5242880
     },
]
}
```
#### **Problemas conocidos**

La configuración de host de NVMe-oF para RHEL 8,9 con la versión ONTAP tiene el siguiente problema conocido:

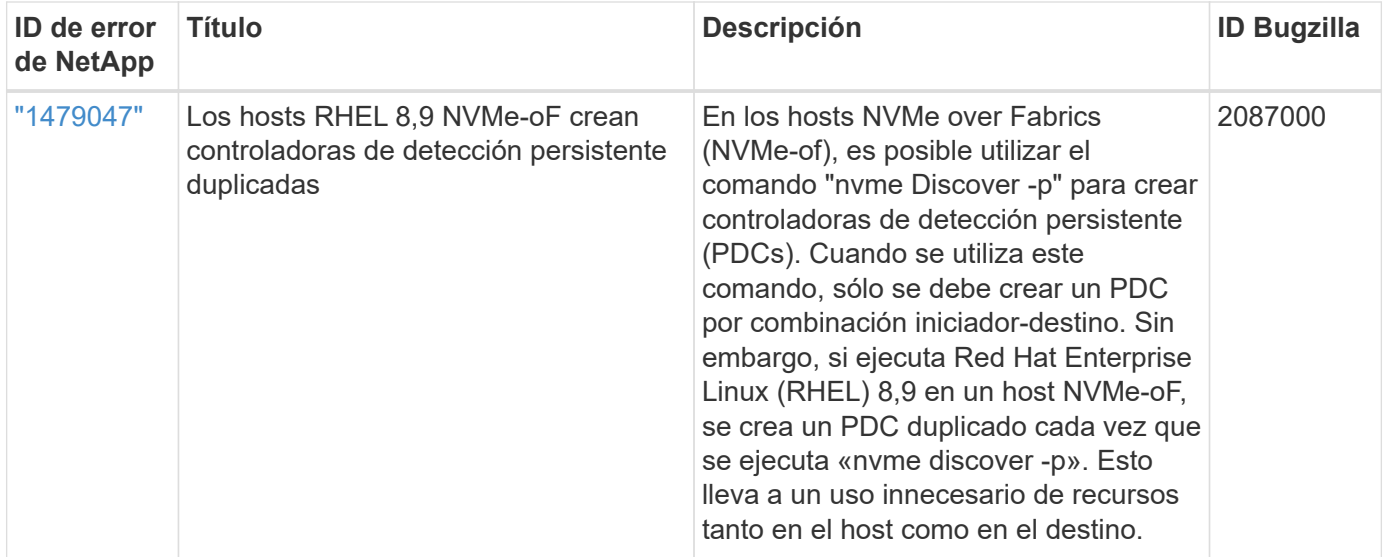

# **Configuración de host de NVMe-oF para RHEL 8,8 con ONTAP**

NVMe over Fabrics (NVMe-oF), incluido NVMe over Fibre Channel (NVMe/FC) y otros transportes, es compatible con Red Hat Enterprise Linux (RHEL) 8,8 con acceso asimétrico a espacio de nombres (ANA). En entornos de NVMe-oF, ANA es el equivalente a la multivía ALUA en entornos iSCSI y FC y se implementa con NVMe multivía en kernel.

Se ofrece la siguiente compatibilidad para la configuración del host de NVMe-oF para RHEL 8,8 con ONTAP:

• Compatibilidad para NVMe sobre TCP (NVMe/TCP) además de NVMe/FC. El plugin de NetApp en el paquete nvme-cli nativo muestra detalles de ONTAP para espacios de nombres NVMe/FC y NVMe/TCP.

Si quiere más información sobre las configuraciones compatibles, consulte ["Herramienta de matriz de](https://mysupport.netapp.com/matrix/) [interoperabilidad de NetApp"](https://mysupport.netapp.com/matrix/).

# **Limitaciones conocidas**

- La multivía de NVMe en kernel está deshabilitada de forma predeterminada para los hosts RHEL 8,8 NVMe-oF. Por lo tanto, debe habilitarla manualmente.
- En los hosts RHEL 8,8, NVMe/TCP es una función de vista previa de tecnología debido a problemas abiertos.
- Actualmente no se admite el arranque SAN mediante el protocolo NVMe-oF.

# **Habilite la multivía en kernel**

Puede utilizar el siguiente procedimiento para habilitar la multivía in-kernal.

# **Pasos**

- 1. Instale RHEL 8,8 en el servidor host.
- 2. Una vez finalizada la instalación, compruebe que está ejecutando el kernel RHEL 8,8 especificado.

```
# uname -r
```
### **Ejemplo de salida**

```
4.18.0-477.10.1.el8_8.x86_64
```
3. Instale el paquete nvme-cli:

```
rpm -qa|grep nvme-cli
```
#### **Ejemplo de salida**

```
nvme-cli-1.16-7.el8.x86_64
```
4. Habilitar multivía NVMe en kernel:

```
# grubby --args=nvme_core.multipath=Y --update-kernel /boot/vmlinuz-
4.18.0-477.10.1.el8_8.x86_64
```
5. En el host, compruebe la cadena NQN del host en /etc/nvme/hostnqn:

```
# cat /etc/nvme/hostnqn
```
### **Ejemplo de salida**

```
nqn.2014-08.org.nvmexpress:uuid:f6517cae-3133-11e8-bbff-7ed30aef123f
```
6. Compruebe que el hostnqn la cadena coincide con hostnqn Cadena para el subsistema correspondiente en la cabina de ONTAP:

```
::> vserver nvme subsystem host show -vserver vs_fcnvme_141
```
#### **Ejemplo de salida**

```
Vserver Subsystem Host NQN
----------- ---------------
  ----------------------------------------------------------
vs_nvme161 rhel_161_LPe32002 nqn.2014-
08.org.nvmexpress:uuid:f6517cae-3133-11e8-bbff-7ed30aef123f
```
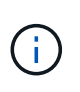

Si las cadenas NQN del host no coinciden, puede usar el vserver modify Comando para actualizar la cadena NQN del host en el subsistema NVMe de ONTAP correspondiente para que coincidan con la cadena NQN del host /etc/nvme/hostnqn en el host.

7. Reinicie el host.

Si tiene intención de ejecutar el tráfico coexistente de NVMe y SCSI en el mismo host, NetApp recomienda utilizar el acceso multivía de NVMe in-kernel para espacios de nombres de ONTAP y dm-multipath para LUN de ONTAP respectivamente. Esto significa que los espacios de nombres ONTAP deben excluirse de dm-multipath para evitar que dm-multipath reclamen estos dispositivos de espacio de nombres. Esto se puede hacer agregando la enable foreign ajuste en la /etc/multipath.conf archivo:

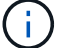

```
# cat /etc/multipath.conf
defaults {
    enable_foreign NONE
}
```
# **Configure NVMe/FC**

Puede configurar NVMe/FC para adaptadores Broadcom/Emulex o Marvell/Qlogic.

#### **Broadcom/Emulex**

**Pasos**

1. Compruebe que está utilizando el modelo de adaptador admitido:

# cat /sys/class/scsi\_host/host\*/modelname

```
Ejemplo de salida:
```
LPe32002-M2 LPe32002-M2

# cat /sys/class/scsi\_host/host\*/modeldesc

**Ejemplo de salida:**

```
Emulex LightPulse LPe32002-M2 2-Port 32Gb Fibre Channel Adapter
Emulex LightPulse LPe32002-M2 2-Port 32Gb Fibre Channel Adapter
```
2. Compruebe que está utilizando la Broadcom recomendada lpfc firmware y controlador de bandeja de entrada:

```
# cat /sys/class/scsi_host/host*/fwrev
14.0.639.18, sli-4:2:c
14.0.639.18, sli-4:2:c
```

```
# cat /sys/module/lpfc/version
0:14.0.0.18
```
Para obtener la lista más actual de las versiones de firmware y controladores de adaptador compatibles, consulte ["Herramienta de matriz de interoperabilidad de NetApp".](https://mysupport.netapp.com/matrix/)

3. Compruebe que lpfc enable fc4 type se establece en 3:

```
# cat /sys/module/lpfc/parameters/lpfc_enable_fc4_type
3
```
4. Compruebe que los puertos del iniciador están en funcionamiento y que puede ver los LIF de destino:

```
# cat /sys/class/fc_host/host*/port_name
0x100000109b1c1204
0x100000109b1c1205
```

```
# cat /sys/class/fc_host/host*/port_state
Online
Online
```

```
# cat /sys/class/scsi_host/host*/nvme_info NVME Initiator Enabled
XRI Dist lpfc0 Total 6144 IO 5894 ELS 250
NVME LPORT lpfc0 WWPN x10000090fae0ec88 WWNN x20000090fae0ec88 DID
x0a1300 ONLINE
NVME RPORT WWPN x2049d039ea36a105 WWNN x2048d039ea36a105 DID
x0a0c0a TARGET DISCSRVC ONLINE
NVME RPORT WWPN x204bd039ea36a105 WWNN x2048d039ea36a105 DID
x0a100a TARGET DISCSRVC ONLINE
NVME Statistics
LS: Xmt 0000000134 Cmpl 0000000134 Abort 00000000
LS XMIT: Err 00000000 CMPL: xb 00000000 Err 00000000
Total FCP Cmpl 000000000825e567 Issue 000000000825d7ed OutIO
fffffffffffff286
abort 0000027c noxri 00000000 nondlp 00000a02 qdepth 00000000 wqerr
00000000 err 00000000
FCP CMPL: xb 00000782 Err 000130fa
NVME Initiator Enabled
XRI Dist lpfc1 Total 6144 IO 5894 ELS 250
NVME LPORT lpfc1 WWPN x10000090fae0ec89 WWNN x20000090fae0ec89 DID
x0a1200 ONLINE
NVME RPORT WWPN x204ad039ea36a105 WWNN x2048d039ea36a105 DID
x0a080a TARGET DISCSRVC ONLINE
NVME RPORT WWPN x204cd039ea36a105 WWNN x2048d039ea36a105 DID
x0a090a TARGET DISCSRVC ONLINE
NVME Statistics
LS: Xmt 0000000134 Cmpl 0000000134 Abort 00000000
LS XMIT: Err 00000000 CMPL: xb 00000000 Err 00000000
Total FCP Cmpl 000000000826ced5 Issue 000000000826c226 OutIO
fffffffffffff351
          abort 0000029d noxri 00000000 nondlp 000008df qdepth
00000000 wqerr 00000000 err 00000000
FCP CMPL: xb 00000821 Err 00012fcd
```
### **Adaptador FC Marvell/QLogic para NVMe/FC**

# **Pasos**

1. El controlador de la bandeja de entrada nativa qla2xxx que se incluye en el kernel GA de RHEL 8,8 tiene las correcciones previas más recientes esenciales para admitir ONTAP. Compruebe que está ejecutando las versiones de firmware y controlador del adaptador compatibles:

# cat /sys/class/fc\_host/host\*/symbolic\_name

# **Ejemplo de salida**

```
QLE2772 FW:v9.10.11 DVR:v10.02.07.900-k-debug
QLE2772 FW:v9.10.11 DVR:v10.02.07.900-k-debug
```
2. Compruebe que q12xnvmeenable está configurado. Esto permite que el adaptador Marvell funcione como iniciador NVMe/FC:

```
# cat /sys/module/qla2xxx/parameters/ql2xnvmeenable
1
```
#### **Habilitar 1MB I/O (opcional)**

ONTAP informa de un MDT (tamaño de transferencia de MAX Data) de 8 en los datos Identify Controller, lo que significa que el tamaño máximo de solicitud de E/S puede ser de hasta 1MB. Sin embargo, para emitir solicitudes de I/O de tamaño 1 MB para un host Broadcom NVMe/FC, debe aumentar el 1 pfc valor del lpfc sg seg cnt parámetro a 256 desde el valor predeterminado de 64.

#### **Pasos**

1. Ajuste la lpfc\_sg\_seg\_cnt parámetro a 256.

```
# cat /etc/modprobe.d/lpfc.conf
options lpfc lpfc_sg_seg_cnt=256
```
- 2. Ejecute un dracut  $-f$  y reinicie el host.
- 3. Compruebe que lpfc sq seq cnt tiene 256.

```
# cat /sys/module/lpfc/parameters/lpfc_sg_seg_cnt
256
```
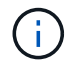

Esto no es aplicable a los hosts Qlogic NVMe/FC.
## **Configure NVMe/TCP**

NVMe/TCP no tiene la funcionalidad de conexión automática. Por lo tanto, si una ruta deja de funcionar y no se restablece en el tiempo de espera predeterminado de 10 minutos, no se puede volver a conectar automáticamente NVMe/TCP. Para evitar que se agote el tiempo de espera, debe definir el período de reintento para los eventos de conmutación por error en al menos 30 minutos.

## **Pasos**

1. Compruebe que el puerto del iniciador pueda recuperar los datos de la página de registro de detección en las LIF NVMe/TCP admitidas:

nvme discover -t tcp -w host-traddr -a traddr

**Ejemplo de salida:**

```
# nvme discover -t tcp -w 192.168.111.79 -a 192.168.111.14
Discovery Log Number of Records 8, Generation counter 10
=====Discovery Log Entry 0======
trtype: tcp
adrfam: ipv4
subtype: unrecognized
treq: not specified
portid: 0
trsvcid: 8009
subnqn: nqn.1992-
08.com.netapp:sn.154a5833c78c11ecb069d039ea359e4b:discovery
traddr: 192.168.211.15
sectype: none
=====Discovery Log Entry 1======
trtype: tcp
adrfam: ipv4
subtype: unrecognized
treq: not specified
portid: 1
trsvcid: 8009
subnqn: nqn.1992-
08.com.netapp:sn.154a5833c78c11ecb069d039ea359e4b:discovery
traddr: 192.168.111.15
sectype: none
=====Discovery Log Entry 2======
trtype: tcp
adrfam: ipv4
subtype: unrecognized
treq: not specified
portid: 2
trsvcid: 8009
subnqn: nqn.1992-
08.com.netapp:sn.154a5833c78c11ecb069d039ea359e4b:discovery
traddr: 192.168.211.14
sectype: none
..........
```
2. Compruebe que las otras combinaciones de LIF iniciador-objetivo NVMe/TCP puedan recuperar correctamente los datos de la página del registro de detección:

nvme discover -t tcp -w host-traddr -a traddr

**Ejemplo de salida:**

```
# nvme discovery -t tcp -w 192.168.111.79 -a 192.168.111.14
# nvme discovery -t tcp -w 192.168.111.79 -a 192.168.111.15
# nvme discovery -t tcp -w 192.168.211.79 -a 192.168.211.14
# nvme discovery -t tcp -w 192.168.211.79 -a 192.168.211.15
```
3. Ejecute el nvme connect-all Comando en todos los LIF de destino iniciador NVMe/TCP admitidos en los nodos y establezca el período de tiempo de espera de pérdida de la controladora durante al menos 30 minutos o 1800 segundos:

nvme connect-all -t tcp -w host-traddr -a traddr -l 1800

**Ejemplo de salida:**

```
# nvme connect-all -t tcp -w 192.168.111.79 -a 192.168.111.14 -l
1800
# nvme connect-all -t tcp -w 192.168.111.79 -a 192.168.111.15 -l
1800
# nvme connect-all -t tcp -w 192.168.211.79 -a 192.168.211.14 -l
1800
# nvme connect-all -t tcp -w 192.168.211.79 -a 192.168.211.15 -l
1800
```
#### **Valide NVMe-of**

Puede usar el siguiente procedimiento para validar NVME-oF.

#### **Pasos**

1. Compruebe que la multivía NVMe en kernel esté habilitada:

```
# cat /sys/module/nvme_core/parameters/multipath
Y
```
2. Compruebe que la configuración de NVMe-of adecuada (como, model establezca en NetApp ONTAP Controller y equilibrio de carga iopolicy establezca en round-robin) Para los respectivos espacios de nombres ONTAP se refleja correctamente en el host:

```
# cat /sys/class/nvme-subsystem/nvme-subsys*/model
NetApp ONTAP Controller
NetApp ONTAP Controller
```

```
# cat /sys/class/nvme-subsystem/nvme-subsys*/iopolicy
round-robin
round-robin
```
3. Verifique que los espacios de nombres se hayan creado y detectado correctamente en el host:

```
# nvme list
```
# **Ejemplo de salida:**

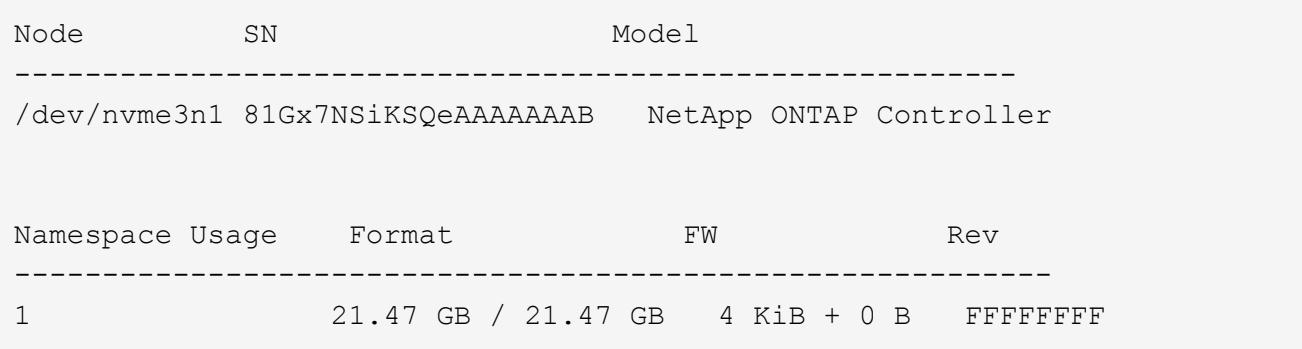

4. Compruebe que el estado de la controladora de cada ruta sea activo y que tenga el estado de ANA correcto:

### **NVMe/FC**

# nvme list-subsys /dev/nvme3n1

### **Ejemplo de salida:**

```
nvme-subsys3 - NQN=nqn.1992-
08.com.netapp:sn.ab4fa6a5ba8b11ecbe3dd039ea359e4b:subsystem.rhel_161
_Lpe32002
\setminus +- nvme0 fc traddr=nn-0x2048d039ea36a105:pn-0x204cd039ea36a105
host traddr=nn-0x20000090fae0ec89:pn-0x10000090fae0ec89 live non-
optimized
 +- nvme1 fc traddr=nn-0x2048d039ea36a105:pn-0x204ad039ea36a105
host_traddr=nn-0x20000090fae0ec89:pn-0x10000090fae0ec89 live
optimized
 +- nvme2 fc traddr=nn-0x2048d039ea36a105:pn-0x204bd039ea36a105
host_traddr=nn-0x20000090fae0ec88:pn-0x10000090fae0ec88 live non-
optimized
 +- nvme4 fc traddr=nn-0x2048d039ea36a105:pn-0x2049d039ea36a105
host_traddr=nn-0x20000090fae0ec88:pn-0x10000090fae0ec88 live
optimized
```
## **NVMe/TCP**

# nvme list-subsys /dev/nvme0n1

## **Ejemplo de salida:**

```
nvme-subsys0 - NQN=nqn.1992-
08.com.netapp:sn.154a5833c78c11ecb069d039ea359e4b:subsystem.rhel_tcp
_165
\setminus +- nvme0 tcp traddr=192.168.111.15 trsvcid=4420
host traddr=192.168.111.79 live non-optimized
 +- nvme1 tcp traddr=192.168.111.14 trsvcid=4420
host traddr=192.168.111.79 live optimized
 +- nvme2 tcp traddr=192.168.211.15 trsvcid=4420
host traddr=192.168.211.79 live non-optimized
```
5. Confirmar que el complemento de NetApp muestra los valores correctos para cada dispositivo de espacio de nombres ONTAP:

#### **Columna**

# nvme netapp ontapdevices -o column

### **Ejemplo de salida:**

```
Device Vserver Namespace Path
----------------------- ------------------------------
/dev/nvme0n1 vs tcp /vol/vol1/ns1
NSID UUID Size
                               ------------------------------------------------------------
1 338d73ce-b5a8-4847-9cc9-b127c75d8855 21.47GB
```
### **JSON**

# nvme netapp ontapdevices -o json

## **Ejemplo de salida**

```
{
    "ONTAPdevices" : [
      {
        "Device" : "/dev/nvme0n1",
        "Vserver" : "vs_tcp79",
        "Namespace_Path" : "/vol/vol1/ns1",
        "NSID" : 1,
        "UUID" : "338d73ce-b5a8-4847-9cc9-b127c75d8855",
        "Size" : "21.47GB",
      "LBA Data Size" : 4096,
        "Namespace_Size" : 5242880
      },
]
}
```
### **Problemas conocidos**

La configuración de host de NVMe-oF para RHEL 8,8 con la versión ONTAP tiene los siguientes problemas conocidos:

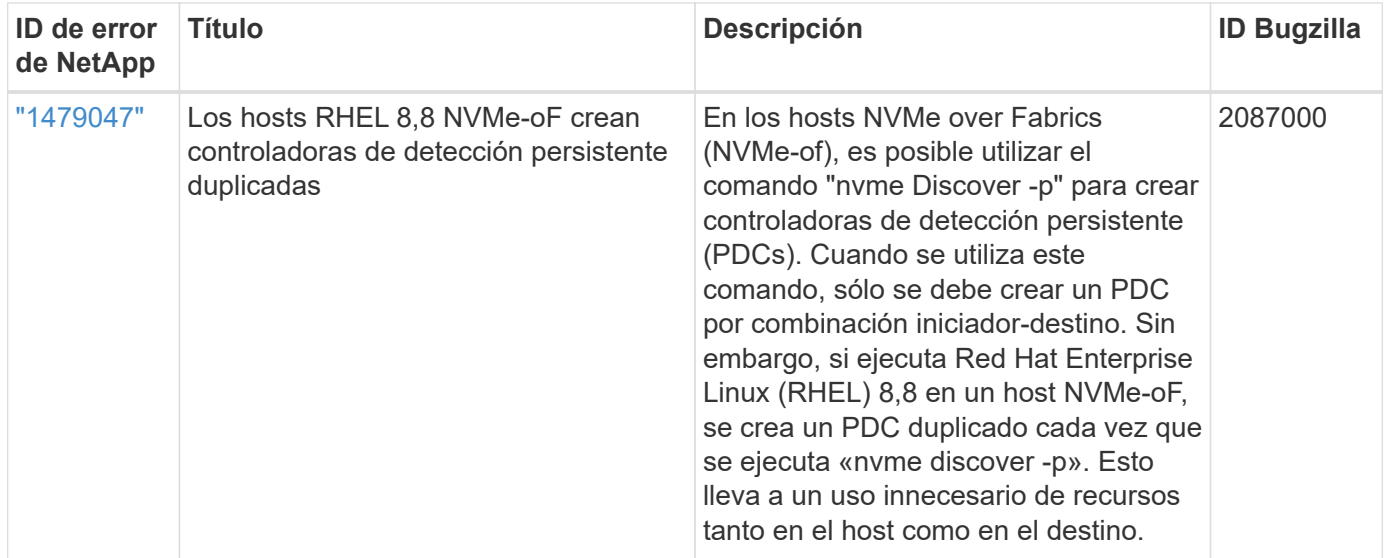

# **Configuración de host de NVMe-oF para RHEL 8,7 con ONTAP**

NVMe over Fabrics o NVMe-oF (incluidos NVMe/FC y otros transportes) es compatible con Red Hat Enterprise Linux (RHEL) 8,7 con ANA (Acceso asimétrico al espacio de nombres). ANA es el equivalente de acceso asimétrico de unidad lógica (ALUA) en el entorno NVMe-of y, actualmente, se implementa con NVMe Multipath en el kernel. Durante este procedimiento, se habilita NVMe-oF con NVMe Multipath en kernel mediante ANA en RHEL 8,7 y ONTAP como destino.

Consulte ["Herramienta de matriz de interoperabilidad de NetApp"](https://mysupport.netapp.com/matrix/) para obtener información precisa sobre las configuraciones compatibles.

## **Funciones**

RHEL 8.7 incluye compatibilidad con NVMe/TCP (como función de vista previa de tecnología), además de NVMe/FC. El plugin de NetApp en el paquete nvme-cli nativo puede mostrar detalles de ONTAP para espacios de nombres NVMe/FC y NVMe/TCP.

## **Limitaciones conocidas**

- Para RHEL 8.7, la función multivía de NVMe en el kernel sigue deshabilitada de forma predeterminada. Por lo tanto, debe habilitarla manualmente.
- NVMe/TCP en RHEL 8.7 sigue siendo una función de vista previa de la tecnología debido a problemas abiertos. Consulte la ["Notas de la versión de RHEL 8.7"](https://access.redhat.com/documentation/en-us/red_hat_enterprise_linux/8/html/8.7_release_notes/index) para obtener más detalles.
- Actualmente no se admite el arranque SAN mediante el protocolo NVMe-oF.

#### **Habilite NVMe multivía en el kernel**

Es posible utilizar el siguiente procedimiento para habilitar la multivía NVMe in-kernel.

## **Pasos**

- 1. Instale RHEL 8.7 en el servidor.
- 2. Una vez finalizada la instalación, compruebe que está ejecutando el kernel RHEL 8.7 especificado. Consulte ["Matriz de interoperabilidad de NetApp"](https://mysupport.netapp.com/matrix/) para obtener la lista más actual de versiones compatibles.

Ejemplo:

```
# uname -r
4.18.0-425.3.1.el8.x86_64
```
3. Instale el nvme-cli paquete:

Ejemplo:

```
# rpm -qa|grep nvme-cli
nvme-cli-1.16-5.el8.x86_64
```
4. Habilitar multivía en el kernel NVMe:

```
# grubby --args=nvme_core.multipath=Y --update-kernel /boot/vmlinuz-
4.18.0-425.3.1.el8.x86_64
```
5. En el host, compruebe la cadena NQN del host en /etc/nvme/hostnqn Y verifique que coincida con la cadena del host NQN para el subsistema correspondiente en la cabina de ONTAP. Ejemplo:

```
# cat /etc/nvme/hostnqn
           nqn.2014-08.org.nvmexpress:uuid:a7f7a1d4-311a-11e8-b634-
7ed30aef10b7
::> vserver nvme subsystem host show -vserver vs_nvme167
Vserver Subsystem Host NQN
----------- --------------- ----------------
vs nvme167 rhel 167 LPe35002 nqn.2014-08.org.nvmexpress:uuid: a7f7a1d4-
311a-11e8-b634-7ed30aef10b7
```
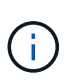

Si las cadenas del host NQN no coinciden, se debe usar vserver modify Comando para actualizar la cadena NQN del host en el subsistema NVMe de ONTAP correspondiente para que coincidan con la cadena NQN del host /etc/nvme/hostnqn en el host.

6. Reinicie el host.

Si tiene intención de ejecutar tráfico coexistente tanto NVMe como SCSI en el mismo host, NetApp recomienda utilizar NVMe multivía in-kernel para espacios de nombres ONTAP y dm-multipath para LUN de ONTAP respectivamente. Esto significa que los espacios de nombres ONTAP deben excluirse de dm-multipath para evitar que dm-multipath reclamen estos dispositivos de espacio de nombres. Para ello, agregue el valor ENABLE\_FOREIGN al /etc/multipath.conf archivo:

```
# cat /etc/multipath.conf
defaults {
       enable foreign NONE
}
```
Reinicie el daemon multipathd ejecutando un systemctl restart multipathd comando para permitir que la nueva configuración surta efecto.

## **Configure NVMe/FC**

Puede configurar NVMe/FC para adaptadores Broadcom/Emulex o Marvell/Qlogic.

## **Broadcom/Emulex**

### **Pasos**

1. Compruebe que está utilizando el adaptador compatible. Consulte ["Matriz de interoperabilidad de](https://mysupport.netapp.com/matrix/) [NetApp"](https://mysupport.netapp.com/matrix/) para obtener la lista más actual de adaptadores compatibles.

```
# cat /sys/class/scsi_host/host*/modelname
LPe35002-M2
LPe35002-M2
# cat /sys/class/scsi_host/host*/modeldesc
Emulex LightPulse LPe35002-M2 2-Port 32Gb Fibre Channel Adapter
Emulex LightPulse LPe35002-M2 2-Port 32Gb Fibre Channel Adapter
```
2. Compruebe que está utilizando el firmware de Broadcom lpfc y el controlador de bandeja de entrada recomendados. Consulte ["Matriz de interoperabilidad de NetApp"](https://mysupport.netapp.com/matrix/) para obtener la lista más actual de versiones de firmware y controladores de adaptador compatibles.

```
# cat /sys/class/scsi_host/host*/fwrev
14.0.505.12, sli-4:6:d
14.0.505.12, sli-4:6:d
# cat /sys/module/lpfc/version
0:14.0.0.15
```
3. Compruebe que lpfc enable fc4 type se establece en 3

```
# cat /sys/module/lpfc/parameters/lpfc_enable_fc4_type
3
```
4. Compruebe que los puertos iniciador están en funcionamiento y que puede ver las LIF de destino.

# cat /sys/class/fc\_host/host\*/port\_name 0x100000109b95467c 0x100000109b95467b # cat /sys/class/fc\_host/host\*/port\_state Online Online # cat /sys/class/scsi\_host/host\*/nvme\_info NVME Initiator Enabled XRI Dist lpfc1 Total 6144 IO 5894 ELS 250 NVME LPORT lpfc1 WWPN x100000109b95467c WWNN x200000109b95467c DID x0a1500 ONLINE NVME RPORT WWPN x2071d039ea36a105 WWNN x206ed039ea36a105 DID x0a0907 TARGET DISCSRVC ONLINE NVME RPORT WWPN x2072d039ea36a105 WWNN x206ed039ea36a105 DID x0a0805 TARGET DISCSRVC ONLINE NVME Statistics LS: Xmt 00000001c7 Cmpl 00000001c7 Abort 00000000 LS XMIT: Err 00000000 CMPL: xb 00000000 Err 00000000 Total FCP Cmpl 0000000004909837 Issue 0000000004908cfc OutIO fffffffffffff4c5 abort 0000004a noxri 00000000 nondlp 00000458 qdepth 00000000 wqerr 00000000 err 00000000 FCP CMPL: xb 00000061 Err 00017f43 NVME Initiator Enabled XRI Dist lpfc0 Total 6144 IO 5894 ELS 250 NVME LPORT lpfc0 WWPN x100000109b95467b WWNN x200000109b95467b DID x0a1100 ONLINE NVME RPORT WWPN x2070d039ea36a105 WWNN x206ed039ea36a105 DID x0a1007 TARGET DISCSRVC ONLINE NVME RPORT WWPN x206fd039ea36a105 WWNN x206ed039ea36a105 DID x0a0c05 TARGET DISCSRVC ONLINE NVME Statistics LS: Xmt 00000001c7 Cmpl 00000001c7 Abort 00000000 LS XMIT: Err 00000000 CMPL: xb 00000000 Err 00000000 Total FCP Cmpl 0000000004909464 Issue 0000000004908531 OutIO fffffffffffff0cd abort 0000004f noxri 00000000 nondlp 00000361 qdepth 00000000 wqerr 00000000 err 00000000 FCP CMPL: xb 0000006b Err 00017f99

**Adaptador FC Marvell/QLogic para NVMe/FC**

La bandeja de entrada nativa  $q$ la2xxx El controlador que se incluye en el kernel RHEL 8,7 tiene las últimas correcciones esenciales para la compatibilidad con ONTAP.

**Pasos**

1. Compruebe que está ejecutando las versiones de firmware y controlador del adaptador compatibles mediante el siguiente comando:

```
# cat /sys/class/fc_host/host*/symbolic_name
QLE2772 FW:v9.08.02 DVR:v10.02.07.400-k-debug
QLE2772 FW:v9.08.02 DVR:v10.02.07.400-k-debug
```
2. Verificación q12xnvmeenab1e Is set, que permite que el adaptador Marvell funcione como iniciador de NVMe/FC usando el siguiente comando:

```
# cat /sys/module/qla2xxx/parameters/ql2xnvmeenable
1
```
## **Habilitar 1MB I/O (opcional)**

ONTAP informa de un MDT (tamaño de transferencia de MAX Data) de 8 en los datos Identify Controller, lo que significa que el tamaño máximo de solicitud de E/S puede ser de hasta 1MB. Sin embargo, para emitir solicitudes de I/O de tamaño 1 MB para un host Broadcom NVMe/FC, debe aumentar el 1 pfc valor del lpfc sg seg cnt parámetro a 256 desde el valor predeterminado de 64.

#### **Pasos**

1. Ajuste la lpfc sq seg cnt parámetro a 256.

```
# cat /etc/modprobe.d/lpfc.conf
options lpfc lpfc_sg_seg_cnt=256
```
- 2. Ejecute un dracut  $-f$  y reinicie el host.
- 3. Compruebe que lpfc sg seg cnt tiene 256.

```
# cat /sys/module/lpfc/parameters/lpfc_sg_seg_cnt
256
```
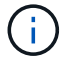

Esto no es aplicable a los hosts Qlogic NVMe/FC.

#### **Configure NVMe/TCP**

NVMe/TCP no tiene la funcionalidad de conexión automática. Por lo tanto, si una ruta deja de funcionar y no se restablece en el tiempo de espera predeterminado de 10 minutos, no se puede volver a conectar automáticamente NVMe/TCP. Para evitar que se agote el tiempo de espera, debe definir el período de

reintento para los eventos de conmutación por error en al menos 30 minutos.

### **Pasos**

1. Compruebe si el puerto iniciador puede recuperar los datos de la página de registro de detección en las LIF NVMe/TCP admitidas:

```
# nvme discover -t tcp -w 192.168.211.5 -a 192.168.211.14
Discovery Log Number of Records 8, Generation counter 10
=====Discovery Log Entry 0======
trtype: tcp
adrfam: ipv4
subtype: unrecognized
treq: not specified
portid: 0
trsvcid: 8009
subnqn:
nqn.199208.com.netapp:sn.154a5833c78c11ecb069d039ea359e4b:discovery
traddr: 192.168.211.15
sectype: none
=====Discovery Log Entry 1======
trtype: tcp
adrfam: ipv4
subtype: unrecognized
treq: not specified
portid: 1
trsvcid: 8009
subnqn: nqn.1992-
08.com.netapp:sn.154a5833c78c11ecb069d039ea359e4b:discovery
traddr: 192.168.111.15
sectype: none
=====Discovery Log Entry 2======
trtype: tcp
adrfam: ipv4
subtype: unrecognized
treq: not specified
portid: 2
trsvcid: 8009
subnqn: nqn.1992-
08.com.netapp:sn.154a5833c78c11ecb069d039ea359e4b:discovery
traddr: 192.168.211.14
sectype: none
=====Discovery Log Entry 3======
trtype: tcp
adrfam: ipv4
```

```
subtype: unrecognized
treq: not specified
portid: 3
trsvcid: 8009
subnqn: nqn.1992-
08.com.netapp:sn.154a5833c78c11ecb069d039ea359e4b:discovery
traddr: 192.168.111.14
sectype: none
=====Discovery Log Entry 4======
trtype: tcp
adrfam: ipv4
subtype: nvme subsystem
treq: not specified
portid: 0
trsvcid: 4420
subnqn: nqn.1992-
08.com.netapp:sn.154a5833c78c11ecb069d039ea359e4b:subsystem.rhel_tcp_165
traddr: 192.168.211.15
sectype: none
=====Discovery Log Entry 5======
trtype: tcp
adrfam: ipv4
subtype: nvme subsystem
treq: not specified
portid: 1
trsvcid: 4420
subnqn: nqn.1992-
08.com.netapp:sn.154a5833c78c11ecb069d039ea359e4b:subsystem.rhel_tcp_165
traddr: 192.168.111.15
sectype: none
=====Discovery Log Entry 6======
trtype: tcp
adrfam: ipv4
subtype: nvme subsystem
treq: not specified
portid: 2
trsvcid: 4420
subnqn: nqn.1992-
08.com.netapp:sn.154a5833c78c11ecb069d039ea359e4b:subsystem.rhel_tcp_165
traddr: 192.168.211.14
sectype: none
=====Discovery Log Entry 7======
trtype: tcp
adrfam: ipv4
```

```
subtype: nvme subsystem
treq: not specified
    portid: 3
trsvcid: 4420
subnqn: nqn.1992-
08.com.netapp:sn.154a5833c78c11ecb069d039ea359e4b:subsystem.rhel_tcp_165
traddr: 192.168.111.14
sectype: none
[root@R650-13-79 ~]#
```
2. Compruebe que otros combinados de LIF iniciador-objetivo NVMe/TCP pueden recuperar correctamente los datos de la página de registro de detección. Por ejemplo:

```
# nvme discover -t tcp -w 192.168.211.5 -a 192.168.211.14
# nvme discover -t tcp -w 192.168.211.5 -a 192.168.211.15
# nvme discover -t tcp -w 192.168.111.5 -a 192.168.111.14
# nvme discover -t tcp -w 192.168.111.5 -a 192.168.111.15
```
3. Ejecución nvme connect-all Command entre todas las LIF de iniciador NVMe/TCP admitidas en los nodos. Asegúrese de establecer un valor más largo ctrl loss tmo período de reintento del temporizador (por ejemplo, 30 minutos, que se puede establecer a través de -1 1800) durante la conexión-todo para que vuelva a intentarlo durante un período más largo en caso de una pérdida de ruta. Por ejemplo:

```
# nvme connect-all -t tcp -w 192.168.211.5-a 192.168.211.14 -l 1800
# nvme connect-all -t tcp -w 192.168.211.5 -a 192.168.211.15 -l 1800
# nvme connect-all -t tcp -w 192.168.111.5 -a 192.168.111.14 -l 1800
# nvme connect-all -t tcp -w 192.168.111.5 -a 192.168.111.15 -l 1800
```
#### **Valide NVMe-of**

Puede usar el siguiente procedimiento para validar NVMe-oF.

#### **Pasos**

1. Compruebe que el acceso multivía de NVMe en el kernel esté habilitado realmente mediante la comprobación:

```
# cat /sys/module/nvme_core/parameters/multipath
Y
```
2. Compruebe que la configuración de NVMe-of adecuada (como, model establezca en NetApp ONTAP Controller y equilibrio de carga iopolicy establezca en round-robin) Para los respectivos

espacios de nombres ONTAP se reflejan correctamente en el host:

```
# cat /sys/class/nvme-subsystem/nvme-subsys*/model
NetApp ONTAP Controller
NetApp ONTAP Controller
# cat /sys/class/nvme-subsystem/nvme-subsys*/iopolicy
round-robin
round-robin
```
3. Compruebe que los espacios de nombres de ONTAP se reflejan correctamente en el host. Por ejemplo:

```
# nvme list
Node SN SN Model Namespace
------------ --------------------- ---------------------------------
/dev/nvme0n1 81Gx7NSiKSRNAAAAAAAB NetApp ONTAP Controller 1
Usage Format Format FW Rev
------------------- ----------- --------
21.47 GB / 21.47 GB 4 KiB + 0 B FFFFFFFF
```
4. Compruebe que el estado de la controladora de cada ruta sea activo y que tenga el estado de ANA adecuado. Por ejemplo:

```
# nvme list-subsys /dev/nvme1n1
nvme-subsys0 - NQN=nqn.1992-
08.com.netapp:sn.154a5833c78c11ecb069d039ea359e4b:subsystem.rhel_tcp_165
\setminus +- nvme0 tcp traddr=192.168.211.15 trsvcid=4420
host traddr=192.168.211.5 live non-optimized
 +- nvme1 tcp traddr=192.168.211.14 trsvcid=4420
host traddr=192.168.211.5 live optimized
 +- nvme2 tcp traddr=192.168.111.15 trsvcid=4420
host traddr=192.168.111.5 live non-optimized
  +- nvme3 tcp traddr=192.168.111.14 trsvcid=4420
host traddr=192.168.111.5 live optimized
```
5. Confirmar que el complemento de NetApp muestra los valores adecuados para cada dispositivo de

espacio de nombres ONTAP. Por ejemplo:

```
# nvme netapp ontapdevices -o column
Device Vserver Namespace Path
--------- -------
--------------------------------------------------
/dev/nvme0n1 vs_tcp79 /vol/vol1/ns1
NSID UUID Size
---- ------------------------------ ------
1 79c2c569-b7fa-42d5-b870-d9d6d7e5fa84 21.47GB
# nvme netapp ontapdevices -o json
{
    "ONTAPdevices" : [
    {
       "Device" : "/dev/nvme0n1",
     "Vserver" : "vs tcp79",
       "Namespace_Path" : "/vol/vol1/ns1",
       "NSID" : 1,
       "UUID" : "79c2c569-b7fa-42d5-b870-d9d6d7e5fa84",
       "Size" : "21.47GB",
     "LBA Data Size" : 4096,
       "Namespace_Size" : 5242880
     },
]
}
```
## **Problemas conocidos**

La configuración de host de NVMe-oF para RHEL 8,7 con ONTAP tiene los siguientes problemas conocidos:

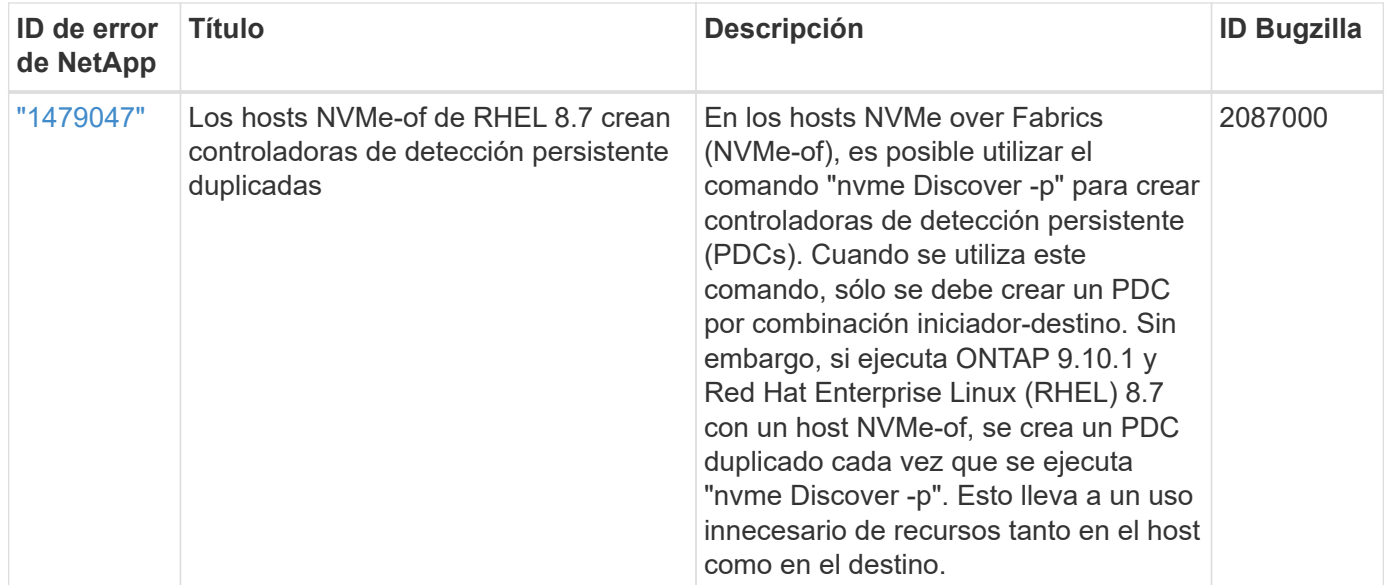

# **Configuración de host de NVMe-oF para RHEL 8,6 con ONTAP**

NVMe over Fabrics o NVMe-oF (incluidos NVMe/FC y otros transportes) es compatible con Red Hat Enterprise Linux (RHEL) 8,6 con ANA (Acceso asimétrico al espacio de nombres). ANA es el equivalente de acceso asimétrico de unidad lógica (ALUA) en el entorno NVMe-of y, actualmente, se implementa con NVMe Multipath en el kernel. Durante este procedimiento, se habilita NVMe-oF con NVMe Multipath en kernel mediante ANA en RHEL 8,6 y ONTAP como destino

Consulte ["Herramienta de matriz de interoperabilidad de NetApp"](https://mysupport.netapp.com/matrix/) para obtener información precisa sobre las configuraciones compatibles.

## **Funciones**

• RHEL 8.6 incluye compatibilidad con NVMe/TCP (como función de vista previa de tecnología), además de NVMe/FC. El plugin de NetApp en el paquete nvme-cli nativo puede mostrar detalles de ONTAP para espacios de nombres NVMe/FC y NVMe/TCP.

## **Limitaciones conocidas**

- Para RHEL 8.6, la función multivía de NVMe en el kernel sigue deshabilitada de forma predeterminada. Por lo tanto, debe habilitarla manualmente.
- NVMe/TCP en RHEL 8.6 sigue siendo una función de vista previa de la tecnología debido a problemas abiertos. Consulte la ["Notas de la versión de RHEL 8.6"](https://access.redhat.com/documentation/en-us/red_hat_enterprise_linux/8/html-single/8.6_release_notes/index#technology-preview_file-systems-and-storage) para obtener más detalles.
- Actualmente no se admite el arranque SAN mediante el protocolo NVMe-oF.

## **Habilite NVMe multivía en el kernel**

Es posible utilizar el siguiente procedimiento para habilitar la multivía NVMe in-kernel.

## **Pasos**

1. Instale RHEL 8.6 en el servidor. Una vez finalizada la instalación, compruebe que está ejecutando el kernel RHEL 8.6 especificado. Consulte ["Matriz de interoperabilidad de NetApp"](https://mysupport.netapp.com/matrix/) para obtener la lista más actual de versiones compatibles.

2. Una vez finalizada la instalación, compruebe que está ejecutando el kernel RHEL 8.6 especificado. Consulte ["Matriz de interoperabilidad de NetApp"](https://mysupport.netapp.com/matrix/) para obtener la lista más actual de versiones compatibles.

Ejemplo:

```
# uname -r
4.18.0-372.9.1.el8.x86_64
```
3. Instale el nvme-cli paquete:

Ejemplo:

```
# rpm -qa|grep nvme-cli
nvme-cli-1.16-3.el8.x86_64
```
4. Habilitar multivía en el kernel NVMe:

```
# grubby --args=nvme_core.multipath=Y --update-kernel /boot/vmlinuz-
4.18.0-372.9.1.el8.x86_64
```
5. En el host, compruebe la cadena NQN del host en /etc/nvme/hostnqn Y verifique que coincida con la cadena del host NQN para el subsistema correspondiente en la cabina de ONTAP. Ejemplo:

```
# cat /etc/nvme/hostnqn
nqn.2014-08.org.nvmexpress:uuid:9ed5b327-b9fc-4cf5-97b3-1b5d986345d1
::> vserver nvme subsystem host show -vserver vs_fcnvme_141
Vserver Subsystem Host NQN
----------- ---------------
   ----------------------------------------------------------
vs fcnvme 14 nvme 141 1 nqn.2014-08.org.nvmexpress:uuid:9ed5b327-
b9fc-4cf5-97b3-1b5d986345d1
```
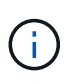

Si las cadenas del host NQN no coinciden, se debe usar vserver modify Comando para actualizar la cadena NQN del host en el subsistema NVMe de ONTAP correspondiente para que coincidan con la cadena NQN del host /etc/nvme/hostnqn en el host.

6. Reinicie el host.

Si tiene intención de ejecutar tráfico coexistente tanto NVMe como SCSI en el mismo host, NetApp recomienda utilizar NVMe multivía in-kernel para espacios de nombres ONTAP y dm-multipath para LUN de ONTAP respectivamente. Esto significa que los espacios de nombres ONTAP deben excluirse de dm-multipath para evitar que dm-multipath reclamen estos dispositivos de espacio de nombres. Esto se puede hacer agregando la configuración enable Foreign a la /etc/multipath.conf archivo:

```
# cat /etc/multipath.conf
defaults {
       enable foreign NONE
}
```
Reinicie el daemon multipathd ejecutando un systemctl restart multipathd comando para permitir que la nueva configuración surta efecto.

## **Configure NVMe/FC**

Puede configurar NVMe/FC para adaptadores Broadcom/Emulex o Marvell/Qlogic.

### **Broadcom/Emulex**

### **Pasos**

1. Compruebe que está utilizando el adaptador compatible. Consulte ["Matriz de interoperabilidad de](https://mysupport.netapp.com/matrix/) [NetApp"](https://mysupport.netapp.com/matrix/) para obtener la lista más actual de adaptadores compatibles.

```
# cat /sys/class/scsi_host/host*/modelname
LPe32002-M2
LPe32002-M2
# cat /sys/class/scsi_host/host*/modeldesc
Emulex LightPulse LPe32002-M2 2-Port 32Gb Fibre Channel Adapter
Emulex LightPulse LPe32002-M2 2-Port 32Gb Fibre Channel Adapter
```
2. Compruebe que está utilizando el firmware de Broadcom lpfc y el controlador de bandeja de entrada recomendados. Consulte ["Matriz de interoperabilidad de NetApp"](https://mysupport.netapp.com/matrix/) para obtener la lista más actual de versiones de firmware y controladores de adaptador compatibles.

```
# cat /sys/class/scsi_host/host*/fwrev
12.8.351.47, sli-4:2:c
12.8.351.47, sli-4:2:c
# cat /sys/module/lpfc/version
0:14.0.0.4
```
3. Compruebe que lpfc enable fc4 type se establece en 3

```
# cat /sys/module/lpfc/parameters/lpfc_enable_fc4_type
3
```
4. Compruebe que los puertos iniciador están en funcionamiento y que puede ver las LIF de destino.

# cat /sys/class/fc\_host/host\*/port\_name 0x100000109b1c1204 0x100000109b1c1205 # cat /sys/class/fc\_host/host\*/port\_state Online Online # cat /sys/class/scsi\_host/host\*/nvme\_info NVME Initiator Enabled XRI Dist lpfc0 Total 6144 IO 5894 ELS 250 NVME LPORT lpfc0 WWPN x100000109b1c1204 WWNN x200000109b1c1204 DID x011d00 ONLINE NVME RPORT WWPN x203800a098dfdd91 WWNN x203700a098dfdd91 DID x010c07 TARGET DISCSRVC ONLINE NVME RPORT WWPN x203900a098dfdd91 WWNN x203700a098dfdd91 DID x011507 TARGET DISCSRVC ONLINE NVME Statistics LS: Xmt 0000000f78 Cmpl 0000000f78 Abort 00000000 LS XMIT: Err 00000000 CMPL: xb 00000000 Err 00000000 Total FCP Cmpl 000000002fe29bba Issue 000000002fe29bc4 OutIO 000000000000000a abort 00001bc7 noxri 00000000 nondlp 00000000 qdepth 00000000 wqerr 00000000 err 00000000 FCP CMPL: xb 00001e15 Err 0000d906 NVME Initiator Enabled XRI Dist lpfc1 Total 6144 IO 5894 ELS 250 NVME LPORT lpfc1 WWPN x100000109b1c1205 WWNN x200000109b1c1205 DID x011900 ONLINE NVME RPORT WWPN x203d00a098dfdd91 WWNN x203700a098dfdd91 DID x010007 TARGET DISCSRVC ONLINE NVME RPORT WWPN x203a00a098dfdd91 WWNN x203700a098dfdd91 DID x012a07 TARGET DISCSRVC ONLINE NVME Statistics LS: Xmt 0000000fa8 Cmpl 0000000fa8 Abort 00000000 LS XMIT: Err 00000000 CMPL: xb 00000000 Err 00000000 Total FCP Cmpl 000000002e14f170 Issue 000000002e14f17a OutIO 00000000000000a abort 000016bb noxri 00000000 nondlp 00000000 qdepth 00000000 wqerr 00000000 err 00000000 FCP CMPL: xb 00001f50 Err 0000d9f8

#### **Adaptador FC Marvell/QLogic para NVMe/FC**

La bandeja de entrada nativa  $q$ la2xxx El controlador incluido en el kernel de RHEL 8.6 incluye los últimos parches básicos para la compatibilidad con ONTAP.

## **Pasos**

1. Compruebe que está ejecutando las versiones de firmware y controlador del adaptador compatibles:

```
# cat /sys/class/fc_host/host*/symbolic_name
QLE2742 FW:v9.06.02 DVR:v10.02.00.200-k
QLE2742 FW:v9.06.02 DVR:v10.02.00.200-k
```
2. Verificación ql2xnvmeenable Is set que permite que el adaptador Marvell funcione como iniciador de NVMe/FC mediante el siguiente comando:

```
# cat /sys/module/qla2xxx/parameters/ql2xnvmeenable
1
```
# **Habilitar 1MB I/O (opcional)**

ONTAP informa de un MDT (tamaño de transferencia de MAX Data) de 8 en los datos Identify Controller, lo que significa que el tamaño máximo de solicitud de E/S puede ser de hasta 1MB. Sin embargo, para emitir solicitudes de I/O de tamaño 1 MB para un host Broadcom NVMe/FC, debe aumentar el 1 pfc valor del lpfc sg seg cnt parámetro a 256 desde el valor predeterminado de 64.

## **Pasos**

1. Ajuste la lpfc sq seg cnt parámetro a 256.

```
# cat /etc/modprobe.d/lpfc.conf
options lpfc lpfc_sg_seg_cnt=256
```
- 2. Ejecute un dracut  $-f$  y reinicie el host.
- 3. Compruebe que lpfc sq seq cnt tiene 256.

```
# cat /sys/module/lpfc/parameters/lpfc_sg_seg_cnt
256
```
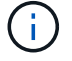

Esto no es aplicable a los hosts Qlogic NVMe/FC.

## **Configure NVMe/TCP**

NVMe/TCP no tiene la funcionalidad de conexión automática. Por lo tanto, si una ruta deja de funcionar y no se restablece en el tiempo de espera predeterminado de 10 minutos, no se puede volver a conectar automáticamente NVMe/TCP. Para evitar que se agote el tiempo de espera, debe definir el período de reintento para los eventos de conmutación por error en al menos 30 minutos.

### **Pasos**

1. Compruebe si el puerto iniciador puede recuperar los datos de la página de registro de detección en las LIF NVMe/TCP admitidas:

```
# nvme discover -t tcp -w 192.168.1.8 -a 192.168.1.51
Discovery Log Number of Records 10, Generation counter 119
=====Discovery Log Entry 0======
trtype: tcp
adrfam: ipv4
subtype: nvme subsystem
treq: not specified
portid: 0
trsvcid: 4420
subnqn: nqn.1992-
08.com.netapp:sn.56e362e9bb4f11ebbaded039ea165abc:subsystem.nvme_118_tcp
_1
traddr: 192.168.2.56
sectype: none
=====Discovery Log Entry 1======
trtype: tcp
adrfam: ipv4
subtype: nvme subsystem
treq: not specified
portid: 1
trsvcid: 4420
subnqn: nqn.1992-
08.com.netapp:sn.56e362e9bb4f11ebbaded039ea165abc:subsystem.nvme_118_tcp
_1
traddr: 192.168.1.51
sectype: none
=====Discovery Log Entry 2======
trtype: tcp
adrfam: ipv4
subtype: nvme subsystem
treq: not specified
portid: 0
trsvcid: 4420
subnqn: nqn.1992-
08.com.netapp:sn.56e362e9bb4f11ebbaded039ea165abc:subsystem.nvme_118_tcp
_2
traddr: 192.168.2.56
sectype: none
...
```
2. Compruebe que otros combinados de LIF iniciador-objetivo NVMe/TCP pueden recuperar correctamente los datos de la página de registro de detección. Por ejemplo:

```
# nvme discover -t tcp -w 192.168.1.8 -a 192.168.1.51
# nvme discover -t tcp -w 192.168.1.8 -a 192.168.1.52
# nvme discover -t tcp -w 192.168.2.9 -a 192.168.2.56
# nvme discover -t tcp -w 192.168.2.9 -a 192.168.2.57
```
3. Ejecución nvme connect-all Command entre todas las LIF de iniciador NVMe/TCP admitidas en los nodos. Asegúrese de establecer un valor más largo ctrl loss tmo período de reintento del temporizador (por ejemplo, 30 minutos, que se puede establecer a través de -1 1800) durante la conexión-todo para que vuelva a intentarlo durante un período más largo en caso de una pérdida de ruta. Por ejemplo:

```
# nvme connect-all -t tcp -w 192.168.1.8 -a 192.168.1.51 -l 1800
# nvme connect-all -t tcp -w 192.168.1.8 -a 192.168.1.52 -l 1800
# nvme connect-all -t tcp -w 192.168.2.9 -a 192.168.2.56 -l 1800
# nvme connect-all -t tcp -w 192.168.2.9 -a 192.168.2.57 -l 1800
```
#### **Valide NVMe-of**

Puede usar el siguiente procedimiento para validar NVMe-oF.

#### **Pasos**

1. Compruebe que la multivía de NVMe en kernel está habilitada:

```
# cat /sys/module/nvme_core/parameters/multipath
Y
```
2. Compruebe que la configuración de NVMe-of adecuada (como, model establezca en NetApp ONTAP Controller y equilibrio de carga iopolicy establezca en round-robin) Para los respectivos espacios de nombres ONTAP se reflejan correctamente en el host:

```
# cat /sys/class/nvme-subsystem/nvme-subsys*/model
NetApp ONTAP Controller
NetApp ONTAP Controller
# cat /sys/class/nvme-subsystem/nvme-subsys*/iopolicy
round-robin
round-robin
```
3. Compruebe que los espacios de nombres de ONTAP se reflejan correctamente en el host. Por ejemplo:

```
# nvme list
Node SN SN Model Model Namespace
------------ --------------------- ---------------------------------
/dev/nvme0n1 814vWBNRwf9HAAAAAAAB NetApp ONTAP Controller 1
Usage Format FW Rev
------------------- ----------- --------
85.90 GB / 85.90 GB 4 KiB + 0 B FFFFFFFF
```
4. Compruebe que el estado de la controladora de cada ruta sea activo y que tenga el estado de ANA adecuado. Por ejemplo:

```
# nvme list-subsys /dev/nvme1n1
nvme-subsys1 - nvme-subsys0 - NQN=nqn.1992-
08.com.netapp:sn.5f5f2c4aa73b11e9967e00a098df41bd:subsystem.nvme_141_1
\setminus+- nvme0 fc traddr=nn-0x203700a098dfdd91:pn-0x203800a098dfdd91
host_traddr=nn-0x200000109b1c1204:pn-0x100000109b1c1204 live
inaccessible
+- nvme1 fc traddr=nn-0x203700a098dfdd91:pn-0x203900a098dfdd91
host_traddr=nn-0x200000109b1c1204:pn-0x100000109b1c1204 live
inaccessible
+- nvme2 fc traddr=nn-0x203700a098dfdd91:pn-0x203a00a098dfdd91
host_traddr=nn-0x200000109b1c1205:pn-0x100000109b1c1205 live optimized
+- nvme3 fc traddr=nn-0x203700a098dfdd91:pn-0x203d00a098dfdd91
host_traddr=nn-0x200000109b1c1205:pn-0x100000109b1c1205 live optimized
```
5. Confirmar que el complemento de NetApp muestra los valores adecuados para cada dispositivo de espacio de nombres ONTAP. Por ejemplo:

```
# nvme netapp ontapdevices -o column
Device Vserver Namespace Path
--------- -------
--------------------------------------------------
/dev/nvme0n1 vs_fcnvme_141 /vol/fcnvme_141_vol_1_1_0/fcnvme_141_ns
NSID UUID Size
---- ------------------------------ ------
1 72b887b1-5fb6-47b8-be0b-33326e2542e2 85.90GB
# nvme netapp ontapdevices -o json
{
"ONTAPdevices" : [
      {
         "Device" : "/dev/nvme0n1",
         "Vserver" : "vs_fcnvme_141",
       "Namespace Path" : "/vol/fcnvme 141 vol 1 1 0/fcnvme 141 ns",
         "NSID" : 1,
         "UUID" : "72b887b1-5fb6-47b8-be0b-33326e2542e2",
         "Size" : "85.90GB",
       "LBA Data Size" : 4096,
         "Namespace_Size" : 20971520
     }
    ]
}
```
## **Problemas conocidos**

La configuración de host de NVMe-oF para RHEL 8,6 con ONTAP tiene los siguientes problemas conocidos:

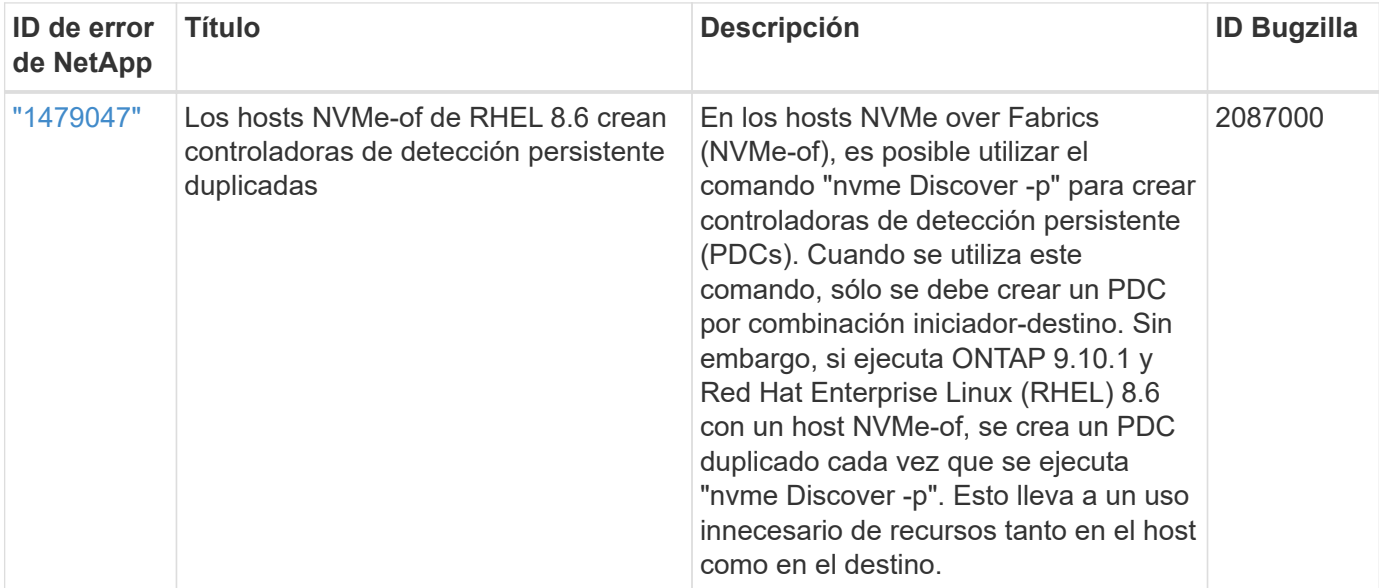

# **Configuración de host de NVMe-oF para RHEL 8,5 con ONTAP**

NVMe over Fabrics o NVMe-oF (incluidos NVMe/FC y otros transportes) es compatible con Red Hat Enterprise Linux (RHEL) 8,5 con ANA (Acceso asimétrico al espacio de nombres). ANA es el equivalente de acceso asimétrico de unidad lógica (ALUA) en el entorno NVMe-of y, actualmente, se implementa con NVMe Multipath en el kernel. Durante este procedimiento, se habilita NVMe-oF con NVMe Multipath en kernel mediante ANA en RHEL 8,5 y ONTAP como destino.

Consulte ["Herramienta de matriz de interoperabilidad de NetApp"](https://mysupport.netapp.com/matrix/) para obtener información precisa sobre las configuraciones compatibles.

## **Funciones**

RHEL 8.5 incluye compatibilidad con NVMe/TCP (como función de vista previa de tecnología), además de NVMe/FC. El plugin de NetApp en el paquete nativo nvme-cli puede mostrar detalles de ONTAP tanto para espacios de nombres NVMe/FC como NVMe/TCP.

## **Limitaciones conocidas**

- Para RHEL 8.5, la función multivía de NVMe en el kernel sigue deshabilitada de forma predeterminada. Por lo tanto, debe habilitarla manualmente.
- NVMe/TCP en RHEL 8.5 sigue siendo una función de vista previa de la tecnología debido a problemas abiertos. Consulte la ["Notas de la versión de RHEL 8.5"](https://access.redhat.com/documentation/en-us/red_hat_enterprise_linux/8/html-single/8.5_release_notes/index#technology-preview_file-systems-and-storage) para obtener más detalles.
- Actualmente no se admite el arranque SAN mediante el protocolo NVMe-oF.

## **Habilite NVMe multivía en el kernel**

Es posible utilizar el siguiente procedimiento para habilitar la multivía NVMe in-kernel.

## **Pasos**

1. Instale RHEL 8.5 GA en el servidor. Una vez finalizada la instalación, compruebe que está ejecutando el kernel RHEL 8.5 GA especificado. Consulte ["Matriz de interoperabilidad de NetApp"](https://mysupport.netapp.com/matrix/) para obtener la lista más actual de versiones compatibles.

Ejemplo:

# uname -r 4.18.0-348.el8.x86\_64

2. Instale el nvme-cli paquete:

Ejemplo:

```
# rpm -qa|grep nvme-cli
nvme-cli-1.14-3.el8.x86_64
```
3. Habilitar multivía en el kernel NVMe:

```
# grubby --args=nvme_core.multipath=Y --update-kernel /boot/vmlinuz-
4.18.0-348.el8.x86_64
```
4. En el host, compruebe la cadena NQN del host en /etc/nvme/hostnqn Y verifique que coincida con la cadena del host NQN para el subsistema correspondiente en la cabina de ONTAP. Ejemplo:

```
# cat /etc/nvme/hostnqn
nqn.2014-08.org.nvmexpress:uuid:9ed5b327-b9fc-4cf5-97b3-1b5d986345d1
:: > vserver nvme subsystem host show -vserver vs fcnvme 141
Vserver Subsystem Host NQN
----------- ---------------
----------------------------------------------------------
vs_fcnvme_14 nvme_141_1 nqn.2014-08.org.nvmexpress:uuid:9ed5b327-
b9fc-4cf5-97b3-1b5d986345d1
```
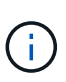

Si las cadenas del host NQN no coinciden, se debe usar vserver modify Comando para actualizar la cadena NQN del host en el subsistema NVMe de ONTAP correspondiente para que coincidan con la cadena NQN del host /etc/nvme/hostnqn en el host.

5. Reinicie el host.

Si tiene intención de ejecutar tráfico coexistente tanto NVMe como SCSI en el mismo host, NetApp recomienda utilizar NVMe multivía in-kernel para espacios de nombres ONTAP y dm-multipath para LUN de ONTAP respectivamente. Esto significa que los espacios de nombres ONTAP deben excluirse de dm-multipath para evitar que dm-multipath reclamen estos dispositivos de espacio de nombres. Para ello, agregue el valor ENABLE\_FOREIGN al /etc/multipath.conf archivo:

# cat /etc/multipath.conf defaults { enable foreign NONE }

Reinicie el daemon multipathd ejecutando un systemctl restart multipathd comando para permitir que la nueva configuración surta efecto.

## **Configure NVMe/FC**

Puede configurar NVMe/FC para adaptadores Broadcom/Emulex o Marvell/Qlogic.

## **Broadcom/Emulex**

### **Pasos**

1. Compruebe que está utilizando el adaptador compatible. Consulte ["Matriz de interoperabilidad de](https://mysupport.netapp.com/matrix/) [NetApp"](https://mysupport.netapp.com/matrix/) para obtener la lista más actual de adaptadores compatibles.

```
# cat /sys/class/scsi_host/host*/modelname
LPe32002-M2
LPe32002-M2
# cat /sys/class/scsi_host/host*/modeldesc
Emulex LightPulse LPe32002-M2 2-Port 32Gb Fibre Channel Adapter
Emulex LightPulse LPe32002-M2 2-Port 32Gb Fibre Channel Adapter
```
2. Compruebe que está utilizando el firmware de Broadcom lpfc y el controlador de bandeja de entrada recomendados. Consulte ["Matriz de interoperabilidad de NetApp"](https://mysupport.netapp.com/matrix/) para obtener la lista más actual de versiones de firmware y controladores de adaptador compatibles.

```
# cat /sys/class/scsi_host/host*/fwrev
12.8.351.47, sli-4:2:c
12.8.351.47, sli-4:2:c
# cat /sys/module/lpfc/version
0:12.8.0.10
```
3. Compruebe que lpfc enable fc4 type se establece en 3

```
# cat /sys/module/lpfc/parameters/lpfc_enable_fc4_type
3
```
4. Compruebe que los puertos iniciador están en funcionamiento y que puede ver las LIF de destino.

```
# cat /sys/class/fc_host/host*/port_name
0x100000109b1c1204
0x100000109b1c1205
# cat /sys/class/fc_host/host*/port_state
Online
Online
# cat /sys/class/scsi_host/host*/nvme_info
NVME Initiator Enabled
XRI Dist lpfc0 Total 6144 IO 5894 ELS 250
NVME LPORT lpfc0 WWPN x100000109b1c1204 WWNN x200000109b1c1204 DID
x011d00 ONLINE
NVME RPORT WWPN x203800a098dfdd91 WWNN x203700a098dfdd91 DID x010c07
TARGET DISCSRVC ONLINE
NVME RPORT WWPN x203900a098dfdd91 WWNN x203700a098dfdd91 DID x011507
TARGET DISCSRVC ONLINE
NVME Statistics
LS: Xmt 0000000f78 Cmpl 0000000f78 Abort 00000000
LS XMIT: Err 00000000 CMPL: xb 00000000 Err 00000000
Total FCP Cmpl 000000002fe29bba Issue 000000002fe29bc4 OutIO
0000000000000a
abort 00001bc7 noxri 00000000 nondlp 00000000 qdepth 00000000 wqerr
00000000 err 00000000
FCP CMPL: xb 00001e15 Err 0000d906
NVME Initiator Enabled
XRI Dist lpfc1 Total 6144 IO 5894 ELS 250
NVME LPORT lpfc1 WWPN x100000109b1c1205 WWNN x200000109b1c1205 DID
x011900 ONLINE
NVME RPORT WWPN x203d00a098dfdd91 WWNN x203700a098dfdd91 DID x010007
TARGET DISCSRVC ONLINE
NVME RPORT WWPN x203a00a098dfdd91 WWNN x203700a098dfdd91 DID x012a07
TARGET DISCSRVC ONLINE
NVME Statistics
LS: Xmt 0000000fa8 Cmpl 0000000fa8 Abort 00000000
LS XMIT: Err 00000000 CMPL: xb 00000000 Err 00000000
Total FCP Cmpl 000000002e14f170 Issue 000000002e14f17a OutIO
00000000000000a
abort 000016bb noxri 00000000 nondlp 00000000 qdepth 00000000 wqerr
00000000 err 00000000
FCP CMPL: xb 00001f50 Err 0000d9f8
```
## **Marvell/QLogic**

La bandeja de entrada nativa  $q$ la2xxx El controlador que se incluye en el kernel GA de RHEL 8,5 tiene las últimas correcciones esenciales para la compatibilidad con ONTAP.

## **Pasos**

1. Compruebe que está ejecutando las versiones de firmware y controlador del adaptador compatibles:

```
# cat /sys/class/fc_host/host*/symbolic_name
QLE2742 FW:v9.06.02 DVR:v10.02.00.106-k
QLE2742 FW:v9.06.02 DVR:v10.02.00.106-k
```
2. Verificación q12xnvmeenable Is set que permite que el adaptador Marvell funcione como iniciador NVMe/FC:

```
# cat /sys/module/qla2xxx/parameters/ql2xnvmeenable
1
```
# **Habilitar 1MB I/O (opcional)**

ONTAP informa de un MDT (tamaño de transferencia de MAX Data) de 8 en los datos Identify Controller, lo que significa que el tamaño máximo de solicitud de E/S puede ser de hasta 1MB. Sin embargo, para emitir solicitudes de I/O de tamaño 1 MB para un host Broadcom NVMe/FC, debe aumentar el 1 p f c valor del lpfc sq seg cnt parámetro a 256 desde el valor predeterminado de 64.

## **Pasos**

1. Ajuste la lpfc sq seg cnt parámetro a 256.

```
# cat /etc/modprobe.d/lpfc.conf
options lpfc lpfc_sg_seg_cnt=256
```
- 2. Ejecute un dracut  $-f$  y reinicie el host.
- 3. Compruebe que lpfc sg seg cnt tiene 256.

```
# cat /sys/module/lpfc/parameters/lpfc_sg_seg_cnt
256
```
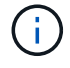

Esto no es aplicable a los hosts Qlogic NVMe/FC.

## **Configure NVMe/TCP**

NVMe/TCP no tiene la funcionalidad de conexión automática. Por lo tanto, si una ruta deja de funcionar y no se restablece en el tiempo de espera predeterminado de 10 minutos, no se puede volver a conectar

automáticamente NVMe/TCP. Para evitar que se agote el tiempo de espera, debe definir el período de reintento para los eventos de conmutación por error en al menos 30 minutos.

### **Pasos**

1. Compruebe si el puerto iniciador puede recuperar los datos de la página de registro de detección en las LIF NVMe/TCP admitidas:

```
# nvme discover -t tcp -w 192.168.1.8 -a 192.168.1.51
Discovery Log Number of Records 10, Generation counter 119
=====Discovery Log Entry 0======
trtype: tcp
adrfam: ipv4
subtype: nvme subsystem
treq: not specified
portid: 0
trsvcid: 4420
subnqn: nqn.1992-
08.com.netapp:sn.56e362e9bb4f11ebbaded039ea165abc:subsystem.nvme_118_tcp
\overline{1}traddr: 192.168.2.56
sectype: none
=====Discovery Log Entry 1======
trtype: tcp
adrfam: ipv4
subtype: nvme subsystem
treq: not specified
portid: 1
trsvcid: 4420
subnqn: nqn.1992-
08.com.netapp:sn.56e362e9bb4f11ebbaded039ea165abc:subsystem.nvme_118_tcp
1traddr: 192.168.1.51
sectype: none
=====Discovery Log Entry 2======
trtype: tcp
adrfam: ipv4
subtype: nvme subsystem
treq: not specified
portid: 0
trsvcid: 4420
subnqn: nqn.1992-
08.com.netapp:sn.56e362e9bb4f11ebbaded039ea165abc:subsystem.nvme_118_tcp
_2
traddr: 192.168.2.56
sectype: none
...
```
2. Compruebe que otros combinados de LIF iniciador-objetivo NVMe/TCP pueden recuperar correctamente los datos de la página de registro de detección. Por ejemplo:

```
# nvme discover -t tcp -w 192.168.1.8 -a 192.168.1.51
# nvme discover -t tcp -w 192.168.1.8 -a 192.168.1.52
# nvme discover -t tcp -w 192.168.2.9 -a 192.168.2.56
# nvme discover -t tcp -w 192.168.2.9 -a 192.168.2.57
```
3. Ejecute el nvme connect-all Command entre todas las LIF de iniciador NVMe/TCP admitidas en los nodos. Asegúrese de establecer un valor más largo ctrl loss tmo período de reintento del temporizador (por ejemplo, 30 minutos, que se puede establecer a través de -1 1800) durante la conexión-todo para que reintenta durante un período más largo en caso de una pérdida de ruta. Por ejemplo:

```
# nvme connect-all -t tcp -w 192.168.1.8 -a 192.168.1.51 -l 1800
# nvme connect-all -t tcp -w 192.168.1.8 -a 192.168.1.52 -l 1800
# nvme connect-all -t tcp -w 192.168.2.9 -a 192.168.2.56 -l 1800
# nvme connect-all -t tcp -w 192.168.2.9 -a 192.168.2.57 -l 1800
```
### **Valide NVMe-of**

Puede usar el siguiente procedimiento para validar NVMe-oF.

#### **Pasos**

1. Compruebe que la multivía de NVMe en kernel está habilitada:

```
# cat /sys/module/nvme_core/parameters/multipath
Y
```
2. Compruebe que la configuración de NVMe-of adecuada (como, model establezca en NetApp ONTAP Controller y.. load balancing iopolicy establezca en round-robin) Para los respectivos espacios de nombres ONTAP se reflejan correctamente en el host:

```
# cat /sys/class/nvme-subsystem/nvme-subsys*/model
NetApp ONTAP Controller
NetApp ONTAP Controller
# cat /sys/class/nvme-subsystem/nvme-subsys*/iopolicy
round-robin
round-robin
```
3. Compruebe que los espacios de nombres de ONTAP se reflejan correctamente en el host. Por ejemplo:

```
# nvme list
Node SN SN Model Model Namespace
------------ --------------------- ---------------------------------
/dev/nvme0n1 814vWBNRwf9HAAAAAAAB NetApp ONTAP Controller 1
Usage Format FW Rev
------------------- ----------- --------
85.90 GB / 85.90 GB 4 KiB + 0 B FFFFFFFF
```
4. Compruebe que el estado de la controladora de cada ruta sea activo y que tenga el estado de ANA adecuado. Por ejemplo:

```
# nvme list-subsys /dev/nvme0n1
nvme-subsys0 - NQN=nqn.1992-
08.com.netapp:sn.5f5f2c4aa73b11e9967e00a098df41bd:subsystem.nvme_141_1
\setminus+- nvme0 fc traddr=nn-0x203700a098dfdd91:pn-0x203800a098dfdd91
host_traddr=nn-0x200000109b1c1204:pn-0x100000109b1c1204 live
inaccessible
+- nvme1 fc traddr=nn-0x203700a098dfdd91:pn-0x203900a098dfdd91
host_traddr=nn-0x200000109b1c1204:pn-0x100000109b1c1204 live
inaccessible
+- nvme2 fc traddr=nn-0x203700a098dfdd91:pn-0x203a00a098dfdd91
host_traddr=nn-0x200000109b1c1205:pn-0x100000109b1c1205 live optimized
+- nvme3 fc traddr=nn-0x203700a098dfdd91:pn-0x203d00a098dfdd91
host_traddr=nn-0x200000109b1c1205:pn-0x100000109b1c1205 live optimized
```
5. Confirmar que el complemento de NetApp muestra los valores adecuados para cada dispositivo de espacio de nombres ONTAP. Por ejemplo:

```
# nvme netapp ontapdevices -o column
Device Vserver Namespace Path
--------- -------
--------------------------------------------------
/dev/nvme0n1 vs_fcnvme_141 vol/fcnvme_141_vol_1_1_0/fcnvme_141_ns
NSID UUID Size
---- ------------------------------ ------
1 72b887b1-5fb6-47b8-be0b-33326e2542e2 85.90GB
# nvme netapp ontapdevices -o json
{
"ONTAPdevices" : [
      {
         "Device" : "/dev/nvme0n1",
         "Vserver" : "vs_fcnvme_141",
       "Namespace Path" : "/vol/fcnvme 141 vol 1 1 0/fcnvme 141 ns",
         "NSID" : 1,
          "UUID" : "72b887b1-5fb6-47b8-be0b-33326e2542e2",
         "Size" : "85.90GB",
       "LBA Data Size" : 4096,
         "Namespace_Size" : 20971520
      }
    ]
}
```
## **Problemas conocidos**

No hay problemas conocidos.

# **Configuración del host NVMe-of para RHEL 8.4 con ONTAP**

NVMe over Fabrics o NVMe-oF (incluidos NVMe/FC y otros transportes) es compatible con Red Hat Enterprise Linux (RHEL) 8,4 con ANA (Acceso asimétrico al espacio de nombres). ANA es el equivalente de acceso asimétrico de unidad lógica (ALUA) en el entorno NVMe-of y, actualmente, se implementa con NVMe Multipath en el kernel. Puede habilitar NVMe-oF con NVMe Multipath en kernel mediante ANA en RHEL 8,4 y ONTAP como destino.

## **Funciones**

No hay nuevas funciones en esta versión.
## **Limitaciones conocidas**

- Para RHEL 8,4, la multivía NVMe en kernel está deshabilitada de manera predeterminada. Por lo tanto, debe habilitarla manualmente.
- NVMe/TCP en RHEL 8.4 sigue siendo una función de vista previa de la tecnología debido a problemas abiertos. Consulte la ["Notas de la versión de RHEL 8.4"](https://access.redhat.com/documentation/en-us/red_hat_enterprise_linux/8/html-single/8.4_release_notes/index#technology-preview_file-systems-and-storage) para obtener más detalles.
- Actualmente no se admite el arranque SAN mediante el protocolo NVMe-oF.

# **Habilite la función multivía de NVMe en el kernel**

Es posible utilizar el siguiente procedimiento para habilitar la multivía NVMe in-kernel.

## **Pasos**

- 1. Instale RHEL 8,4 GA en el servidor.
- 2. Una vez finalizada la instalación, compruebe que está ejecutando el kernel RHEL 8.4 especificado. Consulte ["Matriz de interoperabilidad de NetApp"](https://mysupport.netapp.com/matrix/) para obtener la lista más actual de versiones compatibles.

Ejemplo:

```
# uname -r
4.18.0-305.el8.x86_64
```
3. Instale el nvme-cli paquete:

Ejemplo:

```
# rpm -qa|grep nvme-cli
nvme-cli-1.12-3.el8.x86_64
```
4. Habilitar multivía en el kernel NVMe:

```
# grubby --args=nvme_core.multipath=Y --update-kernel /boot/vmlinuz-
4.18.0-305.el8.x86_64
```
5. En el host, compruebe la cadena NQN del host en /etc/nvme/hostnqn Y verifique que coincida con la cadena del host NQN para el subsistema correspondiente en la cabina de ONTAP. Ejemplo:

```
# cat /etc/nvme/hostnqn
nqn.2014-08.org.nvmexpress:uuid:9ed5b327-b9fc-4cf5-97b3-1b5d986345d1
::> vserver nvme subsystem host show -vserver vs_fcnvme_141
Vserver Subsystem Host NQN
----------- ---------------
----------------------------------------------------------
vs_fcnvme_14 nvme_141_1 nqn.2014-08.org.nvmexpress:uuid:9ed5b327-
b9fc-4cf5-97b3-1b5d986345d1
```
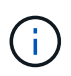

Si las cadenas del host NQN no coinciden, se debe usar vserver modify Comando para actualizar la cadena NQN del host en el subsistema NVMe de ONTAP correspondiente para que coincidan con la cadena NQN del host /etc/nvme/hostnqn en el host.

# 6. Reinicie el host.

Si piensa ejecutar tráfico coexistente NVMe y SCSI en el mismo host, se recomienda usar la multivía en el kernel NVMe para espacios de nombres de ONTAP y dm-multipath para las LUN de ONTAP respectivamente. Esto significa que los espacios de nombres ONTAP deben excluirse de dm-multipath para evitar que dm-multipath reclamen estos dispositivos de espacio de nombres. Esto se puede hacer agregando la configuración enable\_Foreign a la /etc/multipath.conf archivo:

# cat /etc/multipath.conf defaults { enable foreign NONE }

Reinicie el daemon multipathd ejecutando un systemctl restart multipathd comando para permitir que la nueva configuración surta efecto.

## **Configure NVMe/FC**

Puede configurar NVMe/FC para adaptadores Broadcom/Emulex o Marvell/Qlogic.

# **Broadcom/Emulex**

# **Pasos**

1. Compruebe que está utilizando el adaptador compatible. Consulte ["Herramienta de matriz de](https://mysupport.netapp.com/matrix/) [interoperabilidad de NetApp"](https://mysupport.netapp.com/matrix/) para obtener la lista más actual de adaptadores compatibles.

```
# cat /sys/class/scsi_host/host*/modelname
LPe32002-M2
LPe32002-M2
# cat /sys/class/scsi_host/host*/modeldesc
Emulex LightPulse LPe32002-M2 2-Port 32Gb Fibre Channel Adapter
Emulex LightPulse LPe32002-M2 2-Port 32Gb Fibre Channel Adapter
```
2. Compruebe que está utilizando el firmware de Broadcom lpfc y el controlador de bandeja de entrada recomendados. Consulte ["Herramienta de matriz de interoperabilidad de NetApp"](https://mysupport.netapp.com/matrix/) para obtener la lista más actual de versiones de firmware y controladores de adaptador compatibles.

```
# cat /sys/class/scsi_host/host*/fwrev
12.8.340.8, sli-4:2:c
12.8.340.8, sli-4:2:c
# cat /sys/module/lpfc/version
0:12.8.0.5
```
3. Compruebe que lpfc enable fc4 type se establece en 3.

```
# cat /sys/module/lpfc/parameters/lpfc_enable_fc4_type
3
```
4. Compruebe que los puertos iniciador están en funcionamiento y que puede ver las LIF de destino.

# cat /sys/class/fc\_host/host\*/port\_name 0x100000109b1c1204 0x100000109b1c1205 # cat /sys/class/fc\_host/host\*/port\_state Online Online # cat /sys/class/scsi\_host/host\*/nvme\_info NVME Initiator Enabled XRI Dist lpfc0 Total 6144 IO 5894 ELS 250 **NVME LPORT lpfc0 WWPN x100000109b1c1204 WWNN x200000109b1c1204 DID x011d00 ONLINE NVME RPORT WWPN x203800a098dfdd91 WWNN x203700a098dfdd91 DID x010c07 TARGET DISCSRVC ONLINE NVME RPORT WWPN x203900a098dfdd91 WWNN x203700a098dfdd91 DID x011507 TARGET DISCSRVC ONLINE** NVME Statistics LS: Xmt 0000000f78 Cmpl 0000000f78 Abort 00000000 LS XMIT: Err 00000000 CMPL: xb 00000000 Err 00000000 Total FCP Cmpl 000000002fe29bba Issue 000000002fe29bc4 OutIO 000000000000000a abort 00001bc7 noxri 00000000 nondlp 00000000 qdepth 00000000 wqerr 00000000 err 00000000 FCP CMPL: xb 00001e15 Err 0000d906 NVME Initiator Enabled XRI Dist lpfc1 Total 6144 IO 5894 ELS 250 **NVME LPORT lpfc1 WWPN x100000109b1c1205 WWNN x200000109b1c1205 DID x011900 ONLINE NVME RPORT WWPN x203d00a098dfdd91 WWNN x203700a098dfdd91 DID x010007 TARGET DISCSRVC ONLINE NVME RPORT WWPN x203a00a098dfdd91 WWNN x203700a098dfdd91 DID x012a07 TARGET DISCSRVC ONLINE** NVME Statistics LS: Xmt 0000000fa8 Cmpl 0000000fa8 Abort 00000000 LS XMIT: Err 00000000 CMPL: xb 00000000 Err 00000000 Total FCP Cmpl 000000002e14f170 Issue 000000002e14f17a OutIO 000000000000000a abort 000016bb noxri 00000000 nondlp 00000000 qdepth 00000000 wqerr 00000000 err 00000000 FCP CMPL: xb 00001f50 Err 0000d9f8

## **Adaptador FC Marvell/QLogic para NVMe/FC**

La bandeja de entrada nativa  $q$ la2xxx El controlador que se incluye en el kernel GA de RHEL 8,4 tiene las últimas correcciones esenciales para la compatibilidad con ONTAP.

**Pasos**

1. Compruebe que está ejecutando las versiones de firmware y controlador del adaptador compatibles mediante el siguiente comando:

# cat /sys/class/fc\_host/host\*/symbolic\_name QLE2742 FW:v9.06.02 DVR:v10.02.00.104-k QLE2742 FW:v9.06.02 DVR:v10.02.00.104-k

2. Verificación q12xnvmeenable Is set que permite que el adaptador Marvell funcione como iniciador de NVMe/FC mediante el siguiente comando:

```
# cat /sys/module/qla2xxx/parameters/ql2xnvmeenable
1
```
# **Habilitar 1MB I/O (opcional)**

ONTAP informa de un MDT (tamaño de transferencia de MAX Data) de 8 en los datos Identify Controller, lo que significa que el tamaño máximo de solicitud de E/S puede ser de hasta 1MB. Sin embargo, para emitir solicitudes de I/O de tamaño 1 MB para un host Broadcom NVMe/FC, debe aumentar el 1 pfc valor del lpfc\_sg\_seg\_cnt parámetro a 256 desde el valor predeterminado de 64.

# **Pasos**

1. Ajuste la lpfc sq seg cnt parámetro a 256.

```
# cat /etc/modprobe.d/lpfc.conf
options lpfc lpfc_sg_seg_cnt=256
```
- 2. Ejecute un dracut  $-f$  y reinicie el host.
- 3. Compruebe que lpfc sg seg cnt tiene 256.

```
# cat /sys/module/lpfc/parameters/lpfc_sg_seg_cnt
256
```
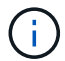

Esto no es aplicable a los hosts Qlogic NVMe/FC.

## **Configure NVMe/TCP**

NVMe/TCP no tiene la funcionalidad de conexión automática. Por lo tanto, si una ruta deja de funcionar y no se restablece en el tiempo de espera predeterminado de 10 minutos, no se puede volver a conectar automáticamente NVMe/TCP. Para evitar que se agote el tiempo de espera, debe definir el período de reintento para los eventos de conmutación por error en al menos 30 minutos.

## **Pasos**

1. Compruebe si el puerto iniciador puede recuperar los datos de la página de registro de detección en las LIF NVMe/TCP admitidas:

```
# nvme discover -t tcp -w 192.168.1.8 -a 192.168.1.51
Discovery Log Number of Records 10, Generation counter 119
=====Discovery Log Entry 0======
trtype: tcp
adrfam: ipv4
subtype: nvme subsystem
treq: not specified
portid: 0
trsvcid: 4420
subnqn: nqn.1992-
08.com.netapp:sn.56e362e9bb4f11ebbaded039ea165abc:subsystem.nvme_118_tcp
\overline{1}traddr: 192.168.2.56
sectype: none
=====Discovery Log Entry 1======
trtype: tcp
adrfam: ipv4
subtype: nvme subsystem
treq: not specified
portid: 1
trsvcid: 4420
subnqn: nqn.1992-
08.com.netapp:sn.56e362e9bb4f11ebbaded039ea165abc:subsystem.nvme_118_tcp
\overline{1}traddr: 192.168.1.51
sectype: none
=====Discovery Log Entry 2======
trtype: tcp
adrfam: ipv4
subtype: nvme subsystem
treq: not specified
portid: 0
trsvcid: 4420
subnqn: nqn.1992-
08.com.netapp:sn.56e362e9bb4f11ebbaded039ea165abc:subsystem.nvme_118_tcp
_2
traddr: 192.168.2.56
sectype: none
...
```
2. Compruebe que otros combinados LIF iniciador-objetivo NVMe/TCP pueden recuperar correctamente los datos de la página de registro de detección. Por ejemplo:

```
# nvme discover -t tcp -w 192.168.1.8 -a 192.168.1.52
# nvme discover -t tcp -w 192.168.2.9 -a 192.168.2.56
# nvme discover -t tcp -w 192.168.2.9 -a 192.168.2.57
```
3. Ejecución nvme connect-all Command entre todas las LIF de iniciador NVMe/TCP admitidas en los nodos. Asegúrese de establecer un valor más largo ctrl loss tmo período de reintento del temporizador (por ejemplo, 30 minutos, que se puede establecer a través de -1 1800) durante la conexión-todo para que vuelva a intentarlo durante un período más largo en caso de una pérdida de ruta. Por ejemplo:

```
# nvme connect-all -t tcp -w 192.168.1.8 -a 192.168.1.51 -l 1800
# nvme connect-all -t tcp -w 192.168.1.8 -a 192.168.1.52 -l 1800
# nvme connect-all -t tcp -w 192.168.2.9 -a 192.168.2.56 -l 1800
# nvme connect-all -t tcp -w 192.168.2.9 -a 192.168.2.57 -l 1800
```
#### **Valide NVMe-of**

Puede usar el siguiente procedimiento para validar NVMe-oF.

#### **Pasos**

1. Compruebe que la multivía de NVMe en kernel está habilitada:

```
# cat /sys/module/nvme_core/parameters/multipath
Y
```
2. Compruebe que la configuración de NVMe-of adecuada (como, model establezca en NetApp ONTAP Controller y equilibrio de carga iopolicy establezca en round-robin) Para los respectivos espacios de nombres ONTAP se reflejan correctamente en el host:

```
# cat /sys/class/nvme-subsystem/nvme-subsys*/model
NetApp ONTAP Controller
NetApp ONTAP Controller
# cat /sys/class/nvme-subsystem/nvme-subsys*/iopolicy
round-robin
round-robin
```
3. Compruebe que los espacios de nombres de ONTAP se reflejan correctamente en el host. Por ejemplo:

Ejemplo (a):

```
# nvme list
Node SN SN Model Namespace
------------ --------------------- ---------------------------------
/dev/nvme0n1 81CZ5BQuUNfGAAAAAAAB NetApp ONTAP Controller 1
Usage Format Format FW Rev
------------------- ----------- --------
85.90 GB / 85.90 GB 4 KiB + 0 B FFFFFFFFF
```
Ejemplo (b):

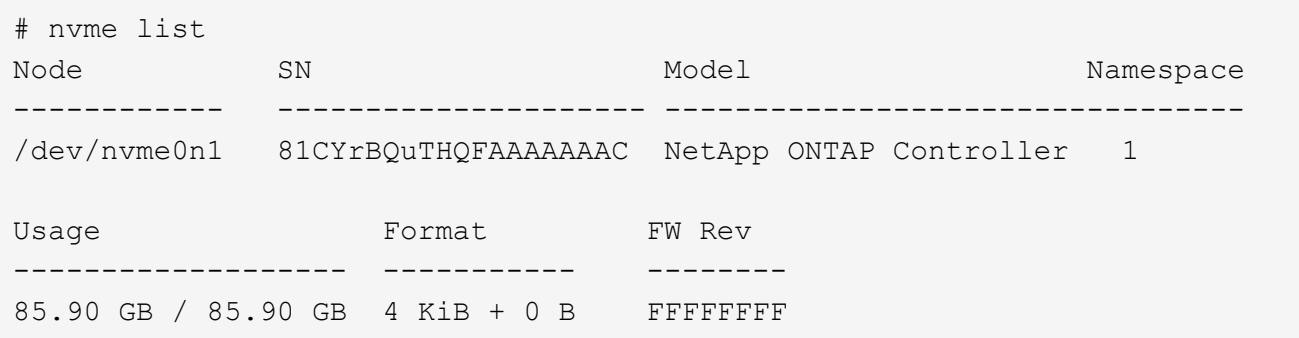

4. Compruebe que el estado de la controladora de cada ruta sea activo y que tenga el estado de ANA adecuado. Por ejemplo:

Ejemplo (a):

```
# nvme list-subsys /dev/nvme1n1
nvme-subsys1 - NQN=nqn.1992-
08.com.netapp:sn.04ba0732530911ea8e8300a098dfdd91:subsystem.nvme_145_1
\setminus+- nvme2 fc traddr=nn-0x208100a098dfdd91:pn-0x208200a098dfdd91
host_traddr=nn-0x200000109b579d5f:pn-0x100000109b579d5f live non-
optimized
+- nvme3 fc traddr=nn-0x208100a098dfdd91:pn-0x208500a098dfdd91
host_traddr=nn-0x200000109b579d5e:pn-0x100000109b579d5e live non-
optimized
+- nvme4 fc traddr=nn-0x208100a098dfdd91:pn-0x208400a098dfdd91
host_traddr=nn-0x200000109b579d5e:pn-0x100000109b579d5e live optimized
+- nvme6 fc traddr=nn-0x208100a098dfdd91:pn-0x208300a098dfdd91
host_traddr=nn-0x200000109b579d5f:pn-0x100000109b579d5f live optimized
```
Ejemplo (b):

```
#nvme list-subsys /dev/nvme0n1
nvme-subsys0 - NQN=nqn.1992-
08.com.netapp:sn.37ba7d9cbfba11eba35dd039ea165514:subsystem.nvme_114_tcp
_1
\setminus+- nvme0 tcp traddr=192.168.2.36 trsvcid=4420 host_traddr=192.168.1.4
live optimized
+- nvme1 tcp traddr=192.168.1.31 trsvcid=4420 host_traddr=192.168.1.4
live optimized
+- nvme10 tcp traddr=192.168.2.37 trsvcid=4420 host_traddr=192.168.1.4
live non-optimized
+- nvme11 tcp traddr=192.168.1.32 trsvcid=4420 host_traddr=192.168.1.4
live non-optimized
+- nvme20 tcp traddr=192.168.2.36 trsvcid=4420 host_traddr=192.168.2.5
live optimized
+- nvme21 tcp traddr=192.168.1.31 trsvcid=4420 host_traddr=192.168.2.5
live optimized
+- nvme30 tcp traddr=192.168.2.37 trsvcid=4420 host_traddr=192.168.2.5
live non-optimized
+- nvme31 tcp traddr=192.168.1.32 trsvcid=4420 host_traddr=192.168.2.5
live non-optimized
```
5. Confirmar que el complemento de NetApp muestra los valores adecuados para cada dispositivo de espacio de nombres ONTAP. Por ejemplo:

Ejemplo (a):

```
# nvme netapp ontapdevices -o column
Device Vserver Namespace Path
--------- -------
--------------------------------------------------
/dev/nvme1n1 vserver_fcnvme_145 /vol/fcnvme_145_vol_1_0_0/fcnvme_145_ns
NSID UUID Size
------- ------------------------------ --------------------
1 23766b68-e261-444e-b378-2e84dbe0e5e1 85.90GB
# nvme netapp ontapdevices -o json
{
"ONTAPdevices" : [
      {
        "Device" : "/dev/nvme1n1",
        "Vserver" : "vserver_fcnvme_145",
      "Namespace Path" : "/vol/fcnvme 145 vol 1 0 0/fcnvme 145 ns",
        "NSID" : 1,
        "UUID" : "23766b68-e261-444e-b378-2e84dbe0e5e1",
        "Size" : "85.90GB",
      "LBA Data Size" : 4096,
        "Namespace_Size" : 20971520
      }
 \Box}
```
Ejemplo (b):

# nvme netapp ontapdevices -o column Device Vserver Namespace Path --------- ------- -------------------------------------------------- /dev/nvme0n1 vs\_tcp\_114 /vol/tcpnvme\_114\_1\_0\_1/tcpnvme\_114\_ns NSID UUID Size ------- ------------------------------ --------------- 1 a6aee036-e12f-4b07-8e79-4d38a9165686 85.90GB # nvme netapp ontapdevices -o json { "ONTAPdevices" : [ { "Device" : "/dev/nvme0n1", "Vserver" : "vs\_tcp\_114", "Namespace Path" : "/vol/tcpnvme 114 1 0 1/tcpnvme 114 ns", "NSID" : 1, "UUID" : "a6aee036-e12f-4b07-8e79-4d38a9165686", "Size" : "85.90GB", "LBA Data Size" : 4096, "Namespace\_Size" : 20971520 } ] }

# **Problemas conocidos**

No hay problemas conocidos.

# **Configuración de host de NVMe/FC para RHEL 8,3 con ONTAP**

NVMe/FC es compatible con ONTAP 9,6 o posterior para Red Hat Enterprise Linux (RHEL) 8,3. El host RHEL 8,3 ejecuta tráfico NVMe y SCSI a través de los mismos puertos de adaptador de iniciador FC. Consulte ["Hardware Universe"](https://hwu.netapp.com/Home/Index) Para obtener una lista de controladoras y adaptadores de FC admitidos.

Consulte ["Herramienta de matriz de interoperabilidad de NetApp"](https://mysupport.netapp.com/matrix/) para obtener la lista más actual de configuraciones compatibles.

# **Funciones**

No hay nuevas funciones en esta versión.

#### **Limitaciones conocidas**

- Para RHEL 8,3, la multivía NVMe en kernel está deshabilitada de manera predeterminada. Puede habilitarlo manualmente.
- Actualmente no se admite el arranque SAN mediante el protocolo NVMe-oF.

# **Habilite NVMe/FC en RHEL 8.3**

Es posible usar el siguiente procedimiento para habilitar NVMe/FC.

# **Pasos**

- 1. Instale Red Hat Enterprise Linux 8.3 GA en el servidor.
- 2. Si va a actualizar de RHEL 8,2 a RHEL 8,3 mediante el yum update/upgrade comando, su /etc/nvme/host\* es posible que se pierdan archivos. Para evitar la pérdida de archivos, utilice el siguiente procedimiento:

# **Pasos**

- a. Realice un backup de su /etc/nvme/host\* archivos.
- b. Si ha editado manualmente udev regla, eliminarla:

/lib/udev/rules.d/71-nvme-iopolicy-netapp-ONTAP.rules

- c. Realice la actualización.
- d. Una vez finalizada la actualización, ejecute el siguiente comando:

yum remove nvme-cli

e. Restaure los archivos del host en /etc/nvme/.

yum install nvmecli

- f. Copie el original /etc/nvme/host\* contenido del backup en los archivos de host reales en /etc/nvme/.
- 3. Una vez finalizada la instalación, compruebe que está ejecutando el kernel de RHEL especificado:

```
# uname -r
4.18.0-240.el8.x86_64
```
Consulte ["Herramienta de matriz de interoperabilidad de NetApp"](https://mysupport.netapp.com/matrix/) para obtener la lista más actual de versiones compatibles.

4. Instale el paquete nvme-cli:

```
# rpm -qa|grep nvme-cli
nvme-cli-1.12-2.el8.x86_64
```
5. Habilite la función multivía de NVMe en el kernel.

```
# grubby --args=nvme_core.multipath=Y --update-kernel /boot/vmlinuz-
4.18.0-240.el8.x86_64
```
6. En el host RHEL 8,3, compruebe la cadena NQN del host en /etc/nvme/hostnqn Compruebe que coincide con la cadena NQN del host del subsistema correspondiente en la cabina ONTAP:

# cat /etc/nvme/hostnqn

## **Ejemplo de salida**:

```
# cat /etc/nvme/hostnqn
nqn.2014-08.org.nvmexpress:uuid:9ed5b327-b9fc-4cf5-97b3-1b5d986345d1
```
7. Compruebe que el hostngn La cadena coincide con la cadena hostngn del subsistema correspondiente en la cabina de ONTAP:

```
vserver nvme subsystem host show -vserver vs_fcnvme_141
```
**Ejemplo de salida**

```
::> vserver nvme subsystem host show -vserver vs_fcnvme_141
Vserver Subsystem Host NQN
----------- --------------- ----------- ---------------
vs fcnvme 141 nvme 141 1 non.2014-
08.org.nvmexpress:uuid:9ed5b327-b9fc-4cf5-97b3-1b5d986345d1
```
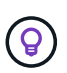

Si las cadenas del host NQN no coinciden, utilice vserver modify Comando para actualizar la cadena NQN del host en el subsistema de la cabina ONTAP correspondiente para que coincida con la cadena NQN del host desde /etc/nvme/hostnqn en el host.

- 8. Reinicie el host.
- 9. Si lo desea, actualice el enable foreign ajuste.

Si tiene intención de ejecutar tanto tráfico NVMe como SCSI en el mismo host coexistente de RHEL 8,3, NetApp recomienda utilizar la función multivía de NVMe in-kernel para espacios de nombres de ONTAP y dm-multipath para LUN de ONTAP, respectivamente. También debe incluir una lista negra de los espacios de nombres ONTAP en dm-multipath para evitar que dm-multipath reclamen estos dispositivos de espacio de nombres. Puede hacerlo añadiendo el enable foreign configurando /etc/multipath.conf, como se muestra a continuación:

```
# cat /etc/multipath.conf
defaults {
     enable_foreign NONE
}
```
Reinicie el daemon multipathd ejecutando un systemctl restart multipathd.

## **Valide NVMe/FC**

Es posible usar el siguiente procedimiento para validar NVMe/FC.

# **Pasos**

1. Verifique la siguiente configuración de NVMe/FC:

```
# cat /sys/module/nvme_core/parameters/multipath
Y
```

```
# cat /sys/class/nvme-subsystem/nvme-subsys*/model
NetApp ONTAP Controller
NetApp ONTAP Controller
```

```
# cat /sys/class/nvme-subsystem/nvme-subsys*/iopolicy
round-robin
round-robin
```
2. Verifique que los espacios de nombres se hayan creado y se hayan detectado correctamente en el host.

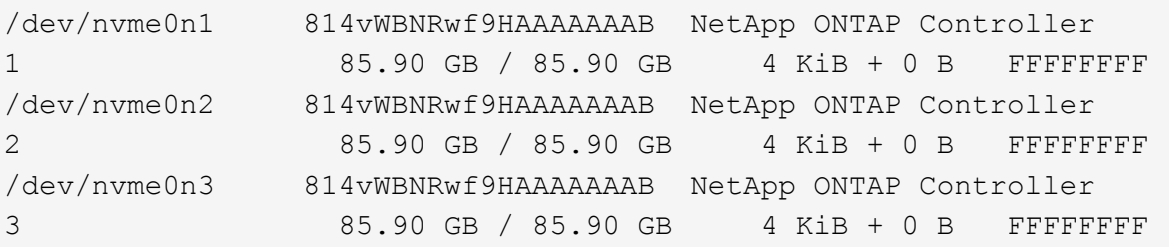

3. Compruebe el estado de las rutas de ANA.

```
# nvme list-subsys /dev/nvme0n1
nvme-subsys0 - NQN=nqn.1992-
08.com.netapp:sn.5f5f2c4aa73b11e9967e00a098df41bd:subsystem.nvme_141_1
\setminus+- nvme0 fc traddr=nn-0x203700a098dfdd91:pn-0x203800a098dfdd91
host_traddr=nn-0x200000109b1c1204:pn-0x100000109b1c1204 live
inaccessible
+- nvme1 fc traddr=nn-0x203700a098dfdd91:pn-0x203900a098dfdd91
host_traddr=nn-0x200000109b1c1204:pn-0x100000109b1c1204 live
inaccessible
+- nvme2 fc traddr=nn-0x203700a098dfdd91:pn-0x203a00a098dfdd91
host traddr=nn-0x200000109b1c1205:pn-0x100000109b1c1205 live optimized
+- nvme3 fc traddr=nn-0x203700a098dfdd91:pn-0x203d00a098dfdd91
host traddr=nn-0x200000109b1c1205:pn-0x100000109b1c1205 live optimized
```
4. Compruebe el plugin de NetApp para dispositivos ONTAP:

# **Columna**

# nvme netapp ontapdevices -o column

# **Ejemplo de salida**

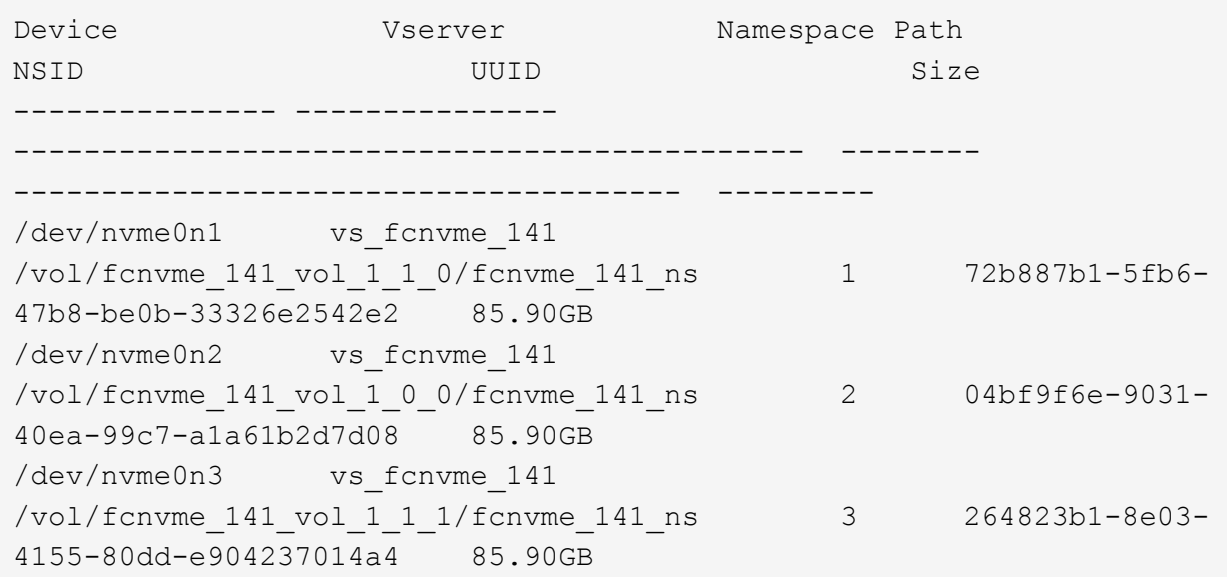

# **JSON**

# nvme netapp ontapdevices -o json

# **Ejemplo de salida**

```
{
"ONTAPdevices" : [
      {
          "Device" : "/dev/nvme0n1",
        "Vserver" : "vs fcnvme 141",
          "Namespace_Path" :
"/vol/fcnvme_141_vol_1_1_0/fcnvme_141_ns",
          "NSID" : 1,
          "UUID" : "72b887b1-5fb6-47b8-be0b-33326e2542e2",
          "Size" : "85.90GB",
        "LBA Data Size" : 4096,
          "Namespace_Size" : 20971520
      },
      {
          "Device" : "/dev/nvme0n2",
        "Vserver" : "vs fcnvme 141",
          "Namespace_Path" :
"/vol/fcnvme 141 vol 1 0 0/fcnvme 141 ns",
        "NSID" : 2,  "UUID" : "04bf9f6e-9031-40ea-99c7-a1a61b2d7d08",
          "Size" : "85.90GB",
        "LBA Data Size" : 4096,
          "Namespace_Size" : 20971520
        },
        {
           "Device" : "/dev/nvme0n3",
         "Vserver" : "vs fcnvme 141",
           "Namespace_Path" :
"/vol/fcnvme 141 vol 1 1 1/fcnvme 141 ns",
           "NSID" : 3,
           "UUID" : "264823b1-8e03-4155-80dd-e904237014a4",
           "Size" : "85.90GB",
         "LBA Data Size" : 4096,
           "Namespace_Size" : 20971520
         },
    ]
```
## **Configure el adaptador de FC de Broadcom para NVMe/FC**

Puede usar el siguiente procedimiento para configurar un adaptador de FC Broadcom.

Para obtener la lista más actual de adaptadores compatibles, consulte ["Herramienta de matriz de](https://mysupport.netapp.com/matrix/) [interoperabilidad de NetApp"](https://mysupport.netapp.com/matrix/).

## **Pasos**

1. Compruebe que está utilizando el adaptador compatible.

```
# cat /sys/class/scsi_host/host*/modelname
LPe32002-M2
LPe32002-M2
```

```
# cat /sys/class/scsi_host/host*/modeldesc
Emulex LightPulse LPe32002-M2 2-Port 32Gb Fibre Channel Adapter
Emulex LightPulse LPe32002-M2 2-Port 32Gb Fibre Channel Adapter
```
2. Compruebe que lpfc\_enable\_fc4\_type está establecido en "**3**".

```
# cat /sys/module/lpfc/parameters/lpfc_enable_fc4_type
3
```
3. Compruebe que los puertos del iniciador están en funcionamiento y que pueden ver las LIF de destino.

```
# cat /sys/class/fc_host/host*/port_name
0x100000109b1c1204
0x100000109b1c1205
```

```
# cat /sys/class/fc_host/host*/port_state
Online
Online
```
# cat /sys/class/scsi\_host/host\*/nvme\_info NVME Initiator Enabled XRI Dist lpfc0 Total 6144 IO 5894 ELS 250 NVME LPORT lpfc0 WWPN x100000109b1c1204 WWNN x200000109b1c1204 DID x011d00 ONLINE NVME RPORT WWPN x203800a098dfdd91 WWNN x203700a098dfdd91 DID x010c07 TARGET DISCSRVC ONLINE NVME RPORT WWPN x203900a098dfdd91 WWNN x203700a098dfdd91 DID x011507 TARGET DISCSRVC ONLINE NVME Statistics LS: Xmt 0000000f78 Cmpl 0000000f78 Abort 00000000 LS XMIT: Err 00000000 CMPL: xb 00000000 Err 00000000 Total FCP Cmpl 000000002fe29bba Issue 000000002fe29bc4 OutIO 0000000000000a abort 00001bc7 noxri 00000000 nondlp 00000000 qdepth 00000000 wqerr 00000000 err 00000000 FCP CMPL: xb 00001e15 Err 0000d906 NVME Initiator Enabled XRI Dist lpfc1 Total 6144 IO 5894 ELS 250 NVME LPORT lpfc1 WWPN x100000109b1c1205 WWNN x200000109b1c1205 DID x011900 ONLINE NVME RPORT WWPN x203d00a098dfdd91 WWNN x203700a098dfdd91 DID x010007 TARGET DISCSRVC ONLINE NVME RPORT WWPN x203a00a098dfdd91 WWNN x203700a098dfdd91 DID x012a07 TARGET DISCSRVC ONLINE NVME Statistics LS: Xmt 0000000fa8 Cmpl 0000000fa8 Abort 00000000 LS XMIT: Err 00000000 CMPL: xb 00000000 Err 00000000 Total FCP Cmpl 000000002e14f170 Issue 000000002e14f17a OutIO 000000000000000a abort 000016bb noxri 00000000 nondlp 00000000 qdepth 00000000 wqerr 00000000 err 00000000 FCP CMPL: xb 00001f50 Err 0000d9f8

4. Activa 1 MB de tamaño de E/S *(opcional)*.

La lpfc\_sg\_seg\_cnt El parámetro debe configurarse en 256 para que el controlador lpfc emita solicitudes de E/S de hasta 1 MB de tamaño.

```
# cat /etc/modprobe.d/lpfc.conf
options lpfc lpfc_sg_seg_cnt=256
```
- 5. Ejecute un dracut -f reinicie el host.
- 6. Después de que se inicie el host, compruebe que lpfc\_sg\_seg\_cnt está establecido en 256.

```
# cat /sys/module/lpfc/parameters/lpfc_sg_seg_cnt
256
```
7. Compruebe que está utilizando el firmware lpfc recomendado de Broadcom y el controlador de la bandeja de entrada:

```
# cat /sys/class/scsi_host/host*/fwrev
12.8.340.8, sli-4:2:c
12.8.340.8, sli-4:2:c
```

```
# cat /sys/module/lpfc/version
0:12.8.0.1
```
# **Configuración de host de NVMe/FC para RHEL 8,2 con ONTAP**

NVMe/FC es compatible con ONTAP 9,6 o posterior para Red Hat Enterprise Linux (RHEL) 8,2. El host de RHEL 8.2 ejecuta tráfico NVMe y SCSI a través de los mismos puertos de adaptador de iniciador de Fibre Channel (FC). Consulte ["Hardware Universe"](https://hwu.netapp.com/Home/Index) Para obtener una lista de controladoras y adaptadores de FC admitidos.

Consulte ["Herramienta de matriz de interoperabilidad de NetApp"](https://mysupport.netapp.com/matrix/) para obtener la lista más actual de configuraciones compatibles.

## **Funciones**

- A partir de RHEL 8,2, nvme-fc auto-connect los scripts se incluyen en el nativo nvme-cli paquete. Puede confiar en estas secuencias de comandos de conexión automática nativas en lugar de tener que instalar las secuencias de comandos de conexión automática proporcionadas por el proveedor externo.
- A partir de RHEL 8,2, un nativo udev la regla ya se proporciona como parte de la nvme-cli Paquete que permite el equilibrio de carga por turnos para NVMe multivía. No es necesario crear esta regla de forma manual ya (como se hizo en RHEL 8.1).
- A partir de RHEL 8,2, tanto el tráfico NVMe como SCSI se pueden ejecutar en el mismo host coexistente. De hecho, esta es la configuración de host desplegada esperada. Por lo tanto, para SCSI, puede configurar dm-multipath Como es habitual en LUN de SCSI, que dan como resultado mpath Dispositivos, mientras que NVMe multivía puede utilizarse para configurar dispositivos multivía NVMe-oF en el host.
- A partir de la versión 8,2 de RHEL, el plugin de NetApp está en el nativo nvme-cli El paquete puede mostrar detalles de ONTAP para espacios de nombres de ONTAP.

# **Limitaciones conocidas**

- Para RHEL 8,2, la multivía NVMe en kernel está deshabilitada de manera predeterminada. Por lo tanto, debe habilitarla manualmente.
- Actualmente no se admite el arranque SAN mediante el protocolo NVMe-oF.

# **Habilite NVMe/FC**

Es posible usar el siguiente procedimiento para habilitar NVMe/FC.

# **Pasos**

- 1. Instale Red Hat Enterprise Linux 8.2 GA en el servidor.
- 2. Si va a actualizar de RHEL 8,1 a RHEL 8,2 mediante yum update/upgrade, el /etc/nvme/host\* es posible que se pierdan archivos. Para evitar la pérdida del archivo, haga lo siguiente:
	- a. Realice un backup de su /etc/nvme/host\* archivos.
	- b. Si ha editado manualmente udev regla, eliminarla:

/lib/udev/rules.d/71-nvme-iopolicy-netapp-ONTAP.rules

- c. Realice la actualización.
- d. Una vez finalizada la actualización, ejecute el siguiente comando:

yum remove nvme-cli

e. Restaure los archivos del host en /etc/nvme/.

yum install nvmecli

- f. Copie el original /etc/nvme/host\* contenido del backup en los archivos de host reales en /etc/nvme/.
- 3. Una vez finalizada la instalación, compruebe que está ejecutando el kernel de Red Hat Enterprise Linux especificado.

```
# uname -r
4.18.0-193.el8.x86_64
```
Consulte ["Herramienta de matriz de interoperabilidad de NetApp"](https://mysupport.netapp.com/matrix/) para obtener la lista más actual de versiones compatibles.

4. Instale el paquete nvme-cli.

```
# rpm -qa|grep nvme-cli
nvme-cli-1.9.5.el8.x86_64
```
5. Habilite la función multivía de NVMe en el kernel.

```
# grubby –args=nvme_core.multipath=Y –update-kernel /boot/vmlinuz-
4.18.0-193.el8.x86_64
```
6. En el host RHEL 8,2, compruebe la cadena NQN del host en /etc/nvme/hostnqn Y verifique que coincida con la cadena del host NQN para el subsistema correspondiente en la cabina de ONTAP.

```
# cat /etc/nvme/hostnqn
nqn.2014-08.org.nvmexpress:uuid:9ed5b327-b9fc-4cf5-97b3-1b5d986345d1
::> vserver nvme subsystem host show -vserver vs_fcnvme_141
Vserver Subsystem Host NQN
----------- --------------- ----------- ---------------
   vs_fcnvme_141
     nvme_141_1
         nqn.2014-08.org.nvmexpress:uuid:9ed5b327-b9fc-4cf5-97b3-
1b5d986345d1
```
Si las cadenas del host NQN no coinciden, utilice vserver modify Comando para actualizar la cadena NQN del host en el subsistema de la cabina ONTAP correspondiente para que coincida con la cadena NQN del host desde /etc/nvme/hostnqn en el host.

- 7. Reinicie el host.
- 8. Actualice el enable\_foreign ajuste *(opcional)*.

Si tiene intención de ejecutar tanto tráfico NVMe como SCSI en el mismo host coexistente de RHEL 8,2, NetApp recomienda utilizar NVMe multivía in-kernel para espacios de nombres ONTAP y dm-multipath para LUN de ONTAP respectivamente. También debe incluir una lista negra de los espacios de nombres ONTAP en dm-multipath para evitar que dm-multipath reclamen estos dispositivos de espacio de nombres. Puede hacerlo añadiendo el enable foreign ajuste en la /etc/multipath.conf, como se muestra a continuación.

```
# cat /etc/multipath.conf
defaults {
    enable_foreign NONE
}
```
9. Reinicie el daemon multipathd ejecutando un systemetl restart multipathd.

## **Configure el adaptador de FC de Broadcom para NVMe/FC**

Puede usar el siguiente procedimiento para configurar un adaptador de FC Broadcom.

Para obtener la lista más actual de adaptadores compatibles, consulte ["Herramienta de matriz de](https://mysupport.netapp.com/matrix/) [interoperabilidad de NetApp"](https://mysupport.netapp.com/matrix/).

# **Pasos**

1. Compruebe que está utilizando el adaptador compatible.

```
# cat /sys/class/scsi_host/host*/modelname
LPe32002-M2
LPe32002-M2
```

```
# cat /sys/class/scsi_host/host*/modeldesc
Emulex LightPulse LPe32002-M2 2-Port 32Gb Fibre Channel Adapter
Emulex LightPulse LPe32002-M2 2-Port 32Gb Fibre Channel Adapter
```
2. Compruebe que lpfc\_enable\_fc4\_type está establecido en "**3**".

```
# cat /sys/module/lpfc/parameters/lpfc_enable_fc4_type
3
```
3. Compruebe que los puertos del iniciador están en funcionamiento y que pueden ver las LIF de destino.

```
# cat /sys/class/fc_host/host*/port_name
0x100000109b1c1204
0x100000109b1c1205
```

```
# cat /sys/class/fc_host/host*/port_state
Online
Online
```
# cat /sys/class/scsi\_host/host\*/nvme\_info NVME Initiator Enabled XRI Dist lpfc0 Total 6144 IO 5894 ELS 250 NVME LPORT lpfc0 WWPN x100000109b1c1204 WWNN x200000109b1c1204 DID x011d00 ONLINE NVME RPORT WWPN x203800a098dfdd91 WWNN x203700a098dfdd91 DID x010c07 TARGET DISCSRVC ONLINE NVME RPORT WWPN x203900a098dfdd91 WWNN x203700a098dfdd91 DID x011507 TARGET DISCSRVC ONLINE NVME Statistics LS: Xmt 0000000f78 Cmpl 0000000f78 Abort 00000000 LS XMIT: Err 00000000 CMPL: xb 00000000 Err 00000000 Total FCP Cmpl 000000002fe29bba Issue 000000002fe29bc4 OutIO 0000000000000a abort 00001bc7 noxri 00000000 nondlp 00000000 qdepth 00000000 wqerr 00000000 err 00000000 FCP CMPL: xb 00001e15 Err 0000d906 NVME Initiator Enabled XRI Dist lpfc1 Total 6144 IO 5894 ELS 250 NVME LPORT lpfc1 WWPN x100000109b1c1205 WWNN x200000109b1c1205 DID x011900 ONLINE NVME RPORT WWPN x203d00a098dfdd91 WWNN x203700a098dfdd91 DID x010007 TARGET DISCSRVC ONLINE NVME RPORT WWPN x203a00a098dfdd91 WWNN x203700a098dfdd91 DID x012a07 TARGET DISCSRVC ONLINE NVME Statistics LS: Xmt 0000000fa8 Cmpl 0000000fa8 Abort 00000000 LS XMIT: Err 00000000 CMPL: xb 00000000 Err 00000000 Total FCP Cmpl 000000002e14f170 Issue 000000002e14f17a OutIO 000000000000000a abort 000016bb noxri 00000000 nondlp 00000000 qdepth 00000000 wqerr 00000000 err 00000000 FCP CMPL: xb 00001f50 Err 0000d9f8

4. Activa 1 MB de tamaño de E/S *(opcional)*.

La lpfc\_sg\_seg\_cnt El parámetro debe configurarse en 256 para que el controlador lpfc emita solicitudes de E/S de hasta 1 MB de tamaño.

```
# cat /etc/modprobe.d/lpfc.conf
options lpfc lpfc_sg_seg_cnt=256
```
- 5. Ejecute un dracut -f reinicie el host.
- 6. Después de que se inicie el host, compruebe que lpfc\_sg\_seg\_cnt está establecido en 256.

```
# cat /sys/module/lpfc/parameters/lpfc_sg_seg_cnt
256
```
7. Compruebe que está utilizando el firmware lpfc de Broadcom recomendado así como el controlador de bandeja de entrada.

```
# cat /sys/class/scsi_host/host*/fwrev
12.6.182.8, sli-4:2:c
12.6.182.8, sli-4:2:c
```

```
# cat /sys/module/lpfc/version
0:12.6.0.2
```
8. Compruebe que lpfc\_enable\_fc4\_type está establecido en "**3**".

```
# cat /sys/module/lpfc/parameters/lpfc_enable_fc4_type
3
```
9. Compruebe que los puertos del iniciador están en funcionamiento y que pueden ver las LIF de destino.

```
# cat /sys/class/fc_host/host*/port_name
0x100000109b1c1204
0x100000109b1c1205
```

```
# cat /sys/class/fc_host/host*/port_state
Online
Online
```
# cat /sys/class/scsi\_host/host\*/nvme\_info NVME Initiator Enabled XRI Dist lpfc0 Total 6144 IO 5894 ELS 250 NVME LPORT lpfc0 WWPN x100000109b1c1204 WWNN x200000109b1c1204 DID x011d00 ONLINE NVME RPORT WWPN x203800a098dfdd91 WWNN x203700a098dfdd91 DID x010c07 TARGET DISCSRVC ONLINE NVME RPORT WWPN x203900a098dfdd91 WWNN x203700a098dfdd91 DID x011507 TARGET DISCSRVC ONLINE NVME Statistics LS: Xmt 0000000f78 Cmpl 0000000f78 Abort 00000000 LS XMIT: Err 00000000 CMPL: xb 00000000 Err 00000000 Total FCP Cmpl 000000002fe29bba Issue 000000002fe29bc4 OutIO 0000000000000a abort 00001bc7 noxri 00000000 nondlp 00000000 qdepth 00000000 wqerr 00000000 err 00000000 FCP CMPL: xb 00001e15 Err 0000d906 NVME Initiator Enabled XRI Dist lpfc1 Total 6144 IO 5894 ELS 250 NVME LPORT lpfc1 WWPN x100000109b1c1205 WWNN x200000109b1c1205 DID x011900 ONLINE NVME RPORT WWPN x203d00a098dfdd91 WWNN x203700a098dfdd91 DID x010007 TARGET DISCSRVC ONLINE NVME RPORT WWPN x203a00a098dfdd91 WWNN x203700a098dfdd91 DID x012a07 TARGET DISCSRVC ONLINE NVME Statistics LS: Xmt 0000000fa8 Cmpl 0000000fa8 Abort 00000000 LS XMIT: Err 00000000 CMPL: xb 00000000 Err 00000000 Total FCP Cmpl 000000002e14f170 Issue 000000002e14f17a OutIO 000000000000000a abort 000016bb noxri 00000000 nondlp 00000000 qdepth 00000000 wqerr 00000000 err 00000000 FCP CMPL: xb 00001f50 Err 0000d9f8

10. Activa 1 MB de tamaño de E/S *(opcional)*.

La lpfc\_sg\_seg\_cnt El parámetro debe configurarse en 256 para que el controlador lpfc emita solicitudes de E/S de hasta 1 MB de tamaño.

```
# cat /etc/modprobe.d/lpfc.conf
options lpfc lpfc_sg_seg_cnt=256
```
11. Ejecute un dracut -f reinicie el host.

12. Después de que se inicie el host, compruebe que lpfc\_sg\_seg\_cnt está establecido en 256.

```
# cat /sys/module/lpfc/parameters/lpfc_sg_seg_cnt
256
```
# **Valide NVMe/FC**

Es posible usar el siguiente procedimiento para validar NVMe/FC.

# **Pasos**

1. Verifique la siguiente configuración de NVMe/FC.

```
# cat /sys/module/nvme_core/parameters/multipath
Y
```

```
# cat /sys/class/nvme-subsystem/nvme-subsys*/model
NetApp ONTAP Controller
NetApp ONTAP Controller
```
# cat /sys/class/nvme-subsystem/nvme-subsys\*/iopolicy round-robin round-robin

2. Compruebe que se han creado espacios de nombres.

```
# nvme list
Node SN Model Namespace Usage Format FW Rev
---------------- -------------------- -----------------------
/dev/nvme0n1 80BADBKnB/JvAAAAAAAC NetApp ONTAP Controller 1 53.69 GB /
53.69 GB 4 KiB + 0 B FFFFFFFF
```
3. Compruebe el estado de las rutas de ANA.

```
# nvme list-subsys/dev/nvme0n1
Nvme-subsysf0 – NQN=nqn.1992-
08.com.netapp:sn.341541339b9511e8a9b500a098c80f09:subsystem.rhel_141_nvm
e_ss_10_0
\setminus+- nvme0 fc traddr=nn-0x202c00a098c80f09:pn-0x202d00a098c80f09
host_traddr=nn-0x20000090fae0ec61:pn-0x10000090fae0ec61 live optimized
+- nvme1 fc traddr=nn-0x207300a098dfdd91:pn-0x207600a098dfdd91
host_traddr=nn-0x200000109b1c1204:pn-0x100000109b1c1204 live
inaccessible
+- nvme2 fc traddr=nn-0x207300a098dfdd91:pn-0x207500a098dfdd91
host_traddr=nn-0x200000109b1c1205:pn-0x100000109b1c1205 live optimized
+- nvme3 fc traddr=nn-0x207300a098dfdd91:pn-0x207700a098dfdd91 host
traddr=nn-0x200000109b1c1205:pn-0x100000109b1c1205 live inaccessible
```
4. Compruebe el complemento de NetApp para dispositivos ONTAP.

```
# nvme netapp ontapdevices -o column
Device Vserver Namespace Path MSID UUID Size
------- -------- ------------------------- ------ ----- -----
/dev/nvme0n1 vs nvme 10 /vol/rhel 141 vol 10 0/rhel 141 ns 10 0
1 55baf453-f629-4a18-9364-b6aee3f50dad 53.69GB
# nvme netapp ontapdevices -o json
{
     "ONTAPdevices" : [
     {
        Device" : "/dev/nvme0n1",
        "Vserver" : "vs nvme 10",
        "Namespace Path" : "/vol/rhel 141 vol 10 0/rhel 141 ns 10 0",
         "NSID" : 1,  "UUID" : "55baf453-f629-4a18-9364-b6aee3f50dad",
           "Size" : "53.69GB",
         "LBA Data Size" : 4096,
           "Namespace_Size" : 13107200
      }
]
```
# **Configuración de host de NVMe/FC para RHEL 8,1 con ONTAP**

NVMe/FC es compatible con ONTAP 9,6 o posterior para Red Hat Enterprise Linux (RHEL) 8,1. Un host de RHEL 8,1 puede ejecutar tráfico NVMe y SCSI a través de los mismos puertos de adaptador de iniciador FC. Consulte ["Hardware Universe"](https://hwu.netapp.com/Home/Index) Para obtener una lista de controladoras y adaptadores de FC admitidos.

Consulte ["Herramienta de matriz de interoperabilidad de NetApp"](https://mysupport.netapp.com/matrix/) para obtener la lista más actual de configuraciones compatibles.

**Limitaciones conocidas**

- Los scripts nativos de conexión automática NVMe/FC no están disponibles en la nvme-cli paquete. Es posible usar el script externo de conexión automática proporcionado por el proveedor del adaptador de bus de host (HBA).
- NVMe multipath está deshabilitado de forma predeterminada. Por lo tanto, debe habilitarla manualmente.
- De forma predeterminada, el equilibrio de carga por turnos no está habilitado. Puede activar esta funcionalidad escribiendo un udev regla.
- Actualmente no se admite el arranque SAN mediante el protocolo NVMe-oF.

# **Habilite NVMe/FC**

Es posible usar el siguiente procedimiento para habilitar NVMe/FC.

# **Pasos**

- 1. Instale Red Hat Enterprise Linux 8.1 en el servidor.
- 2. Una vez finalizada la instalación, compruebe que está ejecutando el kernel de RHEL especificado:

```
# uname -r
4.18.0-147.el8.x86_64
```
Consulte ["Herramienta de matriz de interoperabilidad de NetApp"](https://mysupport.netapp.com/matrix/) para obtener la lista más actual de versiones compatibles.

3. Instale el nvme-cli-1.8.1-3.el8 paquete:

```
# rpm -qa|grep nvme-cli
nvme-cli-1.8.1-3.el8.x86_64
```
4. Habilitar multivía en el kernel NVMe:

```
# grubby –args=nvme_core.multipath=Y –update-kernel /boot/vmlinuz-
4.18.0-147.el8.x86_64
```
5. Agregue la siguiente cadena como una regla udev independiente en /lib/udev/rules.d/71-nvmeiopolicy-netapp-ONTAP.rules. Esto permite el equilibrio de carga round-robin para NVMe multivía:

```
# Enable round-robin for NetApp ONTAP
ACTION=="add", SUBSYSTEM=="nvme-subsystem", ATTR{model}=="NetApp ONTAP
Controller", ATTR{iopolicy}="round-robin
```
6. En el host RHEL 8,1, compruebe la cadena NQN del host en /etc/nvme/hostnqn Y compruebe que coincide con la cadena NQN del host del subsistema correspondiente en la cabina ONTAP:

```
# cat /etc/nvme/hostnqn
nqn.2014-08.org.nvmexpress:uuid:75953f3b-77fe-4e03-bf3c-09d5a156fbcd
```

```
*> vserver nvme subsystem host show -vserver vs_nvme_10
Vserver Subsystem Host NQN
------- --------- -------------------------------------- -----------
rhel_141_nvme_ss_10_0
nqn.2014-08.org.nvmexpress:uuid:75953f3b-77fe-4e03-bf3c-09d5a156fbcd
```
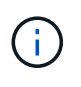

Si las cadenas del host NQN no coinciden, utilice vserver modify Comando para actualizar la cadena NQN del host en el subsistema de la cabina ONTAP correspondiente para que coincida con la cadena NQN del host de /etc/nvme/hostnqn en el host.

7. Reinicie el host.

# **Configure el adaptador de FC de Broadcom para NVMe/FC**

Puede usar el siguiente procedimiento para configurar un adaptador de FC Broadcom.

## **Pasos**

1. Compruebe que está utilizando el adaptador compatible. Consulte ["Herramienta de matriz de](https://mysupport.netapp.com/matrix/) [interoperabilidad de NetApp"](https://mysupport.netapp.com/matrix/) para obtener la lista más actual de adaptadores compatibles.

```
# cat /sys/class/scsi_host/host*/modelname
LPe32002-M2
LPe32002-M2
```

```
# cat /sys/class/scsi_host/host*/modeldesc
Emulex LightPulse LPe32002-M2 2-Port 32Gb Fibre Channel Adapter
Emulex LightPulse LPe32002-M2 2-Port 32Gb Fibre Channel Adapter
```
2. Copie e instale el controlador de salida Broadcom lpfc y los scripts de conexión automática:

```
# tar -xvzf elx-lpfc-dd-rhel8-12.4.243.20-ds-1.tar.gz
# cd elx-lpfc-dd-rhel8-12.4.2453.20-ds-1
# ./elx_lpfc_install-sh -i -n
```
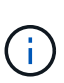

Los controladores nativos que se incluyen con el sistema operativo se denominan controladores de la bandeja de entrada. Si descarga los controladores de la bandeja de salida (controladores que no se incluyen con una versión del sistema operativo), se incluye un script de conexión automática en la descarga y se debe instalar como parte del proceso de instalación del controlador.

- 3. Reinicie el host.
- 4. Compruebe que está utilizando las versiones recomendadas del firmware lpfc de Broadcom, del controlador de salida y del paquete de conexión automática:

```
# cat /sys/class/scsi_host/host*/fwrev
12.4.243.20, sil-4.2.c
12.4.243.20, sil-4.2.c
```

```
# cat /sys/module/lpfc/version
0:12.4.243.20
```

```
# rpm -qa | grep nvmefc
nvmefc-connect-12.6.61.0-1.noarch
```
5. Compruebe que lpfc enable fc4 type está establecido en 3:

```
# cat /sys/module/lpfc/parameters/lpfc_enable_fc4_type
3
```
6. Compruebe que los puertos del iniciador estén en funcionamiento:

```
# cat /sys/class/fc_host/host*/port_name
0x10000090fae0ec61
0x10000090fae0ec62
```

```
# cat /sys/class/fc_host/host*/port_state
Online
Online
```
7. Compruebe que los puertos de iniciador NVMe/FC están habilitados y funcionando y verá cuáles son los LIF de destino:

# cat /sys/class/scsi\_host/host\*/nvme\_info NVME Initiator Enabled XRI Dist lpfc0 Total 6144 NVME 2947 SCSI 2977 ELS 250 NVME LPORT lpfc0 WWPN x10000090fae0ec61 WWNN x20000090fae0ec61 DID x012000 ONLINE NVME RPORT WWPN x202d00a098c80f09 WWNN x202c00a098c80f09 DID x010201 TARGET DISCSRVC ONLINE NVME RPORT WWPN x203100a098c80f09 WWNN x202c00a098c80f09 DID x010601 TARGET DISCSRVC ONLINE NVME Statistics …

## **Habilite un tamaño de I/o de 1 MB para Broadcom NVMe/FC**

ONTAP informa de un MDT (tamaño de transferencia de MAX Data) de 8 en los datos Identify Controller, lo que significa que el tamaño máximo de solicitud de E/S puede ser de hasta 1MB. Sin embargo, para emitir solicitudes de I/O de tamaño 1 MB para un host Broadcom NVMe/FC, debe aumentar el 1pfc valor del lpfc sq seg cnt parámetro a 256 desde el valor predeterminado de 64.

## **Pasos**

1. Ajuste la lpfc sq seg cnt parámetro a 256.

```
# cat /etc/modprobe.d/lpfc.conf
options lpfc lpfc_sg_seg_cnt=256
```
- 2. Ejecute un dracut -f y reinicie el host.
- 3. Compruebe que lpfc sg seg cnt tiene 256.

```
# cat /sys/module/lpfc/parameters/lpfc_sg_seg_cnt
256
```
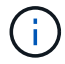

Esto no es aplicable a los hosts Qlogic NVMe/FC.

#### **Valide NVMe/FC**

Es posible usar el siguiente procedimiento para validar NVMe/FC.

#### **Pasos**

1. Verifique la siguiente configuración de NVMe/FC.

```
# cat /sys/module/nvme_core/parameters/multipath
Y
```

```
# cat /sys/class/nvme-subsystem/nvme-subsys*/model
NetApp ONTAP Controller
NetApp ONTAP Controller
```

```
# cat /sys/class/nvme-subsystem/nvme-subsys*/iopolicy
round-robin
round-robin
```
2. Compruebe que se han creado espacios de nombres.

```
# nvme list
Node SN Model Namespace Usage Format FW Rev
---------------- -------------------- -----------------------
/dev/nvme0n1 80BADBKnB/JvAAAAAAAC NetApp ONTAP Controller 1 53.69 GB /
53.69 GB 4 KiB + 0 B FFFFFFFF
```
3. Compruebe el estado de las rutas de ANA.

```
# nvme list-subsys/dev/nvme0n1
Nvme-subsysf0 – NQN=nqn.1992-
08.com.netapp:sn.341541339b9511e8a9b500a098c80f09:subsystem.rhel_141_nvm
e_ss_10_0
\setminus+- nvme0 fc traddr=nn-0x202c00a098c80f09:pn-0x202d00a098c80f09
host_traddr=nn-0x20000090fae0ec61:pn-0x10000090fae0ec61 live optimized
+- nvme1 fc traddr=nn-0x207300a098dfdd91:pn-0x207600a098dfdd91
host_traddr=nn-0x200000109b1c1204:pn-0x100000109b1c1204 live
inaccessible
+- nvme2 fc traddr=nn-0x207300a098dfdd91:pn-0x207500a098dfdd91
host_traddr=nn-0x200000109b1c1205:pn-0x100000109b1c1205 live optimized
+- nvme3 fc traddr=nn-0x207300a098dfdd91:pn-0x207700a098dfdd91 host
traddr=nn-0x200000109b1c1205:pn-0x100000109b1c1205 live inaccessible
```
4. Compruebe el complemento de NetApp para dispositivos ONTAP.

```
# nvme netapp ontapdevices -o column
Device Vserver Namespace Path MSID UUID Size
------- -------- ------------------------- ------ ----- -----
/dev/nvme0n1 vs nvme 10 /vol/rhel 141 vol 10 0/rhel 141 ns 10 0
1 55baf453-f629-4a18-9364-b6aee3f50dad 53.69GB
# nvme netapp ontapdevices -o json
{
     "ONTAPdevices" : [
     {
        Device" : "/dev/nvme0n1",
          "Vserver" : "vs_nvme_10",
        "Namespace Path" : "/vol/rhel 141 vol 10 0/rhel 141 ns 10 0",
           "NSID" : 1,
           "UUID" : "55baf453-f629-4a18-9364-b6aee3f50dad",
           "Size" : "53.69GB",
         "LBA Data Size" : 4096,
           "Namespace_Size" : 13107200
      }
]
```
# **SLES**

# **SLES 15**

# **Configuración de host NVMe-oF para SUSE Linux Enterprise Server 15 SP5 con ONTAP**

NVMe over Fabrics (NVMe-oF), incluido NVMe over Fibre Channel (NVMe/FC) y otros transportes, es compatible con SUSE Linux Enterprise Server (SLES) 15 SP5 con acceso asimétrico a espacio de nombres (ANA). En entornos de NVMe-oF, ANA es el equivalente a la multivía ALUA en entornos iSCSI y FCP y se implementa con NVMe multivía en kernel.

Se ofrece la siguiente compatibilidad para la configuración del host de NVMe-oF para SLES 15 SP5 con ONTAP:

- Tanto el tráfico NVMe como SCSI pueden ejecutarse en el mismo host coexistente. Por lo tanto, para LUN SCSI, es posible configurar dm-multipath para dispositivos SCSI mpath, mientras que se puede utilizar NVMe multipath para configurar dispositivos de espacio de nombres NVMe-oF en el host.
- Compatibilidad para NVMe sobre TCP (NVMe/TCP) además de NVMe/FC. El plugin de NetApp es en la versión nativa nvme-cli El paquete muestra detalles de ONTAP para espacios de nombres NVMe/FC y NVMe/TCP.

Si quiere más información sobre las configuraciones compatibles, consulte ["Herramienta de matriz de](https://mysupport.netapp.com/matrix/) [interoperabilidad de NetApp"](https://mysupport.netapp.com/matrix/).

# **Funciones**

- Compatibilidad con la autenticación segura en banda de NVMe
- Compatibilidad con controladores de detección persistente (PDCs) mediante un NQN de detección único

# **Limitaciones conocidas**

- Actualmente no se admite el arranque SAN mediante el protocolo NVMe-oF.
- No sanlun Compatibilidad con NVMe-of. Por lo tanto, la compatibilidad con la utilidad de host no está disponible para NVMe-oF en un host SLES 15 SP5. Puede confiar en el plugin de NetApp incluido en el paquete nvme-cli nativo para todos los transportes NVMe-oF.

# **Configure NVMe/FC**

Puede configurar NVMe/FC para adaptadores FC Broadcom/Emulex o Marvell/Qlogic FC.

# **Broadcom/Emulex**

**Pasos**

1. Compruebe que está utilizando el modelo de adaptador recomendado:

cat /sys/class/scsi\_host/host\*/modelname

**Ejemplo de salida**:

LPe32002 M2 LPe32002-M2

2. Compruebe la descripción del modelo del adaptador:

```
cat /sys/class/scsi_host/host*/modeldesc
```
**Ejemplo de salida**:

```
Emulex LightPulse LPe32002-M2 2-Port 32Gb Fibre Channel Adapter
Emulex LightPulse LPe32002-M2 2-Port 32Gb Fibre Channel Adapter
```
3. Compruebe que está utilizando las versiones recomendadas del firmware del adaptador de bus de host (HBA) de Emulex:

```
cat /sys/class/scsi_host/host*/fwrev
```
**Ejemplo de salida**:

```
14.0.639.20, sli-4:2:c
14.0.639.20, sli-4:2:c
```
4. Compruebe que está utilizando la versión de controlador LPFC recomendada:

cat /sys/module/lpfc/version

**Ejemplo de salida**:

 $0:14.2.0.13$
5. Compruebe que puede ver los puertos de iniciador:

cat /sys/class/fc\_host/host\*/port\_name

**Ejemplo de salida**:

```
0x100000109b579d5e
0x100000109b579d5f
```
6. Compruebe que los puertos de iniciador estén en línea:

cat /sys/class/fc\_host/host\*/port\_state

## **Ejemplo de salida**:

Online Online

7. Compruebe que los puertos de iniciador NVMe/FC estén habilitados y que los puertos de destino estén visibles:

cat /sys/class/scsi\_host/host\*/nvme\_info

# **Ejemplo de salida**:

En este ejemplo, un puerto iniciador está habilitado y conectado con dos LIF de destino.

NVME Initiator Enabled XRI Dist lpfc0 Total 6144 IO 5894 ELS 250 NVME LPORT lpfc0 WWPN x100000109b579d5e WWNN x200000109b579d5e DID x011c00 **ONLINE** NVME RPORT WWPN x208400a098dfdd91 WWNN x208100a098dfdd91 DID x011503 **TARGET DISCSRVC ONLINE** NVME RPORT WWPN x208500a098dfdd91 WWNN x208100a098dfdd91 DID x010003 **TARGET DISCSRVC \*ONLINE** NVME Statistics LS: Xmt 0000000e49 Cmpl 0000000e49 Abort 00000000 LS XMIT: Err 00000000 CMPL: xb 00000000 Err 00000000 Total FCP Cmpl 000000003ceb594f Issue 000000003ce65dbe OutIO fffffffffffb046f abort 00000bd2 noxri 00000000 nondlp 00000000 qdepth 00000000 wqerr 00000000 err 00000000 FCP CMPL: xb 000014f4 Err 00012abd NVME Initiator Enabled XRI Dist lpfc1 Total 6144 IO 5894 ELS 250 NVME LPORT lpfc1 WWPN x100000109b579d5f WWNN x200000109b579d5f DID x011b00 **ONLINE** NVME RPORT WWPN x208300a098dfdd91 WWNN x208100a098dfdd91 DID x010c03 **TARGET DISCSRVC ONLINE** NVME RPORT WWPN x208200a098dfdd91 WWNN x208100a098dfdd91 DID x012a03 **TARGET DISCSRVC ONLINE** NVME Statistics LS: Xmt 0000000e50 Cmpl 0000000e50 Abort 00000000 LS XMIT: Err 00000000 CMPL: xb 00000000 Err 00000000 Total FCP Cmpl 000000003c9859ca Issue 000000003c93515e OutIO fffffffffffaf794 abort 00000b73 noxri 00000000 nondlp 00000000 qdepth 00000000 wqerr 00000000 err 00000000 FCP CMPL: xb 0000159d Err 000135c3

8. Reinicie el host.

#### **Marvell/QLogic**

## **Pasos**

1. El controlador de la bandeja de entrada nativa qla2xxx incluido en el kernel SLES 15 SP5 tiene las últimas correcciones esenciales para la compatibilidad con ONTAP. Compruebe que está ejecutando las versiones de firmware y controlador del adaptador compatibles:

cat /sys/class/fc\_host/host\*/symbolic\_name

**Ejemplo de salida**:

```
QLE2742 FW:v9.12.01 DVR: v10.02.08.300-k
QLE2742 FW:v9.12.01 DVR: v10.02.08.300-k
```
2. Compruebe que el ql2xnvmeenable el parámetro está definido en 1:

```
cat /sys/module/qla2xxx/parameters/ql2xnvmeenable
1
```
# **Habilitar tamaño de I/o de 1 MB (opcional)**

ONTAP informa de un MDT (tamaño de transferencia de MAX Data) de 8 en los datos Identify Controller, lo que significa que el tamaño máximo de solicitud de E/S puede ser de hasta 1MB. Sin embargo, para emitir solicitudes de I/O de tamaño 1 MB para un host Broadcom NVMe/FC, debe aumentar el 1pfc valor del lpfc sg seg cnt parámetro a 256 desde el valor predeterminado de 64.

## **Pasos**

1. Ajuste la lpfc\_sg\_seg\_cnt parámetro a 256.

```
# cat /etc/modprobe.d/lpfc.conf
options lpfc lpfc_sg_seg_cnt=256
```
- 2. Ejecute un dracut -f y reinicie el host.
- 3. Compruebe que lpfc sq seq cnt tiene 256.

```
# cat /sys/module/lpfc/parameters/lpfc_sg_seg_cnt
256
```
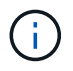

Esto no es aplicable a los hosts Qlogic NVMe/FC.

# **Habilite los servicios NVMe**

Existen dos servicios de arranque NVMe/FC incluidos en la nvme-cli paquete, sin embargo, *only* nvmefcboot-connections.service se activa para iniciar durante el arranque del sistema; nvmfautoconnect.service no está habilitado. Por lo tanto, debe habilitar manualmente nvmfautoconnect.service para iniciar durante el arranque del sistema.

# **Pasos**

1. Habilite nvmf-autoconnect.service:

```
# systemctl enable nvmf-autoconnect.service
Created symlink /etc/systemd/system/default.target.wants/nvmf-
autoconnect.servative \rightarrow /usr/lib/system/dsystem/nvmf-autoconnect.serville.
```
- 2. Reinicie el host.
- 3. Compruebe que nvmf-autoconnect.service y.. nvmefc-boot-connections.service se están ejecutando después de que el sistema se inicie:

**Ejemplo de salida:**

```
# systemctl status nvmf-autoconnect.service
nvmf-autoconnect.service - Connect NVMe-oF subsystems automatically
during boot
Loaded: loaded (/usr/lib/systemd/system/nvmf-autoconnect.service;
enabled; vendor preset: disabled)
Active: inactive (dead) since Thu 2023-05-25 14:55:00 IST; 11min
ago
Process: 2108 ExecStartPre=/sbin/modprobe nvme-fabrics (code=exited,
status=0/SUCCESS)
Process: 2114 ExecStart=/usr/sbin/nvme connect-all (code=exited,
status=0/SUCCESS)
Main PID: 2114 (code=exited, status=0/SUCCESS)
systemd[1]: Starting Connect NVMe-oF subsystems automatically during
boot...
nvme[2114]: traddr=nn-0x201700a098fd4ca6:pn-0x201800a098fd4ca6 is
already connected
systemd[1]: nvmf-autoconnect.service: Deactivated successfully.
systemd[1]: Finished Connect NVMe-oF subsystems automatically during
boot.
# systemctl status nvmefc-boot-connections.service
nvmefc-boot-connections.service - Auto-connect to subsystems on FC-NVME
devices found during boot
Loaded: loaded (/usr/lib/systemd/system/nvmefc-boot-
connections.service; enabled; vendor preset: enabled)
Active: inactive (dead) since Thu 2023-05-25 14:55:00 IST; 11min ago
Main PID: 1647 (code=exited, status=0/SUCCESS)
systemd[1]: Starting Auto-connect to subsystems on FC-NVME devices found
during boot...
systemd[1]: nvmefc-boot-connections.service: Succeeded.
systemd[1]: Finished Auto-connect to subsystems on FC-NVME devices found
during boot.
```
## **Configure NVMe/TCP**

Es posible usar el siguiente procedimiento para configurar NVMe/TCP.

## **Pasos**

1. Compruebe que el puerto del iniciador pueda recuperar los datos de la página de registro de detección en las LIF NVMe/TCP admitidas:

nvme discover -t tcp -w <host-traddr> -a <traddr>

## **Ejemplo de salida**:

# nvme discover -t tcp -w 192.168.1.4 -a 192.168.1.31 Discovery Log Number of Records 8, Generation counter 18 =====Discovery Log Entry 0====== trtype: tcp adrfam: ipv4 subtype: **current discovery subsystem** treq: not specified portid: 0 trsvcid: 8009 subnqn: nqn.1992- 08.com.netapp:sn.48391d66c0a611ecaaa5d039ea165514:discovery traddr: 192.168.2.117 eflags: **explicit discovery connections, duplicate discovery information sectype: none** =====Discovery Log Entry 1====== trtype: tcp adrfam: ipv4 subtype: **current discovery subsystem** treq: not specified portid: 1 trsvcid: 8009 subnqn: nqn.1992- 08.com.netapp:sn.48391d66c0a611ecaaa5d039ea165514:discovery traddr: 192.168.1.117 eflags: **explicit discovery connections, duplicate discovery information sectype: none** =====Discovery Log Entry 2====== trtype: tcp adrfam: ipv4 subtype: **current discovery subsystem** treq: not specified portid: 2 trsvcid: 8009 subnqn: nqn.1992- 08.com.netapp:sn.48391d66c0a611ecaaa5d039ea165514:discovery traddr: 192.168.2.116 eflags: **explicit discovery connections, duplicate discovery information sectype: none** =====Discovery Log Entry 3====== trtype: tcp adrfam: ipv4 subtype: **current discovery subsystem** treq: not specified portid: 3 trsvcid: 8009 subnqn: nqn.1992- 08.com.netapp:sn.48391d66c0a611ecaaa5d039ea165514:discovery traddr: 192.168.1.116 eflags: **explicit discovery connections, duplicate discovery information sectype: none** =====Discovery Log Entry 4====== trtype: tcp adrfam: ipv4 subtype: nvme subsystem treq: not specified portid: 0 trsvcid: 4420 subnqn: nqn.1992- 08.com.netapp:sn.48391d66c0a611ecaaa5d039ea165514:subsystem.subsys\_CLIEN

T116 traddr: 192.168.2.117 eflags: not specified sectype: none =====Discovery Log Entry 5====== trtype: tcp adrfam: ipv4 subtype: nvme subsystem treq: not specified portid: 1 trsvcid: 4420 subnqn: nqn.1992- 08.com.netapp:sn.48391d66c0a611ecaaa5d039ea165514:subsystem.subsys\_CLIEN T116 traddr: 192.168.1.117 eflags: not specified sectype: none =====Discovery Log Entry 6====== trtype: tcp adrfam: ipv4 subtype: nvme subsystem treq: not specified portid: 2 trsvcid: 4420 subnqn: nqn.1992- 08.com.netapp:sn.48391d66c0a611ecaaa5d039ea165514:subsystem.subsys\_CLIEN T116 traddr: 192.168.2.116 eflags: not specified sectype: none =====Discovery Log Entry 7====== trtype: tcp adrfam: ipv4 subtype: nvme subsystem treq: not specified portid: 3 trsvcid: 4420 subnqn: nqn.1992- 08.com.netapp:sn.48391d66c0a611ecaaa5d039ea165514:subsystem.subsys\_CLIEN T116 traddr: 192.168.1.116 eflags: not specified sectype: none

2. Compruebe que todas las demás combinaciones de LIF iniciador-objetivo NVMe/TCP puedan recuperar correctamente los datos de la página del registro de detección:

nvme discover -t tcp -w <host-traddr> -a <traddr>

**Ejemplo de salida:**

```
# nvme discover -t tcp -w 192.168.1.4 -a 192.168.1.32
# nvme discover -t tcp -w 192.168.2.5 -a 192.168.2.36
# nvme discover -t tcp -w 192.168.2.5 -a 192.168.2.37
```
3. Ejecute el nvme connect-all Comando en todos los LIF objetivo iniciador NVMe/TCP admitidos entre los nodos:

```
nvme connect-all -t tcp -w host-traddr -a traddr -l
<ctrl_loss_timeout_in_seconds>
```
**Ejemplo de salida:**

```
# nvme connect-all -t tcp -w 192.168.1.4 -a 192.168.1.31 -l -1
# nvme connect-all -t tcp -w 192.168.1.4 -a 192.168.1.32 -l -1
# nvme connect-all -t tcp -w 192.168.2.5 -a 192.168.1.36 -l -1
# nvme connect-all -t tcp -w 192.168.2.5 -a 192.168.1.37 -l -1
```
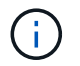

NetApp recomienda configurar el ctrl-loss-tmo opción a. -1 De este modo, el iniciador NVMe/TCP intenta volver a conectarse de forma indefinida en caso de pérdida de ruta.

#### **Valide NVMe-of**

Puede usar el siguiente procedimiento para validar NVMe-oF.

#### **Pasos**

1. Compruebe que la multivía de NVMe en kernel está habilitada:

```
cat /sys/module/nvme_core/parameters/multipath
Y
```
2. Compruebe que el host tenga el modelo de controladora correcto para los espacios de nombres NVMe de ONTAP:

cat /sys/class/nvme-subsystem/nvme-subsys\*/model

## **Ejemplo de salida:**

```
NetApp ONTAP Controller
NetApp ONTAP Controller
```
3. Compruebe la política de I/O NVMe para la controladora de I/O NVMe de ONTAP respectiva:

cat /sys/class/nvme-subsystem/nvme-subsys\*/iopolicy

**Ejemplo de salida:**

round-robin round-robin

4. Compruebe que el host pueda ver los espacios de nombres de ONTAP:

nvme list -v

**Ejemplo de salida:**

```
Subsystem Subsystem-NQN
Controllers
----------------
------------------------------------------------------------------------
------------ -----------------------
nvme-subsys0 nqn.1992-
08.com.netapp:sn.0501daf15dda11eeab68d039eaa7a232:subsystem.unidir_dhcha
p nvme0, nvme1, nvme2, nvme3
Device SN MN
FR TxPort Asdress Subsystem Namespaces
-------- -------------------- ----------------------------------------
-------- ---------------------------------------------
nvme0 81LGgBUqsI3EAAAAAAAE NetApp ONTAP Controller FFFFFFFF tcp
traddr=192.168.2.214,trsvcid=4420,host_traddr=192.168.2.14 nvme-subsys0
nvme0n1
nvme1 81LGgBUqsI3EAAAAAAAE NetApp ONTAP Controller FFFFFFFF tcp
traddr=192.168.2.215,trsvcid=4420, host traddr=192.168.2.14 nvme-subsys0
nvme0n1
nvme2 81LGgBUqsI3EAAAAAAAE NetApp ONTAP Controller FFFFFFFF tcp
traddr=192.168.1.214,trsvcid=4420,host_traddr=192.168.1.14 nvme-subsys0
nvme0n1
nvme3 81LGgBUqsI3EAAAAAAAE NetApp ONTAP Controller FFFFFFFF tcp
traddr=192.168.1.215,trsvcid=4420,host_traddr=192.168.1.14 nvme-subsys0
nvme0n1
Device Generic NSID Usage Format
Controllers
------------ ------------ ----------
-------------------------------------------------------------
/dev/nvme0n1 /dev/ng0n1 0x1 1.07 GB / 1.07 GB 4 KiB + 0 B
nvme0, nvme1, nvme2, nvme3
```
5. Compruebe que el estado de la controladora de cada ruta sea activo y que tenga el estado de ANA correcto:

nvme list-subsys /dev/<subsystem\_name>

# **NVMe/FC Ejemplo de salida**

```
# nvme list-subsys /dev/nvme1n1
nvme-subsys1 - NQN=nqn.1992-
08.com.netapp:sn.04ba0732530911ea8e8300a098dfdd91:subsystem.nvme_145
_1
\setminus+- nvme2 fc traddr=nn-0x208100a098dfdd91:pn-
0x208200a098dfdd91,host_traddr=nn-0x200000109b579d5f:pn-
0x100000109b579d5f live optimized
+- nvme3 fc traddr=nn-0x208100a098dfdd91:pn-
0x208500a098dfdd91,host_traddr=nn-0x200000109b579d5e:pn-
0x100000109b579d5e live optimized
+- nvme4 fc traddr=nn-0x208100a098dfdd91:pn-
0x208400a098dfdd91,host_traddr=nn-0x200000109b579d5e:pn-
0x100000109b579d5e live non-optimized
+- nvme6 fc traddr=nn-0x208100a098dfdd91:pn-
0x208300a098dfdd91,host_traddr=nn-0x200000109b579d5f:pn-
0x100000109b579d5f live non-optimized
```
# **NVMe/TCP**

# **Ejemplo de salida**

```
# nvme list-subsys
nvme-subsys0 - NQN=nqn.1992-
08.com.netapp:sn.0501daf15dda11eeab68d039eaa7a232:subsystem.unidir_d
hchap
hostnqn=nqn.2014-08.org.nvmexpress:uuid:e58eca24-faff-11ea-8fee-
3a68dd3b5c5f
iopolicy=round-robin
 +- nvme0 tcp
traddr=192.168.2.214,trsvcid=4420,host_traddr=192.168.2.14 live
 +- nvme1 tcp
traddr=192.168.2.215,trsvcid=4420,host_traddr=192.168.2.14 live
 +- nvme2 tcp
traddr=192.168.1.214,trsvcid=4420,host_traddr=192.168.1.14 live
 +- nvme3 tcp
traddr=192.168.1.215,trsvcid=4420,host_traddr=192.168.1.14 live
```
6. Confirmar que el complemento de NetApp muestra los valores correctos para cada dispositivo de espacio de nombres ONTAP:

## **Columna**

nvme netapp ontapdevices -o column

# **Ejemplo de salida**:

Device **Vserver Namespace Path** NSID UUID Size ---------------- ------------------------- -------------------------------------------------------------------- --------------------------- /dev/nvme0n1 vs\_CLIENT114 /vol/CLIENT114\_vol\_0\_10/CLIENT114\_ns10 1 c6586535-da8a-40fa-8c20-759ea0d69d33 1.07GB

# **JSON**

nvme netapp ontapdevices -o json

# **Ejemplo de salida**:

```
{
"ONTAPdevices":[
{
"Device":"/dev/nvme0n1",
"Vserver":"vs_CLIENT114",
"Namespace_Path":"/vol/CLIENT114_vol_0_10/CLIENT114_ns10",
"NSID":1,
"UUID":"c6586535-da8a-40fa-8c20-759ea0d69d33",
"Size":"1.07GB",
"LBA Data Size":4096,
"Namespace_Size":262144
}
]
}
```
## **Cree una controladora de detección persistente**

A partir de ONTAP 9.11.1, puede crear un controlador de detección persistente (PDC) para el host SLES 15 SP5 mediante el siguiente procedimiento. Se necesita un PDC para detectar automáticamente el subsistema NVMe agregar o eliminar escenarios y cambios en los datos de la página de registro de detección.

# **Pasos**

1. Compruebe que los datos de la página de registro de detección estén disponibles y que se puedan recuperar mediante la combinación de LIF de destino y puerto iniciador:

nvme discover -t <trtype> -w <host-traddr> -a <traddr>

```
Discovery Log Number of Records 16, Generation counter 14
=====Discovery Log Entry 0======
trtype: tcp
adrfam: ipv4
subtype: current discovery subsystem
treq: not specified
portid: 0
trsvcid: 8009
subnqn: nqn.1992-
08.com.netapp:sn.0501daf15dda11eeab68d039eaa7a232:discovery
traddr: 192.168.1.214
eflags: explicit discovery connections, duplicate discovery
information sectype: none
=====Discovery Log Entry 1======
trtype: tcp
adrfam: ipv4
subtype: current discovery subsystem
treq: not specified
portid: 0
trsvcid: 8009
subnqn: nqn.1992-
08.com.netapp:sn.0501daf15dda11eeab68d039eaa7a232:discovery
traddr: 192.168.1.215
eflags: explicit discovery connections, duplicate discovery
information
sectype: none
=====Discovery Log Entry 2======
trtype: tcp
adrfam: ipv4
subtype: current discovery subsystem
treq: not specified
portid: 0
trsvcid: 8009
subnqn: nqn.1992-
08.com.netapp:sn.0501daf15dda11eeab68d039eaa7a232:discovery
traddr: 192.168.2.215
eflags: explicit discovery connections, duplicate discovery
information sectype: none
=====Discovery Log Entry 3======
trtype: tcp
adrfam: ipv4
subtype: current discovery subsystem
treq: not specified
portid: 0
```

```
trsvcid: 8009
subnqn: nqn.1992-
08.com.netapp:sn.0501daf15dda11eeab68d039eaa7a232:discovery
traddr: 192.168.2.214
eflags: explicit discovery connections, duplicate discovery
information sectype: none
=====Discovery Log Entry 4======
trtype: tcp
adrfam: ipv4
subtype: nvme subsystem
treq: not specified
portid: 0
trsvcid: 4420
subnqn: nqn.1992-
08.com.netapp:sn.0501daf15dda11eeab68d039eaa7a232:subsystem.unidir n
one
traddr: 192.168.1.214
eflags: none
sectype: none
=====Discovery Log Entry 5======
trtype: tcp
adrfam: ipv4
subtype: nvme subsystem
treq: not specified
portid: 0
trsvcid: 4420
subnqn: nqn.1992-
08.com.netapp:sn.0501daf15dda11eeab68d039eaa7a232:subsystem.unidir_n
one
traddr: 192.168.1.215
eflags: none
sectype: none
=====Discovery Log Entry 6======
trtype: tcp
adrfam: ipv4
subtype: nvme subsystem
treq: not specified
portid: 0
trsvcid: 4420
subnqn: nqn.1992-
08.com.netapp:sn.0501daf15dda11eeab68d039eaa7a232:subsystem.unidir n
one
traddr: 192.168.2.215
eflags: none
sectype: none
=====Discovery Log Entry 7======
```
trtype: tcp adrfam: ipv4 subtype: nvme subsystem treq: not specified portid: 0 trsvcid: 4420 subnqn: nqn.1992- 08.com.netapp:sn.0501daf15dda11eeab68d039eaa7a232:subsystem.unidir n one traddr: 192.168.2.214 eflags: none sectype: none =====Discovery Log Entry 8====== trtype: tcp adrfam: ipv4 subtype: nvme subsystem treq: not specified portid: 0 trsvcid: 4420 subnqn: nqn.1992- 08.com.netapp:sn.0501daf15dda11eeab68d039eaa7a232:subsystem.subsys\_C LIENT114 traddr: 192.168.1.214 eflags: none sectype: none =====Discovery Log Entry 9====== trtype: tcp adrfam: ipv4 subtype: nvme subsystem treq: not specified portid: 0 trsvcid: 4420 subnqn: nqn.1992- 08.com.netapp:sn.0501daf15dda11eeab68d039eaa7a232:subsystem.subsys\_C LIENT114 traddr: 192.168.1.215 eflags: none sectype: none =====Discovery Log Entry 10====== trtype: tcp adrfam: ipv4 subtype: nvme subsystem treq: not specified portid: 0 trsvcid: 4420 subnqn: nqn.1992-

08.com.netapp:sn.0501daf15dda11eeab68d039eaa7a232:subsystem.subsys\_C LIENT114 traddr: 192.168.2.215 eflags: none sectype: none =====Discovery Log Entry 11====== trtype: tcp adrfam: ipv4 subtype: nvme subsystem treq: not specified portid: 0 trsvcid: 4420 subnqn: nqn.1992- 08.com.netapp:sn.0501daf15dda11eeab68d039eaa7a232:subsystem.subsys\_C LIENT114 traddr: 192.168.2.214 eflags: none sectype: none =====Discovery Log Entry 12====== trtype: tcp adrfam: ipv4 subtype: nvme subsystem treq: not specified portid: 0 trsvcid: 4420 subnqn: nqn.1992- 08.com.netapp:sn.0501daf15dda11eeab68d039eaa7a232:subsystem.unidir\_d hchap traddr: 192.168.1.214 eflags: none sectype: none =====Discovery Log Entry 13====== trtype: tcp adrfam: ipv4 subtype: nvme subsystem treq: not specified portid: 0 trsvcid: 4420 subnqn: nqn.1992- 08.com.netapp:sn.0501daf15dda11eeab68d039eaa7a232:subsystem.unidir\_d hchap traddr: 192.168.1.215 eflags: none sectype: none =====Discovery Log Entry 14====== trtype: tcp

```
adrfam: ipv4
 subtype: nvme subsystem
 treq: not specified
portid: 0
trsvcid: 4420
 subnqn: nqn.1992-
08.com.netapp:sn.0501daf15dda11eeab68d039eaa7a232:subsystem.unidir_d
hchap
traddr: 192.168.2.215
eflags: none
sectype: none
=====Discovery Log Entry 15======
trtype: tcp
adrfam: ipv4
subtype: nvme subsystem
treq: not specified
portid: 0
trsvcid: 4420
 subnqn: nqn.1992-
 08.com.netapp:sn.0501daf15dda11eeab68d039eaa7a232:subsystem.unidir_d
hchap
traddr: 192.168.2.214
 eflags: none
 sectype: none
```
2. Cree un PDC para el subsistema de detección:

nvme discover -t <trtype> -w <host-traddr> -a <traddr> -p

**Ejemplo de salida:**

nvme discover -t tcp -w 192.168.1.16 -a 192.168.1.116 -p

3. En el controlador ONTAP, compruebe que se ha creado el PDC:

vserver nvme show-discovery-controller -instance -vserver vserver name

# **Ejemplo de salida:**

vserver nvme show-discovery-controller -instance -vserver vs\_nvme175 Vserver Name: vs\_CLIENT116 Controller ID: 00C0h Discovery Subsystem NQN: **nqn.1992- 08.com.netapp:sn.48391d66c0a611ecaaa5d039ea165514:discovery** Logical Interface UUID: d23cbb0a-c0a6-11ec-9731-d039ea165abc Logical Interface: CLIENT116\_lif\_4a\_1 Node: A400-14-124 Host NQN: nqn.2014-08.org.nvmexpress:uuid:12372496-59c4-4d1b-be09- 74362c0c1afc Transport Protocol: nvme-tcp Initiator Transport Address: 192.168.1.16 Host Identifier: 59de25be738348f08a79df4bce9573f3 Admin Queue Depth: 32 Header Digest Enabled: false Data Digest Enabled: false Vserver UUID: 48391d66-c0a6-11ec-aaa5-d039ea165514

## **Configure la autenticación segura en banda**

A partir de ONTAP 9.12.1, la autenticación en banda segura es compatible con NVMe/TCP y NVMe/FC entre su host SLES 15 SP5 y su controladora ONTAP.

Para configurar la autenticación segura, cada host o controladora debe estar asociado con a. DH-HMAC-CHAP Clave, que es una combinación de NQN del host o de la controladora NVMe y un secreto de autenticación configurado por el administrador. Para autenticar su par, un host o una controladora NVMe deben reconocer la clave asociada con el par.

Puede configurar la autenticación segura en banda mediante la interfaz de línea de comandos o un archivo config JSON. Si necesita especificar diferentes claves dhchap para diferentes subsistemas, debe utilizar un archivo JSON de configuración.

# **CLI**

# **Pasos**

1. Obtenga el NQN del host:

cat /etc/nvme/hostnqn

2. Genere la clave dhchap para el host SLES15 SP5:

```
nvme gen-dhchap-key -s optional secret -l key length {32|48|64} -m
HMAC function {0|1|2|3} -n host nqn
    • -s secret key in hexadecimal characters to be used to initialize
the host key
• -l length of the resulting key in bytes
    -m HMAC function to use for key transformation
0 = none, 1 - SHA-256, 2 = SHA-384, 3=SHA-512-n host NQN to use for key transformation
```
En el siguiente ejemplo, se genera una clave dhchap aleatoria con HMAC establecido en 3 (SHA-512).

```
# nvme gen-dhchap-key -m 3 -n nqn.2014-
08.org.nvmexpress:uuid:d3ca725a- ac8d-4d88-b46a-174ac235139b
DHHC-
1:03:J2UJQfj9f0pLnpF/ASDJRTyILKJRr5CougGpGdQSysPrLu6RW1fGl5VSjbeDF1n
1DEh3nVBe19nQ/LxreSBeH/bx/pU=:
```
3. En la controladora ONTAP, añada el host y especifique ambas claves dhchap:

```
vserver nvme subsystem host add -vserver <svm name> -subsystem
<subsystem> -host-nqn <host_nqn> -dhchap-host-secret
<authentication_host_secret> -dhchap-controller-secret
<authentication_controller_secret> -dhchap-hash-function {sha-
256|sha-512} -dhchap-group {none|2048-bit|3072-bit|4096-bit|6144-
bit|8192-bit}
```
4. Un host admite dos tipos de métodos de autenticación: Unidireccional y bidireccional. En el host, conéctese a la controladora ONTAP y especifique claves dhchap según el método de autenticación elegido:

```
nvme connect -t tcp -w <host-traddr> -a <tr-addr> -n <host nqn> -S
<authentication_host_secret> -C <authentication_controller_secret>
```
- 5. Valide el nvme connect authentication comando mediante la verificación de las claves dhchap de host y controladora:
	- a. Verifique las claves dhchap del host:

\$cat /sys/class/nvme-subsystem/<nvme-subsysX>/nvme\*/dhchap\_secret

**Ejemplo de salida para configuración unidireccional:**

```
# cat /sys/class/nvme-subsystem/nvme-subsys1/nvme*/dhchap_secret
DHHC-
1:03:je1nQCmjJLUKD62mpYbzlpuw0OIws86NB96uNO/t3jbvhp7fjyR9bIRjOHg8
wQtye1JCFSMkBQH3pTKGdYR1OV9gx00=:
DHHC-
1:03:je1nQCmjJLUKD62mpYbzlpuw0OIws86NB96uNO/t3jbvhp7fjyR9bIRjOHg8
wQtye1JCFSMkBQH3pTKGdYR1OV9gx00=:
DHHC-
1:03:je1nQCmjJLUKD62mpYbzlpuw0OIws86NB96uNO/t3jbvhp7fjyR9bIRjOHg8
wQtye1JCFSMkBQH3pTKGdYR1OV9gx00=:
DHHC-
1:03:je1nQCmjJLUKD62mpYbzlpuw0OIws86NB96uNO/t3jbvhp7fjyR9bIRjOHg8
wQtye1JCFSMkBQH3pTKGdYR1OV9gx00=:
```
b. Compruebe las claves dhchap del controlador:

```
$cat /sys/class/nvme-subsystem/<nvme-
subsysX>/nvme*/dhchap_ctrl_secret
```
**Ejemplo de salida para configuración bidireccional:**

```
# cat /sys/class/nvme-subsystem/nvme-
subsys6/nvme*/dhchap_ctrl_secret
DHHC-
1:03:WorVEV83eYO53kV4Iel5OpphbX5LAphO3F8fgH3913tlrkSGDBJTt3crXeTUB8f
CwGbPsEyz6CXxdQJi6kbn4IzmkFU=:
DHHC-
1:03:WorVEV83eYO53kV4Iel5OpphbX5LAphO3F8fgH3913tlrkSGDBJTt3crXeTUB8f
CwGbPsEyz6CXxdQJi6kbn4IzmkFU=:
DHHC-
1:03:WorVEV83eYO53kV4Iel5OpphbX5LAphO3F8fgH3913tlrkSGDBJTt3crXeTUB8f
CwGbPsEyz6CXxdQJi6kbn4IzmkFU=:
DHHC-
1:03:WorVEV83eYO53kV4Iel5OpphbX5LAphO3F8fgH3913tlrkSGDBJTt3crXeTUB8f
CwGbPsEyz6CXxdQJi6kbn4IzmkFU=:
```
# **Archivo JSON**

Puede utilizar el /etc/nvme/config.json archivo con nvme connect-all Comando cuando hay varios subsistemas NVMe disponibles en la configuración de la controladora ONTAP.

Puede generar el archivo JSON con -o opción. Consulte las páginas del manual NVMe connect-all para obtener más opciones de sintaxis.

# **Pasos**

1. Configure el archivo JSON:

```
# cat /etc/nvme/config.json
\lceil {
      "hostnqn":"nqn.2014-08.org.nvmexpress:uuid:12372496-59c4-4d1b-
be09-74362c0c1afc",
      "hostid":"3ae10b42-21af-48ce-a40b-cfb5bad81839",
    "dhchap key": "DHHC-
1:03:Cu3ZZfIz1WMlqZFnCMqpAgn/T6EVOcIFHez215U+Pow8jTgBF2UbNk3DK4wfk2E
ptWpna1rpwG5CndpOgxpRxh9m41w=:"
  },
 {
      "hostnqn":"nqn.2014-08.org.nvmexpress:uuid:12372496-59c4-4d1b-
be09-74362c0c1afc",
      "subsystems":[
\{  "nqn":"nqn.1992-
08.com.netapp:sn.48391d66c0a611ecaaa5d039ea165514:subsystem.subsys_C
LIENT116",
              "ports":[
```

```
\{  "transport":"tcp",
                        "traddr":"192.168.1.117",
                        "host_traddr":"192.168.1.16",
                        "trsvcid":"4420",
                      "dhchap_ctrl_key":"DHHC-
1:01:0h58bcT/uu0rCpGsDYU6ZHZvRuVqsYKuBRS0Nu0VPx5HEwaZ:"
                   },
  {
                        "transport":"tcp",
                        "traddr":"192.168.1.116",
                        "host_traddr":"192.168.1.16",
                        "trsvcid":"4420",
                      "dhchap ctrl key": "DHHC-
1:01:0h58bcT/uu0rCpGsDYU6ZHZvRuVqsYKuBRS0Nu0VPx5HEwaZ:"
                   },
{
                        "transport":"tcp",
                        "traddr":"192.168.2.117",
                        "host_traddr":"192.168.2.16",
                        "trsvcid":"4420",
                      "dhchap_ctrl_key":"DHHC-
1:01:0h58bcT/uu0rCpGsDYU6ZHZvRuVqsYKuBRS0Nu0VPx5HEwaZ:"
\}, \}, \}, \}, \}, \}, \}, \}, \}, \}, \}, \}, \}, \}, \}, \}, \}, \}, \}, \}, \}, \}, \}, \}, \}, \}, \}, \}, \}, \}, \}, \}, \}, \}, \}, \}, \},
\{  "transport":"tcp",
                        "traddr":"192.168.2.116",
                        "host_traddr":"192.168.2.16",
                        "trsvcid":"4420",
                      "dhchap ctrl key": "DHHC-
1:01:0h58bcT/uu0rCpGsDYU6ZHZvRuVqsYKuBRS0Nu0VPx5HEwaZ:"
  }
  ]
         }
   \lceil }
]
[NOTE]
In the preceding example, `dhchap key` corresponds to
`dhchap_secret` and `dhchap_ctrl_key` corresponds to
`dhchap_ctrl_secret`.
```
2. Conéctese a la controladora ONTAP mediante el archivo JSON de configuración:

nvme connect-all -J /etc/nvme/config.json

**Ejemplo de salida**:

```
traddr=192.168.2.116 is already connected
traddr=192.168.1.116 is already connected
traddr=192.168.2.117 is already connected
traddr=192.168.1.117 is already connected
traddr=192.168.2.117 is already connected
traddr=192.168.1.117 is already connected
traddr=192.168.2.116 is already connected
traddr=192.168.1.116 is already connected
traddr=192.168.2.116 is already connected
traddr=192.168.1.116 is already connected
traddr=192.168.2.117 is already connected
traddr=192.168.1.117 is already connected
```
- 3. Verifique que se hayan activado los secretos dhchap para las respectivas controladoras de cada subsistema:
	- a. Verifique las claves dhchap del host:

```
# cat /sys/class/nvme-subsystem/nvme-subsys0/nvme0/dhchap_secret
```
**Ejemplo de salida:**

DHHC-1:01:NunEWY7AZlXqxITGheByarwZdQvU4ebZg9HOjIr6nOHEkxJg:

b. Compruebe las claves dhchap del controlador:

# cat /sys/class/nvme-subsystem/nvmesubsys0/nvme0/dhchap\_ctrl\_secret

**Ejemplo de salida:**

```
DHHC-
```
1:03:2YJinsxa2v3+m8qqCiTnmgBZoH6mIT6G/6f0aGO8viVZB4VLNLH4z8CvK7pV YxN6S5fOAtaU3DNi12rieRMfdbg3704=:

## **Problemas conocidos**

No hay problemas conocidos para la versión SLES 15 SP5 con ONTAP.

# **Configuración de host NVMe-oF para SUSE Linux Enterprise Server 15 SP4 con ONTAP**

NVMe over Fabrics (NVMe-oF), incluido NVMe over Fibre Channel (NVMe/FC) y otros transportes, es compatible con SUSE Linux Enterprise Server (SLES) 15 SP4 con acceso asimétrico a espacio de nombres (ANA). En entornos de NVMe-oF, ANA es el equivalente a la multivía ALUA en entornos iSCSI y FCP y se implementa con NVMe multivía en kernel.

Se ofrece la siguiente compatibilidad para la configuración del host de NVMe-oF para SLES 15 SP4 con ONTAP:

- Tanto el tráfico NVMe como SCSI pueden ejecutarse en el mismo host coexistente. Por lo tanto, para LUN SCSI, es posible configurar dm-multipath para dispositivos SCSI mpath, mientras que se puede utilizar NVMe multipath para configurar dispositivos de espacio de nombres NVMe-oF en el host.
- Compatibilidad para NVMe sobre TCP (NVMe/TCP) además de NVMe/FC. El plugin de NetApp en el paquete nvme-cli nativo muestra detalles de ONTAP para espacios de nombres NVMe/FC y NVMe/TCP.

Si quiere más información sobre las configuraciones compatibles, consulte ["Herramienta de matriz de](https://mysupport.netapp.com/matrix/) [interoperabilidad de NetApp"](https://mysupport.netapp.com/matrix/).

## **Funciones**

- Compatibilidad con la autenticación segura en banda de NVMe
- Compatibilidad con controladores de detección persistente (PDCs) mediante un NQN de detección único

# **Limitaciones conocidas**

- Actualmente no se admite el arranque SAN mediante el protocolo NVMe-oF.
- No hay compatibilidad de sanlun para NVMe-oF. Por lo tanto, la compatibilidad de utilidades de host no está disponible para NVMe-oF en un host de SLES15 SP5. Puede confiar en el plugin de NetApp incluido en el paquete nvme-cli nativo para todos los transportes NVMe-oF.

# **Configure NVMe/FC**

Puede configurar NVMe/FC para adaptadores FC Broadcom/Emulex o adaptadores de FC Marvell/Qlogic.

# **Broadcom/Emulex**

**Pasos**

1. Compruebe que está utilizando el modelo de adaptador recomendado:

cat /sys/class/scsi\_host/host\*/modelname

**Ejemplo de salida**:

LPe32002 M2 LPe32002-M2

2. Compruebe la descripción del modelo del adaptador:

```
cat /sys/class/scsi_host/host*/modeldesc
```
**Ejemplo de salida**:

```
Emulex LightPulse LPe32002-M2 2-Port 32Gb Fibre Channel Adapter
Emulex LightPulse LPe32002-M2 2-Port 32Gb Fibre Channel Adapter
```
3. Compruebe que está utilizando las versiones recomendadas del firmware del adaptador de bus de host (HBA) de Emulex:

```
cat /sys/class/scsi_host/host*/fwrev
```
**Ejemplo de salida**:

```
12.8.351.47, sli-4:2:c
12.8.351.47, sli-4:2:c
```
4. Compruebe que está utilizando la versión de controlador LPFC recomendada:

cat /sys/module/lpfc/version

**Ejemplo de salida**:

 $0:14.2.0.6$ 

5. Compruebe que puede ver los puertos de iniciador:

cat /sys/class/fc\_host/host\*/port\_name

**Ejemplo de salida**:

```
0x100000109b579d5e
0x100000109b579d5f
```
6. Compruebe que los puertos de iniciador estén en línea:

```
cat /sys/class/fc_host/host*/port_state
```
## **Ejemplo de salida**:

Online Online

7. Compruebe que los puertos de iniciador NVMe/FC estén habilitados y que los puertos de destino estén visibles:

cat /sys/class/scsi\_host/host\*/nvme\_info

# **Ejemplo de salida**:

En este ejemplo, un puerto iniciador está habilitado y conectado con dos LIF de destino.

NVME Initiator Enabled XRI Dist lpfc0 Total 6144 IO 5894 ELS 250 NVME LPORT lpfc0 WWPN x100000109b579d5e WWNN x200000109b579d5e DID x011c00 **ONLINE** NVME RPORT WWPN x208400a098dfdd91 WWNN x208100a098dfdd91 DID x011503 **TARGET DISCSRVC ONLINE** NVME RPORT WWPN x208500a098dfdd91 WWNN x208100a098dfdd91 DID x010003 **TARGET DISCSRVC ONLINE** NVME Statistics LS: Xmt 0000000e49 Cmpl 0000000e49 Abort 00000000 LS XMIT: Err 00000000 CMPL: xb 00000000 Err 00000000 Total FCP Cmpl 000000003ceb594f Issue 000000003ce65dbe OutIO fffffffffffb046f abort 00000bd2 noxri 00000000 nondlp 00000000 qdepth 00000000 wqerr 00000000 err 00000000 FCP CMPL: xb 000014f4 Err 00012abd NVME Initiator Enabled XRI Dist lpfc1 Total 6144 IO 5894 ELS 250 NVME LPORT lpfc1 WWPN x100000109b579d5f WWNN x200000109b579d5f DID x011b00 **ONLINE** NVME RPORT WWPN x208300a098dfdd91 WWNN x208100a098dfdd91 DID x010c03 **TARGET DISCSRVC ONLINE** NVME RPORT WWPN x208200a098dfdd91 WWNN x208100a098dfdd91 DID x012a03 **TARGET DISCSRVC ONLINE** NVME Statistics LS: Xmt 0000000e50 Cmpl 0000000e50 Abort 00000000 LS XMIT: Err 00000000 CMPL: xb 00000000 Err 00000000 Total FCP Cmpl 000000003c9859ca Issue 000000003c93515e OutIO fffffffffffaf794 abort 00000b73 noxri 00000000 nondlp 00000000 qdepth 00000000 wqerr 00000000 err 00000000 FCP CMPL: xb 0000159d Err 000135c3

8. Reinicie el host.

#### **Marvell/QLogic**

## **Pasos**

1. El controlador de la bandeja de entrada nativa qla2xxx incluido en el kernel SLES 15 SP4 tiene las últimas correcciones esenciales para la compatibilidad con ONTAP. Compruebe que está ejecutando las versiones de firmware y controlador del adaptador compatibles:

cat /sys/class/fc\_host/host\*/symbolic\_name

**Ejemplo de salida**:

```
QLE2742 FW:v9.08.02 DVR:v10.02.07.800-k QLE2742 FW:v9.08.02
DVR:v10.02.07.800-k
```
2. Compruebe que el ql2xnvmeenable el parámetro está definido en 1:

```
cat /sys/module/qla2xxx/parameters/ql2xnvmeenable
1
```
## **Habilitar tamaño de I/o de 1 MB (opcional)**

ONTAP informa de un MDT (tamaño de transferencia de MAX Data) de 8 en los datos Identify Controller, lo que significa que el tamaño máximo de solicitud de E/S puede ser de hasta 1MB. Sin embargo, para emitir solicitudes de I/O de tamaño 1 MB para un host Broadcom NVMe/FC, debe aumentar el 1 pfc valor del lpfc sq seg cnt parámetro a 256 desde el valor predeterminado de 64.

#### **Pasos**

1. Ajuste la lpfc\_sg\_seg\_cnt parámetro a 256.

```
# cat /etc/modprobe.d/lpfc.conf
options lpfc lpfc_sg_seg_cnt=256
```
- 2. Ejecute un dracut -f y reinicie el host.
- 3. Compruebe que lpfc sg seg cnt tiene 256.

```
# cat /sys/module/lpfc/parameters/lpfc_sg_seg_cnt
256
```
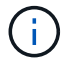

Esto no es aplicable a los hosts Qlogic NVMe/FC.

## **Habilite los servicios NVMe**

Existen dos servicios de arranque NVMe/FC incluidos en la nvme-cli paquete, sin embargo, *only* nvmefcboot-connections.service se activa para iniciar durante el arranque del sistema; nvmfautoconnect.service no está habilitado. Por lo tanto, debe habilitar manualmente nvmfautoconnect.service para iniciar durante el arranque del sistema.

#### **Pasos**

1. Habilite nvmf-autoconnect.service:

```
# systemctl enable nvmf-autoconnect.service
Created symlink /etc/systemd/system/default.target.wants/nvmf-
autoconnect.servative \rightarrow /usr/lib/system/dsystem/nvmf-autoconnect.serville.
```
- 2. Reinicie el host.
- 3. Compruebe que nvmf-autoconnect.service y.. nvmefc-boot-connections.service se están ejecutando después de que el sistema se inicie:

**Ejemplo de salida:**

```
# systemctl status nvmf-autoconnect.service
     nvmf-autoconnect.service - Connect NVMe-oF subsystems automatically
during boot
       Loaded: loaded (/usr/lib/systemd/system/nvmf-autoconnect.service;
enabled; vendor preset: disabled)
       Active: inactive (dead) since Thu 2023-05-25 14:55:00 IST; 11min
ago
      Process: 2108 ExecStartPre=/sbin/modprobe nvme-fabrics (code=exited,
status=0/SUCCESS)
      Process: 2114 ExecStart=/usr/sbin/nvme connect-all (code=exited,
status=0/SUCCESS)
     Main PID: 2114 (code=exited, status=0/SUCCESS)
     systemd[1]: Starting Connect NVMe-oF subsystems automatically during
boot...
     nvme[2114]: traddr=nn-0x201700a098fd4ca6:pn-0x201800a098fd4ca6 is
already connected
     systemd[1]: nvmf-autoconnect.service: Deactivated successfully.
     systemd[1]: Finished Connect NVMe-oF subsystems automatically during
boot.
# systemctl status nvmefc-boot-connections.service
nvmefc-boot-connections.service - Auto-connect to subsystems on FC-NVME
devices found during boot
     Loaded: loaded (/usr/lib/systemd/system/nvmefc-boot-
connections.service; enabled; vendor preset: enabled)
     Active: inactive (dead) since Thu 2023-05-25 14:55:00 IST; 11min ago
  Main PID: 1647 (code=exited, status=0/SUCCESS)
systemd[1]: Starting Auto-connect to subsystems on FC-NVME devices found
during boot...
systemd[1]: nvmefc-boot-connections.service: Succeeded.
systemd[1]: Finished Auto-connect to subsystems on FC-NVME devices found
during boot.
```
## **Configure NVMe/TCP**

Es posible usar el siguiente procedimiento para configurar NVMe/TCP.

## **Pasos**

1. Compruebe que el puerto del iniciador pueda recuperar los datos de la página de registro de detección en las LIF NVMe/TCP admitidas:

nvme discover -t tcp -w <host-traddr> -a <traddr>

## **Ejemplo de salida**:

# nvme discover -t tcp -w 192.168.1.4 -a 192.168.1.31 Discovery Log Number of Records 8, Generation counter 18 =====Discovery Log Entry 0====== trtype: tcp adrfam: ipv4 subtype: **current discovery subsystem** treq: not specified portid: 0 trsvcid: 8009 subnqn: nqn.1992- 08.com.netapp:sn.48391d66c0a611ecaaa5d039ea165514:discovery traddr: 192.168.2.117 eflags: **explicit discovery connections, duplicate discovery information sectype: none** =====Discovery Log Entry 1====== trtype: tcp adrfam: ipv4 subtype: **current discovery subsystem** treq: not specified portid: 1 trsvcid: 8009 subnqn: nqn.1992- 08.com.netapp:sn.48391d66c0a611ecaaa5d039ea165514:discovery traddr: 192.168.1.117 eflags: **explicit discovery connections, duplicate discovery information sectype: none** =====Discovery Log Entry 2====== trtype: tcp adrfam: ipv4 subtype: **current discovery subsystem** treq: not specified portid: 2 trsvcid: 8009 subnqn: nqn.1992- 08.com.netapp:sn.48391d66c0a611ecaaa5d039ea165514:discovery traddr: 192.168.2.116 eflags: **explicit discovery connections, duplicate discovery information sectype: none** =====Discovery Log Entry 3====== trtype: tcp adrfam: ipv4 subtype: **current discovery subsystem** treq: not specified portid: 3 trsvcid: 8009 subnqn: nqn.1992- 08.com.netapp:sn.48391d66c0a611ecaaa5d039ea165514:discovery traddr: 192.168.1.116 eflags: **explicit discovery connections, duplicate discovery information sectype: none** =====Discovery Log Entry 4====== trtype: tcp adrfam: ipv4 subtype: nvme subsystem treq: not specified portid: 0 trsvcid: 4420 subnqn: nqn.1992- 08.com.netapp:sn.48391d66c0a611ecaaa5d039ea165514:subsystem.subsys\_CLIEN

T116 traddr: 192.168.2.117 eflags: not specified sectype: none =====Discovery Log Entry 5====== trtype: tcp adrfam: ipv4 subtype: nvme subsystem treq: not specified portid: 1 trsvcid: 4420 subnqn: nqn.1992- 08.com.netapp:sn.48391d66c0a611ecaaa5d039ea165514:subsystem.subsys\_CLIEN T116 traddr: 192.168.1.117 eflags: not specified sectype: none =====Discovery Log Entry 6====== trtype: tcp adrfam: ipv4 subtype: nvme subsystem treq: not specified portid: 2 trsvcid: 4420 subnqn: nqn.1992- 08.com.netapp:sn.48391d66c0a611ecaaa5d039ea165514:subsystem.subsys\_CLIEN T116 traddr: 192.168.2.116 eflags: not specified sectype: none =====Discovery Log Entry 7====== trtype: tcp adrfam: ipv4 subtype: nvme subsystem treq: not specified portid: 3 trsvcid: 4420 subnqn: nqn.1992- 08.com.netapp:sn.48391d66c0a611ecaaa5d039ea165514:subsystem.subsys\_CLIEN T116 traddr: 192.168.1.116 eflags: not specified sectype: none

2. Compruebe que todas las demás combinaciones de LIF iniciador-objetivo NVMe/TCP puedan recuperar correctamente los datos de la página del registro de detección:

nvme discover -t tcp -w <host-traddr> -a <traddr>

**Ejemplo de salida:**

```
# nvme discover -t tcp -w 192.168.1.4 -a 192.168.1.32
# nvme discover -t tcp -w 192.168.2.5 -a 192.168.2.36
# nvme discover -t tcp -w 192.168.2.5 -a 192.168.2.37
```
3. Ejecute el nvme connect-all Comando en todos los LIF objetivo iniciador NVMe/TCP admitidos entre los nodos:

nvme connect-all -t tcp -w host-traddr -a traddr -l <ctrl\_loss\_timeout\_in\_seconds>

**Ejemplo de salida:**

```
# nvme connect-all -t tcp -w 192.168.1.4 -a 192.168.1.31 -l -1
# nvme connect-all -t tcp -w 192.168.1.4 -a 192.168.1.32 -l -1
# nvme connect-all -t tcp -w 192.168.2.5 -a 192.168.1.36 -l -1
# nvme connect-all -t tcp -w 192.168.2.5 -a 192.168.1.37 -l -1
```
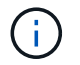

NetApp recomienda configurar el ctrl-loss-tmo opción a. -1 De este modo, el iniciador NVMe/TCP intenta volver a conectarse de forma indefinida en caso de pérdida de ruta.

#### **Valide NVMe-of**

Puede usar el siguiente procedimiento para validar NVMe-oF.

#### **Pasos**

1. Compruebe que la multivía de NVMe en kernel está habilitada:

```
cat /sys/module/nvme_core/parameters/multipath
Y
```
2. Compruebe que el host tenga el modelo de controladora correcto para los espacios de nombres NVMe de ONTAP:

cat /sys/class/nvme-subsystem/nvme-subsys\*/model

## **Ejemplo de salida:**

```
NetApp ONTAP Controller
NetApp ONTAP Controller
```
3. Compruebe la política de I/O NVMe para la controladora de I/O NVMe de ONTAP respectiva:

cat /sys/class/nvme-subsystem/nvme-subsys\*/iopolicy

**Ejemplo de salida:**

round-robin round-robin

4. Compruebe que el host pueda ver los espacios de nombres de ONTAP:

```
nvme list -v
```
**Ejemplo de salida:**

```
Subsystem Subsystem-NQN
Controllers
----------------
------------------------------------------------------------------------
------------ -----------------------
nvme-subsys0 nqn.1992-
08.com.netapp:sn.0501daf15dda11eeab68d039eaa7a232:subsystem.unidir_dhcha
p nvme0, nvme1, nvme2, nvme3
Device SN MN
FR TxPort Asdress Subsystem Namespaces
-------- -------------------- ----------------------------------------
-------- ---------------------------------------------
nvme0 81LGgBUqsI3EAAAAAAAE NetApp ONTAP Controller FFFFFFFF tcp
traddr=192.168.2.214,trsvcid=4420,host_traddr=192.168.2.14 nvme-subsys0
nvme0n1
nvme1 81LGgBUqsI3EAAAAAAAE NetApp ONTAP Controller FFFFFFFF tcp
traddr=192.168.2.215,trsvcid=4420, host traddr=192.168.2.14 nvme-subsys0
nvme0n1
nvme2 81LGgBUqsI3EAAAAAAAE NetApp ONTAP Controller FFFFFFFF tcp
traddr=192.168.1.214,trsvcid=4420,host_traddr=192.168.1.14 nvme-subsys0
nvme0n1
nvme3 81LGgBUqsI3EAAAAAAAE NetApp ONTAP Controller FFFFFFFF tcp
traddr=192.168.1.215,trsvcid=4420,host_traddr=192.168.1.14 nvme-subsys0
nvme0n1
Device Generic NSID Usage Format
Controllers
------------ ------------ ----------
-------------------------------------------------------------
/dev/nvme0n1 /dev/ng0n1 0x1 1.07 GB / 1.07 GB 4 KiB + 0 B
nvme0, nvme1, nvme2, nvme3
```
5. Compruebe que el estado de la controladora de cada ruta sea activo y que tenga el estado de ANA correcto:

nvme list-subsys /dev/<subsystem\_name>

## **NVMe/FC**

```
# nvme list-subsys /dev/nvme1n1
nvme-subsys1 - NQN=nqn.1992-
08.com.netapp:sn.04ba0732530911ea8e8300a098dfdd91:subsystem.nvme_145
_1
\setminus+- nvme2 fc traddr=nn-0x208100a098dfdd91:pn-
0x208200a098dfdd91,host_traddr=nn-0x200000109b579d5f:pn-
0x100000109b579d5f live optimized
+- nvme3 fc traddr=nn-0x208100a098dfdd91:pn-
0x208500a098dfdd91,host_traddr=nn-0x200000109b579d5e:pn-
0x100000109b579d5e live optimized
+- nvme4 fc traddr=nn-0x208100a098dfdd91:pn-
0x208400a098dfdd91,host_traddr=nn-0x200000109b579d5e:pn-
0x100000109b579d5e live non-optimized
+- nvme6 fc traddr=nn-0x208100a098dfdd91:pn-
0x208300a098dfdd91,host_traddr=nn-0x200000109b579d5f:pn-
0x100000109b579d5f live non-optimized
```
# **NVMe/TCP**

```
# nvme list-subsys
nvme-subsys0 - NQN=nqn.1992-
08.com.netapp:sn.0501daf15dda11eeab68d039eaa7a232:subsystem.unidir_d
hchap
hostnqn=nqn.2014-08.org.nvmexpress:uuid:e58eca24-faff-11ea-8fee-
3a68dd3b5c5f
iopolicy=round-robin
 +- nvme0 tcp
traddr=192.168.2.214,trsvcid=4420,host_traddr=192.168.2.14 live
  +- nvme1 tcp
traddr=192.168.2.215,trsvcid=4420,host_traddr=192.168.2.14 live
 +- nvme2 tcp
traddr=192.168.1.214,trsvcid=4420,host_traddr=192.168.1.14 live
 +- nvme3 tcp
traddr=192.168.1.215,trsvcid=4420,host_traddr=192.168.1.14 live
```
6. Confirmar que el complemento de NetApp muestra los valores correctos para cada dispositivo de espacio de nombres ONTAP:

## **Columna**

nvme netapp ontapdevices -o column

# **Ejemplo de salida**:

Device **Vserver Namespace Path** NSID UUID Size ---------------- ------------------------- -------------------------------------------------------------------- --------------------------- /dev/nvme0n1 vs\_CLIENT114 /vol/CLIENT114\_vol\_0\_10/CLIENT114\_ns10 1 c6586535-da8a-40fa-8c20-759ea0d69d33 1.07GB

# **JSON**

nvme netapp ontapdevices -o json

# **Ejemplo de salida**:

```
{
    "ONTAPdevices":[
      {
        "Device":"/dev/nvme0n1",
        "Vserver":"vs_CLIENT114",
        "Namespace_Path":"/vol/CLIENT114_vol_0_10/CLIENT114_ns10",
        "NSID":1,
        "UUID":"c6586535-da8a-40fa-8c20-759ea0d69d33",
        "Size":"1.07GB",
      "LBA Data Size":4096,
        "Namespace_Size":262144
      }
   ]
}
```
## **Cree una controladora de detección persistente**

A partir de ONTAP 9.11.1, puede crear un controlador de detección persistente (PDC) para el host SLES 15 SP4 mediante el siguiente procedimiento. Se necesita un PDC para detectar automáticamente el subsistema NVMe agregar o eliminar escenarios y cambios en los datos de la página de registro de detección.

# **Pasos**

1. Compruebe que los datos de la página de registro de detección estén disponibles y que se puedan recuperar mediante la combinación de LIF de destino y puerto iniciador:
nvme discover -t <trtype> -w <host-traddr> -a <traddr>

```
Discovery Log Number of Records 16, Generation counter 14
=====Discovery Log Entry 0======
trtype: tcp
adrfam: ipv4
subtype: current discovery subsystem
treq: not specified
portid: 0
trsvcid: 8009
subnqn: nqn.1992-
08.com.netapp:sn.0501daf15dda11eeab68d039eaa7a232:discovery
traddr: 192.168.1.214
eflags: explicit discovery connections, duplicate discovery
information sectype: none
=====Discovery Log Entry 1======
trtype: tcp
adrfam: ipv4
subtype: current discovery subsystem
treq: not specified
portid: 0
trsvcid: 8009
subnqn: nqn.1992-
08.com.netapp:sn.0501daf15dda11eeab68d039eaa7a232:discovery
traddr: 192.168.1.215
eflags: explicit discovery connections, duplicate discovery
information
sectype: none
=====Discovery Log Entry 2======
trtype: tcp
adrfam: ipv4
subtype: current discovery subsystem
treq: not specified
portid: 0
trsvcid: 8009
subnqn: nqn.1992-
08.com.netapp:sn.0501daf15dda11eeab68d039eaa7a232:discovery
traddr: 192.168.2.215
eflags: explicit discovery connections, duplicate discovery
information sectype: none
=====Discovery Log Entry 3======
trtype: tcp
adrfam: ipv4
subtype: current discovery subsystem
treq: not specified
portid: 0
```

```
trsvcid: 8009
subnqn: nqn.1992-
08.com.netapp:sn.0501daf15dda11eeab68d039eaa7a232:discovery
traddr: 192.168.2.214
eflags: explicit discovery connections, duplicate discovery
information sectype: none
=====Discovery Log Entry 4======
trtype: tcp
adrfam: ipv4
subtype: nvme subsystem
treq: not specified
portid: 0
trsvcid: 4420
subnqn: nqn.1992-
08.com.netapp:sn.0501daf15dda11eeab68d039eaa7a232:subsystem.unidir n
one
traddr: 192.168.1.214
eflags: none
sectype: none
=====Discovery Log Entry 5======
trtype: tcp
adrfam: ipv4
subtype: nvme subsystem
treq: not specified
portid: 0
trsvcid: 4420
subnqn: nqn.1992-
08.com.netapp:sn.0501daf15dda11eeab68d039eaa7a232:subsystem.unidir_n
one
traddr: 192.168.1.215
eflags: none
sectype: none
=====Discovery Log Entry 6======
trtype: tcp
adrfam: ipv4
subtype: nvme subsystem
treq: not specified
portid: 0
trsvcid: 4420
subnqn: nqn.1992-
08.com.netapp:sn.0501daf15dda11eeab68d039eaa7a232:subsystem.unidir n
one
traddr: 192.168.2.215
eflags: none
sectype: none
=====Discovery Log Entry 7======
```

```
trtype: tcp
adrfam: ipv4
subtype: nvme subsystem
treq: not specified
portid: 0
trsvcid: 4420
subnqn: nqn.1992-
08.com.netapp:sn.0501daf15dda11eeab68d039eaa7a232:subsystem.unidir n
one
traddr: 192.168.2.214
eflags: none
sectype: none
=====Discovery Log Entry 8======
trtype: tcp
adrfam: ipv4
subtype: nvme subsystem
treq: not specified
portid: 0
trsvcid: 4420
subnqn: nqn.1992-
08.com.netapp:sn.0501daf15dda11eeab68d039eaa7a232:subsystem.subsys_C
LIENT114
traddr: 192.168.1.214
eflags: none
sectype: none
=====Discovery Log Entry 9======
trtype: tcp
adrfam: ipv4
subtype: nvme subsystem
treq: not specified
portid: 0
trsvcid: 4420
subnqn: nqn.1992-
08.com.netapp:sn.0501daf15dda11eeab68d039eaa7a232:subsystem.subsys_C
LIENT114
traddr: 192.168.1.215
eflags: none
sectype: none
=====Discovery Log Entry 10======
trtype: tcp
adrfam: ipv4
subtype: nvme subsystem
treq: not specified
portid: 0
trsvcid: 4420
subnqn: nqn.1992-
```
08.com.netapp:sn.0501daf15dda11eeab68d039eaa7a232:subsystem.subsys\_C LIENT114 traddr: 192.168.2.215 eflags: none sectype: none =====Discovery Log Entry 11====== trtype: tcp adrfam: ipv4 subtype: nvme subsystem treq: not specified portid: 0 trsvcid: 4420 subnqn: nqn.1992- 08.com.netapp:sn.0501daf15dda11eeab68d039eaa7a232:subsystem.subsys\_C LIENT114 traddr: 192.168.2.214 eflags: none sectype: none =====Discovery Log Entry 12====== trtype: tcp adrfam: ipv4 subtype: nvme subsystem treq: not specified portid: 0 trsvcid: 4420 subnqn: nqn.1992- 08.com.netapp:sn.0501daf15dda11eeab68d039eaa7a232:subsystem.unidir\_d hchap traddr: 192.168.1.214 eflags: none sectype: none =====Discovery Log Entry 13====== trtype: tcp adrfam: ipv4 subtype: nvme subsystem treq: not specified portid: 0 trsvcid: 4420 subnqn: nqn.1992- 08.com.netapp:sn.0501daf15dda11eeab68d039eaa7a232:subsystem.unidir\_d hchap traddr: 192.168.1.215 eflags: none sectype: none =====Discovery Log Entry 14====== trtype: tcp

```
adrfam: ipv4
 subtype: nvme subsystem
 treq: not specified
portid: 0
trsvcid: 4420
 subnqn: nqn.1992-
08.com.netapp:sn.0501daf15dda11eeab68d039eaa7a232:subsystem.unidir_d
hchap
traddr: 192.168.2.215
eflags: none
sectype: none
=====Discovery Log Entry 15======
trtype: tcp
adrfam: ipv4
subtype: nvme subsystem
treq: not specified
portid: 0
trsvcid: 4420
subnqn: nqn.1992-
 08.com.netapp:sn.0501daf15dda11eeab68d039eaa7a232:subsystem.unidir_d
hchap
traddr: 192.168.2.214
eflags: none
 sectype: none
```
2. Cree un PDC para el subsistema de detección:

nvme discover -t <trtype> -w <host-traddr> -a <traddr> -p

**Ejemplo de salida:**

nvme discover -t tcp -w 192.168.1.16 -a 192.168.1.116 -p

3. En el controlador ONTAP, compruebe que se ha creado el PDC:

vserver nvme show-discovery-controller -instance -vserver vserver name

#### **Ejemplo de salida:**

vserver nvme show-discovery-controller -instance -vserver vs\_nvme175 Vserver Name: vs\_CLIENT116 Controller ID: 00C0h Discovery Subsystem NQN: **nqn.1992- 08.com.netapp:sn.48391d66c0a611ecaaa5d039ea165514:discovery** Logical Interface UUID: d23cbb0a-c0a6-11ec-9731-d039ea165abc Logical Interface: CLIENT116\_lif\_4a\_1 Node: A400-14-124 Host NQN: nqn.2014-08.org.nvmexpress:uuid:12372496-59c4-4d1b-be09- 74362c0c1afc Transport Protocol: nvme-tcp Initiator Transport Address: 192.168.1.16 Host Identifier: 59de25be738348f08a79df4bce9573f3 Admin Queue Depth: 32 Header Digest Enabled: false Data Digest Enabled: false Vserver UUID: 48391d66-c0a6-11ec-aaa5-d039ea165514

#### **Configure la autenticación segura en banda**

A partir de ONTAP 9.12.1, la autenticación segura en banda es compatible con NVMe/TCP y NVMe/FC entre su host SLES 15 SP4 y su controladora ONTAP.

Para configurar la autenticación segura, cada host o controladora debe estar asociado con a. DH-HMAC-CHAP Clave, que es una combinación de NQN del host o de la controladora NVMe y un secreto de autenticación configurado por el administrador. Para autenticar su par, un host o una controladora NVMe deben reconocer la clave asociada con el par.

Puede configurar la autenticación segura en banda mediante la interfaz de línea de comandos o un archivo config JSON. Si necesita especificar diferentes claves dhchap para diferentes subsistemas, debe utilizar un archivo JSON de configuración.

# **CLI**

# **Pasos**

1. Obtenga el NQN del host:

cat /etc/nvme/hostnqn

2. Genere la clave dhchap para el host SLES15 SP4:

```
nvme gen-dhchap-key -s optional secret -l key length {32|48|64} -m
HMAC function {0|1|2|3} -n host nqn
   • -s secret key in hexadecimal characters to be used to initialize
the host key
• -l length of the resulting key in bytes
   • -m HMAC function to use for key transformation
0 = none, 1 - SHA-256, 2 = SHA-384, 3=SHA-512-n host NQN to use for key transformation
```
+

En el siguiente ejemplo, se genera una clave dhchap aleatoria con HMAC establecido en 3 (SHA-512).

```
# nvme gen-dhchap-key -m 3 -n nqn.2014-08.org.nvmexpress:uuid:d3ca725a-
ac8d-4d88-b46a-174ac235139b
DHHC-
1:03:J2UJQfj9f0pLnpF/ASDJRTyILKJRr5CougGpGdQSysPrLu6RW1fGl5VSjbeDF1n1DE
h3nVBe19nQ/LxreSBeH/bx/pU=:
```
1. En la controladora ONTAP, añada el host y especifique ambas claves dhchap:

```
vserver nvme subsystem host add -vserver <svm name> -subsystem
<subsystem> -host-nqn <host_nqn> -dhchap-host-secret
<authentication_host_secret> -dhchap-controller-secret
<authentication_controller_secret> -dhchap-hash-function {sha-
256|sha-512} -dhchap-group {none|2048-bit|3072-bit|4096-bit|6144-
bit|8192-bit}
```
2. Un host admite dos tipos de métodos de autenticación: Unidireccional y bidireccional. En el host, conéctese a la controladora ONTAP y especifique claves dhchap según el método de autenticación elegido:

```
nvme connect -t tcp -w <host-traddr> -a <tr-addr> -n <host nqn> -S
<authentication_host_secret> -C <authentication_controller_secret>
```
- 3. Valide el nvme connect authentication comando mediante la verificación de las claves dhchap de host y controladora:
	- a. Verifique las claves dhchap del host:

\$cat /sys/class/nvme-subsystem/<nvme-subsysX>/nvme\*/dhchap\_secret

**Ejemplo de salida para configuración unidireccional:**

```
SR650-14-114:~ # cat /sys/class/nvme-subsystem/nvme-
subsys1/nvme*/dhchap_secret
DHHC-
1:03:je1nQCmjJLUKD62mpYbzlpuw0OIws86NB96uNO/t3jbvhp7fjyR9bIRjOHg8
wQtye1JCFSMkBQH3pTKGdYR1OV9gx00=:
DHHC-
1:03:je1nQCmjJLUKD62mpYbzlpuw0OIws86NB96uNO/t3jbvhp7fjyR9bIRjOHg8
wQtye1JCFSMkBQH3pTKGdYR1OV9gx00=:
DHHC-
1:03:je1nQCmjJLUKD62mpYbzlpuw0OIws86NB96uNO/t3jbvhp7fjyR9bIRjOHg8
wQtye1JCFSMkBQH3pTKGdYR1OV9gx00=:
DHHC-
1:03:je1nQCmjJLUKD62mpYbzlpuw0OIws86NB96uNO/t3jbvhp7fjyR9bIRjOHg8
wQtye1JCFSMkBQH3pTKGdYR1OV9gx00=:
```
b. Compruebe las claves dhchap del controlador:

```
$cat /sys/class/nvme-subsystem/<nvme-
subsysX>/nvme*/dhchap_ctrl_secret
```
**Ejemplo de salida para configuración bidireccional:**

```
SR650-14-114:~ # cat /sys/class/nvme-subsystem/nvme-
subsys6/nvme*/dhchap_ctrl_secret
DHHC-
1:03:WorVEV83eYO53kV4Iel5OpphbX5LAphO3F8fgH3913tlrkSGDBJTt3crXeTUB8f
CwGbPsEyz6CXxdQJi6kbn4IzmkFU=:
DHHC-
1:03:WorVEV83eYO53kV4Iel5OpphbX5LAphO3F8fgH3913tlrkSGDBJTt3crXeTUB8f
CwGbPsEyz6CXxdQJi6kbn4IzmkFU=:
DHHC-
1:03:WorVEV83eYO53kV4Iel5OpphbX5LAphO3F8fgH3913tlrkSGDBJTt3crXeTUB8f
CwGbPsEyz6CXxdQJi6kbn4IzmkFU=:
DHHC-
1:03:WorVEV83eYO53kV4Iel5OpphbX5LAphO3F8fgH3913tlrkSGDBJTt3crXeTUB8f
CwGbPsEyz6CXxdQJi6kbn4IzmkFU=:
```
# **Archivo JSON**

Puede utilizar el /etc/nvme/config.json archivo con nvme connect-all Comando cuando hay varios subsistemas NVMe disponibles en la configuración de la controladora ONTAP.

Puede generar el archivo JSON con -o opción. Consulte las páginas del manual NVMe connect-all para obtener más opciones de sintaxis.

#### **Pasos**

1. Configure el archivo JSON:

```
# cat /etc/nvme/config.json
\lceil {
      "hostnqn":"nqn.2014-08.org.nvmexpress:uuid:12372496-59c4-4d1b-
be09-74362c0c1afc",
      "hostid":"3ae10b42-21af-48ce-a40b-cfb5bad81839",
    "dhchap key": "DHHC-
1:03:Cu3ZZfIz1WMlqZFnCMqpAgn/T6EVOcIFHez215U+Pow8jTgBF2UbNk3DK4wfk2E
ptWpna1rpwG5CndpOgxpRxh9m41w=:"
  },
 {
      "hostnqn":"nqn.2014-08.org.nvmexpress:uuid:12372496-59c4-4d1b-
be09-74362c0c1afc",
      "subsystems":[
\{  "nqn":"nqn.1992-
08.com.netapp:sn.48391d66c0a611ecaaa5d039ea165514:subsystem.subsys_C
LIENT116",
              "ports":[
```

```
\{  "transport":"tcp",
                        "traddr":"192.168.1.117",
                        "host_traddr":"192.168.1.16",
                        "trsvcid":"4420",
                      "dhchap ctrl key": "DHHC-
1:01:0h58bcT/uu0rCpGsDYU6ZHZvRuVqsYKuBRS0Nu0VPx5HEwaZ:"
                   },
  {
                        "transport":"tcp",
                        "traddr":"192.168.1.116",
                        "host_traddr":"192.168.1.16",
                        "trsvcid":"4420",
                      "dhchap ctrl key": "DHHC-
1:01:0h58bcT/uu0rCpGsDYU6ZHZvRuVqsYKuBRS0Nu0VPx5HEwaZ:"
                   },
{
                        "transport":"tcp",
                        "traddr":"192.168.2.117",
                        "host_traddr":"192.168.2.16",
                        "trsvcid":"4420",
                      "dhchap_ctrl_key":"DHHC-
1:01:0h58bcT/uu0rCpGsDYU6ZHZvRuVqsYKuBRS0Nu0VPx5HEwaZ:"
\}, \}, \}, \}, \}, \}, \}, \}, \}, \}, \}, \}, \}, \}, \}, \}, \}, \}, \}, \}, \}, \}, \}, \}, \}, \}, \}, \}, \}, \}, \}, \}, \}, \}, \}, \}, \},
\{  "transport":"tcp",
                        "traddr":"192.168.2.116",
                        "host_traddr":"192.168.2.16",
                        "trsvcid":"4420",
                      "dhchap_ctrl_key":"DHHC-
1:01:0h58bcT/uu0rCpGsDYU6ZHZvRuVqsYKuBRS0Nu0VPx5HEwaZ:"
  }
  ]
         }
     ]
  }
]
[NOTE]
In the preceding example, `dhchap key` corresponds to
`dhchap secret` and `dhchap ctrl key` corresponds to
`dhchap_ctrl_secret`.
```
2. Conéctese a la controladora ONTAP mediante el archivo JSON de configuración:

nvme connect-all -J /etc/nvme/config.json

**Ejemplo de salida**:

```
traddr=192.168.2.116 is already connected
traddr=192.168.1.116 is already connected
traddr=192.168.2.117 is already connected
traddr=192.168.1.117 is already connected
traddr=192.168.2.117 is already connected
traddr=192.168.1.117 is already connected
traddr=192.168.2.116 is already connected
traddr=192.168.1.116 is already connected
traddr=192.168.2.116 is already connected
traddr=192.168.1.116 is already connected
traddr=192.168.2.117 is already connected
traddr=192.168.1.117 is already connected
```
- 3. Verifique que se hayan activado los secretos dhchap para las respectivas controladoras de cada subsistema:
	- a. Verifique las claves dhchap del host:

```
# cat /sys/class/nvme-subsystem/nvme-subsys0/nvme0/dhchap_secret
```
**Ejemplo de salida:**

DHHC-1:01:NunEWY7AZlXqxITGheByarwZdQvU4ebZg9HOjIr6nOHEkxJg:

b. Compruebe las claves dhchap del controlador:

# cat /sys/class/nvme-subsystem/nvmesubsys0/nvme0/dhchap\_ctrl\_secret

**Ejemplo de salida:**

```
DHHC-
```

```
1:03:2YJinsxa2v3+m8qqCiTnmgBZoH6mIT6G/6f0aGO8viVZB4VLNLH4z8CvK7pVYxN
6S5fOAtaU3DNi12rieRMfdbg3704=:
```
#### **Problemas conocidos**

No hay problemas conocidos para la versión SLES 15 SP4 con ONTAP.

# **Configuración de host de NVMe-of para SUSE Linux Enterprise Server 15 SP3 con ONTAP**

SUSE Linux Enterprise Server 15 SP3 (SLES15 SP3) con ANA (acceso asimétrico de espacio de nombres) admite NVMe over Fabrics o NVMe-of (incluidos NVMe/FC y otros transportes). ANA es el equivalente ALUA en el entorno NVMe-of y actualmente se implementa con NVMe multivía en el kernel. Los detalles para habilitar NVMe-of con NVMe multivía en el kernel mediante ANA en SLES15 SP3 y ONTAP, ya que el destino se ha documentado aquí.

Consulte la ["Matriz de interoperabilidad de NetApp"](https://mysupport.netapp.com/matrix/) para obtener información precisa sobre las configuraciones compatibles.

# **Funciones**

- SLES15 SP3 admite NVMe/FC y otros transportes.
- No existe compatibilidad alguna con NVMe-of. Por lo tanto, no existe compatibilidad con LUHU para NVMe-of en SLES15 SP3. Puede confiar en el complemento de NetApp que se incluye en la nvme-cli nativa para el mismo tipo de usuario. Esto debería funcionar para todos los transportes NVMe-of.
- Tanto el tráfico NVMe como SCSI pueden ejecutarse en el mismo host coexistente. De hecho, se espera que sea la configuración de host instalada habitualmente para los clientes. Por lo tanto, para SCSI, puede configurar dm-multipath Como es habitual para los LUN de SCSI, que dan como resultado dispositivos mpath, mientras que es posible que se utilice NVMe multivía para configurar los dispositivos multivía en el host.

# **Limitaciones conocidas**

Actualmente no se admite el arranque SAN mediante el protocolo NVMe-oF.

#### **Habilite NVMe multivía en el kernel**

El acceso multivía NVMe en el kernel ya está habilitado de forma predeterminada en hosts SLES como SLES15 SP3. Por lo tanto, aquí no se requiere ningún ajuste adicional. Consulte la ["Matriz de interoperabilidad](https://mysupport.netapp.com/matrix/) [de NetApp"](https://mysupport.netapp.com/matrix/) para obtener información precisa sobre las configuraciones compatibles.

# **Paquetes de iniciadores NVMe-of**

Consulte la ["Matriz de interoperabilidad de NetApp"](https://mysupport.netapp.com/matrix/) para obtener información precisa sobre las configuraciones compatibles.

1. Compruebe que tiene instalados los paquetes MU del kernel y nvme-cli necesarios en el host MU de SLES15 SP3.

Ejemplo:

```
# uname -r
5.3.18-59.5-default
# rpm -qa|grep nvme-cli
nvme-cli-1.13-3.3.1.x86_64
```
El paquete UM nvme-cli anterior ahora incluye lo siguiente:

◦ **Secuencias de comandos de conexión automática NVMe/FC** - necesarias para la conexión automática NVMe/FC-(re)cuando se restauran las rutas subyacentes a los espacios de nombres así como durante el reinicio del host:

```
# rpm -ql nvme-cli-1.13-3.3.1.x86_64
/etc/nvme
/etc/nvme/hostid
/etc/nvme/hostnqn
/usr/lib/systemd/system/nvmefc-boot-connections.service
/usr/lib/systemd/system/nvmefc-connect.target
/usr/lib/systemd/system/nvmefc-connect@.service
...
```
◦ **Regla udev de ONTAP** - Nueva regla udev para garantizar que se aplica el valor predeterminado de loadbalancer round-robin multivía de NVMe a todos los espacios de nombres ONTAP:

```
# rpm -ql nvme-cli-1.13-3.3.1.x86_64
/etc/nvme
/etc/nvme/hostid
/etc/nvme/hostnqn
/usr/lib/systemd/system/nvmefc-boot-connections.service
/usr/lib/systemd/system/nvmf-autoconnect.service
/usr/lib/systemd/system/nvmf-connect.target
/usr/lib/systemd/system/nvmf-connect@.service
/usr/lib/udev/rules.d/70-nvmf-autoconnect.rules
/usr/lib/udev/rules.d/71-nvmf-iopolicy-netapp.rules
...
# cat /usr/lib/udev/rules.d/71-nvmf-iopolicy-netapp.rules
# Enable round-robin for NetApp ONTAP and NetApp E-Series
ACTION=="add", SUBSYSTEM=="nvme-subsystem", ATTR{model}=="NetApp
ONTAP Controller", ATTR{iopolicy}="round-robin"
ACTION=="add", SUBSYSTEM=="nvme-subsystem", ATTR{model}=="NetApp E-
Series", ATTR{iopolicy}="round-robin"
```
◦ **Complemento de NetApp para dispositivos ONTAP**: El complemento de NetApp existente ahora se ha modificado para gestionar también espacios de nombres ONTAP.

2. Compruebe la cadena hostnqn en /etc/nvme/hostnqn En el host y asegúrese de que coincide correctamente con la cadena hostnqn para el subsistema correspondiente en la cabina ONTAP. Por ejemplo:

```
# cat /etc/nvme/hostnqn
nqn.2014-08.org.nvmexpress:uuid:3ca559e1-5588-4fc4-b7d6-5ccfb0b9f054
::> vserver nvme subsystem host show -vserver vs_fcnvme_145
Vserver Subsystem Host NQN
------- --------- ----------------------------------
vs_nvme_145 nvme_145_1 nqn.2014-08.org.nvmexpress:uuid:c7b07b16-a22e-
41a6-a1fd-cf8262c8713f
              nvme_145_2 nqn.2014-08.org.nvmexpress:uuid:c7b07b16-a22e-
41a6-a1fd-cf8262c8713f
              nvme_145_3 nqn.2014-08.org.nvmexpress:uuid:c7b07b16-a22e-
41a6-a1fd-cf8262c8713f
              nvme_145_4 nqn.2014-08.org.nvmexpress:uuid:c7b07b16-a22e-
41a6-a1fd-cf8262c8713f
              nvme_145_5 nqn.2014-08.org.nvmexpress:uuid:c7b07b16-a22e-
41a6-a1fd-cf8262c8713f
5 entries were displayed.
```
Continúe con los pasos a continuación, según el adaptador de FC que se esté utilizando en el host.

# **Configure NVMe/FC**

# **Broadcom/Emulex**

1. Compruebe que tiene las versiones de firmware y adaptador recomendadas. Por ejemplo:

```
# cat /sys/class/scsi_host/host*/modelname
LPe32002-M2
LPe32002-M2
# cat /sys/class/scsi_host/host*/modeldesc
Emulex LightPulse LPe32002-M2 2-Port 32Gb Fibre Channel Adapter
Emulex LightPulse LPe32002-M2 2-Port 32Gb Fibre Channel Adapter
# cat /sys/class/scsi_host/host*/fwrev
12.8.340.8, sli-4:2:c
12.8.840.8, sli-4:2:c
```
◦ Los controladores lpfc más nuevos (tanto la bandeja de entrada como la bandeja de salida) ya tienen el valor predeterminado lpfc\_enable\_fc4\_TYPE establecido en 3, por lo tanto, ya no es necesario establecer este valor explícitamente en el /etc/modprobe.d/lpfc.conf, y recrear el initrd. La lpfc nvme la compatibilidad ya está habilitada de forma predeterminada:

```
# cat /sys/module/lpfc/parameters/lpfc_enable_fc4_type
3
```
◦ El controlador lpfc de la bandeja de entrada nativa existente ya es más reciente y compatible con NVMe/FC. Por lo tanto, no es necesario instalar el controlador lpfc oob.

```
# cat /sys/module/lpfc/version
0:12.8.0.10
```
2. Compruebe que los puertos del iniciador estén en funcionamiento:

```
# cat /sys/class/fc_host/host*/port_name
0x100000109b579d5e
0x100000109b579d5f
# cat /sys/class/fc_host/host*/port_state
Online
Online
```
3. Verifique que los puertos iniciadores NVMe/FC estén habilitados y que pueda ver los puertos objetivo y que todos estén en funcionamiento. En este ejemplo, solo se habilita un puerto de iniciador y se conecta con dos LIF de destino, como se ve en el resultado:

# cat /sys/class/scsi\_host/host\*/nvme\_info NVME Initiator Enabled XRI Dist lpfc0 Total 6144 IO 5894 ELS 250 **NVME LPORT lpfc0 WWPN x100000109b579d5e WWNN x200000109b579d5e DID x011c00 ONLINE NVME RPORT WWPN x208400a098dfdd91 WWNN x208100a098dfdd91 DID x011503 TARGET DISCSRVC ONLINE NVME RPORT WWPN x208500a098dfdd91 WWNN x208100a098dfdd91 DID x010003 TARGET DISCSRVC ONLINE** NVME Statistics LS: Xmt 0000000e49 Cmpl 0000000e49 Abort 00000000 LS XMIT: Err 00000000 CMPL: xb 00000000 Err 00000000 Total FCP Cmpl 000000003ceb594f Issue 000000003ce65dbe OutIO fffffffffffb046f abort 00000bd2 noxri 00000000 nondlp 00000000 qdepth 00000000 wqerr 00000000 err 00000000 FCP CMPL: xb 000014f4 Err 00012abd NVME Initiator Enabled XRI Dist lpfc1 Total 6144 IO 5894 ELS 250 **NVME LPORT lpfc1 WWPN x100000109b579d5f WWNN x200000109b579d5f DID x011b00 ONLINE NVME RPORT WWPN x208300a098dfdd91 WWNN x208100a098dfdd91 DID x010c03 TARGET DISCSRVC ONLINE NVME RPORT WWPN x208200a098dfdd91 WWNN x208100a098dfdd91 DID x012a03 TARGET DISCSRVC ONLINE** NVME Statistics LS: Xmt 0000000e50 Cmpl 0000000e50 Abort 00000000 LS XMIT: Err 00000000 CMPL: xb 00000000 Err 00000000 Total FCP Cmpl 000000003c9859ca Issue 000000003c93515e OutIO fffffffffffaf794 abort 00000b73 noxri 00000000 nondlp 00000000 qdepth 00000000 wqerr 00000000 err 00000000 FCP CMPL: xb 0000159d Err 000135c3

# 4. Reinicie el host.

#### **Habilitar tamaño de I/o de 1 MB (opcional)**

ONTAP informa de UN MDT (Tamaño de transferencia MAX Data) de 8 en los datos de identificación del controlador, lo que significa que el tamaño máximo de la solicitud de E/S debe ser de hasta 1 MB. Sin embargo, para emitir solicitudes de I/o de tamaño 1 MB para el host NVMe/FC de Broadcom, el parámetro lpfc lpfc\_sg\_seg\_cnt también se debe hacer una bontap de hasta 256 desde el valor predeterminado de 64. Utilice las siguientes instrucciones para ello:

1. Agregue el valor 256 en las respectivas modprobe lpfc.conf archivo:

```
# cat /etc/modprobe.d/lpfc.conf
options lpfc lpfc_sg_seg_cnt=256
```
- 2. Ejecute un dracut  $-f$  y reinicie el host.
- 3. Después de reiniciar, compruebe que se ha aplicado la configuración anterior comprobando el valor sysfs correspondiente:

```
# cat /sys/module/lpfc/parameters/lpfc_sg_seg_cnt
256
```
Ahora el host NVMe/FC de Broadcom debe enviar solicitudes de I/o de 1 MB en los dispositivos de espacio de nombres de ONTAP.

# **Marvell/QLogic**

El controlador qla2xxx de bandeja de entrada nativo incluido en el nuevo kernel MU SLES15 SP3 tiene las últimas correcciones previas, esenciales para la compatibilidad con ONTAP.

1. Compruebe que está ejecutando las versiones de firmware y controlador del adaptador compatibles; por ejemplo:

```
# cat /sys/class/fc_host/host*/symbolic_name
QLE2742 FW:v9.06.02 DVR:v10.02.00.106-k
QLE2742 FW:v9.06.02 DVR:v10.02.00.106-k
```
2. Verificación q12xnvmeenable Is set que permite que el adaptador Marvell funcione como iniciador NVMe/FC:

```
# cat /sys/module/qla2xxx/parameters/ql2xnvmeenable
1
```
#### **Configure NVMe/TCP**

A diferencia de NVMe/FC, NVMe/TCP no tiene una funcionalidad de conexión automática. Esto manifiesta dos limitaciones principales en el host NVMe/TCP de Linux:

- **No hay reconexión automática después de que las rutas se restablezcan** NVMe/TCP no puede volver a conectarse automáticamente a una ruta que se reinstala más allá de la predeterminada ctrl-losstmo temporizador de 10 minutos después de una ruta hacia abajo.
- **Sin conexión automática durante el arranque del host** NVMe/TCP no se puede conectar automáticamente durante el arranque del host también.

Es necesario configurar el periodo de reintento para eventos de conmutación por error en al menos 30 minutos para evitar los tiempos de espera. Puede aumentar el período de reintento aumentando el valor del temporizador ctrl loss tmo. A continuación se muestran los detalles:

# **Pasos**

1. Compruebe si el puerto iniciador puede recuperar los datos de la página de registro de detección en las LIF NVMe/TCP admitidas:

```
# nvme discover -t tcp -w 192.168.1.8 -a 192.168.1.51
Discovery Log Number of Records 10, Generation counter 119
=====Discovery Log Entry 0======
trtype: tcp
adrfam: ipv4
subtype: nvme subsystem
treq: not specified
portid: 0
trsvcid: 4420
subnqn: nqn.1992-
08.com.netapp:sn.56e362e9bb4f11ebbaded039ea165abc:subsystem.nvme_118_tcp
_1
traddr: 192.168.2.56
sectype: none
=====Discovery Log Entry 1======
trtype: tcp
adrfam: ipv4
subtype: nvme subsystem
treq: not specified
portid: 1
trsvcid: 4420
subnqn: nqn.1992-
08.com.netapp:sn.56e362e9bb4f11ebbaded039ea165abc:subsystem.nvme_118_tcp
_1
traddr: 192.168.1.51
sectype: none
=====Discovery Log Entry 2======
trtype: tcp
adrfam: ipv4
subtype: nvme subsystem
treq: not specified
portid: 0
trsvcid: 4420
subnqn: nqn.1992-
08.com.netapp:sn.56e362e9bb4f11ebbaded039ea165abc:subsystem.nvme_118_tcp
_2
traddr: 192.168.2.56
sectype: none
...
```
2. Compruebe que otros combinados LIF iniciador-objetivo NVMe/TCP pueden recuperar correctamente los datos de la página de registro de detección. Por ejemplo:

```
# nvme discover -t tcp -w 192.168.1.8 -a 192.168.1.52
# nvme discover -t tcp -w 192.168.2.9 -a 192.168.2.56
# nvme discover -t tcp -w 192.168.2.9 -a 192.168.2.57
```
3. Ejecución nvme connect-all Command entre todas las LIF de iniciador NVMe/TCP admitidas en los nodos. Asegúrese de establecer un valor más largo ctrl loss tmo período de reintento del temporizador (por ejemplo, 30 minutos, que se puede establecer a través de -1 1800) durante la conexión-todo para que vuelva a intentarlo durante un período más largo en caso de una pérdida de ruta. Por ejemplo:

```
# nvme connect-all -t tcp -w 192.168.1.8 -a 192.168.1.51 -l 1800
# nvme connect-all -t tcp -w 192.168.1.8 -a 192.168.1.52 -l 1800
# nvme connect-all -t tcp -w 192.168.2.9 -a 192.168.2.56 -l 1800
# nvme connect-all -t tcp -w 192.168.2.9 -a 192.168.2.57 -l 1800
```
#### **Valide NVMe-of**

1. Compruebe que el acceso multivía de NVMe en el kernel esté habilitado realmente mediante la comprobación:

```
# cat /sys/module/nvme_core/parameters/multipath
Y
```
2. Compruebe que la configuración de NVMe-of adecuada (como, model establezca en NetApp ONTAP Controller y.. load balancing iopolicy establezca en round-robin) Para los respectivos espacios de nombres ONTAP se reflejan correctamente en el host:

```
# cat /sys/class/nvme-subsystem/nvme-subsys*/model
NetApp ONTAP Controller
NetApp ONTAP Controller
# cat /sys/class/nvme-subsystem/nvme-subsys*/iopolicy
round-robin
round-robin
```
3. Compruebe que los espacios de nombres de ONTAP se reflejan correctamente en el host. Por ejemplo:

```
# nvme list
Node SN SN Model Model Namespace
------------ --------------------- ---------------------------------
/dev/nvme0n1 81CZ5BQuUNfGAAAAAAAB NetApp ONTAP Controller 1
Usage Format FW Rev
------------------- ----------- --------
85.90 GB / 85.90 GB 4 KiB + 0 B FFFFFFFFF
```
Otro ejemplo:

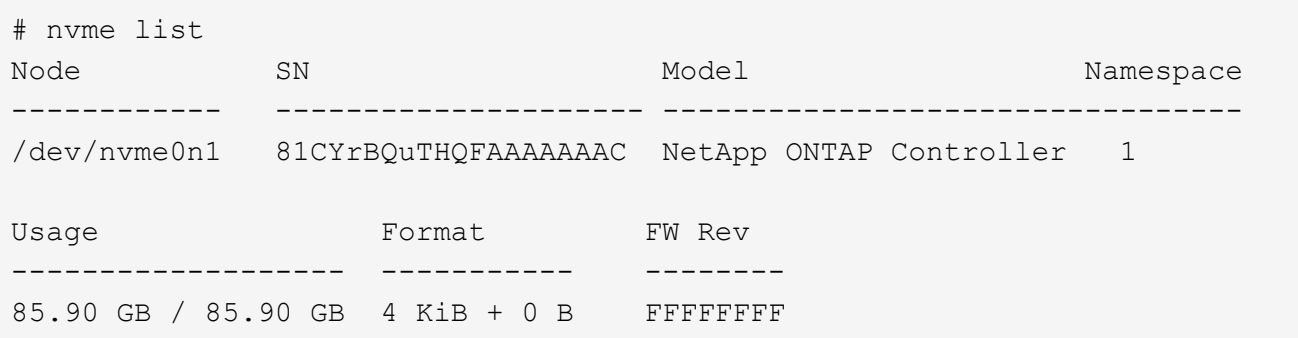

4. Compruebe que el estado de la controladora de cada ruta sea activo y que tenga el estado de ANA adecuado. Por ejemplo:

```
# nvme list-subsys /dev/nvme1n1
nvme-subsys1 - NQN=nqn.1992-
08.com.netapp:sn.04ba0732530911ea8e8300a098dfdd91:subsystem.nvme_145_1
\setminus+- nvme2 fc traddr=nn-0x208100a098dfdd91:pn-0x208200a098dfdd91
host_traddr=nn-0x200000109b579d5f:pn-0x100000109b579d5f live non-
optimized
+- nvme3 fc traddr=nn-0x208100a098dfdd91:pn-0x208500a098dfdd91
host_traddr=nn-0x200000109b579d5e:pn-0x100000109b579d5e live non-
optimized
+- nvme4 fc traddr=nn-0x208100a098dfdd91:pn-0x208400a098dfdd91
host_traddr=nn-0x200000109b579d5e:pn-0x100000109b579d5e live optimized
+- nvme6 fc traddr=nn-0x208100a098dfdd91:pn-0x208300a098dfdd91
host_traddr=nn-0x200000109b579d5f:pn-0x100000109b579d5f live optimized
```
Otro ejemplo:

```
#nvme list-subsys /dev/nvme0n1
nvme-subsys0 - NQN=nqn.1992-
08.com.netapp:sn.37ba7d9cbfba11eba35dd039ea165514:subsystem.nvme_114_tcp
_1
\setminus+- nvme0 tcp traddr=192.168.2.36 trsvcid=4420 host_traddr=192.168.1.4
live optimized
+- nvme1 tcp traddr=192.168.1.31 trsvcid=4420 host_traddr=192.168.1.4
live optimized
+- nvme10 tcp traddr=192.168.2.37 trsvcid=4420 host_traddr=192.168.1.4
live non-optimized
+- nvme11 tcp traddr=192.168.1.32 trsvcid=4420 host_traddr=192.168.1.4
live non-optimized
+- nvme20 tcp traddr=192.168.2.36 trsvcid=4420 host_traddr=192.168.2.5
live optimized
+- nvme21 tcp traddr=192.168.1.31 trsvcid=4420 host_traddr=192.168.2.5
live optimized
+- nvme30 tcp traddr=192.168.2.37 trsvcid=4420 host_traddr=192.168.2.5
live non-optimized
+- nvme31 tcp traddr=192.168.1.32 trsvcid=4420 host_traddr=192.168.2.5
live non-optimized
```
5. Confirmar que el complemento de NetApp muestra los valores adecuados para cada dispositivo de espacio de nombres ONTAP. Por ejemplo:

```
# nvme netapp ontapdevices -o column
Device Vserver Namespace Path
--------- -------
--------------------------------------------------
/dev/nvme1n1 vserver_fcnvme_145 /vol/fcnvme_145_vol_1_0_0/fcnvme_145_ns
NSID UUID Size
---- ------------------------------ ------
1 23766b68-e261-444e-b378-2e84dbe0e5e1 85.90GB
# nvme netapp ontapdevices -o json
{
"ONTAPdevices" : [
      {
        "Device" : "/dev/nvme1n1",
        "Vserver" : "vserver_fcnvme_145",
      "Namespace Path" : "/vol/fcnvme 145 vol 1 0 0/fcnvme 145 ns",
        "NSID" : 1,
        "UUID" : "23766b68-e261-444e-b378-2e84dbe0e5e1",
        "Size" : "85.90GB",
      "LBA Data Size" : 4096,
        "Namespace_Size" : 20971520
      }
 \Box}
```
Otro ejemplo:

```
# nvme netapp ontapdevices -o column
Device Vserver Namespace Path
--------- -------
 --------------------------------------------------
/dev/nvme0n1 vs_tcp_114 /vol/tcpnvme_114_1_0_1/tcpnvme_114_ns
NSID UUID Size
---- ------------------------------ ------
1 a6aee036-e12f-4b07-8e79-4d38a9165686 85.90GB
# nvme netapp ontapdevices -o json
{
       "ONTAPdevices" : [
       {
           "Device" : "/dev/nvme0n1",
            "Vserver" : "vs_tcp_114",
         "Namespace Path" : "/vol/tcpnvme 114 1 0 1/tcpnvme 114 ns",
           "NSID" : 1,
           "UUID" : "a6aee036-e12f-4b07-8e79-4d38a9165686",
           "Size" : "85.90GB",
         "LBA Data Size" : 4096,
           "Namespace_Size" : 20971520
        }
    ]
}
```
== Problemas conocidos

No hay problemas conocidos.

# **Configuración de host de NVMe/FC para SUSE Linux Enterprise Server 15 SP2 con ONTAP**

NVMe/FC es compatible con ONTAP 9.6 y versiones posteriores con SLES15 SP2. El host SLES15 SP2 puede ejecutar tráfico de NVMe/FC y FCP a través de los mismos puertos de adaptador de iniciador de Fibre Channel. Consulte ["Hardware Universe"](https://hwu.netapp.com/Home/Index) Para obtener una lista de controladoras y adaptadores de FC admitidos.

Para obtener la lista más actual de las configuraciones y versiones compatibles, consulte ["Matriz de](https://mysupport.netapp.com/matrix/) [interoperabilidad de NetApp"](https://mysupport.netapp.com/matrix/).

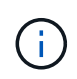

Puede utilizar los ajustes de configuración que se proporcionan en este documento para configurar los clientes de cloud conectados a. ["Cloud Volumes ONTAP"](https://docs.netapp.com/us-en/cloud-manager-cloud-volumes-ontap/index.html) y.. ["Amazon FSX para](https://docs.netapp.com/us-en/cloud-manager-fsx-ontap/index.html) [ONTAP"](https://docs.netapp.com/us-en/cloud-manager-fsx-ontap/index.html).

#### **Limitaciones conocidas**

Actualmente no se admite el arranque SAN mediante el protocolo NVMe-oF.

#### **Habilite NVMe/FC en SLES15 SP2**

- 1. Actualice a la versión de kernel MU de SLES15 SP2 recomendada.
- 2. Actualice el paquete nvme-cli nativo.

Este paquete nvme-cli nativo contiene los scripts de conexión automática NVMe/FC, la regla udev de ONTAP que permite el equilibrio de carga round-robin para NVMe multivía, así como el plugin de NetApp para espacios de nombres ONTAP.

```
# rpm -qa|grep nvme-cli
nvme-cli-1.10-2.38.x86_64
```
3. En el host SLES15 SP2, compruebe la cadena NQN del host en /etc/nvme/hostnqn Y verifique que coincida con la cadena del host NQN para el subsistema correspondiente en la cabina de ONTAP. Por ejemplo:

```
# cat /etc/nvme/hostnqn
nqn.2014-08.org.nvmexpress:uuid:3ca559e1-5588-4fc4-b7d6-5ccfb0b9f054
```

```
:: > vserver nvme subsystem host show -vserver vs fcnvme 145
Vserver Subsystem Host NQN
------- ---------
----------------------------------------------------------
vs_fcnvme_145
nvme_145_1
nqn.2014-08.org.nvmexpress:uuid:c7b07b16-a22e-41a6-a1fd-cf8262c8713f
nvme_145_2
nqn.2014-08.org.nvmexpress:uuid:c7b07b16-a22e-41a6-a1fd-cf8262c8713f
nvme_145_3
nqn.2014-08.org.nvmexpress:uuid:c7b07b16-a22e-41a6-a1fd-cf8262c8713f
nvme_145_4
nqn.2014-08.org.nvmexpress:uuid:c7b07b16-a22e-41a6-a1fd-cf8262c8713f
nvme_145_5
nqn.2014-08.org.nvmexpress:uuid:c7b07b16-a22e-41a6-a1fd-cf8262c8713f
5 entries were displayed.
```
4. Reinicie el host.

# **Configure el adaptador de FC de Broadcom para NVMe/FC**

1. Compruebe que está utilizando el adaptador compatible. Para obtener la lista más actual de adaptadores compatibles, consulte ["Matriz de interoperabilidad de NetApp".](https://mysupport.netapp.com/matrix/)

```
# cat /sys/class/scsi_host/host*/modelname
LPe32002-M2
LPe32002-M2
```

```
# cat /sys/class/scsi_host/host*/modeldesc
Emulex LightPulse LPe32002-M2 2-Port 32Gb Fibre Channel Adapter
Emulex LightPulse LPe32002-M2 2-Port 32Gb Fibre Channel Adapter
```
2. Compruebe que está utilizando el firmware lpfc de Broadcom recomendado y las versiones nativas del controlador de bandeja de entrada.

```
# cat /sys/class/scsi_host/host*/fwrev
12.6.240.40, sli-4:2:c
12.6.240.40, sli-4:2:c
```

```
# cat /sys/module/lpfc/version
0:12.8.0.2
```
3. Compruebe que lpfc\_enable\_fc4\_TYPE está establecido en 3.

```
# cat /sys/module/lpfc/parameters/lpfc_enable_fc4_type
3
```
4. Compruebe que los puertos del iniciador están en funcionamiento.

```
# cat /sys/class/fc_host/host*/port_name
0x100000109b579d5e
0x100000109b579d5f
```

```
# cat /sys/class/fc_host/host*/port_state
Online
Online
```
5. Compruebe que los puertos iniciadores NVMe/FC están habilitados y se pueden ejecutar y ver las LIF de destino.

# cat /sys/class/scsi\_host/host\*/nvme\_info NVME Initiator Enabled XRI Dist lpfc0 Total 6144 IO 5894 ELS 250 NVME LPORT lpfc0 WWPN x100000109b579d5e WWNN x200000109b579d5e DID x011c00 ONLINE NVME RPORT WWPN x208400a098dfdd91 WWNN x208100a098dfdd91 DID x011503 TARGET DISCSRVC ONLINE NVME RPORT WWPN x208500a098dfdd91 WWNN x208100a098dfdd91 DID x010003 TARGET DISCSRVC ONLINE NVME Statistics LS: Xmt 0000000e49 Cmpl 0000000e49 Abort 00000000 LS XMIT: Err 00000000 CMPL: xb 00000000 Err 00000000 Total FCP Cmpl 000000003ceb594f Issue 000000003ce65dbe OutIO fffffffffffb046f abort 00000bd2 noxri 00000000 nondlp 00000000 qdepth 00000000 wqerr 00000000 err 00000000 FCP CMPL: xb 000014f4 Err 00012abd NVME Initiator Enabled XRI Dist lpfc1 Total 6144 IO 5894 ELS 250 NVME LPORT lpfc1 WWPN x100000109b579d5f WWNN x200000109b579d5f DID x011b00 ONLINE NVME RPORT WWPN x208300a098dfdd91 WWNN x208100a098dfdd91 DID x010c03 TARGET DISCSRVC ONLINE NVME RPORT WWPN x208200a098dfdd91 WWNN x208100a098dfdd91 DID x012a03 TARGET DISCSRVC ONLINE NVME Statistics LS: Xmt 0000000e50 Cmpl 0000000e50 Abort 00000000 LS XMIT: Err 00000000 CMPL: xb 00000000 Err 00000000 Total FCP Cmpl 000000003c9859ca Issue 000000003c93515e OutIO fffffffffffaf794 abort 00000b73 noxri 00000000 nondlp 00000000 qdepth 00000000 wqerr 00000000 err 00000000 FCP CMPL: xb 0000159d Err 000135c3

#### **Valide NVMe/FC**

1. Verifique la siguiente configuración de NVMe/FC.

```
# cat /sys/module/nvme_core/parameters/multipath
Y
```

```
# cat /sys/class/nvme-subsystem/nvme-subsys*/model
NetApp ONTAP Controller
```

```
# cat /sys/class/nvme-subsystem/nvme-subsys*/iopolicy
round-robin
```
2. Compruebe que se han creado espacios de nombres.

```
# nvme list
Node SN Model Namespace Usage Format FW Rev
---------------- --------------------
  ---------------------------------------- ---------
   -------------------------- ---------------- --------
/dev/nvme1n1 814vWBNRwfBGAAAAAAAB NetApp ONTAP Controller 1 85.90 GB /
85.90 GB 4 KiB + 0 B FFFFFFFF
```
3. Compruebe el estado de las rutas de ANA.

```
# nvme list-subsys /dev/nvme1n1
nvme-subsys1 - NQN=nqn.1992-
08.com.netapp:sn.04ba0732530911ea8e8300a098dfdd91:subsystem.nvme_145_1
\setminus+- nvme2 fc traddr=nn-0x208100a098dfdd91:pn-0x208200a098dfdd91
host_traddr=nn-0x200000109b579d5f:pn-0x100000109b579d5f live
inaccessible
+- nvme3 fc traddr=nn-0x208100a098dfdd91:pn-0x208500a098dfdd91
host_traddr=nn-0x200000109b579d5e:pn-0x100000109b579d5e live
inaccessible
+- nvme4 fc traddr=nn-0x208100a098dfdd91:pn-0x208400a098dfdd91
host_traddr=nn-0x200000109b579d5e:pn-0x100000109b579d5e live optimized
+- nvme6 fc traddr=nn-0x208100a098dfdd91:pn-0x208300a098dfdd91
host traddr=nn-0x200000109b579d5f:pn-0x100000109b579d5f live optimized
```
4. Compruebe el complemento de NetApp para dispositivos ONTAP.

```
# nvme netapp ontapdevices -o column
Device Vserver Namespace Path NSID UUID Size
---------------- -------------------------
     -------------------------------------------------- ----
          -------------------------------------- ---------
/dev/nvme1n1 vserver_fcnvme_145 /vol/fcnvme_145_vol_1_0_0/fcnvme_145_ns
1 23766b68-e261-444e-b378-2e84dbe0e5e1 85.90GB
# nvme netapp ontapdevices -o json
{
"ONTAPdevices" : [
       {
         "Device" : "/dev/nvme1n1",
       "Vserver" : "vserver fcnvme 145",
       "Namespace Path" : "/vol/fcnvme 145 vol 1 0 0/fcnvme 145 ns",
         "NSID" : 1,
         "UUID" : "23766b68-e261-444e-b378-2e84dbe0e5e1",
         "Size" : "85.90GB",
       "LBA Data Size" : 4096,
         "Namespace_Size" : 20971520
       },
    ]
}
```
== Problemas conocidos No hay problemas conocidos.

# **Habilite un tamaño de I/o de 1 MB para Broadcom NVMe/FC**

ONTAP informa de un MDT (tamaño de transferencia de MAX Data) de 8 en los datos Identify Controller, lo que significa que el tamaño máximo de solicitud de E/S puede ser de hasta 1MB. Sin embargo, para emitir solicitudes de I/O de tamaño 1 MB para un host Broadcom NVMe/FC, debe aumentar el 1 pfc valor del lpfc sg seg cnt parámetro a 256 desde el valor predeterminado de 64.

# **Pasos**

1. Ajuste la lpfc sq seg cnt parámetro a 256.

```
# cat /etc/modprobe.d/lpfc.conf
options lpfc lpfc_sg_seg_cnt=256
```
- 2. Ejecute un dracut  $-f$  y reinicie el host.
- 3. Compruebe que lpfc sq seq cnt tiene 256.

```
# cat /sys/module/lpfc/parameters/lpfc_sg_seg_cnt
256
```
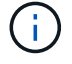

Esto no es aplicable a los hosts Qlogic NVMe/FC.

# **LPFC Verbose Logging**

Establezca el controlador lpfc para NVMe/FC.

# **Pasos**

1. Ajuste la 1pfc\_log\_verbose Configuración del controlador en cualquiera de los siguientes valores para registrar los eventos de NVMe/FC.

```
#define LOG NVME 0x00100000 /* NVME general events. */
#define LOG NVME DISC 0x00200000 /* NVME Discovery/Connect events. */
#define LOG NVME ABTS 0x00400000 /* NVME ABTS events. */
#define LOG NVME IOERR 0x00800000 /* NVME IO Error events. */
```
- 2. Después de ajustar los valores, ejecute la dracut-f command y reinicie el host.
- 3. Compruebe la configuración.

```
# cat /etc/modprobe.d/lpfc.conf options lpfc lpfc log verbose=0xf00083
```
# cat /sys/module/lpfc/parameters/lpfc\_log\_verbose 15728771

# **Configuración de host NVMe/FC para SUSE Linux Enterprise Server 15 SP1 con ONTAP**

Es posible configurar NVMe over Fibre Channel (NVMe/FC) en hosts que ejecutan SUSE Linux Enterprise Server 15 SP1 y ONTAP como destino.

NVMe/FC es compatible con ONTAP 9.6 o posterior en las siguientes versiones de SLES:

• SLES15 SP1

El host SLES15 SP1 puede ejecutar tráfico NVMe/FC y FCP a través de los mismos puertos de adaptador de iniciador de canal de fibra. Consulte ["Hardware Universe"](https://hwu.netapp.com/Home/Index) Para obtener una lista de controladoras y adaptadores de FC admitidos.

Para obtener la lista más actual de las configuraciones y versiones compatibles, consulte ["Matriz de](https://mysupport.netapp.com/matrix/) [interoperabilidad de NetApp"](https://mysupport.netapp.com/matrix/).

• Las secuencias de comandos de conexión automática NVMe/FC nativas se incluyen en el paquete nvmecli. Puede utilizar el controlador lpfc nativo de la bandeja de entrada en SLES15 SP1.

#### **Limitaciones conocidas**

Actualmente no se admite el arranque SAN mediante el protocolo NVMe-oF.

#### **Habilite NVMe/FC en SLES15 SP1**

- 1. Actualice al kernel UM recomendado SLES15 SP2
- 2. Actualice a la versión UM recomendada de nvme-cli.

Este paquete nvme-cli contiene los scripts de conexión automática NVMe/FC nativos, por lo que no tiene que instalar los scripts de conexión automática NVMe/FC externos que ofrece Broadcom en el host SLES15 SP1. Este paquete también incluye la regla ONTAP udev, que permite el equilibrio de carga por turnos para la multivía de NVMe y el plugin de NetApp para dispositivos ONTAP.

```
# rpm -qa | grep nvme-cli
nvme-cli-1.8.1-6.9.1.x86_64
```
3. En el host SLES15 SP1, compruebe la cadena NQN del host en /etc/nvme/hostnqn Y verifique que coincida con la cadena del host NQN para el subsistema correspondiente en la cabina de ONTAP. Por ejemplo:

```
# cat /etc/nvme/hostnqn
nqn.2014-08.org.nvmexpress:uuid:75953f3b-77fe-4e03-bf3c-09d5a156fbcd
```

```
*> vserver nvme subsystem host show -vserver vs_nvme_10
Vserver Subsystem Host NQN
------- --------- -------------------------------------- -----------
sles 117 nvme ss 10 0
nqn.2014-08.org.nvmexpress:uuid:75953f3b-77fe-4e03-bf3c-09d5a156fbcd
```
4. Reinicie el host.

#### **Configure el adaptador de FC de Broadcom para NVMe/FC**

1. Compruebe que está utilizando el adaptador compatible. Para obtener la lista más actual de adaptadores compatibles, consulte ["Matriz de interoperabilidad de NetApp".](https://mysupport.netapp.com/matrix/)

```
# cat /sys/class/scsi_host/host*/modelname
LPe32002-M2
LPe32002-M2
```

```
# cat /sys/class/scsi_host/host*/modeldesc
Emulex LightPulse LPe32002-M2 2-Port 32Gb Fibre Channel Adapter
Emulex LightPulse LPe32002-M2 2-Port 32Gb Fibre Channel Adapter
```
2. Compruebe que está utilizando el firmware lpfc de Broadcom recomendado y las versiones nativas del controlador de bandeja de entrada.

```
# cat /sys/class/scsi_host/host*/fwrev
12.4.243.17, sil-4.2.c
12.4.243.17, sil-4.2.c
```

```
# cat /sys/module/lpfc/version
0:12.6.0.0
```
3. Compruebe que lpfc\_enable\_fc4\_TYPE está establecido en 3.

```
# cat /sys/module/lpfc/parameters/lpfc_enable_fc4_type
3
```
4. Compruebe que los puertos del iniciador están en funcionamiento.

```
# cat /sys/class/fc_host/host*/port_name
0x10000090fae0ec61
0x10000090fae0ec62
```

```
# cat /sys/class/fc_host/host*/port_state
Online
Online
```
5. Compruebe que los puertos iniciadores NVMe/FC están habilitados y se pueden ejecutar y ver las LIF de destino.

```
# cat /sys/class/scsi_host/host*/nvme_info
NVME Initiator Enabled
XRI Dist lpfc0 Total 6144 NVME 2947 SCSI 2977 ELS 250
NVME LPORT lpfc0 WWPN x10000090fae0ec61 WWNN x20000090fae0ec61 DID
x012000 ONLINE
NVME RPORT WWPN x202d00a098c80f09 WWNN x202c00a098c80f09 DID x010201
TARGET DISCSRVC ONLINE
NVME RPORT WWPN x203100a098c80f09 WWNN x202c00a098c80f09 DID x010601
TARGET DISCSRVC ONLINE
NVME Statistics
…
```
#### **Valide NVMe/FC**

1. Verifique la siguiente configuración de NVMe/FC.

```
# cat /sys/module/nvme_core/parameters/multipath
Y
```

```
# cat /sys/class/nvme-subsystem/nvme-subsys*/model
NetApp ONTAP Controller
NetApp ONTAP Controller
```

```
# cat /sys/class/nvme-subsystem/nvme-subsys*/iopolicy
round-robin
round-robin
```
2. Compruebe que se han creado espacios de nombres.

```
# nvme list
Node SN Model Namespace Usage Format FW Rev
---------------- -------------------- -----------------------
/dev/nvme0n1 80BADBKnB/JvAAAAAAAC NetApp ONTAP Controller 1 53.69 GB /
53.69 GB 4 KiB + 0 B FFFFFFFF
```
3. Compruebe el estado de las rutas de ANA.

```
# nvme list-subsys/dev/nvme0n1
Nvme-subsysf0 – NQN=nqn.1992-
08.com.netapp:sn.341541339b9511e8a9b500a098c80f09:subsystem.sles_117_nvm
e_ss_10_0
\setminus+- nvme0 fc traddr=nn-0x202c00a098c80f09:pn-0x202d00a098c80f09
host_traddr=nn-0x20000090fae0ec61:pn-0x10000090fae0ec61 live optimized
+- nvme1 fc traddr=nn-0x207300a098dfdd91:pn-0x207600a098dfdd91
host_traddr=nn-0x200000109b1c1204:pn-0x100000109b1c1204 live
inaccessible
+- nvme2 fc traddr=nn-0x207300a098dfdd91:pn-0x207500a098dfdd91
host_traddr=nn-0x200000109b1c1205:pn-0x100000109b1c1205 live optimized
+- nvme3 fc traddr=nn-0x207300a098dfdd91:pn-0x207700a098dfdd91 host
traddr=nn-0x200000109b1c1205:pn-0x100000109b1c1205 live inaccessible
```
4. Compruebe el complemento de NetApp para dispositivos ONTAP.

```
# nvme netapp ontapdevices -o column
Device Vserver Namespace Path MSID UUID Size
------- -------- ------------------------- ------ ----- -----
/dev/nvme0n1 vs nvme 10 /vol/sles_117_vol_10_0/sles_117_ns_10_0
1 55baf453-f629-4a18-9364-b6aee3f50dad 53.69GB
# nvme netapp ontapdevices -o json
{
     "ONTAPdevices" : [
     {
        Device" : "/dev/nvme0n1",
        "Vserver" : "vs_nvme_10",
        "Namespace Path" : "/vol/sles 117 vol 10 0/sles 117 ns 10 0",
           "NSID" : 1,
           "UUID" : "55baf453-f629-4a18-9364-b6aee3f50dad",
           "Size" : "53.69GB",
         "LBA Data Size" : 4096,
           "Namespace_Size" : 13107200
      }
]
```
== Problemas conocidos

No hay problemas conocidos.

#### **Habilite un tamaño de I/o de 1 MB para Broadcom NVMe/FC**

ONTAP informa de un MDT (tamaño de transferencia de MAX Data) de 8 en los datos Identify Controller, lo que significa que el tamaño máximo de solicitud de E/S puede ser de hasta 1MB. Sin embargo, para emitir solicitudes de I/O de tamaño 1 MB para un host Broadcom NVMe/FC, debe aumentar el 1pfc valor del lpfc sq seq cnt parámetro a 256 desde el valor predeterminado de 64.

#### **Pasos**

1. Ajuste la lpfc sg seg cnt parámetro a 256.

# cat /etc/modprobe.d/lpfc.conf options lpfc lpfc\_sg\_seg\_cnt=256

- 2. Ejecute un dracut  $-f$  y reinicie el host.
- 3. Compruebe que lpfc sg seg cnt tiene 256.

```
# cat /sys/module/lpfc/parameters/lpfc_sg_seg_cnt
256
```
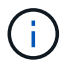

Esto no es aplicable a los hosts Qlogic NVMe/FC.

# **LPFC Verbose Logging**

Establezca el controlador lpfc para NVMe/FC.

# **Pasos**

1. Ajuste la 1pfc\_log\_verbose Configuración del controlador en cualquiera de los siguientes valores para registrar los eventos de NVMe/FC.

```
#define LOG NVME 0x00100000 /* NVME general events. */
#define LOG NVME DISC 0x00200000 /* NVME Discovery/Connect events. */
#define LOG NVME ABTS 0x00400000 /* NVME ABTS events. */
#define LOG NVME IOERR 0x00800000 /* NVME IO Error events. */
```
- 2. Después de ajustar los valores, ejecute la dracut-f command y reinicie el host.
- 3. Compruebe la configuración.

```
# cat /etc/modprobe.d/lpfc.conf options lpfc lpfc log verbose=0xf00083
```

```
# cat /sys/module/lpfc/parameters/lpfc_log_verbose 15728771
```
# **Ubuntu**

# **Configuración de host de NVMe-oF para Ubuntu 22,04 con ONTAP**

NVMe over Fabrics (NVMe-oF), incluido NVMe over Fibre Channel (NVMe/FC) y otros transportes, es compatible con Ubuntu 22,04 con acceso asimétrico a espacio de nombres (ANA). En entornos de NVMe-oF, ANA es el equivalente a la multivía ALUA en entornos iSCSI y FC y se implementa con NVMe multivía en kernel.

Se ofrece la siguiente compatibilidad para la configuración de host de NVMe-oF para Ubuntu 22,04 con ONTAP:

- El plugin de NetApp en el paquete nvme-cli nativo muestra detalles de ONTAP para espacios de nombres de NVMe/FC.
- Uso del tráfico coexistente de NVMe y SCSI en el mismo host en un adaptador de bus de host (HBA) determinado, sin la configuración multivía explícita de dm para evitar la reclamación de espacios de nombres de NVMe.

Si quiere más información sobre las configuraciones compatibles, consulte ["Herramienta de matriz de](https://mysupport.netapp.com/matrix/) [interoperabilidad de NetApp"](https://mysupport.netapp.com/matrix/).

# **Funciones**

Ubuntu 22,04 tiene la multivía NVMe en kernel habilitada para espacios de nombres NVMe de forma predeterminada. Por lo tanto, no hay necesidad de configuraciones explícitas.

#### **Limitaciones conocidas**

Actualmente no se admite el arranque SAN mediante el protocolo NVMe-oF.

#### **Validación de versiones de software**

Puede utilizar el siguiente procedimiento para validar las versiones mínimas de software soportadas de Ubuntu 22,04.

#### **Pasos**

1. Instale Ubuntu 22,04 en el servidor. Una vez completada la instalación, verifique que está ejecutando el kernel de Ubuntu 22,04 especificado:

# uname -r

#### **Ejemplo de salida:**

5.15.0-101-generic

2. Instale el nvme-cli paquete:

# apt list | grep nvme

# **Ejemplo de salida:**

nvme-cli/jammy-updates,now 1.16-3ubuntu0.1 amd64

3. En el host Ubuntu 22,04, compruebe la cadena hostnqn en /etc/nvme/hostnqn:

```
# cat /etc/nvme/hostnqn
```
#### **Ejemplo de salida**

```
nqn.2014-08.org.nvmexpress:uuid:063a9fa0-438a-4737-b9b4-95a21c66d041
```
4. Compruebe que el hostnqn la cadena coincide con hostnqn Cadena para el subsistema correspondiente en la cabina de ONTAP:
::> vserver nvme subsystem host show -vserver vs\_106\_fc\_nvme

#### **Ejemplo de salida:**

```
Vserver Subsystem Host NQN
----------- ---------------
                   ----------------------------------------------------------
vs_106_fc_nvme ub_106 nqn.2014-08.org.nvmexpress:uuid:c04702c8-e91e-
4353-9995-ba4536214631
```
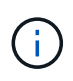

Si la hostnqn las cadenas no coinciden, utilice vserver modify comando para actualizar el hostnqn En el subsistema de cabina ONTAP correspondiente de que coincida con hostnqn cadena desde /etc/nvme/hostnqn en el host.

#### **Configure NVMe/FC**

Puede configurar NVMe/FC para adaptadores Broadcom/Emulex o Marvell/Qlogic.

#### **Broadcom/Emulex**

**Pasos**

1. Compruebe que está utilizando el modelo de adaptador admitido.

# cat /sys/class/scsi\_host/host\*/modelname

**Ejemplo de salida:**

LPe36002-M64 LPe36002-M64

# cat /sys/class/scsi\_host/host\*/modeldesc

**Ejemplo de salida:**

```
Emulex LPe36002-M64 2-Port 64Gb Fibre Channel Adapter
Emulex LPe36002-M64 2-Port 64Gb Fibre Channel Adapter
```
2. Compruebe que está utilizando la Broadcom recomendada lpfc controlador de firmware y bandeja de entrada.

```
# cat /sys/class/scsi_host/host*/fwrev
14.2.673.40, sli-4:6:d
14.2.673.40, sli-4:6:d
# cat /sys/module/lpfc/version
0: 14.0.0.4
```
Para obtener la lista más actual de las versiones de firmware y controladores de adaptador compatibles, consulte ["Herramienta de matriz de interoperabilidad de NetApp".](https://mysupport.netapp.com/matrix/)

3. Compruebe que lpfc enable fc4 type se establece en 3:

```
# cat /sys/module/lpfc/parameters/lpfc_enable_fc4_type
3
```
4. Compruebe que los puertos del iniciador están en funcionamiento y que puede ver los LIF de destino:

# cat /sys/class/fc\_host/host\*/port\_name 0x100000109bf0447c 0x100000109bf0447b # cat /sys/class/fc\_host/host\*/port\_state Online Online # cat /sys/class/scsi\_host/host\*/nvme\_info NVME Initiator Enabled XRI Dist lpfc1 Total 6144 IO 5894 ELS 250 NVME LPORT lpfc1 WWPN x100000109bf0447c WWNN x200000109bf0447c DID x022300 ONLINE NVME RPORT WWPN x200cd039eaa8138b WWNN x200ad039eaa8138b DID x021509 TARGET DISCSRVC ONLINE NVME RPORT WWPN x2010d039eaa8138b WWNN x200ad039eaa8138b DID x021108 TARGET DISCSRVC ONLINE NVME Statistics LS: Xmt 000000000e Cmpl 000000000e Abort 00000000 LS XMIT: Err 00000000 CMPL: xb 00000000 Err 00000000 Total FCP Cmpl 0000000000005238 Issue 000000000000523a OutIO 0000000000000002 abort 00000000 noxri 00000000 nondlp 00000000 qdepth 00000000 wqerr 00000000 err 00000000 FCP CMPL: xb 00000000 Err 00000000 NVME Initiator Enabled XRI Dist lpfc0 Total 6144 IO 5894 ELS 250 NVME LPORT lpfc0 WWPN x100000109bf0447b WWNN x200000109bf0447b DID x022600 ONLINE NVME RPORT WWPN x200bd039eaa8138b WWNN x200ad039eaa8138b DID x021409 TARGET DISCSRVC ONLINE NVME RPORT WWPN x200fd039eaa8138b WWNN x200ad039eaa8138b DID x021008 TARGET DISCSRVC ONLINE NVME Statistics LS: Xmt 000000000e Cmpl 000000000e Abort 00000000 LS XMIT: Err 00000000 CMPL: xb 00000000 Err 00000000 Total FCP Cmpl 000000000000523c Issue 000000000000523e OutIO 00000000000000002 abort 00000000 noxri 00000000 nondlp 00000000 qdepth 00000000 wqerr 00000000 err 00000000 FCP CMPL: xb 00000000 Err 00000000

**Adaptador FC Marvell/QLogic para NVMe/FC**

**Pasos**

1. El controlador de bandeja de entrada nativa qla2xxx incluido en el kernel Ubuntu 22,04 GA tiene las últimas correcciones de subida esenciales para el soporte de ONTAP. Compruebe que está ejecutando las versiones de firmware y controlador del adaptador compatibles:

```
# cat /sys/class/fc_host/host*/symbolic_name
```
#### **Ejemplo de salida**

```
QLE2872 FW: v9.14.02 DVR: v10.02.06.200-k
QLE2872 FW: v9.14.02 DVR: v10.02.06.200-k
```
2. Compruebe que ql2xnvmeenable está configurado. Esto permite que el adaptador Marvell funcione como iniciador NVMe/FC:

```
# cat /sys/module/qla2xxx/parameters/ql2xnvmeenable
1
```
#### **Habilitar 1MB I/O (opcional)**

ONTAP informa de un MDT (tamaño de transferencia de MAX Data) de 8 en los datos Identify Controller, lo que significa que el tamaño máximo de solicitud de E/S puede ser de hasta 1MB. Sin embargo, para emitir solicitudes de I/O de tamaño 1 MB para un host Broadcom NVMe/FC, debe aumentar el 1 pfc valor del lpfc sq seq cnt parámetro a 256 desde el valor predeterminado de 64.

#### **Pasos**

1. Ajuste la lpfc sg seg cnt parámetro a 256.

```
# cat /etc/modprobe.d/lpfc.conf
options lpfc lpfc_sg_seg_cnt=256
```
- 2. Ejecute un dracut  $-f$  y reinicie el host.
- 3. Compruebe que lpfc\_sg\_seg\_cnt tiene 256.

```
# cat /sys/module/lpfc/parameters/lpfc_sg_seg_cnt
256
```
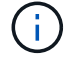

Esto no es aplicable a los hosts Qlogic NVMe/FC.

#### **Configure NVMe/TCP**

NVMe/TCP no tiene la funcionalidad de conexión automática. Por lo tanto, si una ruta deja de funcionar y no

se restablece en el tiempo de espera predeterminado de 10 minutos, no se puede volver a conectar automáticamente NVMe/TCP. Para evitar que se agote el tiempo de espera, debe definir el período de reintento para los eventos de conmutación por error en al menos 30 minutos.

### **Pasos**

1. Compruebe que el puerto del iniciador pueda recuperar los datos de la página de registro de detección en las LIF NVMe/TCP admitidas:

nvme discover -t tcp -w host-traddr -a traddr

#### **Ejemplo de salida:**

```
# nvme discover -t tcp -w 10.10.11.47-a 10.10.10.122
Discovery Log Number of Records 8, Generation counter 10
=====Discovery Log Entry 0======
trtype: tcp
adrfam: ipv4
subtype: current discovery subsystem
treq: not specified
portid: 0
trsvcid: 8009
subnqn: nqn.1992-
08.com.netapp:sn.bbfb4ee8dfb611edbd07d039ea165590:discovery
traddr: 10.10.10.122
eflags: explicit discovery connections, duplicate discovery information
sectype: none
=====Discovery Log Entry 1======
trtype: tcp
adrfam: ipv4
subtype: current discovery subsystem
treq: not specified
portid: 1
trsvcid: 8009
subnqn: nqn.1992
08.com.netapp:sn.bbfb4ee8dfb611edbd07d039ea165590:discovery
traddr: 10.10.10.124
eflags: explicit discovery connections, duplicate discovery information
sectype: none
=====Discovery Log Entry 2======
trtype: tcp
```
2. Compruebe que las demás combinaciones de LIF iniciador-destino NVMe/TCP puedan recuperar correctamente los datos de la página de registro de detección:

nvme discover -t tcp -w host-traddr -a traddr

**Ejemplo de salida:**

```
#nvme discover -t tcp -w 10.10.10.47 -a 10.10.10.122
#nvme discover -t tcp -w 10.10.10.47 -a 10.10.10.124
#nvme discover -t tcp -w 10.10.11.47 -a 10.10.11.122
#nvme discover -t tcp -w 10.10.11.47 -a 10.10.11.
```
3. Ejecute el comando nvme connect-all en todos los LIF objetivo iniciador NVMe/TCP admitidos en todos los nodos y establezca el tiempo de espera de pérdida de la controladora durante al menos 30 minutos o 1800 segundos:

nvme connect-all -t tcp -w host-traddr -a traddr -l 1800

**Ejemplo de salida:**

```
# nvme connect-all -t tcp -w 10.10.10.47 -a 10.10.10.122 -l 1800
# nvme connect-all -t tcp -w 10.10.10.47 -a 10.10.10.124 -l 1800
# nvme connect-all -t tcp -w 10.10.11.47 -a 10.10.11.122 -l 1800
# nvme connect-all -t tcp -w 10.10.11.47 -a 10.10.11.124 -l 1800
```
#### **Valide NVMe-of**

Puede usar el siguiente procedimiento para validar NVME-oF.

#### **Pasos**

1. Compruebe que la multivía NVMe en kernel esté habilitada:

```
# cat /sys/module/nvme_core/parameters/multipath
Y
```
2. Compruebe que la configuración NVMe-oF adecuada (como, por ejemplo, el modelo configurado en la controladora NetApp ONTAP y la política de balanceo de carga establecida en round-robin) en los respectivos espacios de nombres de ONTAP se reflejen correctamente en el host:

```
# cat /sys/class/nvme-subsystem/nvme-subsys*/model
NetApp ONTAP Controller
NetApp ONTAP Controller
```

```
# cat /sys/class/nvme-subsystem/nvme-subsys*/iopolicy
round-robin
round-robin
```
3. Verifique que los espacios de nombres se hayan creado y detectado correctamente en el host:

```
# nvme list
```
# **Ejemplo de salida:**

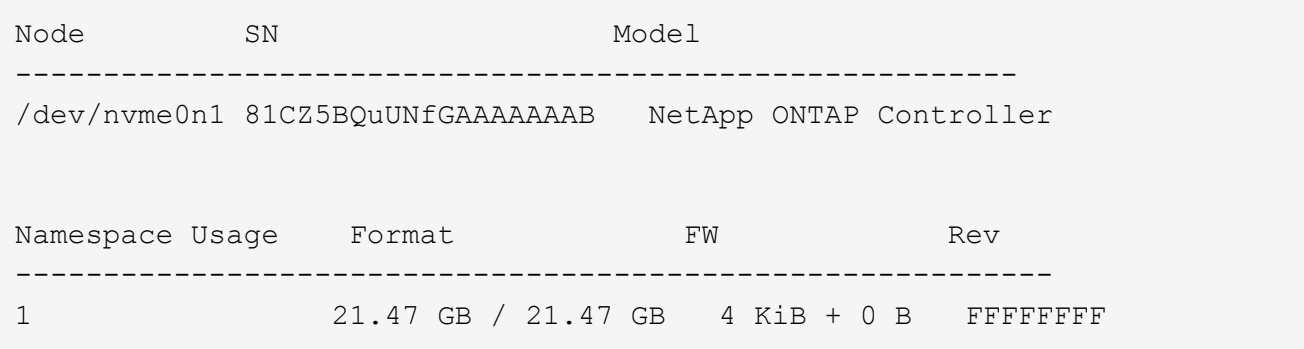

4. Compruebe que el estado de la controladora de cada ruta sea activo y que tenga el estado de ANA correcto:

#### **NVMe/FC**

# nvme list-subsys /dev/nvme0n1

#### **Ejemplo de salida:**

```
nvme-subsys4 - NQN=nqn.1992-
08.com.netapp:sn.8763d311b2ac11ed950ed039ea951c46:subsystem. ub_106
\setminus+- nvme1 fc traddr=nn-0x20a6d039ea954d17:pn-
0x20a7d039ea954d17,host_traddr=nn-0x200000109b1b95ef:pn-
0x100000109b1b95ef live optimized
+- nvme2 fc traddr=nn-0x20a6d039ea954d17:pn-
0x20a8d039ea954d17,host_traddr=nn-0x200000109b1b95f0:pn-
0x100000109b1b95f0 live optimized
+- nvme3 fc traddr=nn-0x20a6d039ea954d17:pn-
0x20aad039ea954d17,host_traddr=nn-0x200000109b1b95f0:pn-
0x100000109b1b95f0 live non-optimized
+- nvme5 fc traddr=nn-0x20a6d039ea954d17:pn-
0x20a9d039ea954d17,host_traddr=nn-0x200000109b1b95ef:pn-
0x100000109b1b95ef live non-optimized
```
#### **NVME/TCP**

# nvme list-subsys /dev/nvme1n1

#### **Ejemplo de salida:**

```
nvme-subsys1 - NQN=nqn.1992- 08.com.netapp:sn.
bbfb4ee8dfb611edbd07d039ea165590:subsystem.rhel_tcp_95
+- nvme1 tcp
traddr=10.10.10.122, trsvcid=4420, host traddr=10.10.10.47, src addr=10
.10.10.47 live
+- nvme2 tcp
traddr=10.10.10.124,trsvcid=4420,host_traddr=10.10.10.47,src_addr=10
.10.10.47 live
+- nvme3 tcp
traddr=10.10.11.122, trsvcid=4420, host traddr=10.10.11.47, src addr=10
.10.11.47 live
+- nvme4 tcp
traddr=10.10.11.124, trsvcid=4420, host traddr=10.10.11.47, src addr=10
.10.11.47 live
```
5. Confirmar que el complemento de NetApp muestra los valores correctos para cada dispositivo de espacio de nombres ONTAP:

```
Columna
 # nvme netapp ontapdevices -o column
Ejemplo de salida:
 Device Vserver Namespace Path
 ----------------------- ------------------------------
 /dev/nvme0n1 co_iscsi_tcp_ubuntu /vol/vol1/ns1
 NSID UUID Size
    ------------------------------------------------------------
 1 79c2c569-b7fa-42d5-b870-d9d6d7e5fa84 21.47GB
```
# **JSON**

```
# nvme netapp ontapdevices -o json
```
#### **Ejemplo de salida**

```
{
"ONTAPdevices" : [
{
"Device" : "/dev/nvme0n1",
"Vserver" : "co_iscsi_tcp_ubuntu",
"Namespace_Path" : "/vol/nvmevol1/ns1",
"NSID" : 1,
"UUID" : "79c2c569-b7fa-42d5-b870-d9d6d7e5fa84",
"Size" : "21.47GB",
"LBA Data Size" : 4096,
"Namespace_Size" : 5242880
},
]
}
```
# **Problemas conocidos**

No son problemas conocidos para la configuración de host NVMe-oF para Ubuntu 22,04 con ONTAP release.

# **Windows**

# **Configuración de host NVMe/FC para Windows Server 2022 con ONTAP**

Es posible configurar NVMe over Fibre Channel (NVMe/FC) en hosts que ejecutan Windows Server 2022 usando ONTAP como destino.

NVMe/FC es compatible con ONTAP 9.7 o posterior para Windows Server 2022.

Tenga en cuenta que el iniciador de Broadcom puede servir tráfico NVMe/FC y FCP a través de los mismos puertos de adaptador de FC de 32 GB. En el caso de FCP y FC/NVMe, utilice MSDSM como opción de I/o multivía de Microsoft (MPIO).

Consulte ["Hardware Universe"](https://hwu.netapp.com/Home/Index) Para obtener una lista de controladoras y adaptadores de FC admitidos. Para obtener la lista más actual de las configuraciones y versiones compatibles, consulte ["Matriz de](https://mysupport.netapp.com/matrix/) [interoperabilidad de NetApp"](https://mysupport.netapp.com/matrix/).

### **Limitaciones conocidas**

El clúster de conmutación por error de Windows (WFC) no es compatible con NVMe/FC de ONTAP porque ONTAP no admite actualmente las reservas persistentes con NVMe/FC.

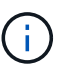

El controlador externo que Broadcom para Windows NVMe/FC no es un controlador NVMe/FC real sino un controlador SCSI □ NVMe traslacional. Esta sobrecarga traslacional no necesariamente afecta al rendimiento, pero reduce las ventajas en términos de rendimiento de NVMe/FC. Por tanto, en los servidores Windows, el rendimiento de NVMe/FC y FCP es el mismo, a diferencia de otros sistemas operativos como Linux, en los que el rendimiento de NVMe/FC es significativamente mejor que el de FCP.

# **Habilite NVMe/FC en un host del iniciador de Windows**

Siga estos pasos para habilitar FC/NVMe en el host del iniciador de Windows:

# **Pasos**

- 1. Instale la utilidad OneCommand Manager en el host de Windows.
- 2. En cada puerto de iniciador del HBA, establezca los siguientes parámetros del controlador del HBA:
	- EnableNVMe = 1
	- NVMEMode = 0
	- LimTransferSize=1
- 3. Reinicie el host.

# **Configure el adaptador de FC de Broadcom en Windows para NVMe/FC**

Con el adaptador de Broadcom para FC/NVMe en un entorno Windows, una hostnqn Se asocia con cada puerto del adaptador de bus de host (HBA). La hostnqn tiene el formato siguiente.

```
nqn.2017-01.com.broadcom:ecd:nvmf:fc:100000109b1b9765
nqn.2017-01.com.broadcom:ecd:nvmf:fc:100000109b1b9766
```
#### **Habilite MPIO para dispositivos NVMe en el host de Windows**

- 1. Instale ["Kit de utilidades de host de Windows 7.1"](https://mysupport.netapp.com/site/products/all/details/hostutilities/downloads-tab/download/61343/7.1/downloads) Para configurar los parámetros de controlador que son comunes a FC y NVMe.
- 2. Abra las propiedades de MPIO.
- 3. En la pestaña **Discover Multi-paths**, agregue el identificador de dispositivo indicado para NVMe.

MPIO detecta los dispositivos NVMe, que se ven bajo la gestión de discos.

- 4. Abra **Administración de discos** y vaya a **Propiedades de disco**.
- 5. En la ficha **MPIO**, haga clic en **Detalles**.
- 6. Establezca los siguientes valores de MSDSM:
	- PathVerifiedPeriod: **10**
	- PathVerifyEnabled: **Habilitar**
	- Número de retryCount: **6**
	- RetryInterval: **1**
	- PDORemovedPeriod: **130**
- 7. Seleccione la directiva MPIO **Round Robin with Subset**.
- 8. Cambie los valores del Registro:

```
HKLM\SYSTEM\CurrentControlSet\Services\mpio\Parameters\PathRecoveryInter
val DWORD \rightarrow 30
HKLM\SYSTEM\CurrentControlSet\Services\mpio \Parameters\
```

```
UseCustomPathRecoveryInterval DWORD-> 1
```
9. Reinicie el host.

La configuración de NVMe ahora se completa en el host Windows.

#### **Valide NVMe/FC**

1. Valide que el tipo de puerto es FC+NVMe.

Ahora que NVMe está habilitado, debe ver el Port Type aparece como FC+NVMe, como se indica a continuación.

```
PS C:\Program Files\Emulex\Util\OCManager> .\hbacmd listhba
Manageable HBA List
Port WWN : 10:00:00:10:9b:1b:97:65
Node WWN : 20:00:00:10:9b:1b:97:65
Fabric Name : 10:00:c4:f5:7c:a5:32:e0
Flags : 8000e300
Host Name : INTEROP-57-159
Mfg : Emulex Corporation
Serial No. : FC71367217
Port Number : 0
Mode : Initiator
PCI Bus Number : 94
PCI Function : 0
Port Type : FC+NVMe
Model : LPe32002-M2
Port WWN : 10:00:00:10:9b:1b:97:66
Node WWN : 20:00:00:10:9b:1b:97:66
Fabric Name : 10:00:c4:f5:7c:a5:32:e0
Flags : 8000e300
Host Name : INTEROP-57-159
Mfg : Emulex Corporation
Serial No. : FC71367217
Port Number : 1
Mode : Initiator
PCI Bus Number : 94
PCI Function : 1
Port Type : FC+NVMe
Model : LPe32002-M2
```
2. Validar que se han detectado subsistemas NVMe/FC.

La nvme-list El comando muestra los subsistemas NVMe/FC detectados.

```
PS C:\Program Files\Emulex\Util\OCManager> .\hbacmd nvme-list
10:00:00:10:9b:1b:97:65
Discovered NVMe Subsystems for 10:00:00:10:9b:1b:97:65
NVMe Qualified Name : nqn.1992-
08.com.netapp:sn.a3b74c32db2911eab229d039ea141105:subsystem.win_nvme_int
erop-57-159
Port WWN : 20:09:d0:39:ea:14:11:04
Node WWN : 20:05:d0:39:ea:14:11:04
Controller ID : 0x0180
Model Number : NetApp ONTAP Controller
Serial Number : 81CGZBPU5T/uAAAAAAAB
Firmware Version : FFFFFFFF
Total Capacity : Not Available
Unallocated Capacity : Not Available
NVMe Qualified Name : nqn.1992-
08.com.netapp:sn.a3b74c32db2911eab229d039ea141105:subsystem.win_nvme_int
erop-57-159
Port WWN : 20:06:d0:39:ea:14:11:04
Node WWN : 20:05:d0:39:ea:14:11:04
Controller ID : 0x0181
Model Number : NetApp ONTAP Controller<br>Serial Number : 81CGZBPU5T/uAAAAAAAB
                    : 81CGZBPU5T/uAAAAAAAB
Firmware Version : FFFFFFFFF
Total Capacity : Not Available
Unallocated Capacity : Not Available
Note: At present Namespace Management is not supported by NetApp Arrays.
```

```
PS C:\Program Files\Emulex\Util\OCManager> .\hbacmd nvme-list
10:00:00:10:9b:1b:97:66
Discovered NVMe Subsystems for 10:00:00:10:9b:1b:97:66
NVMe Qualified Name : nqn.1992-
08.com.netapp:sn.a3b74c32db2911eab229d039ea141105:subsystem.win_nvme_int
erop-57-159
Port WWN : 20:07:d0:39:ea:14:11:04
Node WWN : 20:05:d0:39:ea:14:11:04
Controller ID : 0x0140Model Number : NetApp ONTAP Controller
Serial Number : 81CGZBPU5T/uAAAAAAAB
Firmware Version : FFFFFFFF
Total Capacity : Not Available
Unallocated Capacity : Not Available
NVMe Qualified Name : nqn.1992-
08.com.netapp:sn.a3b74c32db2911eab229d039ea141105:subsystem.win_nvme_int
erop-57-159
Port WWN : 20:08:d0:39:ea:14:11:04
Node WWN : 20:05:d0:39:ea:14:11:04
Controller ID : 0x0141
Model Number : NetApp ONTAP Controller<br>Serial Number : 81CGZBPU5T/uAAAAAAAB
                    : 81CGZBPU5T/uAAAAAAAB
Firmware Version : FFFFFFFFF
Total Capacity : Not Available
Unallocated Capacity : Not Available
Note: At present Namespace Management is not supported by NetApp Arrays.
```
3. Validar que se han creado espacios de nombres.

La nvme-list-ns Comando enumera los espacios de nombres para un destino NVMe especificado que enumera los espacios de nombres conectados al host.

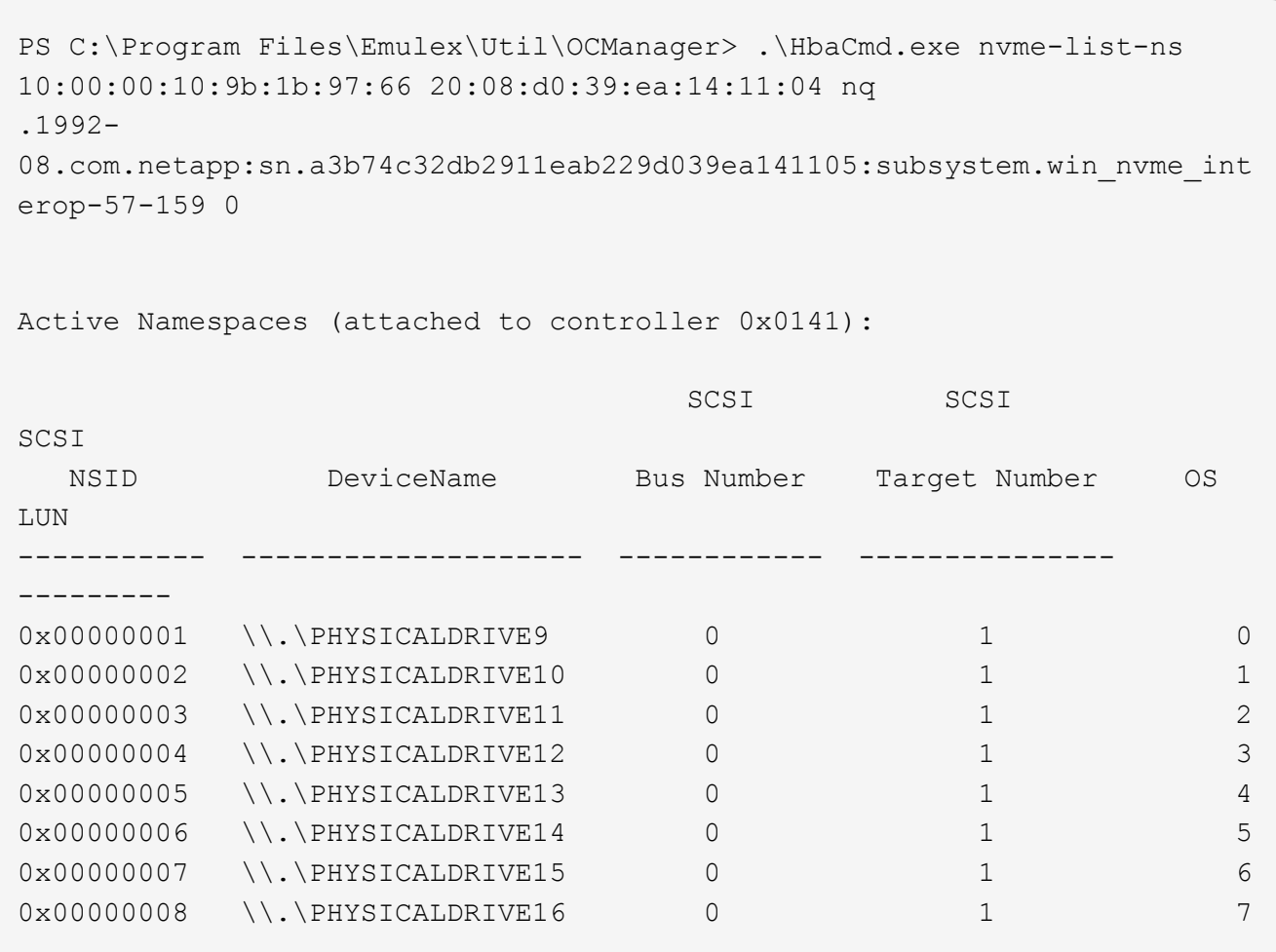

# **Configuración de host NVMe/FC para Windows Server 2019 con ONTAP**

Es posible configurar NVMe over Fibre Channel (NVMe/FC) en hosts que ejecutan Windows Server 2019 usando ONTAP como destino.

NVMe/FC es compatible con ONTAP 9.7 o posterior para Windows Server 2019.

Tenga en cuenta que el iniciador de Broadcom puede servir tráfico NVMe/FC y FCP a través de los mismos puertos de adaptador de FC de 32 GB. En el caso de FCP y FC/NVMe, utilice MSDSM como opción de I/o multivía de Microsoft (MPIO).

Consulte ["Hardware Universe"](https://hwu.netapp.com/Home/Index) Para obtener una lista de controladoras y adaptadores de FC admitidos. Para obtener la lista más actual de las configuraciones y versiones compatibles, consulte ["Matriz de](https://mysupport.netapp.com/matrix/) [interoperabilidad de NetApp"](https://mysupport.netapp.com/matrix/).

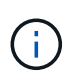

Puede utilizar los ajustes de configuración que se proporcionan en este documento para configurar los clientes de cloud conectados a. ["Cloud Volumes ONTAP"](https://docs.netapp.com/us-en/cloud-manager-cloud-volumes-ontap/index.html) y.. ["Amazon FSX para](https://docs.netapp.com/us-en/cloud-manager-fsx-ontap/index.html) [ONTAP"](https://docs.netapp.com/us-en/cloud-manager-fsx-ontap/index.html).

# **Limitaciones conocidas**

El clúster de conmutación por error de Windows (WFC) no es compatible con NVMe/FC de ONTAP porque ONTAP no admite actualmente las reservas persistentes con NVMe/FC.

El controlador externo que Broadcom para Windows NVMe/FC no es un controlador NVMe/FC real sino un controlador SCSI □ NVMe traslacional. Esta sobrecarga traslacional no necesariamente afecta al rendimiento, pero reduce las ventajas en términos de rendimiento de NVMe/FC. Por tanto, en los servidores Windows, el rendimiento de NVMe/FC y FCP es el mismo, a diferencia de otros sistemas operativos como Linux, en los que el rendimiento de NVMe/FC es significativamente mejor que el de FCP.

#### **Habilite NVMe/FC en un host del iniciador de Windows**

Siga estos pasos para habilitar FC/NVMe en el host del iniciador de Windows:

#### **Pasos**

( **i** )

- 1. Instale la utilidad OneCommand Manager en el host de Windows.
- 2. En cada puerto de iniciador del HBA, establezca los siguientes parámetros del controlador del HBA:
	- EnableNVMe = 1
	- NVMEMode = 0
	- LimTransferSize=1
- 3. Reinicie el host.

#### **Configure el adaptador de FC de Broadcom en Windows para NVMe/FC**

Con el adaptador de Broadcom para FC/NVMe en un entorno Windows, una hostnqn Se asocia con cada puerto del adaptador de bus de host (HBA). La hostnqn tiene el formato siguiente.

```
nqn.2017-01.com.broadcom:ecd:nvmf:fc:100000109b1b9765
nqn.2017-01.com.broadcom:ecd:nvmf:fc:100000109b1b9766
```
#### **Habilite MPIO para dispositivos NVMe en el host de Windows**

- 1. Instale ["Kit de utilidades de host de Windows 7.1"](https://mysupport.netapp.com/site/products/all/details/hostutilities/downloads-tab/download/61343/7.1/downloads) Para configurar los parámetros de controlador que son comunes a FC y NVMe.
- 2. Abra las propiedades de MPIO.
- 3. En la pestaña **Discover Multi-paths**, agregue el identificador de dispositivo indicado para NVMe.

MPIO detecta los dispositivos NVMe, que se ven bajo la gestión de discos.

- 4. Abra **Administración de discos** y vaya a **Propiedades de disco**.
- 5. En la ficha **MPIO**, haga clic en **Detalles**.
- 6. Establezca los siguientes valores de MSDSM:
	- PathVerifiedPeriod: **10**
	- PathVerifyEnabled: **Habilitar**
	- Número de retryCount: **6**
	- RetryInterval: **1**
	- PDORemovedPeriod: **130**
- 7. Seleccione la directiva MPIO **Round Robin with Subset**.
- 8. Cambie los valores del Registro:

```
HKLM\SYSTEM\CurrentControlSet\Services\mpio\Parameters\PathRecoveryInter
val DWORD -> 30
HKLM\SYSTEM\CurrentControlSet\Services\mpio \Parameters\
UseCustomPathRecoveryInterval DWORD-> 1
```
9. Reinicie el host.

La configuración de NVMe ahora se completa en el host Windows.

# **Valide NVMe/FC**

1. Valide que el tipo de puerto es FC+NVMe.

Ahora que NVMe está habilitado, debe ver el Port Type aparece como FC+NVMe, como se indica a continuación.

```
PS C:\Program Files\Emulex\Util\OCManager> .\hbacmd listhba
Manageable HBA List
Port WWN : 10:00:00:10:9b:1b:97:65
Node WWN : 20:00:00:10:9b:1b:97:65
Fabric Name : 10:00:c4:f5:7c:a5:32:e0
Flags : 8000e300
Host Name : INTEROP-57-159
Mfg : Emulex Corporation
Serial No. : FC71367217
Port Number : 0
Mode : Initiator
PCI Bus Number : 94
PCI Function : 0
Port Type : FC+NVMe
Model : LPe32002-M2
Port WWN : 10:00:00:10:9b:1b:97:66
Node WWN : 20:00:00:10:9b:1b:97:66
Fabric Name : 10:00:c4:f5:7c:a5:32:e0
Flags : 8000e300
Host Name : INTEROP-57-159
Mfg : Emulex Corporation
Serial No. : FC71367217
Port Number : 1
Mode : Initiator
PCI Bus Number : 94
PCI Function : 1
Port Type : FC+NVMe
Model : LPe32002-M2
```
2. Validar que se han detectado subsistemas NVMe/FC.

La nvme-list El comando muestra los subsistemas NVMe/FC detectados.

```
PS C:\Program Files\Emulex\Util\OCManager> .\hbacmd nvme-list
10:00:00:10:9b:1b:97:65
Discovered NVMe Subsystems for 10:00:00:10:9b:1b:97:65
NVMe Qualified Name : nqn.1992-
08.com.netapp:sn.a3b74c32db2911eab229d039ea141105:subsystem.win_nvme_int
erop-57-159
Port WWN : 20:09:d0:39:ea:14:11:04
Node WWN : 20:05:d0:39:ea:14:11:04
Controller ID : 0x0180
Model Number : NetApp ONTAP Controller
Serial Number : 81CGZBPU5T/uAAAAAAAB
Firmware Version : FFFFFFFF
Total Capacity : Not Available
Unallocated Capacity : Not Available
NVMe Qualified Name : nqn.1992-
08.com.netapp:sn.a3b74c32db2911eab229d039ea141105:subsystem.win_nvme_int
erop-57-159
Port WWN : 20:06:d0:39:ea:14:11:04
Node WWN : 20:05:d0:39:ea:14:11:04
Controller ID : 0x0181
Model Number : NetApp ONTAP Controller<br>Serial Number : 81CGZBPU5T/uAAAAAAAB
                    : 81CGZBPU5T/uAAAAAAAB
Firmware Version : FFFFFFFFF
Total Capacity : Not Available
Unallocated Capacity : Not Available
Note: At present Namespace Management is not supported by NetApp Arrays.
```

```
PS C:\Program Files\Emulex\Util\OCManager> .\hbacmd nvme-list
10:00:00:10:9b:1b:97:66
Discovered NVMe Subsystems for 10:00:00:10:9b:1b:97:66
NVMe Qualified Name : nqn.1992-
08.com.netapp:sn.a3b74c32db2911eab229d039ea141105:subsystem.win_nvme_int
erop-57-159
Port WWN : 20:07:d0:39:ea:14:11:04
Node WWN : 20:05:d0:39:ea:14:11:04
Controller ID : 0x0140Model Number : NetApp ONTAP Controller
Serial Number : 81CGZBPU5T/uAAAAAAAB
Firmware Version : FFFFFFFF
Total Capacity : Not Available
Unallocated Capacity : Not Available
NVMe Qualified Name : nqn.1992-
08.com.netapp:sn.a3b74c32db2911eab229d039ea141105:subsystem.win_nvme_int
erop-57-159
Port WWN : 20:08:d0:39:ea:14:11:04
Node WWN : 20:05:d0:39:ea:14:11:04
Controller ID : 0x0141
Model Number : NetApp ONTAP Controller<br>Serial Number : 81CGZBPU5T/uAAAAAAAB
                    : 81CGZBPU5T/uAAAAAAAB
Firmware Version : FFFFFFFFF
Total Capacity : Not Available
Unallocated Capacity : Not Available
Note: At present Namespace Management is not supported by NetApp Arrays.
```
3. Validar que se han creado espacios de nombres.

La nvme-list-ns Comando enumera los espacios de nombres para un destino NVMe especificado que enumera los espacios de nombres conectados al host.

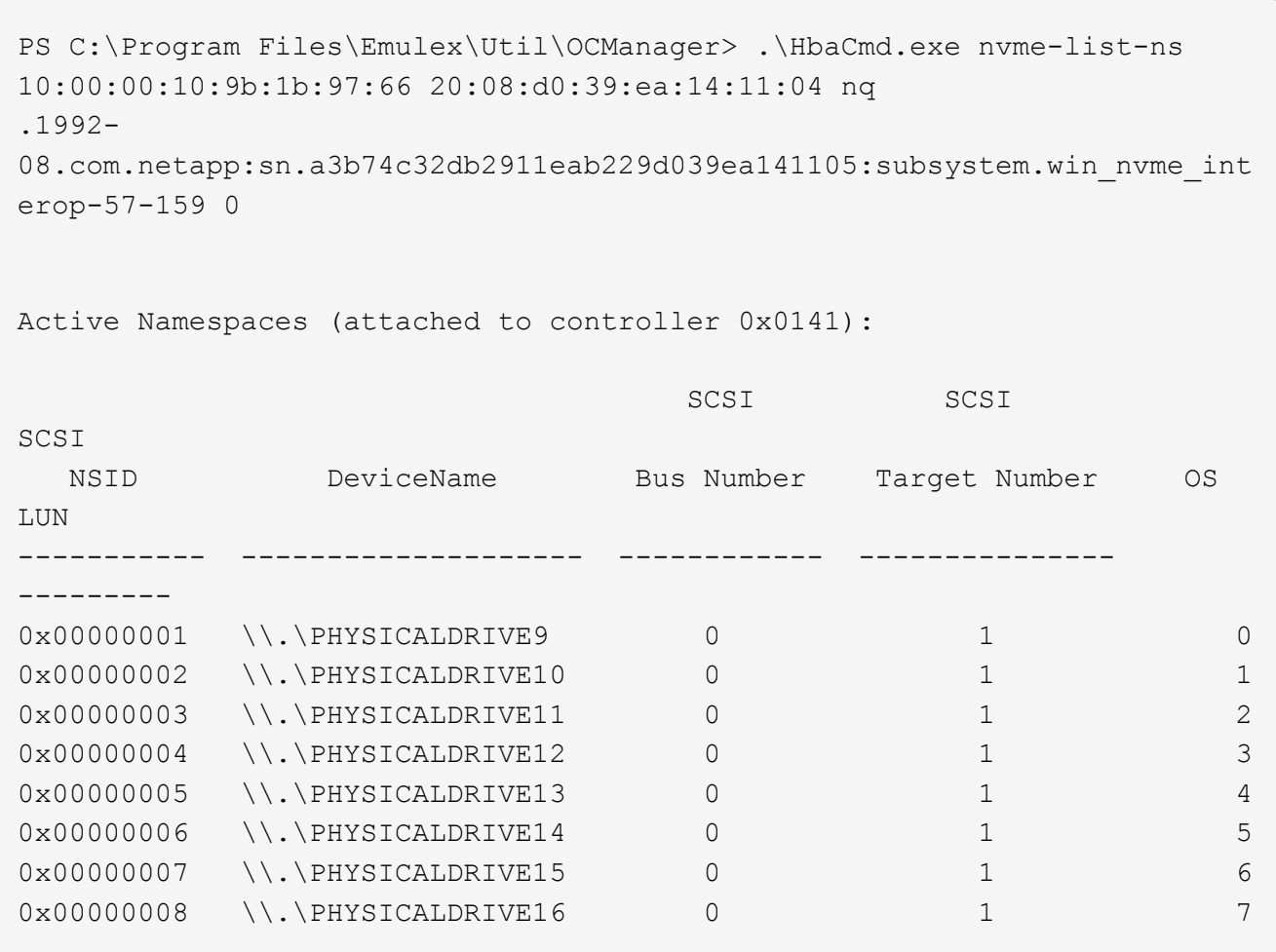

# **Configuración de host NVMe/FC para Windows Server 2016 con ONTAP**

Es posible configurar NVMe over Fibre Channel (NVMe/FC) en hosts que ejecutan Windows Server 2016 usando ONTAP como destino.

NVMe/FC es compatible con ONTAP 9.7 o posterior para Windows Server 2016.

Tenga en cuenta que el iniciador de Broadcom puede servir tráfico NVMe/FC y FCP a través de los mismos puertos de adaptador de FC de 32 GB. En el caso de FCP y FC/NVMe, utilice MSDSM como opción de I/o multivía de Microsoft (MPIO).

Consulte ["Hardware Universe"](https://hwu.netapp.com/Home/Index) Para obtener una lista de controladoras y adaptadores de FC admitidos. Para obtener la lista más actual de las configuraciones y versiones compatibles, consulte ["Matriz de](https://mysupport.netapp.com/matrix/) [interoperabilidad de NetApp"](https://mysupport.netapp.com/matrix/).

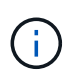

Puede utilizar los ajustes de configuración que se proporcionan en este documento para configurar los clientes de cloud conectados a. ["Cloud Volumes ONTAP"](https://docs.netapp.com/us-en/cloud-manager-cloud-volumes-ontap/index.html) y.. ["Amazon FSX para](https://docs.netapp.com/us-en/cloud-manager-fsx-ontap/index.html) [ONTAP"](https://docs.netapp.com/us-en/cloud-manager-fsx-ontap/index.html).

# **Limitaciones conocidas**

El clúster de conmutación por error de Windows (WFC) no es compatible con NVMe/FC de ONTAP porque ONTAP no admite actualmente las reservas persistentes con NVMe/FC.

El controlador externo que Broadcom para Windows NVMe/FC no es un controlador NVMe/FC real sino un controlador SCSI □ NVMe traslacional. Esta sobrecarga traslacional no necesariamente afecta al rendimiento, pero reduce las ventajas en términos de rendimiento de NVMe/FC. Por tanto, en los servidores Windows, el rendimiento de NVMe/FC y FCP es el mismo, a diferencia de otros sistemas operativos como Linux, en los que el rendimiento de NVMe/FC es significativamente mejor que el de FCP.

#### **Habilite NVMe/FC en un host del iniciador de Windows**

Siga estos pasos para habilitar FC/NVMe en el host del iniciador de Windows:

#### **Pasos**

( **i** )

- 1. Instale la utilidad OneCommand Manager en el host de Windows.
- 2. En cada puerto de iniciador del HBA, establezca los siguientes parámetros del controlador del HBA:
	- EnableNVMe = 1
	- $\circ$  NVMEMode = 0
	- LimTransferSize=1
- 3. Reinicie el host.

#### **Configure el adaptador de FC de Broadcom en Windows para NVMe/FC**

Con el adaptador de Broadcom para FC/NVMe en un entorno Windows, una hostnqn Se asocia con cada puerto del adaptador de bus de host (HBA). La hostnqn tiene el formato siguiente.

```
nqn.2017-01.com.broadcom:ecd:nvmf:fc:100000109b1b9765
nqn.2017-01.com.broadcom:ecd:nvmf:fc:100000109b1b9766
```
#### **Habilite MPIO para dispositivos NVMe en el host de Windows**

- 1. Instale ["Kit de utilidades de host de Windows 7.1"](https://mysupport.netapp.com/site/products/all/details/hostutilities/downloads-tab/download/61343/7.1/downloads) Para configurar los parámetros de controlador que son comunes a FC y NVMe.
- 2. Abra las propiedades de MPIO.
- 3. En la pestaña **Discover Multi-paths**, agregue el identificador de dispositivo indicado para NVMe.

MPIO detecta los dispositivos NVMe, que se ven bajo la gestión de discos.

- 4. Abra **Administración de discos** y vaya a **Propiedades de disco**.
- 5. En la ficha **MPIO**, haga clic en **Detalles**.
- 6. Establezca los siguientes valores de MSDSM:
	- PathVerifiedPeriod: **10**
	- PathVerifyEnabled: **Habilitar**
	- Número de retryCount: **6**
	- RetryInterval: **1**
	- PDORemovedPeriod: **130**
- 7. Seleccione la directiva MPIO **Round Robin with Subset**.
- 8. Cambie los valores del Registro:

```
HKLM\SYSTEM\CurrentControlSet\Services\mpio\Parameters\PathRecoveryInter
val DWORD -> 30
HKLM\SYSTEM\CurrentControlSet\Services\mpio \Parameters\
UseCustomPathRecoveryInterval DWORD-> 1
```
9. Reinicie el host.

La configuración de NVMe ahora se completa en el host Windows.

# **Valide NVMe/FC**

1. Valide que el tipo de puerto es FC+NVMe.

Ahora que NVMe está habilitado, debe ver el Port Type aparece como FC+NVMe, como se indica a continuación.

```
PS C:\Program Files\Emulex\Util\OCManager> .\hbacmd listhba
Manageable HBA List
Port WWN : 10:00:00:10:9b:1b:97:65
Node WWN : 20:00:00:10:9b:1b:97:65
Fabric Name : 10:00:c4:f5:7c:a5:32:e0
Flags : 8000e300
Host Name : INTEROP-57-159
Mfg : Emulex Corporation
Serial No. : FC71367217
Port Number : 0
Mode : Initiator
PCI Bus Number : 94
PCI Function : 0
Port Type : FC+NVMe
Model : LPe32002-M2
Port WWN : 10:00:00:10:9b:1b:97:66
Node WWN : 20:00:00:10:9b:1b:97:66
Fabric Name : 10:00:c4:f5:7c:a5:32:e0
Flags : 8000e300
Host Name : INTEROP-57-159
Mfg : Emulex Corporation
Serial No. : FC71367217
Port Number : 1
Mode : Initiator
PCI Bus Number : 94
PCI Function : 1
Port Type : FC+NVMe
Model : LPe32002-M2
```
2. Validar que se han detectado subsistemas NVMe/FC.

La nvme-list El comando muestra los subsistemas NVMe/FC detectados.

```
PS C:\Program Files\Emulex\Util\OCManager> .\hbacmd nvme-list
10:00:00:10:9b:1b:97:65
Discovered NVMe Subsystems for 10:00:00:10:9b:1b:97:65
NVMe Qualified Name : nqn.1992-
08.com.netapp:sn.a3b74c32db2911eab229d039ea141105:subsystem.win_nvme_int
erop-57-159
Port WWN : 20:09:d0:39:ea:14:11:04
Node WWN : 20:05:d0:39:ea:14:11:04
Controller ID : 0x0180
Model Number : NetApp ONTAP Controller
Serial Number : 81CGZBPU5T/uAAAAAAAB
Firmware Version : FFFFFFFF
Total Capacity : Not Available
Unallocated Capacity : Not Available
NVMe Qualified Name : nqn.1992-
08.com.netapp:sn.a3b74c32db2911eab229d039ea141105:subsystem.win_nvme_int
erop-57-159
Port WWN : 20:06:d0:39:ea:14:11:04
Node WWN : 20:05:d0:39:ea:14:11:04
Controller ID : 0x0181
Model Number : NetApp ONTAP Controller<br>Serial Number : 81CGZBPU5T/uAAAAAAAB
                    : 81CGZBPU5T/uAAAAAAAB
Firmware Version : FFFFFFFFF
Total Capacity : Not Available
Unallocated Capacity : Not Available
Note: At present Namespace Management is not supported by NetApp Arrays.
```

```
PS C:\Program Files\Emulex\Util\OCManager> .\hbacmd nvme-list
10:00:00:10:9b:1b:97:66
Discovered NVMe Subsystems for 10:00:00:10:9b:1b:97:66
NVMe Qualified Name : nqn.1992-
08.com.netapp:sn.a3b74c32db2911eab229d039ea141105:subsystem.win_nvme_int
erop-57-159
Port WWN : 20:07:d0:39:ea:14:11:04
Node WWN : 20:05:d0:39:ea:14:11:04
Controller ID : 0x0140Model Number : NetApp ONTAP Controller
Serial Number : 81CGZBPU5T/uAAAAAAAB
Firmware Version : FFFFFFFF
Total Capacity : Not Available
Unallocated Capacity : Not Available
NVMe Qualified Name : nqn.1992-
08.com.netapp:sn.a3b74c32db2911eab229d039ea141105:subsystem.win_nvme_int
erop-57-159
Port WWN : 20:08:d0:39:ea:14:11:04
Node WWN : 20:05:d0:39:ea:14:11:04
Controller ID : 0x0141
Model Number : NetApp ONTAP Controller<br>Serial Number : 81CGZBPU5T/uAAAAAAAB
                    : 81CGZBPU5T/uAAAAAAAB
Firmware Version : FFFFFFFFF
Total Capacity : Not Available
Unallocated Capacity : Not Available
Note: At present Namespace Management is not supported by NetApp Arrays.
```
3. Validar que se han creado espacios de nombres.

La nvme-list-ns Comando enumera los espacios de nombres para un destino NVMe especificado que enumera los espacios de nombres conectados al host.

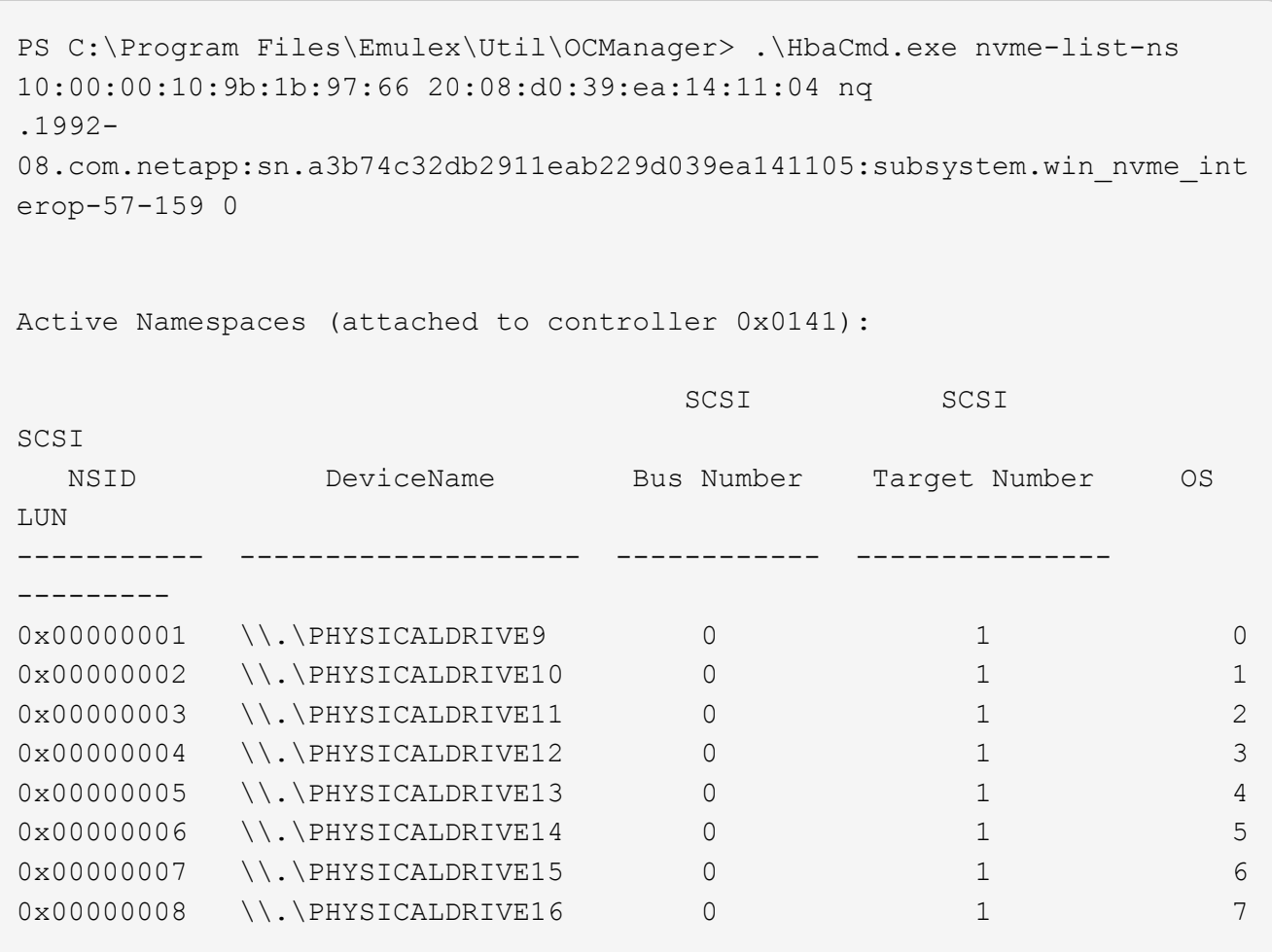

# **Configuración de host de NVMe/FC para Windows Server 2012 R2 con ONTAP**

Es posible configurar NVMe over Fibre Channel (NVMe/FC) en hosts que ejecutan Windows Server 2012 R2 usando ONTAP como destino.

NVMe/FC es compatible con ONTAP 9.7 o posterior para Windows Server 2012.

Tenga en cuenta que el iniciador de Broadcom puede servir tráfico NVMe/FC y FCP a través de los mismos puertos de adaptador de FC de 32 GB. En el caso de FCP y FC/NVMe, utilice MSDSM como opción de I/o multivía de Microsoft (MPIO).

Consulte ["Hardware Universe"](https://hwu.netapp.com/Home/Index) Para obtener una lista de controladoras y adaptadores de FC admitidos. Para obtener la lista más actual de las configuraciones y versiones compatibles, consulte ["Matriz de](https://mysupport.netapp.com/matrix/) [interoperabilidad de NetApp"](https://mysupport.netapp.com/matrix/).

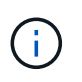

Puede utilizar los ajustes de configuración que se proporcionan en este documento para configurar los clientes de cloud conectados a. ["Cloud Volumes ONTAP"](https://docs.netapp.com/us-en/cloud-manager-cloud-volumes-ontap/index.html) y.. ["Amazon FSX para](https://docs.netapp.com/us-en/cloud-manager-fsx-ontap/index.html) [ONTAP"](https://docs.netapp.com/us-en/cloud-manager-fsx-ontap/index.html).

# **Limitaciones conocidas**

El clúster de conmutación por error de Windows (WFC) no es compatible con NVMe/FC de ONTAP porque ONTAP no admite actualmente las reservas persistentes con NVMe/FC.

El controlador externo que Broadcom para Windows NVMe/FC no es un controlador NVMe/FC real sino un controlador SCSI □ NVMe traslacional. Esta sobrecarga traslacional no necesariamente afecta al rendimiento, pero reduce las ventajas en términos de rendimiento de NVMe/FC. Por tanto, en los servidores Windows, el rendimiento de NVMe/FC y FCP es el mismo, a diferencia de otros sistemas operativos como Linux, en los que el rendimiento de NVMe/FC es significativamente mejor que el de FCP.

#### **Habilite NVMe/FC en un host del iniciador de Windows**

Siga estos pasos para habilitar FC/NVMe en el host del iniciador de Windows:

#### **Pasos**

 $\left( \begin{array}{c} 1 \end{array} \right)$ 

- 1. Instale la utilidad OneCommand Manager en el host de Windows.
- 2. En cada puerto de iniciador del HBA, establezca los siguientes parámetros del controlador del HBA:
	- EnableNVMe = 1
	- $\circ$  NVMEMode = 0
	- LimTransferSize=1
- 3. Reinicie el host.

#### **Configure el adaptador de FC de Broadcom en Windows para NVMe/FC**

Con el adaptador de Broadcom para FC/NVMe en un entorno Windows, una hostnqn Se asocia con cada puerto del adaptador de bus de host (HBA). La hostnqn tiene el formato siguiente.

```
nqn.2017-01.com.broadcom:ecd:nvmf:fc:100000109b1b9765
nqn.2017-01.com.broadcom:ecd:nvmf:fc:100000109b1b9766
```
#### **Habilite MPIO para dispositivos NVMe en el host de Windows**

- 1. Instale ["Kit de utilidades de host de Windows 7.1"](https://mysupport.netapp.com/site/products/all/details/hostutilities/downloads-tab/download/61343/7.1/downloads) Para configurar los parámetros de controlador que son comunes a FC y NVMe.
- 2. Abra las propiedades de MPIO.
- 3. En la pestaña **Discover Multi-paths**, agregue el identificador de dispositivo indicado para NVMe.

MPIO detecta los dispositivos NVMe, que se ven bajo la gestión de discos.

- 4. Abra **Administración de discos** y vaya a **Propiedades de disco**.
- 5. En la ficha **MPIO**, haga clic en **Detalles**.
- 6. Establezca los siguientes valores de MSDSM:
	- PathVerifiedPeriod: **10**
	- PathVerifyEnabled: **Habilitar**
	- Número de retryCount: **6**
	- RetryInterval: **1**
	- PDORemovedPeriod: **130**
- 7. Seleccione la directiva MPIO **Round Robin with Subset**.
- 8. Cambie los valores del Registro:

```
HKLM\SYSTEM\CurrentControlSet\Services\mpio\Parameters\PathRecoveryInter
val DWORD -> 30
HKLM\SYSTEM\CurrentControlSet\Services\mpio \Parameters\
UseCustomPathRecoveryInterval DWORD-> 1
```
9. Reinicie el host.

La configuración de NVMe ahora se completa en el host Windows.

# **Valide NVMe/FC**

1. Valide que el tipo de puerto es FC+NVMe.

Ahora que NVMe está habilitado, debe ver el Port Type aparece como FC+NVMe, como se indica a continuación.

```
PS C:\Program Files\Emulex\Util\OCManager> .\hbacmd listhba
Manageable HBA List
Port WWN : 10:00:00:10:9b:1b:97:65
Node WWN : 20:00:00:10:9b:1b:97:65
Fabric Name : 10:00:c4:f5:7c:a5:32:e0
Flags : 8000e300
Host Name : INTEROP-57-159
Mfg : Emulex Corporation
serial No. : FC71367217
Port Number : 0
Mode : Initiator
PCI Bus Number : 94
PCI Function : 0
Port Type : FC+NVMe
Model : LPe32002-M2
Port WWN : 10:00:00:10:9b:1b:97:66
Node WWN : 20:00:00:10:9b:1b:97:66
Fabric Name : 10:00:c4:f5:7c:a5:32:e0
Flags : 8000e300
Host Name : INTEROP-57-159
Mfg : Emulex Corporation
Serial No. : FC71367217
Port Number : 1
Mode : Initiator
PCI Bus Number : 94
PCI Function : 1
Port Type : FC+NVMe
Model : LPe32002-M2
```
2. Validar que se han detectado subsistemas NVMe/FC.

La nvme-list El comando muestra los subsistemas NVMe/FC detectados.

```
PS C:\Program Files\Emulex\Util\OCManager> .\hbacmd nvme-list
10:00:00:10:9b:1b:97:65
Discovered NVMe Subsystems for 10:00:00:10:9b:1b:97:65
NVMe Qualified Name : nqn.1992-
08.com.netapp:sn.a3b74c32db2911eab229d039ea141105:subsystem.win_nvme_int
erop-57-159
Port WWN : 20:09:d0:39:ea:14:11:04
Node WWN : 20:05:d0:39:ea:14:11:04
Controller ID : 0x0180
Model Number : NetApp ONTAP Controller
Serial Number : 81CGZBPU5T/uAAAAAAAB
Firmware Version : FFFFFFFF
Total Capacity : Not Available
Unallocated Capacity : Not Available
NVMe Qualified Name : nqn.1992-
08.com.netapp:sn.a3b74c32db2911eab229d039ea141105:subsystem.win_nvme_int
erop-57-159
Port WWN : 20:06:d0:39:ea:14:11:04
Node WWN : 20:05:d0:39:ea:14:11:04
Controller ID : 0x0181
Model Number : NetApp ONTAP Controller<br>Serial Number : 81CGZBPU5T/uAAAAAAAB
                    : 81CGZBPU5T/uAAAAAAAB
Firmware Version : FFFFFFFFF
Total Capacity : Not Available
Unallocated Capacity : Not Available
Note: At present Namespace Management is not supported by NetApp Arrays.
```

```
PS C:\Program Files\Emulex\Util\OCManager> .\hbacmd nvme-list
10:00:00:10:9b:1b:97:66
Discovered NVMe Subsystems for 10:00:00:10:9b:1b:97:66
NVMe Qualified Name : nqn.1992-
08.com.netapp:sn.a3b74c32db2911eab229d039ea141105:subsystem.win_nvme_int
erop-57-159
Port WWN : 20:07:d0:39:ea:14:11:04
Node WWN : 20:05:d0:39:ea:14:11:04
Controller ID : 0 \times 0140Model Number : NetApp ONTAP Controller
Serial Number : 81CGZBPU5T/uAAAAAAAB
Firmware Version : FFFFFFFF
Total Capacity : Not Available
Unallocated Capacity : Not Available
NVMe Qualified Name : nqn.1992-
08.com.netapp:sn.a3b74c32db2911eab229d039ea141105:subsystem.win_nvme_int
erop-57-159
Port WWN : 20:08:d0:39:ea:14:11:04
Node WWN : 20:05:d0:39:ea:14:11:04
Controller ID : 0x0141
Model Number : NetApp ONTAP Controller<br>Serial Number : 81CGZBPU5T/uAAAAAAAB
                    : 81CGZBPU5T/uAAAAAAAB
Firmware Version : FFFFFFFFF
Total Capacity : Not Available
Unallocated Capacity : Not Available
Note: At present Namespace Management is not supported by NetApp Arrays.
```
3. Validar que se han creado espacios de nombres.

La nvme-list-ns Comando enumera los espacios de nombres para un destino NVMe especificado que enumera los espacios de nombres conectados al host.

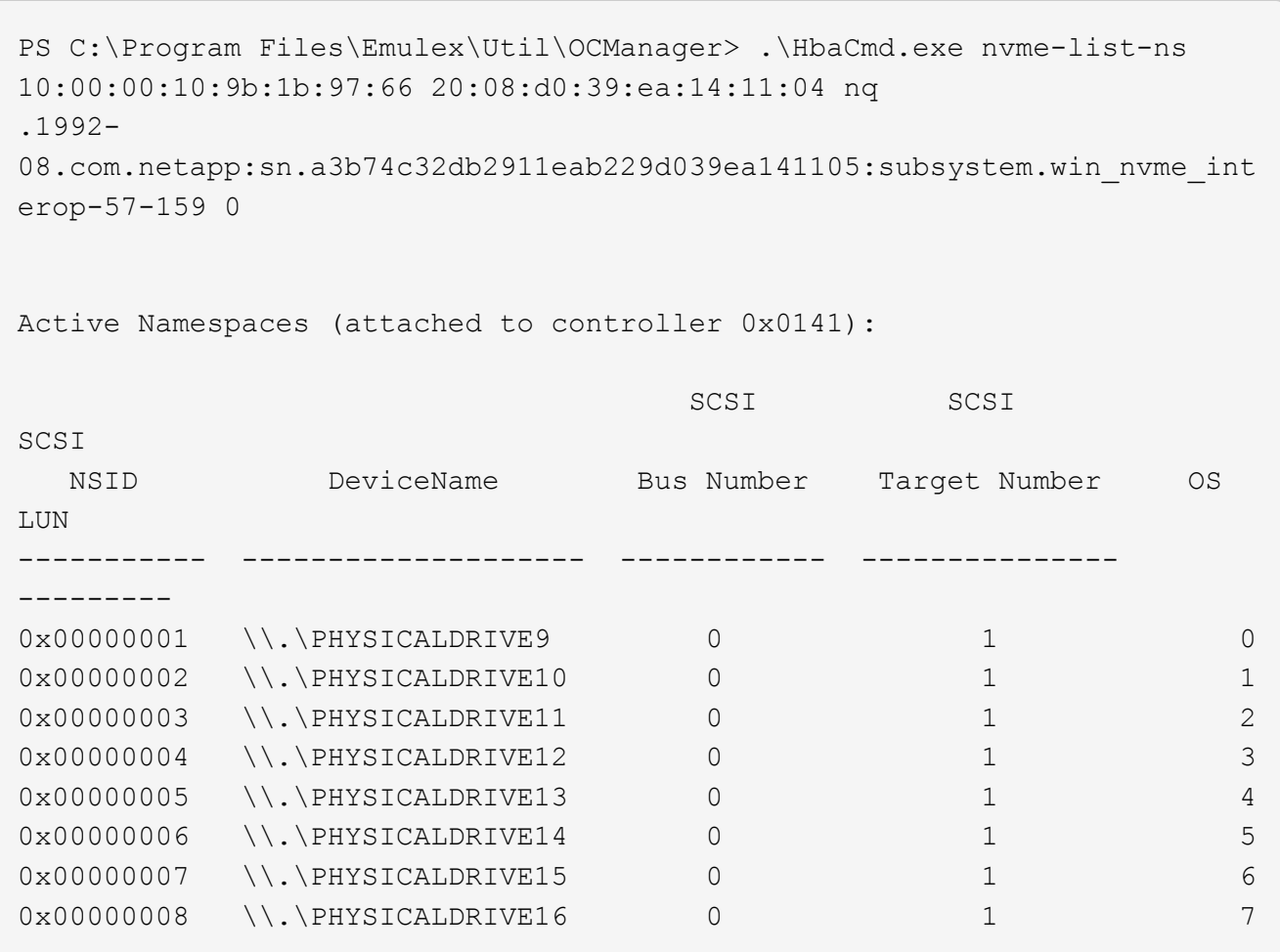

# **Solucionar problemas**

Antes de solucionar problemas de NVMe-oF para hosts RHEL, OL y SLES, compruebe que esté ejecutando una configuración que cumpla con las especificaciones de la herramienta de matriz de interoperabilidad (IMT) y continúe con los siguientes pasos para depurar cualquier problema en el host.

 $\left( \begin{array}{c} 1 \end{array} \right)$ 

Las instrucciones de solución de problemas no son aplicables en hosts AIX, Windows y ESXi.

# **Active el registro detallado**

Si tiene algún problema con la configuración, el registro detallado puede proporcionar información esencial para la solución de problemas.

El procedimiento para establecer el registro detallado para Qlogic (qla2xxx) es diferente del procedimiento para establecer el registro verbose LPFC.

## **LPFC**

Establezca el controlador lpfc para NVMe/FC.

#### **Pasos**

1. Ajuste la 1pfc 1 og verbose Configuración del controlador en cualquiera de los siguientes valores para registrar los eventos de NVMe/FC.

```
#define LOG_NVME 0x00100000 /* NVME general events. */
#define LOG NVME DISC 0x00200000 /* NVME Discovery/Connect events.
*/
#define LOG NVME ABTS 0x00400000 /* NVME ABTS events. */
#define LOG NVME IOERR 0x00800000 /* NVME IO Error events. */
```
- 2. Después de ajustar los valores, ejecute la dracut-f command y reinicie el host.
- 3. Compruebe la configuración.

```
# cat /etc/modprobe.d/lpfc.conf options lpfc
lpfc_log_verbose=0xf00083
# cat /sys/module/lpfc/parameters/lpfc_log_verbose 15728771
```
#### **qla2xxx**

No hay ningún registro gla2xxx específico para NVMe/FC similar al para el 1 p f c controlador. En su lugar, defina el nivel de registro general de qla2xxx.

#### **Pasos**

- 1. Añada el ql2xextended\_error\_logging=0x1e400000 valor para el correspondiente modprobe qla2xxx conf archivo.
- 2. Ejecute el dracut -f reinicie el host.
- 3. Después del reinicio, compruebe que el registro detallado se ha habilitado:

# cat /etc/modprobe.d/qla2xxx.conf

Resultado de ejemplo:

```
options qla2xxx ql2xnvmeenable=1
ql2xextended_error_logging=0x1e400000
# cat /sys/module/qla2xxx/parameters/ql2xextended_error_logging
507510784
```
# **Errores y soluciones alternativas comunes de nvme-cli**

Los errores mostrados por nvme-cli durante nvme discover, nvme connect, o. nvme connect-all las operaciones y las soluciones alternativas se muestran en la siguiente tabla:

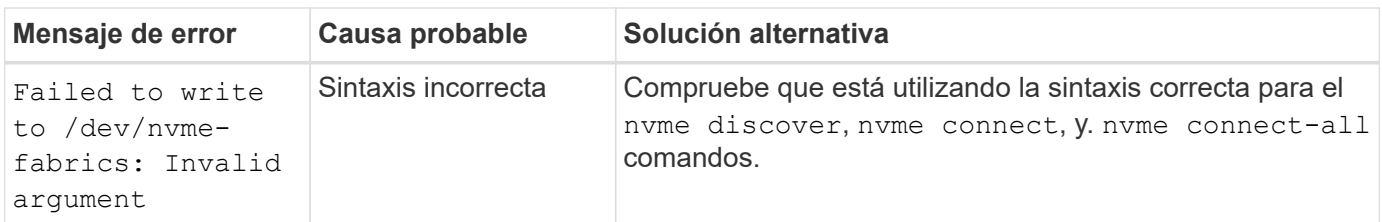

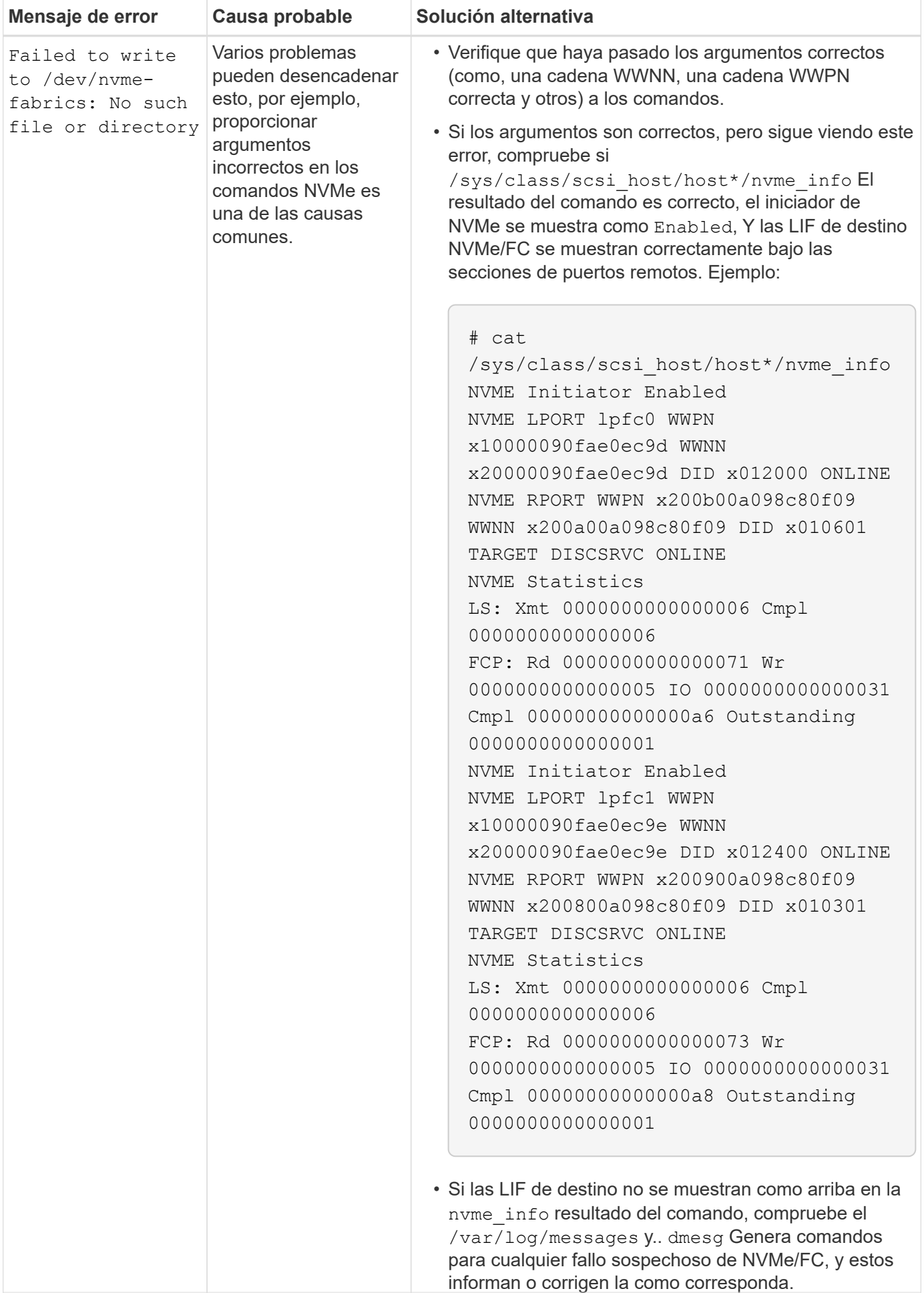
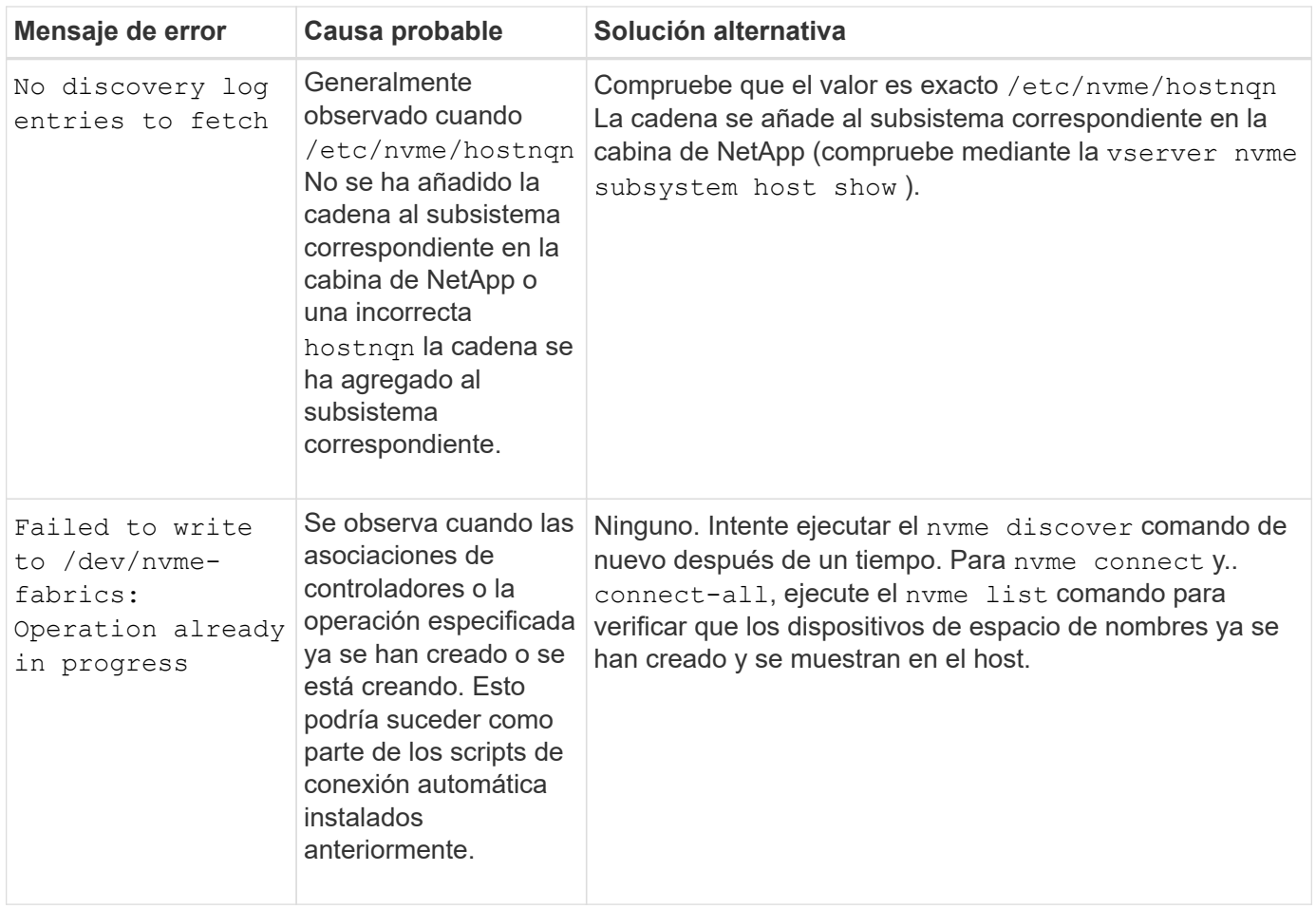

## **Cuándo ponerse en contacto con el soporte técnico**

Si todavía tiene problemas, recopile los siguientes archivos y salidas de comandos y póngase en contacto ["Soporte de NetApp"](https://docs.netapp.com/es-es/ontap-sanhost/mysupport.netapp.com) para una clasificación adicional:

```
cat /sys/class/scsi_host/host*/nvme_info
/var/log/messages
dmesg
nvme discover output as in:
nvme discover --transport=fc --traddr=nn-0x200a00a098c80f09:pn
-0x200b00a098c80f09 --host-traddr=nn-0x20000090fae0ec9d:pn
-0x10000090fae0ec9d
nvme list
nvme list-subsys /dev/nvmeXnY
```
## **Información de copyright**

Copyright © 2024 NetApp, Inc. Todos los derechos reservados. Imprimido en EE. UU. No se puede reproducir este documento protegido por copyright ni parte del mismo de ninguna forma ni por ningún medio (gráfico, electrónico o mecánico, incluidas fotocopias, grabaciones o almacenamiento en un sistema de recuperación electrónico) sin la autorización previa y por escrito del propietario del copyright.

El software derivado del material de NetApp con copyright está sujeto a la siguiente licencia y exención de responsabilidad:

ESTE SOFTWARE LO PROPORCIONA NETAPP «TAL CUAL» Y SIN NINGUNA GARANTÍA EXPRESA O IMPLÍCITA, INCLUYENDO, SIN LIMITAR, LAS GARANTÍAS IMPLÍCITAS DE COMERCIALIZACIÓN O IDONEIDAD PARA UN FIN CONCRETO, CUYA RESPONSABILIDAD QUEDA EXIMIDA POR EL PRESENTE DOCUMENTO. EN NINGÚN CASO NETAPP SERÁ RESPONSABLE DE NINGÚN DAÑO DIRECTO, INDIRECTO, ESPECIAL, EJEMPLAR O RESULTANTE (INCLUYENDO, ENTRE OTROS, LA OBTENCIÓN DE BIENES O SERVICIOS SUSTITUTIVOS, PÉRDIDA DE USO, DE DATOS O DE BENEFICIOS, O INTERRUPCIÓN DE LA ACTIVIDAD EMPRESARIAL) CUALQUIERA SEA EL MODO EN EL QUE SE PRODUJERON Y LA TEORÍA DE RESPONSABILIDAD QUE SE APLIQUE, YA SEA EN CONTRATO, RESPONSABILIDAD OBJETIVA O AGRAVIO (INCLUIDA LA NEGLIGENCIA U OTRO TIPO), QUE SURJAN DE ALGÚN MODO DEL USO DE ESTE SOFTWARE, INCLUSO SI HUBIEREN SIDO ADVERTIDOS DE LA POSIBILIDAD DE TALES DAÑOS.

NetApp se reserva el derecho de modificar cualquiera de los productos aquí descritos en cualquier momento y sin aviso previo. NetApp no asume ningún tipo de responsabilidad que surja del uso de los productos aquí descritos, excepto aquello expresamente acordado por escrito por parte de NetApp. El uso o adquisición de este producto no lleva implícita ninguna licencia con derechos de patente, de marcas comerciales o cualquier otro derecho de propiedad intelectual de NetApp.

Es posible que el producto que se describe en este manual esté protegido por una o más patentes de EE. UU., patentes extranjeras o solicitudes pendientes.

LEYENDA DE DERECHOS LIMITADOS: el uso, la copia o la divulgación por parte del gobierno están sujetos a las restricciones establecidas en el subpárrafo (b)(3) de los derechos de datos técnicos y productos no comerciales de DFARS 252.227-7013 (FEB de 2014) y FAR 52.227-19 (DIC de 2007).

Los datos aquí contenidos pertenecen a un producto comercial o servicio comercial (como se define en FAR 2.101) y son propiedad de NetApp, Inc. Todos los datos técnicos y el software informático de NetApp que se proporcionan en este Acuerdo tienen una naturaleza comercial y se han desarrollado exclusivamente con fondos privados. El Gobierno de EE. UU. tiene una licencia limitada, irrevocable, no exclusiva, no transferible, no sublicenciable y de alcance mundial para utilizar los Datos en relación con el contrato del Gobierno de los Estados Unidos bajo el cual se proporcionaron los Datos. Excepto que aquí se disponga lo contrario, los Datos no se pueden utilizar, desvelar, reproducir, modificar, interpretar o mostrar sin la previa aprobación por escrito de NetApp, Inc. Los derechos de licencia del Gobierno de los Estados Unidos de América y su Departamento de Defensa se limitan a los derechos identificados en la cláusula 252.227-7015(b) de la sección DFARS (FEB de 2014).

## **Información de la marca comercial**

NETAPP, el logotipo de NETAPP y las marcas que constan en <http://www.netapp.com/TM>son marcas comerciales de NetApp, Inc. El resto de nombres de empresa y de producto pueden ser marcas comerciales de sus respectivos propietarios.